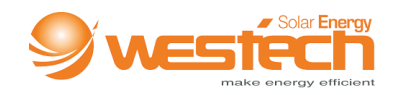

# *Luft-/ Wasser Wärmepumpe MONOBLOCK DC INVERTER ZUM HEIZEN& KÜHLEN*

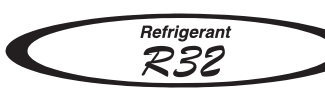

# **Montage- und Bedienungsanleitung**

**DE**

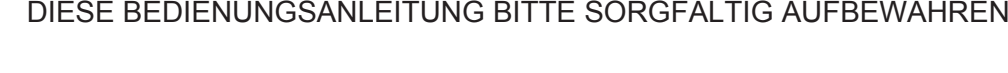

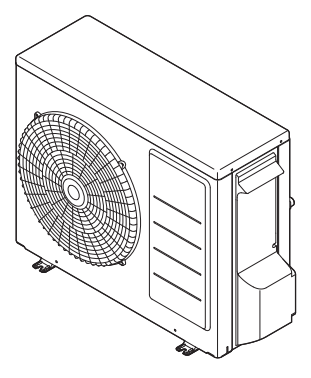

# **AEYC-0643XU-CH**

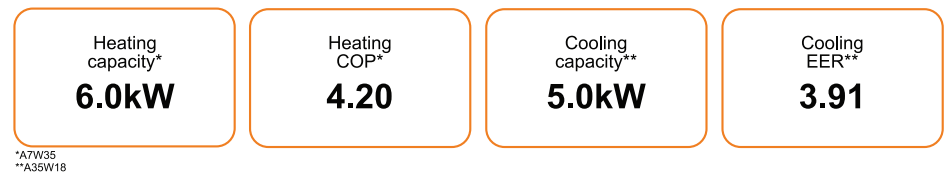

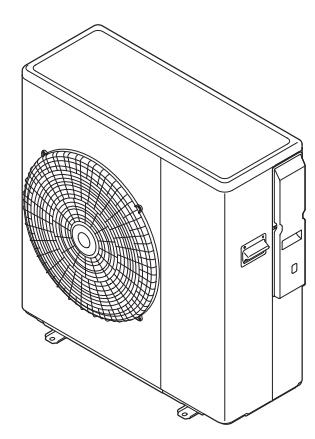

# **AEYC-1043XU-CH**

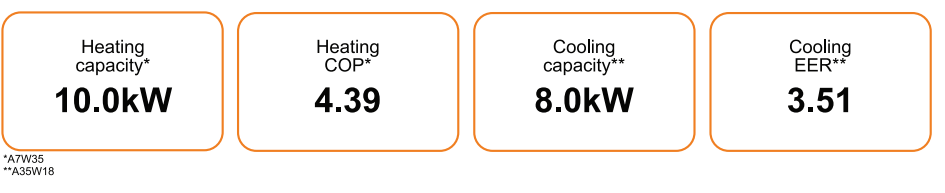

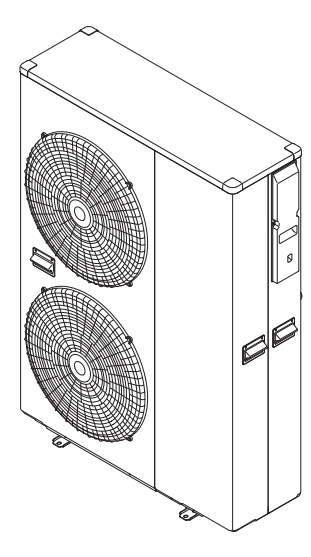

# **AEYC-1242XU-CH**

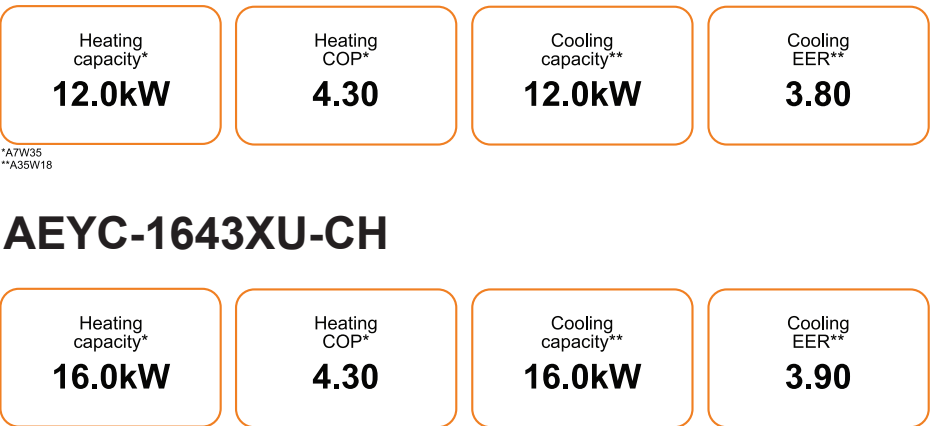

\*A7W35<br>\*\*A35W18

## $\pm$

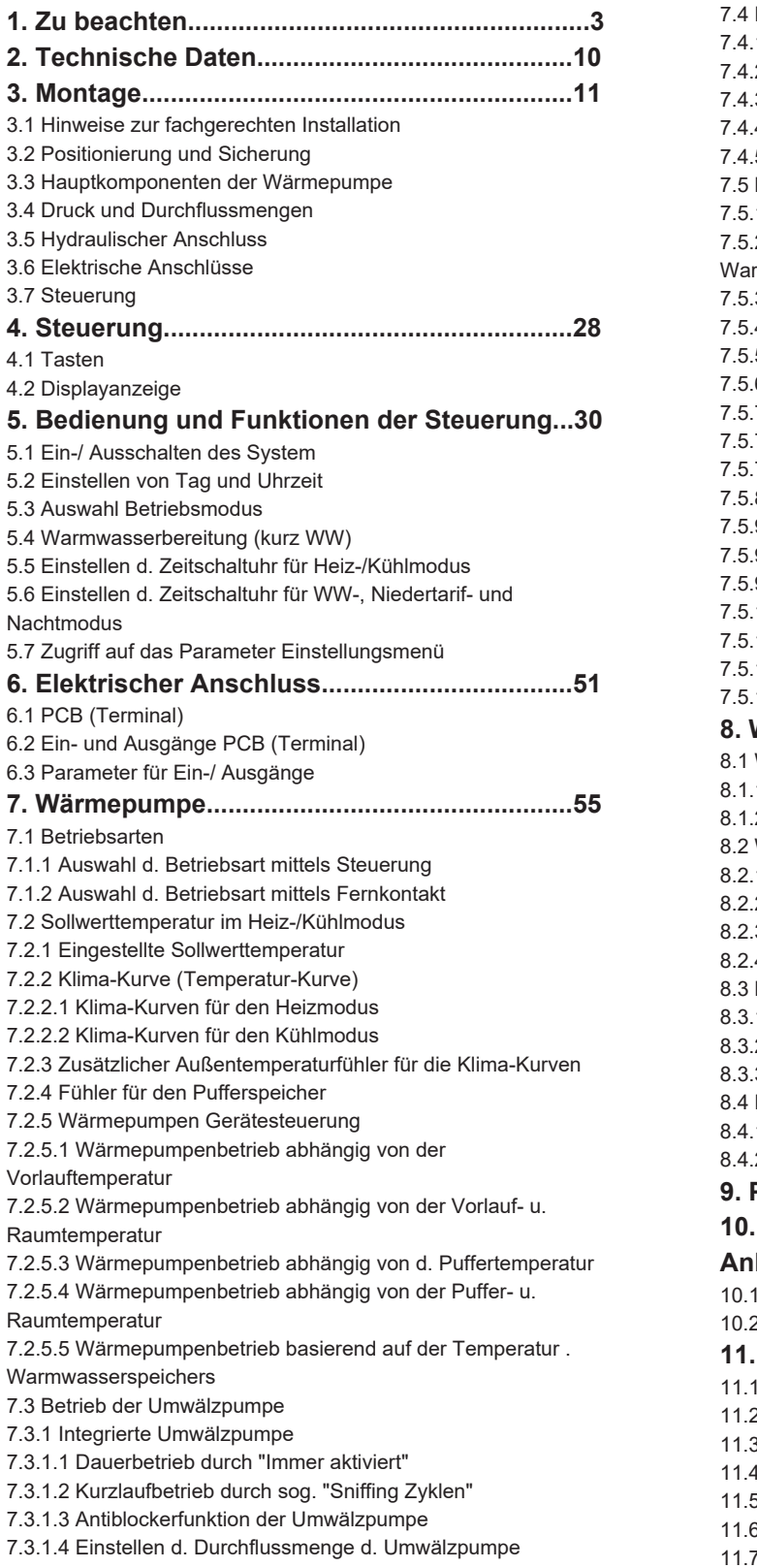

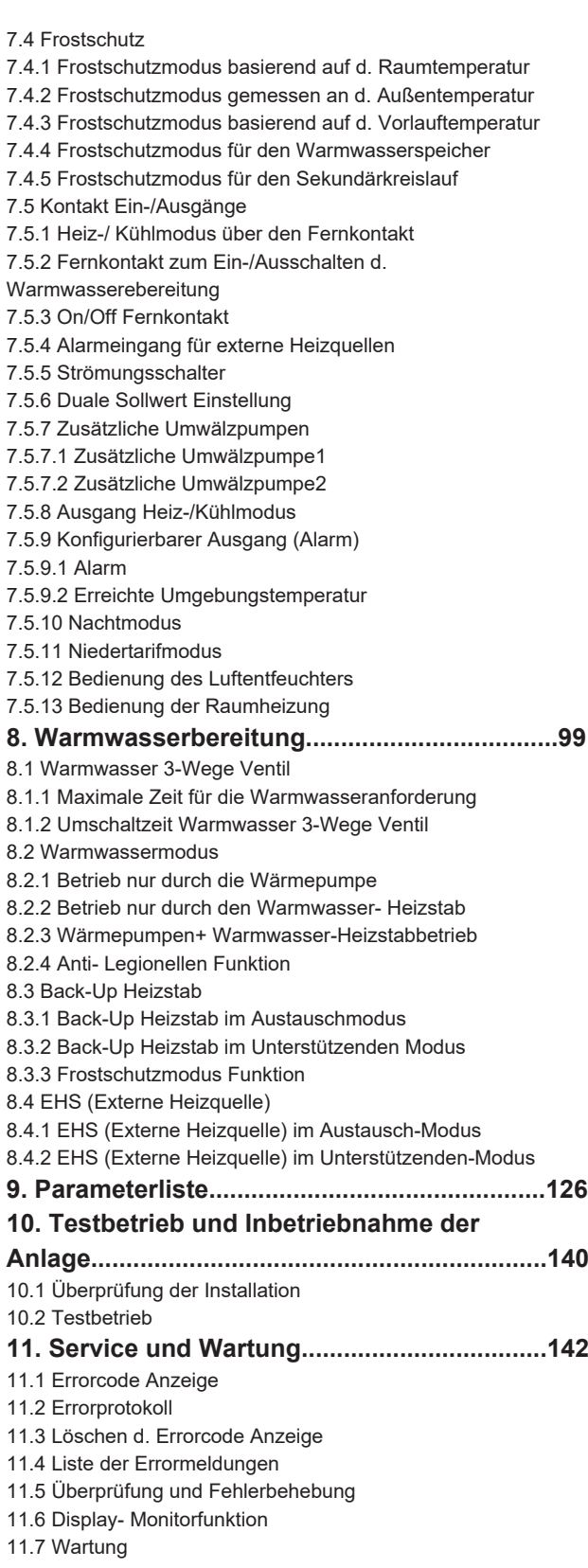

Abkürzungen WW= Warmwasserbereitung EHS= Externe Heizquelle

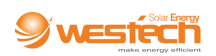

### 5"[Ya YlbY=b Zafa Unicb

"ĀN•^}ÂJā^&ā\AQE|^ã{`}\*Á[¦\*~ê|cã^&`¦&@Á}åÁa^\_æ@^}ÁJā^Áa^Á`¦Á]êc^¦^}  $X^{\wedge}$   $\wedge$  a  $\chi$   $\rightarrow$   $A$   $\leftrightarrow$   $E$ 

"Q&@c^}A)@`A{|'\*~ê|@`#@`A{|c^}@`\||^}AJ`@`&^}`@`&^c[¦A)@`#@@~A^^}@@`A^}@@`|^} [å^¦Á æc^} Á} åÁd^~^} AJZA ÁBZA [c ^} åZ^} AX[ |\^@ `} \*^} A{ AQZ^Á ^|•4} |Z@  $U$ &@¦@ãÁ`Á^ ê@|^ãc}

"X^¦• &@ ^&æ ^O^¦êcÁ ` Á^]æ��¦^} B æc} B ���^¦ & Xo^d��aÁ ` Á^@^} A å^¦Á ` à^ ^\*^} $\hat{A}$ à ảÁ @^Ásao ÁV} c'e c i \* Áã ^ Á \* apãã a 'c'} Ázea& læo Á `  $\check{\ }$  } c^  $\vert$  as  $\bullet \land$  }  $\hat{A}$ 

JYfUblk cfh bl

Ö^¦ÁP^¦•c^||^¦Áã{chénà^ÁX^¦æ}c[¦č}\*ÁE}Áæ@Á}åÁ¦\|ê¦c\$åÀÁP^¦•c^||^¦ËA Ozdzad czA>1A akozat BA ^}} AU&@an An '&@AF|\*^} a^AW . za&@} An } . c^@} KA

 $\sqrt[m]{W}$  •  $\frac{\partial \mathcal{R}}{\partial \theta}$   $\wedge$   $\hat{P}$  i  $\wedge$   $\hat{A}$   $\hat{Q}$  •  $\frac{\partial \mathcal{R}}{\partial \theta}$  •  $\hat{A}$   $\hat{B}$   $\wedge$   $\hat{B}$   $\hat{C}$   $\hat{C}$   $\hat{C}$   $\hat{A}$   $\hat{B}$   $\hat{C}$   $\hat{C}$   $\hat{C}$   $\hat{C}$   $\hat{C}$   $\hat{C}$   $\hat{C}$   $\hat{C}$ 

 $O(\frac{3a}{8})$ ,  $\frac{3a}{8}$ ,  $\frac{3a}{8}$ ,  $\frac{3a}{8}$ ,  $\frac{3a}{8}$ 

~X^¦ê}å^¦`}\*^}Á{å^¦ÁØ^@^¦Á{{Á|^\dã&@}Ê4@妿`|ã&@}Á{å^¦ÁS>@•^•c^{È "W}: `|ê••ã^•ÁK^¦àãå^}Áå^¦ÁÕ^¦êc^ÉÁàã•Áà^ã@adc^daĕ&@ÁÕ^¦êc^Áaàå^¦^¦  $P^{\wedge}$   $\cdot$   $\circ$   $\wedge$   $\wedge$ 

"W}•æ&@^{êi^ÁX^¦^}å"}\*Áæ}•Á§ã^Á§Á§^¦Áç[¦]ã^\*^}å^}ÁQE|^ãč}\*

 $\hat{a}^{\wedge}$  &  $\hat{a}$   $\hat{a}$   $\hat{a}$   $\wedge$   $\hat{A}$   $\hat{A}$   $\wedge$   $\hat{A}$   $\hat{a}$   $\hat{b}$   $\hat{c}$   $\hat{a}$   $\hat{b}$   $\hat{c}$   $\hat{a}$   $\hat{c}$   $\hat{b}$   $\hat{c}$   $\hat{c}$   $\hat{c}$   $\hat{c}$   $\hat{c}$   $\hat{c}$   $\hat{c}$   $\hat{c}$   $\hat{c}$   $\$ 

### 5"YAUHYIJUJYb'XJY'Z f'XJY'DfcXi \_Hcb'i bX'JYfdUW i b['j Yfk YbXYhk i fXYbž g]bX" "c[]gW i bX#cXYf k ]YXYfj Yfk YfhVUf"

 $U$ a Rogha a Á GEEGEJÎ EDŐÁ Y Ò Ò DEÁQ 4 ¦{ ana } Á > ¦ Á a ' Á X ^ ¦ à ¦ a se & o ¦ Öã•^•ÁJI[å\*\c#co#A à^I^a}•ca{{`}\*Á ambilAOVAGEECEDÎEDÕÄJa&@qa}a`È Öæ $\hat{A}$ ) { a  $\hat{A}$  )  $\hat{A}$   $\hat{a}$   $\hat{a}$   $\hat{a}$   $\hat{b}$   $\hat{c}$   $\hat{d}$   $\hat{a}$   $\hat{c}$   $\hat{a}$   $\hat{c}$   $\hat{d}$   $\hat{a}$   $\hat{c}$   $\hat{d}$   $\hat{d}$   $\hat{d}$   $\hat{d}$   $\hat{d}$   $\hat{d}$   $\hat{d}$   $\hat{d}$   $\hat{d}$   $\hat{d}$   $\hat{d$  $U'$ | å' \cks A) å^ka^|ksa ~^a£t(^d^} \ck [{ A a = { >||A } o [ |\* c A ^| a ^} A ' ... 0^à^} AU a Á canca^...^} Asae AUI a \ da A a 1 AU a { ^|. c^||^A>|AO|^\d [EA a^|A  $O(N d)$  }  $\delta$  EHc<sup>\*</sup> ^  $\theta$ c<sup>^</sup> At  $\delta$  E

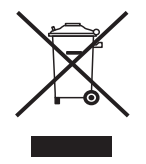

Ö^¦ÁX^¦à¦æĭ&@¦Á@egÁ§æ>¦Á \*Á[¦\*^}ÉÁ§æ∙Á§æ∙ÁÖ^¦êoÁæ&@^¦^&@Áæ}Á°ã^¦Á \*^^ã}^c^}Á)a {^|•c^||^Á>|ÁÒ|^\d[}ãËHc\*^|êc^Á}o [¦\*cÁãåÈØ>|Áå^caãã}c^|^Á  $Q + \frac{1}{3}$   $\frac{1}{2}$   $\frac{1}{2}$ \[}cadcad\^}AUadoladA`oc}aa^AUc^||^A>|ADa-ad|aco&@eeoAa^|AOQQ^}APê}a|^|E

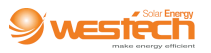

### GJW Yf\ YJrga U£bU a Yb

Y 38.@ 27 ^ 402 + 1 { and } ^ } As ^: > \* | 38.@ \$ ^ | A U 38.@ | @  $\tilde{a}$  A 3 a ^ } A U 38 A 5 a ^ | AC 5 | ^  $\tilde{a}$  } \* E A S ... A là Ána ÁD 1 ra i r Á [ |\* é| cã Án c [ | Á là Ána Á da @ ána · ca | a | ^ } EN a coa ^ Á  $Q + \frac{1}{2}$  aca  $\frac{1}{2}$  ^ }  $\overline{A}$   $\overline{1}$   $\overline{1}$   $\wedge$   $\overline{c}$   $\overline{r}$   $\overline{Q}$   $\overline{r}$   $\overline{Q}$   $\overline{r}$   $\overline{q}$   $\overline{r}$   $\overline{r}$   $\overline{q}$   $\overline{r}$   $\overline{r}$   $\overline{r}$   $\overline{r}$   $\overline{r}$   $\overline{r}$   $\overline{r}$   $\overline{$ 

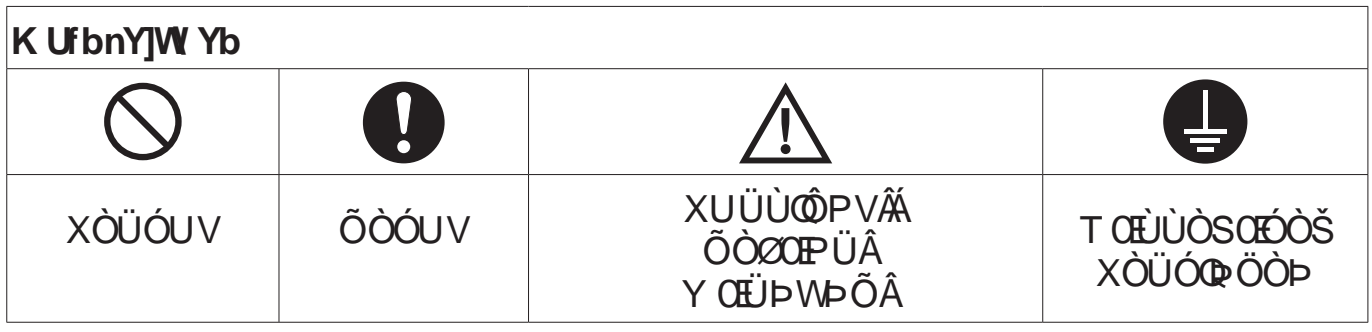

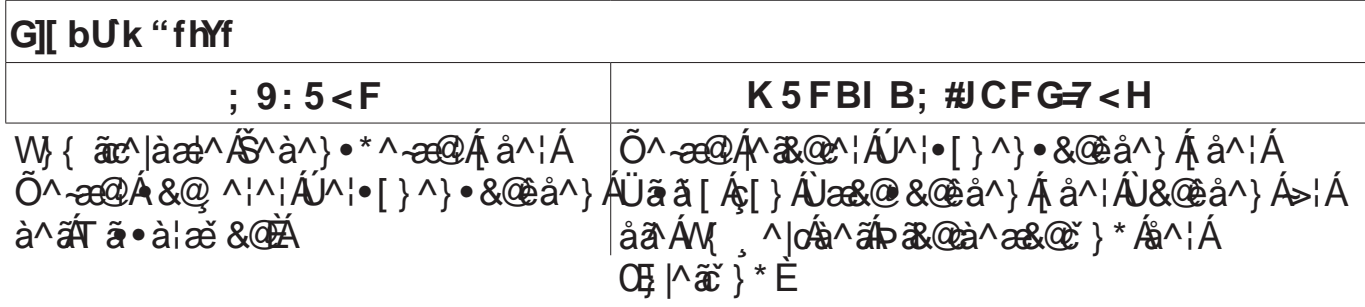

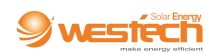

## GJW Yf\ YJrgj cf\_Y\ fi b[Yb

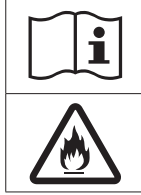

Š^•^} ABA \$3 ABC : @ Jec [ ;\^@`} \*^} A^c [ ;ABA \$3 AB |z ^ A A A C 3 à A  $\wedge$  @  $\wedge$  }  $\wedge$ 

Öã..^. ÁÕ^¦êcÁ} c@close ÁSêc^{ arc^lAUHOE

ÔðÀ{|\*^}å^}Á)&@¦@ãoc[¦\^@`}\*^}Á^¦å^}Áso}Ásor`OEUpWpÕÁ}åÁÖÒØŒUÁ^ã\*^•č~È Ó^ãn^Á}œde^}Á&R@ã^ÁJ&R@¦@^ãn∙ã4¦{æã}^}ÈJc^||^}ÁJã^Á&R@¦É&àæ∙ÁJã^Ády^ÁJ~}\c^  $\bullet$ [¦\* –ê|cã Áàˇ ¦&@^ ^ @^} È

AK5FBIB; """6Y]B]WHVYUW hi b[ 'XYf'Zc`[ YbXYb'K Ufbi b[ Yb'Xfc\ hgW k YfYf' DYfgcbYbgW UXYb cXYf @VYbg[YZJ\f"

/\ JCFG=7 < H""""6 Y] BJW HVYUW hi b[ 'XYf'5 bk Y]gi b[ Yb 'Xfc\ Yb 'UV\ } b[ ][ 'j cb 'XYb' : YI YVYb\ YIHYb GUW qW } XYbžI a k Y H i bX#xYf DYf qcbYbqW } XYb"

˝ÖðAÙð&@¦@ão\^}}:^&&@`}\*^}Á§Áåð•^¦ÁQE|^ãč}\*Á@eà^}Á{|\*^}å^ÁÓ^å^`c`}\*K "Án ana Qóna Món» caoileadail Árcaic^i ÁuaiÁna ^i Áull a ^ a ^ daina Áll Ana Áuailea: ^ Ánci aont ^ Áon Qu^ lá >à^¦] |>~} BỐ|\ |ê¦^} Á} åÁ^ã^} ÂJã^ç ÁQÃ^{ ÁÒ} å} c^¦Á ã^Áã& ÁQ Eat\*^Á§ ÁS [{ à ā amai} {  $\tilde{a}$   $\tilde{a}$   $\tilde{a}$   $\tilde{b}$   $\tilde{a}$   $\tilde{a}$   $\tilde{b}$   $\tilde{c}$   $\tilde{a}$   $\tilde{b}$   $\tilde{a}$   $\tilde{a}$   $\tilde{a}$   $\tilde{a}$   $\tilde{a}$   $\tilde{a}$   $\tilde{a}$   $\tilde{a}$   $\tilde{a}$   $\tilde{b}$   $\tilde{a}$   $\tilde{a}$   $\tilde{b}$   $\tilde{a}$   $\tilde$ 

### $\bigwedge$ K5FBIB;

- ″ÖðA ÁT [}œð^Á}åÁQuà^dðià}æ@{^Ásæ}-Áj`¦Ás[}Áj`æþããðild^}ÁQ∙æaHæe^`¦^}Ásj'\*^⇒@dÁj^¦å^}ÁÓK^¦•`&@}ÁÙðhÁj&R@z åãAÒ ã @ãÁaal^ã Á 'Áa • caallã ¦^}Á{ÁM é||^Á 'ÁA¦{^ãA }ÈÓã ^Á} • a&@^{êi ^ÁT |} ca \*^Á ao} Á \*Á}å&@^}ÁÙc^||^}Ê ^|^\dã&@}AU&@ê\*^}A å^¦AÓ|æ}åA>@^}E
- ″Q|∙œn||aN|^}ÁUa^ÁaarÁYê¦{^]\*{]^Á§Á à^¦^a}∙œa{{\*}\*Á{ãoÁa^}ÁQE}^ã\*}\*^}Áæ`∙Áa^{ÁÓ^}\*c^¦@ea}åà\*&@È
- ~Ùợ||^}Â)ãÁæ@¦Éáæ•Ázě••&@ãi|æ@Áæ•^}å^•Æ`à^@|¦Á}åÁ/^ã^Á>¦ÁsãÁT|}œ±^æ}à^ãn}Án¦^}å^cÁ^¦å^}È Ò a ^Á } • a&@^{ êi ^ÁT [ } cas ^Á as } Á `Á } å a&@^} ÁJc^||^} ÉA |^\d a &@^} ÁJ&@ê\*^} Á å^¦ÁÓ¦as å Á>@^} È
- ″ÙơN^}ÁÙãÁã&@¦Éâæ∙ÁããÁYê¦{^Iˇ{I^}^ã@ãÁæjÁã^¦ÁÙơN^Áä∙œaŀã¦cÁãåÉâããÁã@ÁÕ^ã&@Ádæt^}Áæ}}È Ta) \*^|} å^ $\hat{A}$ |cæà đã ê o  $\hat{A}$  à^| $\hat{A}$ ^ @ ^| @ e e ^ $\hat{A}$  [ } ce \* $\hat{A}$  4} } ^}  $\hat{A}$  & @ a ^}  $\hat{A}$  } a $\hat{A}$  $\hat{X}$  ^ ||^ c  $\hat{Y}$  } \* ^ }  $\hat{A}$   $\hat{A}$  |  $\hat{Y}$  | • as @ } E
- "Ó^+|\*^}Â)a^Áa^aÔ|^\d[æ}à^ão^}Áaa^Á|\aa|^}Á}åÁæaã}aa|^}ÁK|¦\*æà^}Á§ÁK^¦àãå`}\*Á{ãokâ^}ÁK|¦\*æà^}Á§Ása}•^¦ Q5 |^ai }\* ÂNc\||^} ÂJa Á as@¦Ása • ÂJa Á>¦Ása ÁÓg @ aÁ g ^Á a ^}^ÂJd[{ ~ ^||^Á^¦ ^} à^} ÂR^å^ÁŒœ{[}ÁV}c\||^} à^¦ç^¦•[¦\*~}\*Áng}Án^}ÁU&@aqbd¦^ã\æjæãnêc^}Ájå^¦Á^@{^¦@ese^ÁOEà^ãnÁæj}Á~ÁUd[{•&@{ê\*^}Á}åÁÓ¦æjå\*^æ@} ≫@^}È
- ~X^¦\_^}å^}ÂJa^Á}a^Á æ^}å^ÁSæà^||ê}\*^Á>¦ÁQQ^ÁQE•&@>••^ĚX^¦\_^}å^}ÂJa^Á~¦ÁSæà^|É¥àa^Á a&@Á`}c^¦à¦[&@^}Á •ã åĚK^¦ ^}å^}ÁÙãÁ^ã^ÁK^¦|ê}\*^¦`}\*•\æà^|Á⊳¦ÁäãAÙd[{ :`~`@ËÁäã^•Áæ}}Á`Á à^¦@ãc`}\*ÊÙd[{ •&@ê\*^}Á{å^¦Á  $\hat{O}$ ¦ê} å^} Á>@^} È
- ~Ùc^||^}Â)a^Áa&@¦Éáaæ•Áaa||^Á||^\dã&@}ÁK^¦àąå~}\*^}Á^•oÁãc^}Éáaæ•Ááa^Á5|¦\*^\*^à^}^}ÁSæà^|Ác^|\_^}å^cÁ , `¦å^}Á}åÁäæ∙ÁäãÁ∣^\dã&@}ÁŒ}∙&@>∙∙^Ájæ@Áæ{Á/^¦{ãæÁ{å^¦Áæ}å^¦^}ÁK^¦àãjå`}\*^}Á^¦¦^}ĚÁpæ@Á[¦¦^\cÁ<br>å`¦&@^,⇒@c^ÁK^¦àãjå`}\*^}Áæ}}Á`Á à^¦@c:`}\*ÉÀJd[{∙&@4`^}Á{å^¦ÁÓ¦ê}å^}Á⇒@^}È
- ˝Ùơ||^}ÂJãÁã&@¦ÊŠãæ∙ÁããÁŒàå^&\ˇ}\*Áå^¦ÁŠ^ãơ^¦]|æœ^Á[¦¦^\cÁ{[}cã\cÁãdÃæ&@å^{ÁããÁ|^\dã&@}ÁŒ}∙&@>••^Á \*^{za&@zÁ``¦å^}BÓQ}^Á^@^¦@ee^ÁQE}à¦a}\*`}\*Áã^¦ÁQEaå^&\`}\*Áæ}}Á`ÁÙd[{∙&@}ê\*^}Á}åÁÓ¦ê}å^}Á≽@2^}È
- ˝Ù[||c^Á ê@^}åÁå^¦ÁT[}œ#^ÁSê|c^{ ãœ^|Áæĕ•d^c^}ÊÁ>~c^}ÁÙæ^Á[-[¦oÁQ@^ÁW \*^àˇ}\*ÈÒ•Á4}}^}Á{¢ã&@ÁŐæ∙Á  $\wedge$ }  $\sigma$  c  $\otimes$  }  $\tilde{E}$   $\wedge$  }  $\tilde{A}$  are  $\tilde{A}$  S  $\sigma$  {  $\tilde{A}$  and  $\tilde{A}$   $\tilde{C}$   $\wedge$  {  $\tilde{A}$   $\tilde{A}$   $\tilde{B}$  } can  $\sigma$   $\tilde{A}$  {  $\sigma$  {  $\tilde{C}$
- ~Ò}d>~e^}ÂÙãAå^}ÁSê|c^{ãnz^|\¦^ã|æ`Á{Áã&@¦Á`Á^@}Èåæ•Áã&@Á^ã^ÁŠ~ó√àæãAà^ãã^cÉA^}}ÁÙãAâãAÒã@ãÁ
- ā cata'1^} Á å^¦Á@^} AUca} å[¦oÁ ^&@^|} B(^¦ ^} å^} AUa^Á \*¦Áiæ Áz[¦\*^\*^à^}^ÁSê|c^{ ãc^|ÁCUHCHBAU[||c^Á a&@ÁS ~c ã[Ásê|c^{ãoc^|\¦^ã|æ`Áà^-ã}å^}ÉÁæ}}Á∙Á`ÁÖ¦`&\`}c^¦∙&@A°å^}Á[{{^}ÉÁsãA`ÁÙ&@êå^}Áæ}Áá^¦ÁÒã}@^ãoÁ¦å^¦  $(D \leq |\lambda| \cdot |\lambda| \cdot 8@a \wedge \Delta \geq 0 \wedge \Delta \geq 1 \in$
- ~Ó¦ã \*^}ÁÙãÁ ê@^}åÁå^¦ÁQ)•œaa|æaã}ÊÁâãÁSê|c^{ãœ^||^ãč}\*^}Á[¦¦^\œba}ÉÁa^ç[¦ÁÙã^Áa^}ÁS[{]¦^••[¦Áœadc^}È Ù[||c^}Áââ^ÁSê|c^{ãoc^||^ãč}\*^}Áj&R@Á|¦¦^\oÁæ}\*^à¦æR@Á^ą̃ÉÁ4⊶}^oÁåæ∙ÁŒe∙]^¦¦ç^}@Á|àæþáÁå^¦ÁS|{]¦^••|¦ •æd¢^oÁ}åÁŠ~oÁjãåÁæ}\*^•æ`\*dÉÁjæ∙Á`ÁÖ¦`&\`}¢^¦•&@&^å^}ÁąjÁSê|¢^{ãnz^|\¦^ã|æ`Á⇒@dÉÄÖa^•Áæ}}Á`ÁU&@êå^}Áæ} å^¦ÁÒã, @ãnÁ{å^¦ÁÚ^¦•[}^}•&@êå^}Á⇒@^}È

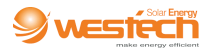

## KK5FBI B;

~Ò¦å^}Á)aÁ§aÁ⁄ê¦{^]~{]^BÙc^||^}Á)aÁæ@¦B§æÁ^ā^ÁÒ¦å~}\*•|^ã}\*Áç^¦¸^}å^c{3åBÓ}å^}Á)aÁ§aÁÒã@ã } a&@nba} AY as • ^ ¦|^ač}\* • |[@^} EKÓ|ac aa}|^ac^}} A å^¦ Aa} AO{å\*}\* • à|4&\^} Ac[} A ^|^+} }|^ač}\*^} EKO^a4^@^}@ee^|  $O(a^{\times})$  \*  $A$ a $\sim$   $\infty$  @ AUd [ {  $\cdot$  8.0  $2a^{\times}$   $\sim$   $\infty$  Q E "X^¦ ^}å^}ÂJa`Áã^}ÁØ^@^¦•d[{ •&@c•&@ac^¦È

### **∧**`ЈСFG7<Н

"Ùơ||^}Á)a^Áia^Á0a}@ aný aR@nba}ÁU¦ơ}Áneĕ-Ána}Ái^}^}Áia^ÁŌ^-æ@Aiç[}ÁÖæræi•d'anc^}Ái^•ơ@nÈAQ ÁOaq|Á^a}^• Õææ\*dãorÁ§Áå^¦ÁM{ \*^à\*}\*Áå^¦ÁYê¦{^]\*{ ]^Áæ}}ÁÓ¦æ}å\*^æ@Áà^•c^@}È

"Ò Mã da e \* & Quari | a& Quá \* ada a a de { Á U^ de [ } ad A ^ \* canach d4{ an ab n { A Sê | ch { an ab a h ab à h an } È

"Ò Áng dà ^æà • 38.@ 25 dénse • Án 3 • ^ Á Ó 3 @ ãnk [} Á Ó æs& @ ^ c } ÈÁ Ú ¦ • [}æk| ã Á Ú & @ | `}\* Án Á Ú & @ eš ¦ e `{^}Á ^ ¦ ^}å ^ c

\_ãåÈÁOE&@Á§oÁâA∫⇒¦Á|{{^¦:â||^ÁÓ^}`c`}\*Ájå^¦Áj¦ãcæc^ÁÓ^}`c`}\*Á§jÁPæ`•@edoÁs`¦&@ÁŠæâ^}Ás[¦\*^•^@}È

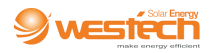

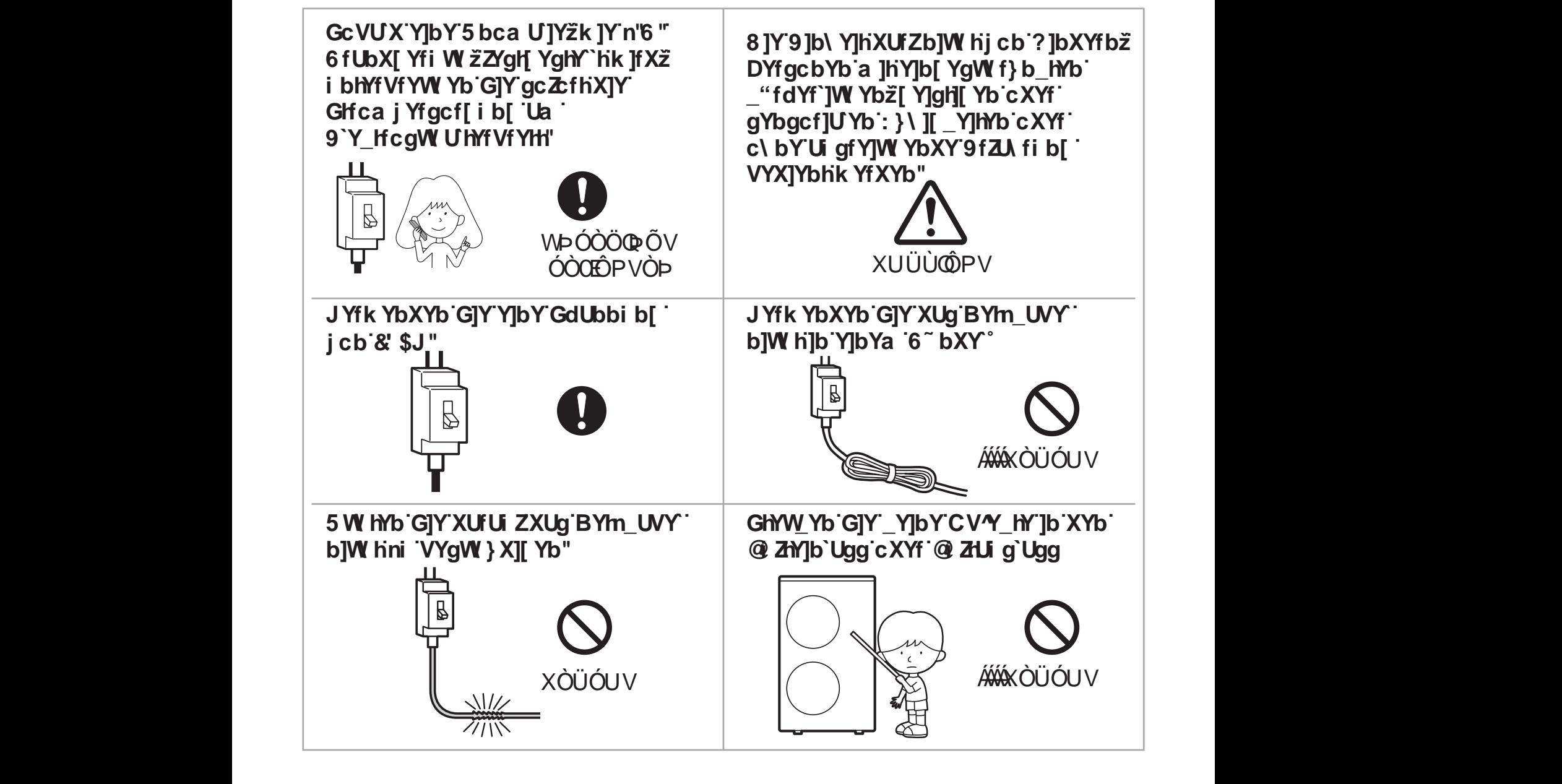

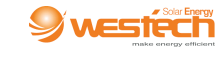

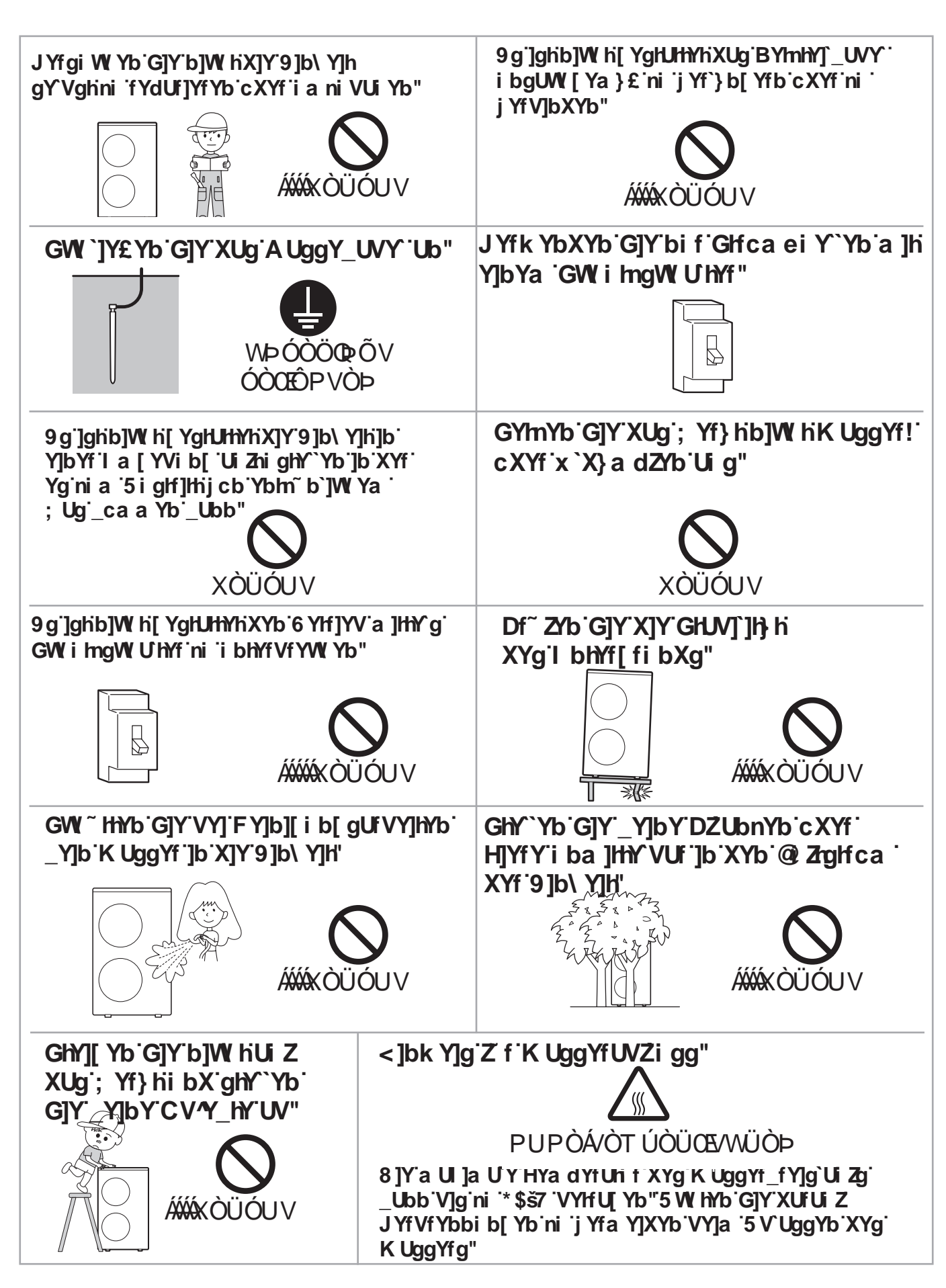

Prohibition **K** Ybb XJY gY VYb ? "fdYfhYJ Y" VYf YJbYb "> b[ Yf Yb "NY]If U a "XYf": i £ Vc XYb \ Y]ni b[ Ui q[ YqYmhq]bXž Ubb XUg'ni BYXYfhYa dYfUri fi YfVfYbbi bl Yb Z \fYb"  $P^{\text{P}}$ **AWAX OU OU V** 

Prohibition Prohibition

CAUTION<br>CAUTION

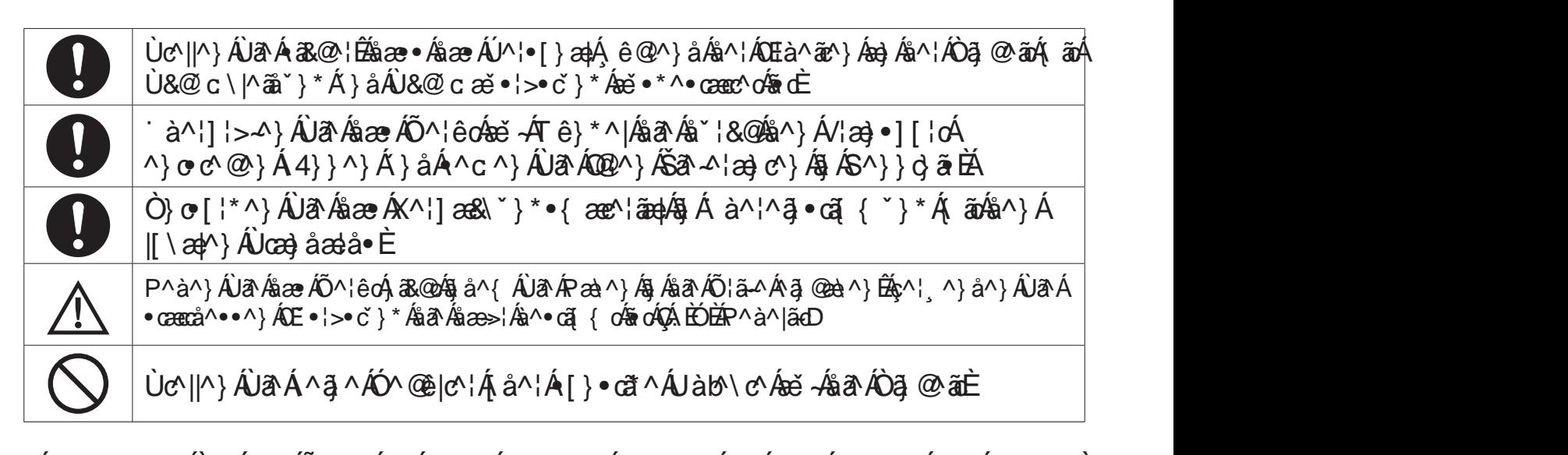

"Áx^¦\_^}å^}ÂUZAÁBæÁŐ^¦êo4>¦Á^ã^Áæ}å^¦^}ÁZ\_^&\^ÁæþÁ`{ÁP^ã^}Á}åÁS>@^}È "QãAQã@ãAsa4[}ASãå^¦}BLU^|•[}^}A{ãAq\*^•&@ê}\c^}A4|]^||&@}Bt^ãcã^}  $[a \wedge A \wedge \cdot [a \leftrightarrow a]$   $\mathcal{A}$   $\mathcal{B}$   $\mathbb{Q}$   $\mathbb{Q}$   $\setminus$   $\mathbb{Z}$   $\mathbb{Z}$   $\setminus$   $\mathbb{Z}$   $\mathbb{Z}$   $\setminus$   $\mathbb{Z}$   $\mathbb{Z}$   $\setminus$   $\mathbb{Z}$   $\setminus$   $\mathbb{Z}$   $\setminus$   $\mathbb{Z}$   $\setminus$   $\setminus$   $\mathbb{Z}$   $\setminus$   $\setminus$   $\setminus$   $\setminus$   $\set$  $\wedge$ } }  $\wedge$   $\overline{3}$   $\wedge$   $\overline{AC}$  =  $\wedge$   $\otimes$  ]  $\wedge$  |  $\wedge$   $\otimes$  ]  $\wedge$  |  $\wedge$   $\otimes$   $\vee$  |  $\wedge$   $\otimes$  |  $\wedge$   $\otimes$  |  $\wedge$   $\otimes$  |  $\wedge$   $\otimes$  |  $\wedge$   $\otimes$  |  $\wedge$   $\otimes$  |  $\wedge$   $\otimes$  |  $\wedge$   $\otimes$  |  $\wedge$ HLQJHVFKXOWZHUGHQXQGGDV5LVLNRHLQVFKlW]HQN|QQHQ.LQGHUVROOHQQLFKWPLWGHU  $\hat{C}$ a @ an | a |  $\hat{A}$  |  $\hat{H}$ U $\hat{A}$  a  $\hat{a}$  '  $\hat{r}$  • a  $\hat{a}$   $\hat{a}$   $\hat{A}$   $\hat{A}$   $\hat{A}$  a  $\hat{A}'$  a  $\hat{c}$   $\hat{r}$   $\hat{r}$   $\hat{A}$   $\hat{B}$   $\hat{A}$   $\hat{B}$   $\hat{C}$   $\hat{B}$   $\hat{B}$   $\hat{B}$   $\hat{C}$   $\hat$  $a'8@A \rightarrow Q04 A'3A$  A  $\rightarrow A4A A$  $A B \rightarrow R$   $Q01 A'$   $\rightarrow A$  $\tilde{\mathcal{L}}$ ÄDA)  $\tilde{\mathcal{L}}$ A $\tilde{\mathcal{L}}$ A $\tilde{\mathcal{L}}$ A $\tilde{\mathcal{L}}$  A $\tilde{\mathcal{L}}$  A $\tilde{\mathcal{L}}$  A $\tilde{\mathcal{L}}$ A $\tilde{\mathcal{L}}$ A $\tilde{\mathcal{L}}$ A $\tilde{\mathcal{L}}$ A $\tilde{\mathcal{L}}$ A $\tilde{\mathcal{L}}$ A $\tilde{\mathcal{L}}$ A $\tilde{\mathcal{L}}$ A $\tilde{\mathcal{L}}$ A $\tilde{\mathcal{L}}$ A $\tilde{\mathcal{L}}$ 

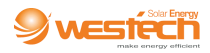

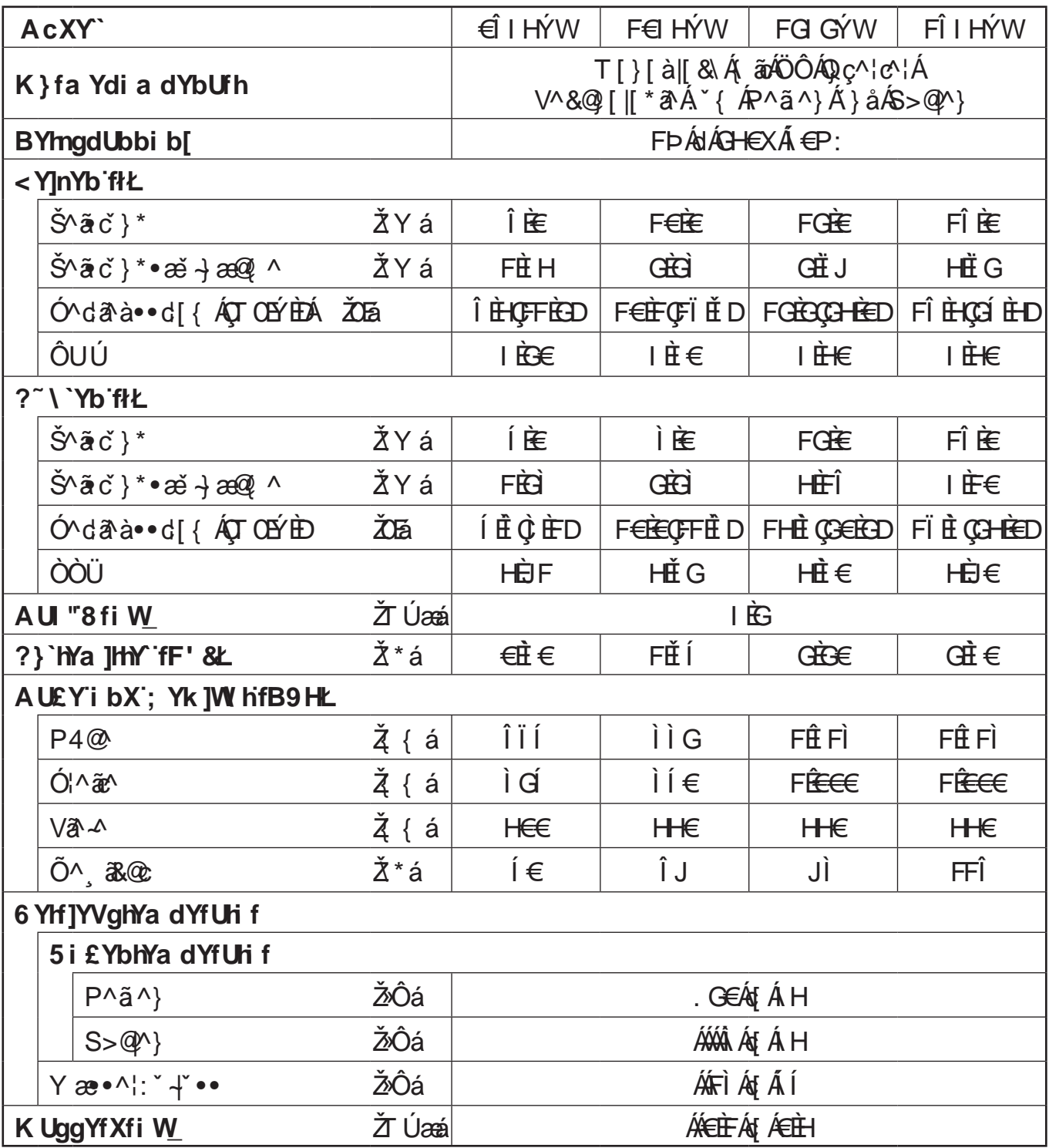

"ÖãN Û]^:ããæã[}^}Á4}}^}Áq?^^\$[¦@'¦ã^ÁŒ}\>}åã\*}\*Á^ê}å^¦cÁ^¦å^}È

GEDIÓN, Nươ GIA BIÁ PHÂM AIGHE I NHợi NHA SAO HIA SHO CHA XÔ ĐI XÔ BIA (18 - en { 1 ^ 18 = 1 AH XÔ

S>@^}A666Ei^}c^{]^¦ane`|Aà^ãh-1ixÔÉAX[¦aě -c^{]^¦ane`|AFIxÔ

"QH¦{æã{}^}Á"{ÁU&@eH]^\*^|ÁKÁÓ^¦Á{æ¢ã{æ†^ÁU&@eH]^\*^|Áã^\*oÁ}c^¦Ái€åÓÁQOED

Õ^{ ei ÁOÒÔÃ € ËFÁ } a ÁOÙU Á HILE

Y^}}ÁsāÁYê¦{^]~{]^Á@4@\!^}ÁÁV^{]^¦æč¦^}Áeĕ•\*^•^coó<del>&dÁsd</del>•Ás^}^}ÁsāÁt^|āc^oÁqšåÉÁzo}}ÁsāÁ§c^¦}^ÁS!^ã|æš÷ÄÁU&@cÁ : "{AO 3 • as A[{{^)A { A } c'}^A U& @ a^}A \* A (^{) ^ a^} E Y ^}}A a a AO 3 @ an { A > Q{[a \* • A a a a a ^ |^}A V ^{ ] ^ | as i'^}A æ\*\*^\*^cd&dzde/klaa.^}/klaaA^|ācd4aaBAa}} kla.^^4a-a'^}BAaeA\*Aa^{Yae-1|^8\Aa^!A\*/aaa'A}}  $\langle a \rangle$  )  $\overleftrightarrow{B}$ 

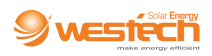

## "%'< |bk Y]gY'ni f 'ZJW [ Yf YW hYb '=bgHJ 'Uncb

## A J cfal W h

"ÖðA ÁTJ}œ ±^Á}åÁQQ à^d ð^à}æ @}^Á§æ}-Á, `¦ÁşJ}Á `æ{ãã ða ¦c^}ÁQ ∙œa{}æ e^`¦^}Á§ `¦& @^→@ cÁ,^¦å^}È "X^¦•"&@}AÙa`Á&&@Aâa^AÒa`@ambal^a Á°Áa •cada^¦^}Á{ÁM éll^Á (Á^¦{^aô^}È "Š^•^}AJa^As[¦Áa^¦ÁT[}cæ\*^Á}åAQjà^da^à}æ@j^Áaa]^Æq}^Á^a^Á\*¦Áæ&@^^¦^&@^}AQ•œaHoa}}Áa\*¦&@È ~Ùợ||^}Á)a^Áa&@¦Éáaæ•Áæ||^ÁPą̃ ^ã^Áà^-[|\*ợÁ^¦å^}È "Ùơ||^}Á)a^Áa&@¦Éàaa∙Áaa&@Áa^¦ÁT[}œd^Á^a}^Á)&@êå^}Áaa}Áa^¦ÁYê¦{^]\*{]^Á^}orœa}å^}ÁajåÈ ″Ö`¦&@ÁT[åããæã]\^}Áæ}}Á∙Á^ã Ëåæ∙Áåæ∙ÁJ¦[å`\cÁ}åÁå^•∙^}ÁJ|^:ããæã}\^}Á^®&@Á\*^ê}å^¦cÁ ^¦å^}È

### $\bigwedge$ : YZU f

″Ùc^||^}ÁÙ8^Á8&©?¦É¥àæ∙Áã8^ÁYê¦{^|`{|^}^ã,@?ãó¥a}Áã}^¦ÁÙc^||^Áã∙œa)|8`¦cÁ,ãåÉ¥à8^Á®QÁÕ^,&R@Aódæ!^}Áæ}}È Tæ}\*^|}å^ÁÙœæàãããêoÁjå^¦Á^@^¦@ee^ÁT[}œ#^Á4}}^}ÁÙ&@êå^}Á}åÁX^¦|^c \*}\*^}Áv^|'|•æ&@}È

"Ò•ÁaoÁv^¦à[c^}Áa3AÔā,@ãóba}ÁÙc^||^}Á \*Á{}câ^¦^}Ána}Án^}^}Á(•Á \*ÁŌæræi•dãnc^}Á[{{^}Áæ}}EÄÖ \*¦&@ O ære et arc $\land$  a  $\land$   $\land$   $\land$  a  $a^* \land$  a  $\circledcirc$   $\land$   $\lor$   $\circledcirc$   $\lor$   $\vdash$ 

″Y^}}Áãæ∙ÁS>@{ãnc^|ÁØ|æ{{^}Áæ`∙\*^∙^coÁ{ãåÉÁl4}}^}Áq{¢ã&@^ÁÕæ∙^Á^}o∙c^@}È

- ~Ö^¦ÁÒã|æ•Áæ}å^¦^¦ÁÕæ^ÉÁÉÓÉŠŠ~ŒÃãÁå^}ÁS>@\¦^ã|æ`Áæ}}Á`ÁX^¦|^c`}\*^}Á∍@^}ËÁ∙Á∆•œ^@
- $\text{O}c$ l  $\parallel \cdot \text{a} \rangle \cdot \text{A} \cdot \text{O}c$

### ∧K5FBI B;

″X^¦^}å^}ÁÙã^Áv^ã ÁQv•œa⊎ã^¦^}Áa: ÉÁà∧ãÃã^{ÁÙœa}å[¦c^&@^|Áaĕ••&@@`ilā&@ÁàæeÁc[¦\*^•^@^}^ÁS>@{{ãnc^| **CUHODA**>|ÁB^}ÁS>@Y ãm2\\|^ã|æi-ÀBO^ã(x^| ^} a }<sup>\*</sup> And a ^|^|ÁÖæe ^ÁB^•c^@AOcI||•ã }• \* ^-æ@E ″X^¦àāå^}ÂJā^&ā^ÀÒā @ãÁ`¦Á{ãn&^}Ás[¦\*^•^@}^}Áx^¦àāå`}\*•c^a^}ÈÀQÁs^¦ÁÓ^åā^}`}\*•æ}|^ãč}\*Áaå^}ÂJā^ a a AD ^ a ' } \* ^ } A a A a A (x 1 a a a ' } \* ^ } A [ 11^ \  $\alpha$  a 1 \* ^ • c 110 A ^ 1 a 1 } A [ 11^ } E

## $\bigwedge$ : YZU f

˝ÖðAÁT[}œ#^ælà^ãnÁ, ˇ••ÁãÁà^¦^㕜1 { ˇ}\*Á{ãnÁå^}Áænã}æ}^}ÁK^¦\æà^|ˇ}\*}[¦{^}Á^¦-|\*^}Á}åÁåæl-Á-ˇ¦Áã`¦&@ æic@l¦ãaî¦c^•ÁÚ^¦•[}æþÁ¦-[|\*^}È W Áã^ÁSaò \*|^àã\^ãÁà^¦ÁY ê¦{^] `{]^Á`Á^ ê@^}ÉAc^||^}ÁÙãÁ3&@¦Áâæ∙ÁâãÁY ê¦{^] `{]^ÁãÀ§Áâ^¦ OE|^ãč}\*Áa^∙&@a^à^}Áa∘caa|a^¦cÁ ãåBÁÖ¦^@}ÁÚa^Áa^}ÁÙd[{Á^¦∙cÁaĕ—́BÁ^}}Áãa^ÁQ∙caa|aoa5}Áâ^¦ÁYê¦{^]ˇ{]^ X^¦^}å^}AJ&A^'{AsæÁs[¦\*^•^@^ÁY^¦\:^\*\*Á}åAZ`à^@!{Aa^a{a^!AQ•œ||ca]}Á{AX^!|^c `}\*Á}åAJ&@à^}Á` c^¦{^\_^^^}}}}Q^}{|\*^}ADa^^^^^^^Q[adà^^^^}Ada^{|\ap^}ADada^eBO^||^}ADa^Aa&@|Asa . ADa^\_\_\_\_\_\_\_\_\_\_\_\_\_\_\_\_\_\_\_\_\_\_\_\_\_<br>^q^^^{\add{{``^||^^\}^Q^^}A R`a^ÁOEoÁs[}ÁV}c^¦c^¦•[¦\*\*}\*Áza}Áa^}ÁU&@zad;|^ã\ælæãéc^}Ára^!ÁA^@^|@ee^ÁOEà^ãóAæl}Á\*ÁUd[{ •&@ê\*^}Á}å  $\acute{O}$  as  $\mathrm{a}^* \wedge \mathrm{co} \& \mathrm{A} \times \mathbb{Q} \wedge$  E OI^ã^} AU a ÁB a ÁM \ d a &@} ÁSI{II}^}c^} A a ÁM a &@ÁB a &@ÁB^{AA}}^} ÁSI} ÁB^|ÁO}^|\* a c^|•[¦\*\*}\* ÁB EO• à^•c^@AUd[{•&@æ\*^~æ@EYæc}AUa^ka\_{^¦ÁA`a}\*c}Áå^¦Á^@Aa^c[¦AUa^ka&^^|^\dã&@}AS[{][}^}c^} a) \*¦^ã^} BX^¦\*^\_ã•^¦} ÂJã Á & @\$aæ•Áaæ ÂJd[{ : ` > @`}\*•\æà^|Áa}Áa^¦Áô^ã\*}]|æc^Á[¦¦^\ o{a}\*^•&@J ••^}Áa Ê a) a<sup>^</sup>l} a l| • Á a } Á • Á ˇ Á à ^l @ n ˇ } \* Á } a Á Ó l ê } a ^ } Á [ { { ^} È Ø^@^¦@ee^ÁX^¦\æà^|`}\*•æ}à^ãz^}Á4}}^}Á`Áà^¦@ãc`}\*ÉÁÓ¦ê}å^}Áå^¦ÁÙd[{•&@ê\*^}Áæ}Áå^¦ÁŠ^ãz^¦||ææ^ ->@^}BÔ\å^}ÁÙā^&â^ÁÒã;@ãó\[¦¦^\dBX^¦àãjå^}ÁÙã^&âæ^Ô\å}\*}\*•\æà^|Ájã^ÁjãnŐæ~∤æ&@}BPXæ\*^¦ç^¦•[¦\*\*}\*Ê Ó|ãcæà|^ãc¦}Álå^¦Álã^{Ò|å}ˇ}\*●\æà^|}Ác|}Á/^|^-{}^}ÈĹØ^@^¦@ee^ÁK^|\æà^|ˇ}\*●æ}à^ãc^}Á4}}^}Á.`  $\dot{\cup}$  d [ {  $\bullet$  & @  $\hat{e}$  \* ^ }  $\acute{A}$   $\triangleright$  @ ^ }  $\acute{E}$ Q · call a ' A A A a A A A B @ c · & @ dc ' E

### **N**cfglWh

˝Ùơ||^}Â)a^Á a&@¦Ê\$àæ•Áàâ^Ô}ç ê••^¦ˇ}\*Á^{êiÁà^¦ÁŒ}|^ãč}\*Áàˇ|&@^⇒@oÁ ãåÈ

"X^¦\*^\_ã•^¦}ÁUãA a&@Énáæ∙Á æ&@Áá^¦ÁT[}œe\*^Á^ã ^ÁÙ&@êå^}Á^}orœa}å^}Áã åÈÁQ +¦{ã'^}Á}åÁà^|^@^}ÁUã^ å^} ÁÓ^} " c ^¦Ásà^¦Á§ã^ÁŒ |^ãč } \* Á } åÁY æ}č } \* Á§^¦ÁŒ |æ\*^È

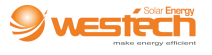

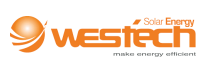

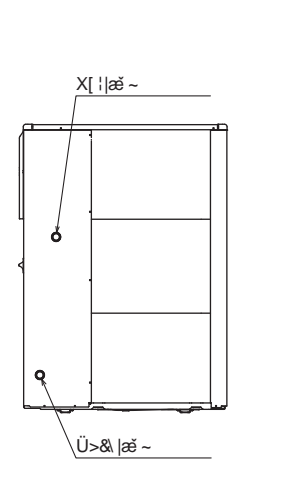

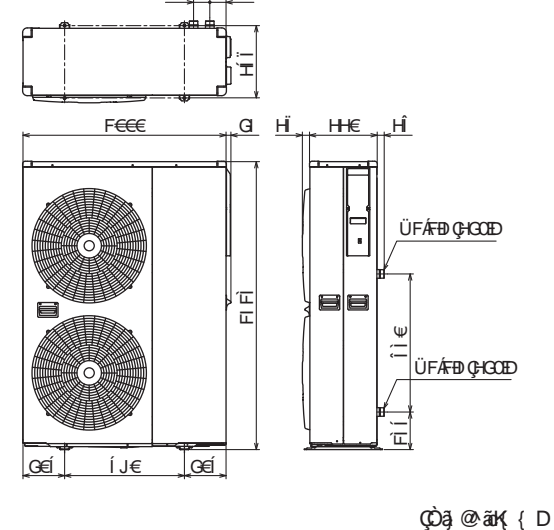

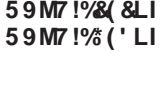

59M7!%%(&LI

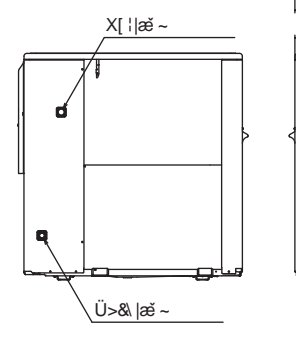

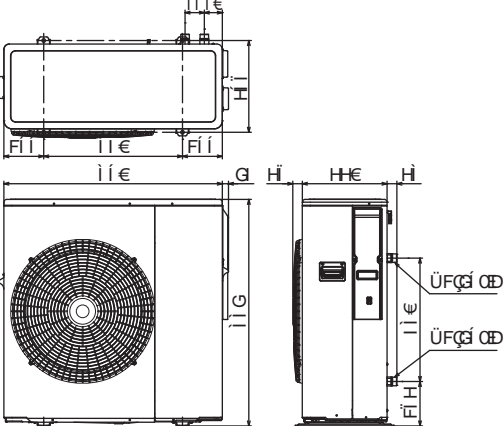

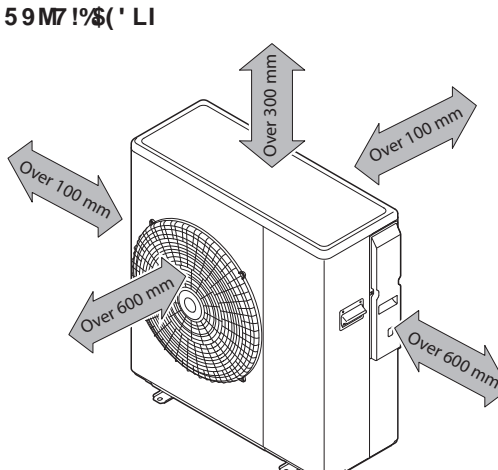

300

 $100r$ Over

Over 600 m

59M7!%%('LI

**A UEY** 

59M7!\$\*('LI

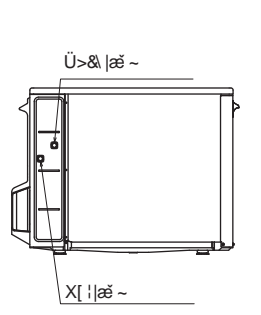

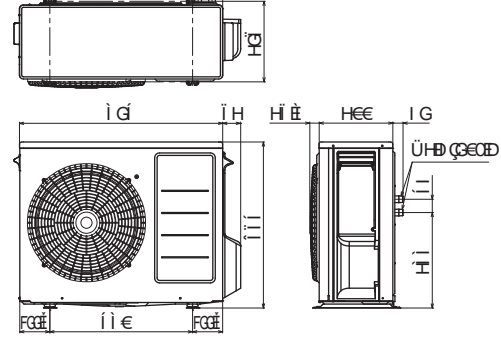

ΙH

˝X^¦æ}\^¦}ÁÙæ^Áaæ^ÁÒæ}@^ãnÁæ`~ÁÓ^q{}Á{ãnÁÙ&@æ`à^}ÁQœÁF€Á{{DÁ`}åÁTˇœ^¦}Áæ`~Á^a}^¦ÁÒà^}^}ÁØ|ê&@^È<br>˝Øæa|•ÁXãà¦æaā{}^}Áæ{Á^}•c^@}Á^4}}^}ÉÁç^¦¸^}å^}ÁÚæ^ÁQE;cãçãa¦æaā[}•à^~^•cãˇ}\*^}È

' "&"Dcg]h]cb]Yfi b[ 'i bX'G]W Yfi b[

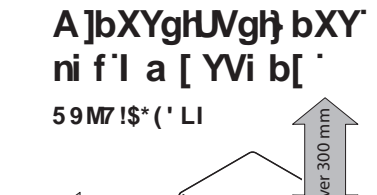

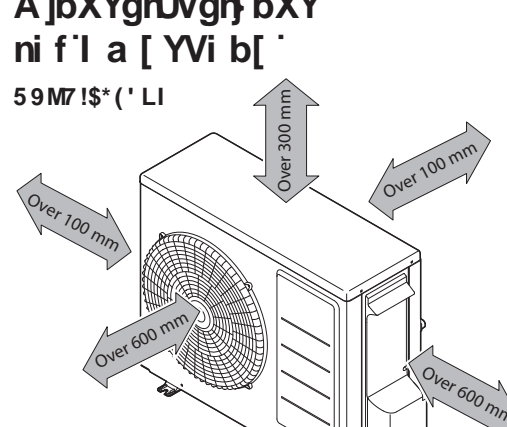

59M7!%& &LI

59M7!%('LI

 $v_{0}$ 

 $60^{6}$ 

### $\sqrt{15i}$  gk U "XYg'5i ZghY" cfhYg

~Yê@^}ÁÙãÀã^}ÁÚ|æç*Á*æ}Áå^{Áå^{Áû&@æl|\^\*^|Á}åÁãã^Áæà\*^\*^à^}^ÁŠ`<del>~</del>ó^b~|Ápæ&@åæ}Áiā&@Àq4¦^}åÁã<del>@</del>É

- ″Yê@^}ÁÙã^Áã^}ÁÚ|æc:Áå^¦Áç[¦ÁYãåÁ\*^∙&@⊱coÁãdÈ
- ˝Yê@^}ÁÙãÁã^}ÁŒ ~c^||[¦cÁå^¦ÁåãÁs[¦\*^\*^à^}ÁTäå^•œà•œ̂}å^Á`¦ÁW; \*^à`}\*Á°ā@ê|dÈ
- "Yê@^}ÁÙazÁna ^}ÁÚlæc Ás^¦Ás^}Áz" \*æi \*Á `Á⁄>¦^}Á }åÁÖê} \*^}Á a&@As^@aja^¦dÈ
- ˝ÖãÁJà^¦√é&@Á[∥Á[Á^¸ê@óÁ^¦å^}Ěãæ∙ÁãÁ≽¦ÁãæóŐ^¸ã@Áã^¦Á⁄ê¦{^]ˇ{]^ÁœàãÁãoÁ}åÁãã  $a^{\wedge}$  dæ \* } \* $A$  [ }  $A$  sã læ sã } ^ }  $A$   $B$   $B$   $B$   $C$   $C$

### Λ. **YZU f**

"Ùơ||^}Â) a Ái a Áò a ^ @in a @ha ÁU¦ơ}Áe Áa Ái ^}^}Ái a Áô^ æ@h{}}Áô ææ • dãơ}Ái ^• ơ @È

- ~Y^}}ÁsaÁYæ@•&@a}|a&@^aó&^•c^@É&æ•ÁSajå^¦Á§ÁsaÁpê@Ás^¦ÁYê¦{^]\*{]^Á[{{^}Á4}}^}ÉA¦\*¦^ã^}ÁJa^ 1 ¦êc^} cãc^ÁT æi}æ@(^} Énsaæ• Árā^Á, alk@dana) Árār Áðā, @^ãnÁ@; ¦æ}\[{{^}Á4}}^}È
- ″X^¦\*^ ã•^¦}ÂJãÁã&@Ããæ∙ÁããÁÞ^ã\*}\*Áã^∙ÁÓjå^}∙Áã&@Áj^@Áæ|∙Á.»Áä^dê\*dÈ

Ù [lc^}Áê@^}åÁå^¦ÁT [}œ z^Áœs)^ÁYãå^Áæš-d^c^}ÈÁã&@ ¦}ÁÙãAåãÁYê¦{^]~{]^ÁæàÈ

Yê@^}ÁÙã^Áia^}ÁŒ =c^||[¦oÁ;ãnÁi^{ÁÒ}åc^¦à¦æ`&@^¦Áæ}@æ}åÁs^¦Á∔|\*^}å^}ÁS¦ãc^¦ã}}K

GED UC IM AUTA ABA ADA @ and A A A A AU das Etan Aan AO A a GOA } a Aan A A a a la ant } ^} A can a @ ach } A an } E X^¦\*^ ã•^¦} AJã Á 我@端æ• Áä à ÁŒ = c^||-|ê&@ Árà^} / a È

GO DÓ đrc<sup>3</sup>) Á Jār Ás^¦Á Ò đ @ ã Át^} \* \* Á J|ær Éksæ { ã Ásã • ^ Át ~ dé [ } Ás^¦Áš ~ e Át { • d4{ d∮ ä å È

GDÙC ||^} ÁJA ÁsA ÁY ê¦{^] \*{]^Á 3&@Á§ ÁPê@Áş[}ÁY ê¦{^EÉŐœ{] -Á{å^¦Á}c >}å|&@}ÁŐæ\*\*^||^}Áæ`-È

- QDYê@^}åÁå^•ÁÓ^dã^à•ĚÁæ}}Á•Á^ã ÉÁåæ•ÁS[}å^}•Áæ`•Áå^¦ÁÒã,@ãókeč•dãndÉYê@^}Á∙ã^Áåæ@¦Á∙ã¦^} Œ - c^||[¦o^{æ`• Béæ}Áå^{Áå^¦ÁYæ•^¦√`••Áã&@ó{à^@ãå^¦}o^{≋dÈ
- 0 DÙ c^ ||^} ÁU aô Á§ aô ÁY ê¦{^| `{|^Á, a& @ Áan-à ÁU¦ c^} Áan-ǎ-Ãan-Áan-À Á, am-Ár consolvanta án-Ài ca& |`}\*Á ` |^&@^}*[*●cÈ

QDÙc^||^}AUa^\$aaÁYê¦{^]~{]^Ája&@daa}AU¦c^}Aaĕ=#aa}Aå^}^}AÚ^¦•[}^}Aía&@daeš=@eadc^}A{å^¦Aq{¦à^a\*^@^}A4}}^}È [å^¦Áå~¦&@ÄÜ^\*^}Áæ•Á~Á^¦å^}È

### **NJcfglWh**

˝Υ^}}ÁããAŒi^}c^{]^¦æč¦Á}c^¦Á€»ÔÁãdÃ^}c^¦}^}ÁÙã^ÁããAŒa|æĭ—∤ãč}\*BÁY^}}Áåã^ÁŒa|æĭ—∤ãč}\*Áç^¦ ^}å^cÁ,ãåÊ \æ}}<sup>6</sup>+ Áæ • a}|^} Áæ • Áæ Áæ Áma æ • ^ ¦ Á^ + a}| È

"Ò•Áæ}}Áæ•ða¦^}Éðáæ•Á§ÁÜ^\*ð}}^}Á{ðónkæad\^{ÁÙ&@}^^~ædþÁá^¦ÁŠ~e^ð}|æ•Átå^¦ÁÁŠ~eæi•|æ•Áå\*¦&@ÁÁÚ&@}^^ à||&\āNdÁ, ãåÉÁãæå ˇ |&@Á.æ}}Á^∙Á. ˇ ÁÁŒ ∙ –ê||^}Á.|{{^}ÉÁÁ. à^¦åæ&@}}ÁJā^Á§JÁsā^^{ÁØæ|JÁsā?ÁYê¦{^] ˇ{]^Á}å •c^||^} AAU a Asao - ^ Ase - A a 4 { AUT & ^ | Ase + E

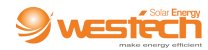

## "" "< Ui dh\_ca dcbYbhYb 'XYf 'K } fa Ydi a dY

ÖãÁYê¦{^]<sup>\*</sup>{]^Áa^•ãcó{^@^¦^Á&@¦@ã#}^|^ça}c^Á/^ã^Á}åÁ}3^Á}c^\*¦a`|c^ÁN{ \_ê|:]\*{]^Á{ÁadA Qà^daà} ao ^4a^|Ar el{ ^] \*{ ]^4 an \* |A a a ^} 4 ^} a ^} A co !} ^}  $\frac{1}{2}$  { ] [ } ^} o } A  $\frac{1}{2}$  a  $\sim$  8 a  $\sim$  3 ^} E

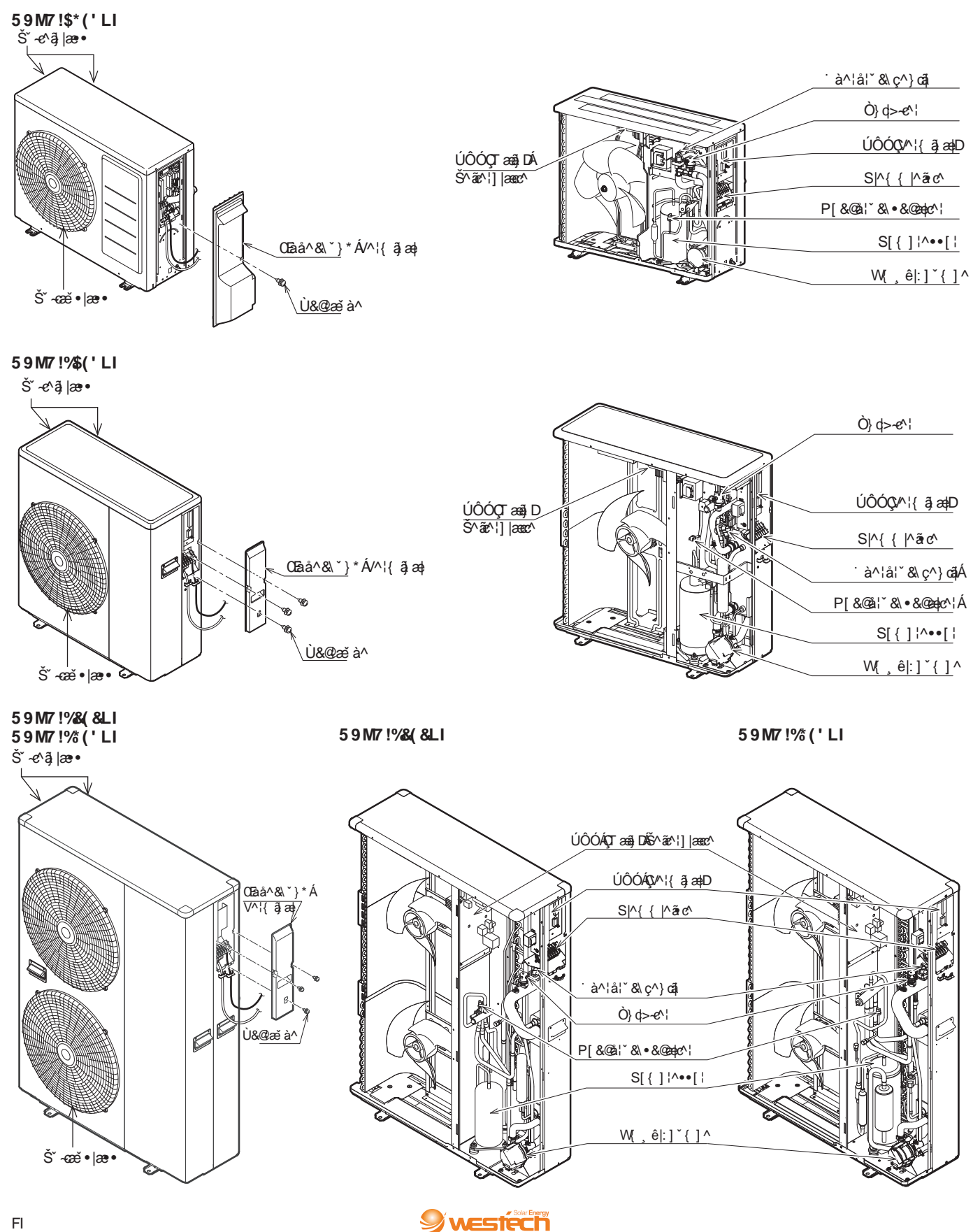

# '' "8fi W i bX8i fW Zi gga Yb[ Yb ]a 'J cf' U Z

 $\ddot{C}$ a $\ddot{A}$ g $\ddot{C}$  \* |a\ $\ddot{C}$ A $\dot{C}$   $\ddot{C}$   $\ddot{C}$  |  $\ddot{C}$  |  $\ddot{C}$  |  $\ddot{C}$  |  $\ddot{C}$  |  $\ddot{C}$  |  $\ddot{C}$  |  $\ddot{C}$  |  $\ddot{C}$  |  $\ddot{C}$  |  $\ddot{C}$  |  $\ddot{C}$  |  $\ddot{C}$  |  $\ddot{C}$  |  $\ddot{C}$  Y ^¦\••^ãã Ás dá a e^Áe Áu Jo AHÁ a \*^•c^||cÈ

Tãn%A}ÄÖQÚAUY BÀU&@aac'¦}ÁÁ}åÂÁas{ÁÚÔÓÁ/^¦{ ã aaÁao•oÁ&&@%ããAŐ^•&@ ã åã\^ãnÁã•c^||^}È

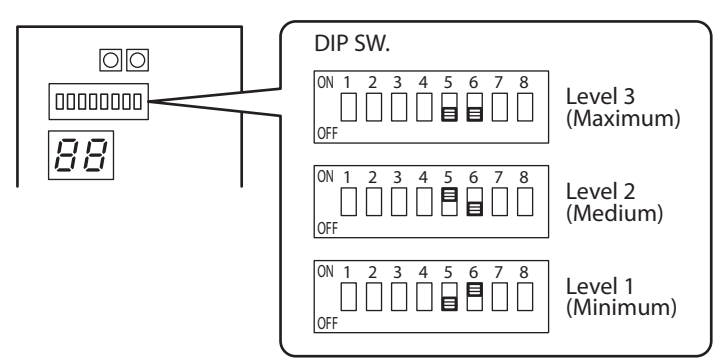

### **59M7!\$\*('LI**

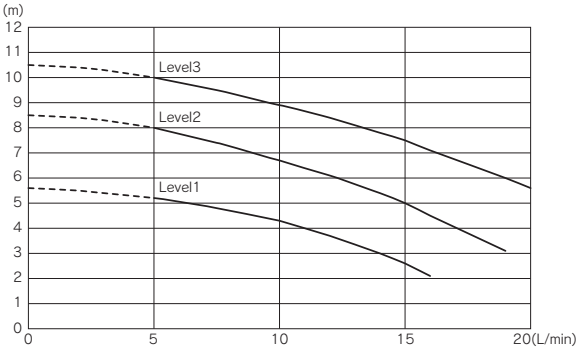

### AJ cfg**W** h

 $O$  $\partial x$   $\partial v$ ' $\partial u$ ' $\partial v$   $\partial v$ ' $\partial u$ ' $\partial v$ ' $\partial v$ ' $\$  $\{ \frac{1}{9}$ A $\land$  $\frac{1}{9}$  $\frac{1}{20}$  $\land$ A $\frac{1}{9}$  $\land$ A $\frac{1}{9}$  $\land$ A $\frac{1}{9}$  $\frac{1}{9}$  $\frac{1}{9}$  $\frac{1}{9}$  $\frac{1}{9}$  $\frac{1}{9}$  $\frac{1}{9}$  $\frac{1}{9}$  $\frac{1}{9}$  $\deg$  / $\deg$  / $\deg$  / $\deg$   $\deg$  / $\deg$  / $\deg$  / $\deg$  / $\deg$  / $\deg$  / $\deg$  / $\deg$ 

### **59M7!%&&LI**

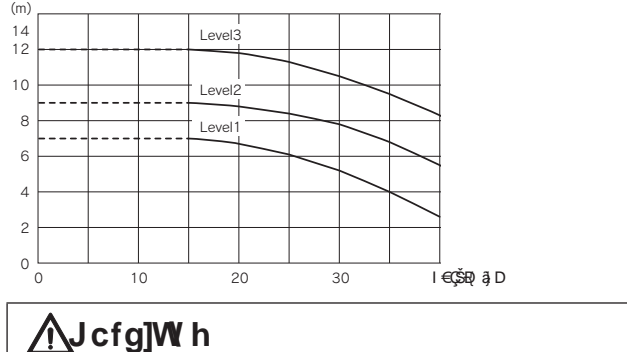

 $\overline{O}$ æ $\overline{A}$ O' $\overline{O}$  '&@  $\overline{O}$ ' $\cdot$ e  $\overline{C}$  |  $\overline{C}$   $\wedge$  }  $\overline{A}$ e [|| $\overline{C}$   $\overline{A}$ }  $\overline{C}$  & $\overline{O}$   $\overline{C}$   $\overline{A}$   $\overline{C}$   $\overline{C}$   $\overline{C}$   $\overline{A}$   $\overline{C}$   $\overline{C}$   $\overline{C}$   $\overline{C}$   $\overline{$ VHLQ(LQH]XJHULQJH'XUFKIOXVVPHQJHNDQQDQGHU  $P^{\hat{}}$ 妿 $|\tilde{a}A\hat{U}\&Q\hat{a}A^{\hat{}}\rangle$   $|\tilde{a}a|\otimes\tilde{a}A^{\hat{}}\rangle$   $\tilde{E}$ 

### **59M7!%('LI**

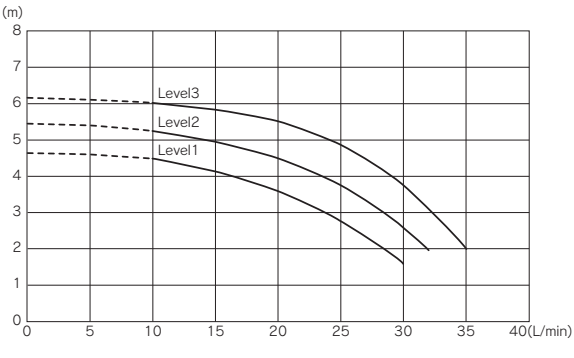

### **AJcfgWh**

 $O$  $\partial x$   $\partial V$  ' $\partial Q$ '  $\cdot$   $\cdot$   $C$  |  $\wedge$   $\wedge$   $A$  |  $\wedge$   $\wedge$   $A$   $\wedge$   $\wedge$   $A$   $\wedge$   $\wedge$   $\wedge$   $\wedge$   $\wedge$   $\wedge$   $\wedge$   $\wedge$   $\wedge$   $\wedge$   $\wedge$   $\wedge$   $\wedge$   $\wedge$   $\wedge$   $\wedge$   $\wedge$   $\wedge$   $\wedge$   $\wedge$   $\wedge$   $\wedge$  .^a BOa^A x A ^ a \* ^AO x 8@ + ( ^ } \* ^A a } A } A { \ } { \ }  $P^{\wedge}$ 妿 $\hat{A}$  a $\hat{A}$ U& $\hat{Q}$ æ $\hat{A}$ } $\hat{A}$  $\hat{B}$  $\hat{B}$  $\hat{B}$  $\hat{C}$  $\hat{C}$ } $\hat{C}$ 

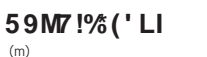

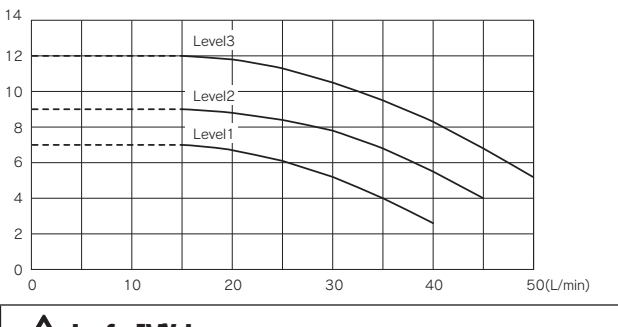

### **AU** cfgJW h

 $O$  $\partial x$ <sup>X</sup> $O$ <sup>x</sup>  $\partial x$ <sup>x</sup>  $\partial y$   $\partial y$   $\partial z$   $\partial z$   $\partial y$   $\partial z$   $\partial z$   $\partial z$   $\partial z$   $\partial z$   $\partial z$   $\partial z$   $\partial z$   $\partial z$   $\partial x$   $\partial z$   $\partial x$   $\partial z$   $\partial x$   $\partial z$   $\partial x$   $\partial y$   $\partial z$   $\partial x$   $\partial z$   $\partial x$   $\partial y$   $\partial x$   $\partial z$   $\partial y$   $\partial x$   $\partial y$   $\$  $\{A^{\wedge}\wedge A\overset{\sim}{\sim}\tilde{A}\overset{\sim}{\sim}\wedge A\overset{\sim}{\sim}\wedge\mathcal{A}\overset{\sim}{\sim}\wedge\mathcal{A}\overset{\sim}{\sim}\wedge\mathcal{A}\overset{\sim}{\sim}\wedge\mathcal{A}\}$  $\langle \partial \theta \rangle$  /  $\langle \partial \theta \partial \theta \rangle$  /  $\langle \hat{R} \rangle$  /  $\langle \hat{R} \rangle$  /  $\langle \hat{R} \rangle$  /  $\langle \hat{R} \rangle$  /  $\langle \hat{R} \rangle$  /  $\langle \hat{R} \rangle$  /  $\langle \hat{R} \rangle$  /  $\langle \hat{R} \rangle$  /  $\langle \hat{R} \rangle$ 

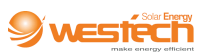

# '") "< nXfUi `]gW Yf 5 bgW `i gg

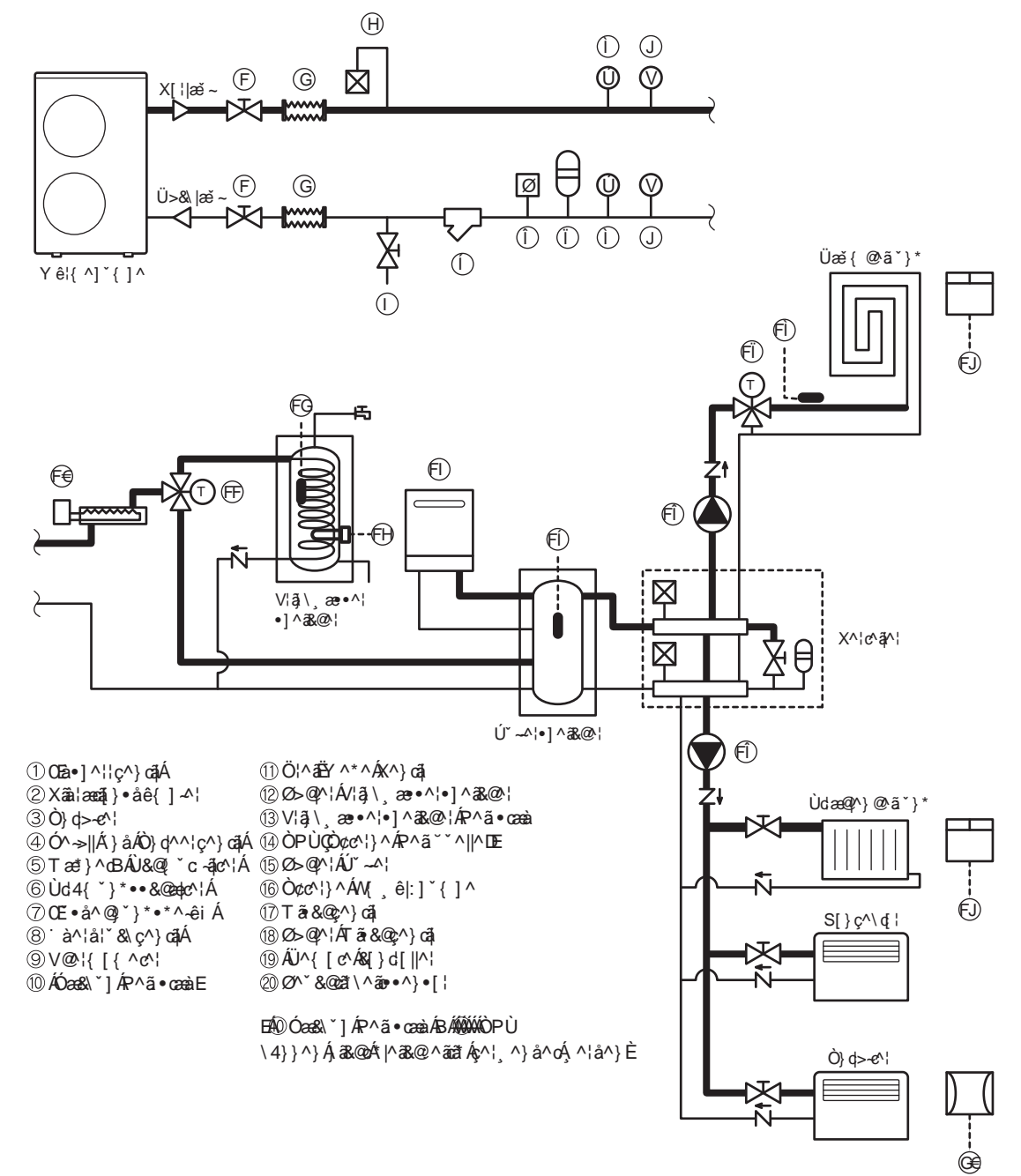

## **AJ** cfg]W h

″ÖærÁTãjå^∙œ[|`{^}Áã{Á@妿`|ãr&@}ÁÛ^∙c^{Áâæ}-Áj&@A{^}ãt^¦Áæþ∘ÁH∈ÁŠãc^¦Á∙^ã}È ´Y^}}ÁäævÁĴ^∙c^{ç[|ˇ{^}ÁF΀Á⊧à^¦∙c^ãdÃ&^¦^}å^}ÁÙðAÁã4}Á ˇ∙êc|ā&@}ÁĴˇ~^¦∙]^ā&@¦È

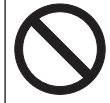

JYfk YbXYb G]Y X]Y K } fa Ydi a dY b]W hX]fY\_hni f ]bXi glf]Y``Yb DfcgYgg Vnk "Hf]b\_k UggYfU ZVYfY]ri b[ ` cXYf Ug GW k ]a a VUX\ Y]ni b[ "J Yfk YbXYb G]Y Y]bYb Nk ]gW Ybk } fa YHJ gW Yf Z f X]Y c VYb [ YbUbbhYb' : }``Y"

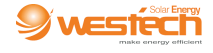

### <nXfUi `]qW Y'5 bqW `~ qqY

ÖðrÁ@妿j|ã&@}ÁŒ;•&@>••^Áå^¦Árê¦{^|`{]^Á{`••Á[Áæ;•\*^⇒@cÁ^¦å^}Ë\$&@•Áæ]|^Á[ç^}åð^}Á S[{][}^}c^} A } a A rae^{ada} A ~} A } a ^ c A ^{a^} A { A a A C + c ^ c } A [} A rae + ^{A a} A a ^} A a a ^ c ^{a a a ~ } \* ^} A  $\therefore$   $\mathbb{A}^{\wedge}$  (@  $\mathbb{A}^{\wedge}$  )  $\mathbb{B}$ 

Ö^¦Á@妿`|ã&@ÁŒ}•&@`••Á[||c^Á}c^¦Á{|\*^}å^}ÁÒ{]*\_*^@`}\*^}Á:¦{|\*^}K

FÈÒ Á đảA { 1 + @ \ A b \ 1 \ \ \ C \ \ d \ A b a c A ' + c \ A a : ' a c \ \ A { \ A \ \ } A [ c \ \ a a A a A a : \ | \ \ \ A A

Ù • c^{\[{][}^c^}Áq[}^ã æ}å^¦Á `Áq^}}^}ĚÒ•Á4}}^}ÁS`\*^|@@^ÊÄÖ`¦&@@\\*•c^}@M{å^¦ÁQ@•]^¦¦\|æ}]^}Á c^¦\_^}å^cÁ\_^¦å^}ÈÖ&ÄÖã\_^}•ã}&\'`}\*Áå^¦ÁX^}cj^Á\_~••Á[Á:¦|\*^}Èåæ•Áå^¦Á;[¦\*^•^@}^ÁÖ~¦&@\~•Á\_a&@Á \*^à¦^{ .oÁ ãåÈ

GÈÖær Á J' • c' { Á '' • • Áza Áza • c' } Á J' } \ Ác ā ^ Á D} c ê • • ^ ¦' } \* • { 4 \* | a & @ ^ a Á @ cà ^ } È

HÈOE Á&^}Á@4&@c^}ÁÚ°}\c^}Á&^¦ÁQE |æ\*^Á >••^}ÁÓ}d>-c^¦Áq3\*^àæjcÁ^¦å^}È

IÈÖ¦ & aà : ^ã ^} Á } åÁ à^¦å¦ & ç^} cả^Á >••^} Á [[@Aa{ ÁK [¦Ëaa}• Áeš &@Aa{ ÁÜ >& |æš -Á ã \*^àæš o Á ^¦å^}È

- ÍÈŒ∥^ÁŠ^ãč}\*^}Á{>••^}Áæ&@^¦^&@ó¥ã[|ã^¦cÁ{}åÁcæàãã㪦cÁ^¦å^}È
- Î ÈÙ&@ čcÁ}åÁl^ã^ÁÚædã^lÁH Á@妿`|ã&@}ÁÛ^•c^{ Á4}}^}ÁÙ&@eå^}Áæ}Áå^¦ÁYê¦{^]~{]^Áæ}¦æQe^}ĚÁ Ù&@∞c^}ÂJa^ÁQQA^ÁYê¦{^]~{]^Á{ãdÁq3^{Áeě•œě•&@aæl^}Áp^ca[c^¦ÈÁÖ^¦ÁQãc^¦Á[||c^Á{ã¦å^•c^}•ÁF€ÁT^•@BÁ & Á^ãÈ

ÏÈÞæ&@å^{ÁàãÁŒà^ã&}Áæà\*^•&@J••^}ÁãåÁ}åÁàæeÁ^•æ{&Á@妿`Jã&@ÁJ^•c^{Áæ&@^\^&@Aâ`¦&@^•]>|cÁ ັ¦å^BÁ[}d[∥a^¦^}ÂÙa^Áå^}ÁØãnc^¦È

- ÌÈÙ[||c^Á•Á[c ^}åãÁ^ą̃ ÁsæÁ′ æ•^¦Áé Á}c^¦Ã »ÔÁæ. ˇ\>@^}Á}åÂJãÁû∧ãã^√Á æ@&ÄÜ^\*ã}^}Á&ãÁ V^{ ]^¦æč¦^}Ác[}Á}c^}ÉexÔÁ@eà^}ÉÉsoÁ•Á &R@zãÁsæÁY æ•^¦Á;ãókà^¦Áe}\*^{^••^}^}ÁT^}\*^ÁQ{|•œ&@cÁeĕ-Á  $\hat{O}$ c@ $\ket{\wedge}$ \*|^&|làæ $\tilde{a}$ Á\* $\acute{A}$ \* $\tilde{a}$ &@ $\grave{c}$ }È
- JÈÙJ||c^&æÂÙ^•c^{Á^`&•cæ||a`|cÁå^|Á`}d^^|cÁ||¦å^}Á^ā́BÁ^āã^}ÂÙa^Áæ@¦@æ}@^|^@æ}à^|ÁiæÂÙ^•c^{B`{Áã^Á Šæ)\*|^àã\^ãn&^¦ÁYê¦{^]\*{]^Á\*Á^¸ê@|^ãc^}ÁscÁv•Á,&R@ãtÉ&sæv•Ásã^ÁS[}:^}dæqã}Á}åÁsãAÜ^ã,@ãnÁs^•Á Yæ•^¦ĐỐI^&I JỐ∧{ã&@•ÁI}dI llatoÁ ãåÈÁ

### : fcahaW i h cbnYbhfUhlcb la GmahYa

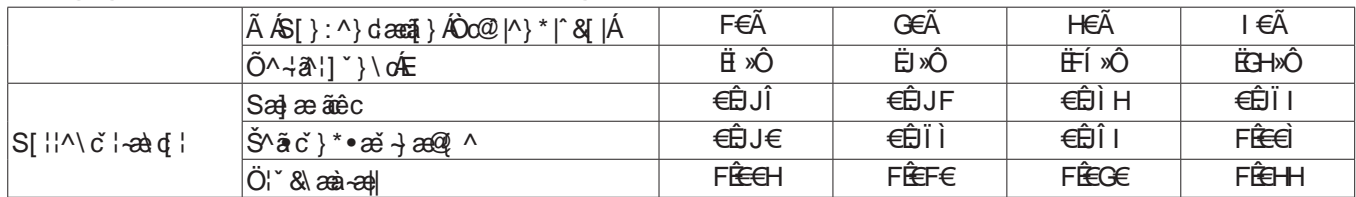

ł K IW HI . 8 IY cVYb Ubi YZ \ fIYb K YfIY i YfgIM Yb gIW Ug FIW Ik YfIY"8 IY YI U IYb K YfIY ZbXYb GIY Ib XYf DfcXi HVYgWlfYJVib[ XYg'j Yfk YbXYHYb DfcXi hg"

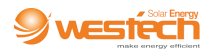

### K UggYfUbgW `i gg

″Ö^¦ÁYæ∙^¦æ}∙&@\*∙∙Á\*°∙•Á@\$∙æ\@dæ\@&^¦ÁYæ∙^¦;\*⇒@\*}\*Á}寿`∙dãnoÁ&åÁà^¦^ā∙@{{`}\*Á ãó&^{Á Öãnet¦æ({Á§Áå^¦ÁÓ^¦•&@^ãn`}\*Á}åÁneĕ→Áå^¦ÁYê¦{^]~{]^}^ã @ãnÁ¦-[|\*^}È

## **N**cfglWh

- ′OB&@^}ÁÙð^Ánsaezĕ~ÁnāðAŠó^ãč}\*^}Án^¦ÁÒðą@^ãnÁn°¦&@Á∋à^¦{êiã^ÁS¦æœa}^}å\*}\*Á,ā&@AÁ\*Án^∙&@êåã\*^}ÈÁ 0^.8@eadcA\$^ac}\*^}A4}}^}A\*A2^@2}\cq}^}A&^{AQE}as^A>@^}E
- "Ö"|&@\$Š" d∄@^"&@a#\^ãnAjå^|AJ&@{"cÁ§A\$^|ÁYæ•^||^ãč}\*BÁ4}}^}AJ||à|^{^Á}oc^@}BÁD&@^}AJa}Aà^ajÁ X^¦àã å^} Áå^¦ÁŠ^ãč} \*^} Áæi Á{| \*^} å^ÁPã A ã^K
- ˝X^¦\_^} å^} ÂJ&Á ˇ¦Áæ̌ à^¦^Ấô^ãˇ } \*^} È
- "Pæko^}ÂJā^Ánaôn-Ão^ač}\*^}Áê@^}åÁn^•ÁO}c\*¦æo^}Áan&@Á}c^}ÈÁ
- ~ Ö^&\^}Á)@\&@`^Q}å^}Á@^|Á\$^@`}\*^}ÁxaàÉÀ^}}Ás@\*^Á§ÁYê}å^Á^&\*^~@qÁ^|å^}Á{Á^&^{\*&@`~c^}Á&^|ÁXA Š^ãč}\*^}Á`Ác^¦{^ãi^}È
- "X^¦^}å^}Â)a^Á~ ¦Á@{&@^¦cã^ÁÕ^^;ãå^åa&@č}\*^}Á{Áàa^ÁX^¦àãå~}\*^}Á~Á~^¦•&@a^i^}ÈÄÖa^ÄÖa&@č}\*^}Á {>••^}Áå^{ÁÖ¦\*&\Á}åÁå^¦Á/^{]^¦æč¦Áå^¦ÁŒ}|æ\*^Ácæ}å@ækc^}Á4}}^}È
- ~Y^}}ÂJãÁãÁæàå^¦^ÁTæº\¦ãæÁæþÁT^••ã\*Á≥¦Áãæ∙ÁŠ^ãč}\*•^•c^{ Ás^¦\_^}å^}ÉÁc^||^}ÁJãÁæ@¦Áãæ∙Áã^ãã^Á Tæ^¦ãndað}Á^\*^}^ãad}å^¦Á@[|al'oÁã}åÁ{Áã4^Á\*andçad}ã&@^ÁS[¦¦[•ã[}Á\*Áç^¦@ã^¦}È
- "Y^āÁT^••ā \*ÁRa Á^&R@•ÁTæ^¦ãnd/ædêk^¦^}å^}ÁJa^Áne+•&@a^j]aR@\$^^a`}^c^•ÁY^¦\:^\*\*Á\*{ÁX^¦àa å^}Á&^•Á Yæ.^¦æ.^&@`.^^@``#W\\*^^a`}^c^\$Q`E.^;>^c`}\*Áæ}}Á``ÂJ&@`&^}&@}&^!{\${^!:|[@`}\*Á>@^}È
- ~ÖãÁÒã @ãÁãæÁ`¦Áã Á^•&@j••^}^}Áræ•^¦\¦^ã|ǽÁ^¦\_^}å^Ó{^¦å^}ÈÒãÁÓ^dãàÁãÁã√{Á-~^}^}Á
- Yæ•^¦\¦^ã|ǽ-Áæ}}Á`Áà^¦{ êi \*æ}¦ÁSI¦¦| •ã}Áå^¦ÁYæ•^¦|^ãč}\*^}Á≥@^}È
- ″Ó^c[¦ÂJãÁ, ãóã^}ÁQa^dã^à}æ@^^æd^ã^}Áâ^¦ÁÒã,@ãóĄ¦cæ@^}Ác^||^}ÁJãÁ{|\*^}å^•Á&Q^¦K
- "Ö^¦Á æzã æl^Á æ•^¦å¦ & ÁscÁHâælÈ
- ″Ùợ∥^}ÂDãÁ 3&@¦Ê\$àæ∙ÁàãÁ à^¦å¦ˇ&\c^}@î^Á[Á |æ ã¦ơÁã åÊ\$àæ∙ÁàæÀ樕d^ợ}å^ÁYæ∙^¦Á 3&@Á;ãÁ ^|^\d[}ã&@}Á/^ã|^}Á§ÁS[}œ\d{x^c^}Áæ}}È
- ~Ò}d>&}{Á >••c^}Áa}Áa^}Á@4&@c^}ÁÚ~}\c^}Áa^•ÁÚ^•c^{•Áa•cada}d^^a ÈÖaÂÒ}d>&}Á[||^}Áa}ÁUc^||^}Áa}+cada}d^ • ^ a Bái a Á ^ as @ Á ~ \* ê } \* | as @ Á a å Á { Áa a • ^ Áæ & @ á ^ } ~ c ^ } Á ~ Á 4 } } ^ } BÓ • Áa ^ a å ^ o 4 as @ A a á a { æ a & @ ¦ ÁO} d > e^ ¦ Á ā Áa^¦ÁYê¦{^] \*{]^}^ā @ ãtÁUc^||^}ÁUa^Á a& @ ¦Étaæ • Áa^¦Áeĕ q{ æcã & @ ÁO}q>-c^¦ÁaJÁa^¦ÁYê¦{^] \*{]^Á a& @ Á \*Á *△*•oÁ<sup></sup> \* ^ • & @ æ à o <del>{ã</del> dẫ a ∉ ã d 4 â e d { æ ã & @ • kÔ} d > e ^ } kâ ^ ¦ kû E | æ \* A { \* | a c @ a c E
- "Ucylla) AUZA A ZRQ | Azzo Azzla AŠa Zi } \* a } Aza / AÖ | "& A cza & @zdca } A 4 } } a } È
- ˝Ò∙ÁãoÁã&@Á∧•œæ∧ókó∧¦:ã∖c^∙ÁTæ∧¦ãæþÁãÁYæ•^¦\¦^ã|æ`ÁˇÁo^¦ ^}å^}ÈÁÒ∙Áæ}}ÁˇÁS[¦¦[•ã}}Á⊳@{^}}ÁÁ

### 6 YZ "Yb 'XYf '5 b'U Y

%LÁÄJ&@@ni^}ÁJ@^Ás@^ÁYæ•^¦ç^¦•[¦\*`}\*Áæ}Á^&}^¦ÁÓ^->||^&}@^@#E

**8445** ~ ^} AJ a / \$ ^} AJ a / \$ ^ | A ^ | A ^ + A } d > c \ = A a A ^ } a A { A see A) ^ • c \ A \ A } d > c \ } E U a A > • ^ } A & ^} AJ a 1 • ^ | A a ce A A ^} c^¦} ^} BX^¦|a'|^} A)a 40^} A)al] •^|A & @E

- 'ŁÁKÓ ^ ≫II^}ÁJð ÁBA ÁDEIæ\*^Á ãnÁræ∙•^¦ÉAsãAsæÁTæ}[{^c^¦Á}\*^ ê@Á<del>DÊC</del>Asækæ};^ãdÉÓ}d>~c^}ÁJð^ÁsðADEIæ\*^Á
- [Á ^ãnA Á ^@hā å^{ Á Ja Á [Á a |^Á D} d> e^ ¦Á a Á 4 \* |a & @h ^ ¦ ^ } å^} EA
- (ŁÁPæ&@A{ÁBAQE]æ\*A[{]|^co4\}d>e^ch `¦å^BA&@@Ai^}AJ@AbA}AJc4].^|Ai^.^AD}d>e^|^A @\a^!E

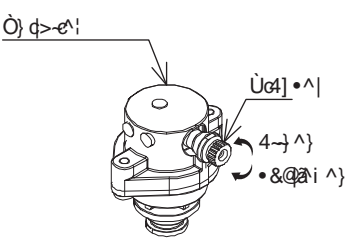

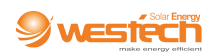

### Ni 'VYUW HYb

˝ÁYê@^}åÁå^∙ÁÓ^->||^}Áå^¦ÁÒã@ãÉÁæ}}ÁºÁ^ãÉ¥åæ∙ÁãæÀĴ^∙c^{Áã&@Á|{||^œÁ°}d>~c^c∫ãåÈÁÖãÁ >à^¦\*^à|a^à^}^ÁS~oĂ ãåÁ ê@^}åÁa^¦Á{|•c^}ÁÓ^da^à••c´}å^}Á>à^¦Áa^}Áeĕq{aeã&@}ÁÒ}q>~c^¦Áeĕ•\*^|ae•^}ÈÒ•Á ã o 4 4 \* | a coma æ Á a Á ^ a \* | ^ • Á Ó ^ > | ^ } Á n • Á l ^ • c { • Á [ c ^ } å a Á ^ a Á a å E Á

˝ÄÖ^¦ÁÙ^∙c^{妎&\Áå^¦Áæ`Áå^{ÁTæ}[{æe^¦Áæ}\*^:^ãcÁ;ãåÉÁæ}}Áæà@ê}\*ã†Á{]}Áå^¦Á/^{]^¦æc`¦Áçæ}a@^¦^}Á@4I@^¦^Á V ^ {  $1 \wedge$  ¦ and {  $\overleftrightarrow{AB}$  \  $\overleftrightarrow{AB}$  \  $\overleftrightarrow{AB}$  \  $\overleftrightarrow{AB}$  \  $\overleftrightarrow{AD}$  \  $\overleftrightarrow{CD}$  \  $\overleftrightarrow{CD}$  \  $\overleftrightarrow{CD}$ 

Ùợ||^}Á)a^Án^}}[&@Á&Q}ÉÁsæ•Án^¦Á)^•c^{å¦~&\Á>à^¦ÁEÊHÁszáÁs|^ãoÁ{Á~Áq^¦@\$å^¦}ÉÁsæ•ÁŠ~∽Á§Án^}ÁS¦^ã|zěÁ ^a}dãndÈ

˝ÁÒ∙ÁãoÁ.4\*|ā&@É#åæ∙ÁããAÒã@ãnÁ≽à^¦ÁåæÁ.à^¦å¦ˇ&\c^}@ãÁcãNÁYæ∙^¦Ác^¦|ā`¦dÈ ˝ÂJc^||^}ÁJa?Áa&@¦ÉÁáæ∙ÁáæÁç^¦ ^}å^c^ÁYæ∙^¦Á{|\*^}å^}ÁÒÞÁK[¦\*æà^}Á}o]¦a&@dÁJÌÐHÁÒÔÈ

### $=$ qc`] $YfYb'XYf'$ @ $Tf$  b[ $Yb$

Ö^¦Á^•æ{c^ÁYæ•^¦\¦^ã|æ`Á}åÁ{^¦¦[@`}\*^}Á >••^}Á¦å}`}\*•\*^{êi Á§[|ã¦cÁ^¦å^}Á{ÁS[}å^}•Áê@^}åÁ å^•ÁS>@{[å~•Á~Á°Á^¦@{å^¦}Á}åÁ{ÁŠ^ãc}\*•ç^¦|~e^Á{ÁP^ãË{}åÁS>@{[å~•Á~Á;ãã ã¦^}ÈÁY^}}ÁsãA V^{ 1^¦æ`}Áà^¦ÁHExÔÁsoÁ}åÁsãÊ e^`&@ã\^ãÁsà^¦ÁUP€ÃÁsdÁI||c^ÁsãÁUœ}\^Ás^•ÁÖ&@{æ^}ãæ}Á {āå^•c^}•ÁG€{{Á^āÁ{ÁS[}å^}•Á<del>Q</del>á{¦ÁQà^¦4è&@Á§^¦ÁJ&Q{\$^}\*^}Á\*Á^¦{^ã^}EÙc^||^}ÁJ&Á&Q}EŠsæ•Á§&Á Š^ãč}\*^}Áæ`•¦^&@}åÆj[a}cÁa åÉÁ{Áa Áa 4a`¦^}Áa^•ÁYæ•^¦•Á}åÁa^¦ÁS^ãč}\*^}Á`Áe^¦@a å^¦}È

### 9 lbgh 'Yb XYg : fcglg W i lna cXi g

Y^}}@{`A`æ;•^¦\¦^ã|æ`4\ã^&a`\*^{^••^}^AT^}\*^&a}QQQ|^}\*|^&||&^ã^{^}\*cÁ``|å^@\$ck}{^Y

 $Q$ li•o•& $Q$ c $\{$ lå\*•Á $a$ & $Q$  $A$ ic ^}åã $\dot{E}$ 

Ö^¦Áئ∙or&@c{[å~Áê••oÁã&@séq ÁÚÔÓÁ/^¦{āæká^æ\cãzi^¦^}Ésqå^{ Áá^¦ÁöQÚÁÙY+ÁÙ&@edc^¦Á⊃¦Éschézé√ÁUØØ+Á \*^•c^∥cÁ ãåÈ

Y^¦\••^ãã/ãeoÁs^¦ÁsÖQÚÁÙY+ÁÙ&@ea¦c^¦Ác}}ÈkrÁeĕ~ÁsUÞ+ÁÉn[{ão¥eróÁs^¦Áئ|•or&@c{[å`•ÁeàcãçÈÁ

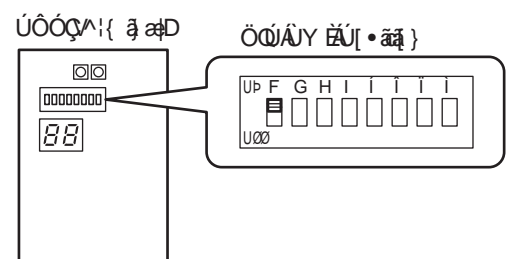

### 6 YZ "Yb i bX 9 bh" Zwb XYg \ mXf U `]gW Yb ? f Y]g U Zg

Y^}}ÁsaÁ/æc^ÁsÚ'{]ÁUY+Ása ÁÚÔÓÁ/^¦{ a]adÁ\*^å¦>&\oÁ a]åÉK^@ÁsaÁM{ e]:]'{]^ÁsAÓ^da?àÁ{ÁsæÁYæ•^¦Á : `Áã\`|@\^}BÖ@^&ãããæ\}ÁŒ;^ã^}Áe}Á\^\Á^&@^}ÁV^ã^&^•ÁJÔÓÁ/^\{ zapÁ^\a^}Á ê@^}åÁ\^•ÁÓ^d@`à•Á\^\Á W ê|: ] `{ ] ^ Áæi + ^ `&@^\} È#Ö^¦ÁÓ^da\àÁ&^¦ÁW ê|: ] `{ ] ^ Á alàÁæi d { asaãn&@Á}a&@ÁF€ÁT a `c^}Á^•d ] ] dÈAY ^}}Á åã^Á0E}|æ\*^Áj&}@Á[{]|^œÁ^}d>~e^cÁj^¦å^}Á[}}c^É#s¦>&\^}ÁJã^Á¦}^~`œ\$Ú~{]ÁJY+Ájæ&@Ás^{Ásã^ÁM{ \_ê|:]~{]^Á å^}ÁÓ^dā^àÁã\*^•c^||oÁ@œEÁY^}}ÁÙā^Áå^}ÁÓ^dā^àÁå^¦ÁV{ \_ê|:]ˇ{]^Áç[¦ÁŒa|æ`-Áå^¦ÁF€ÁTãˇc^}Áå¦>&\^}ÁÙā^Á  $\wedge$   $\wedge$   $\wedge$   $\wedge$   $\wedge$   $\wedge$   $\wedge$   $\wedge$   $\wedge$   $\wedge$   $\wedge$   $\wedge$   $\wedge$   $\wedge$  $(TI)$   $T$ 

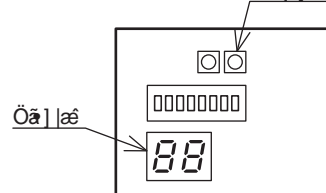

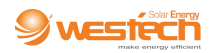

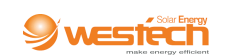

~X^¦ê}å^¦}ÂJRÁBRÁÒB;@ãÁ;&R@ÁBå^{ÁJRÁJ&@cc[¦¦&R@`}\*^}Á\}c^¦}^}Á;å^¦ÁJ&R@¦@ãn•&@ak^¦Á{\*^@}È

- ″Ùc^||^}Á)a^Áa&@¦ÉÁàæÁ^ã^ÁÒ¦å~}\*•|^ač}\*Áç^¦¸^}å^cÁ¸ãåÈÁÒ¦å^}Á)a^Áàa^ÁÒãृ@ãó∱a&@Áæ}ÁYæ•^¦|^ač}\*•¦[@^}ÉÁ Ó|ãcæà|^ãe^|`}\*Á|å^|Áæ}ÁÒ|å`}\*•à|4&\^}Áç[}Á/^|^4}|^ãč}\*^}ÈÁÓ^ã4^@p^|@eec^{ÁÒ|å^}Áà^•c^@AÙd[{•&@et\*^ee@È
- à^¦•] a}} \*}\*••&@ c ÁS|æ•^ÁHÁ^¸ê@|^ãc^} BÁ "X^¦\*^ \_ã•^¦}ÁUãÁ&@É\$àæ•Áã¿ÁØ^@|^¦•d[{•&@`c•&@edc^¦ÁQHE{OEÁ§•œab|ã`¦cÁ¸ãåÈÁÓ^ãÁ,&&@à^æ&@c^}Ááã•^¦ÁYæ}`}\*Á
- X[ ¦ \* æà^} A^: -{ | \* ^ } E "Öð ÁÞ[dEE • ÁU&@edc^¦Á(>••^}Á§ Á/¦^}}^}Á{[}Áå^¦ÁUd[{: "~"@Á}c^¦ÁÒ§{@edc"}\*Áå^¦ÁÜ&@d§&^}Á "{Á
- ~Ùợ||^}ÂJã Á & @¦Éáæ•Á ã ÁPæĭ]or&@dợ^¦Áã Áå^¦Á^|^\dã&@}ÁK^¦\æà^|~`}\*Áç[¦@e)å^}ÁsdÁiå^¦ÁTæi}æ@}^}Á\*^d[~^}Á ^¦å^}Á{Áå^}ÁS[}œào4a}Áaq|^}ÁÚ[|^}Ád^}}^}Á~Á4}}^}ÈÖã•Á ~••Á}c^¦ÁÓ^æ&@č}\*Áå^¦Á[\æ|^}Á}åÁæaã[}æ|^}Á
- $\wedge$ }  $\circ$  ]  $\wedge$  8@ } E ~Ùc^||^}Â)a`Á&@¦É&æ•Ás^¦ÁY^&@^|•d[{ `ãs^¦•œ}åÁs^¦Â)d[{ ç^¦•[¦\*`}\*Ás^}ÁŒ}{¦å^¦`}\*^}Ás^¦ÁÒã@ãÁ^}o]¦&@Á  $\vec{a}$   $\vec{a}$   $\vec{b}$   $\wedge$   $\{\vec{A}$   $\vec{b}$   $\vec{a}$   $\vec{c}$   $\}$   $\bullet$   $\vec{a}$   $\vec{b}$   $\vec{c}$   $\vec{d}$   $\vec{b}$   $\vec{c}$   $\vec{d}$   $\vec{c}$   $\vec{d}$   $\vec{c}$   $\vec{d}$   $\vec{c}$   $\vec{d}$   $\vec{c}$   $\vec{d}$   $\vec{c}$   $\vec{d}$   $\vec{c}$   $\vec{$
- a) å^¦^} ÁÕ^¦êc^} Á^c^ãoÁ ^¦å^} È ~Ùc^||^}Â}@`Á&@';É&æ•Á&@`A}]æ}`}\*Á}åÁ@^~`^}:Á&^¦Â}d[{ç^¦•[¦\*`}\*Á&^}ÁŒ{¦å^¦`}\*^}Á&^•ÁÕ^¦ê@Á
- 
- ~Ùc^||^}Â)a`Á&@¦Ê&æ•Â)a`Á{a^Á{a^}^Â}d[{ç^¦•[¦\*ˇ}\*Áç^¦\_^}å^}ÈÓ^}~c^}Â)a`Á{a`ÂJ|æ}`}\*•~~^||^}Ê&a`Á{ãÁ
- ˝Ùc^||^}Â)a^Áa&@¦Éáàæ•Á{{}^Á~^\œĵ^ÁO¦å`}\*•|^ã`}\*Á`¦ÁX^¦->\*`}\*Ác^@È
- ˝Ö¦^@}ÁJ@Á@AÁJd[{ :ˇ~ @ÁæàÁa^c[¦ÁJ@Áæ}Áâ^}Á|^\dã&@}ÁŒ∙&@>••^}Áæà^ã&}Ė
- 
- ~`Ö&Á|^\dã&@ÁX^¦\æà^|`}\*Á`\*••Á`}or|¦^&@}åÁå^•Áa^ã^|^\*c^}ÁŒ+&@\*••||æ}•Á}åÁå^}Á`}c^}Áæ}\*^⇒@c^}Á
- }ænaī}æn^}ÁÙ&k@^¦@^ão∙œa}åælå∙Á°¦⇒∥dÈ
- ˝Œ∥^ÁSæà^|Á}åÁ@妿ĭ|ã&@}ÁS[{][}^}c^}Áà>¦∡}Á`¦Áç[}Á`\*^|æ•^}^}Á/^&@ã^¦}Á§•œd|ã'¦cÁ^¦å^}ÉÁàã^Áæd||^Á ¦^|^ça}c^}Á^'¦[]êã&@^}Á}åÁæqã}a¢^}ÁÙœ}åa∃å•Áã,@a¢c^}ÈÀÙc^||^}ÁÙã^Áã&@^¦ÉÀàæ•ÁâærÁãã^ÀUc[{ç^¦•[¦\*~}\*Áãã^Á

## $\mathbf{D}$ : YZU f

**YZU f** 

GlfcagW`}[Y\_"bbYb`ni `YfbghYb`DYfgcbYbgW}XYb`cXYf`HcX`Z\fYb" 8]Y'YY\_H]gW Yb'5 bgW `` ggY'X~ fZYb'U ggW `]Y£`]W 'Xi fW 'ei U]Zn]YfhYg'DYfgcbU'Xi fW [YZ \ fhk YfXYb°

5"Y'Y'Y\_If]gW Yb'5 bgW " ggY'X]Y'j cf'Cfh[ Ya UW hk YfXYbžcV']Y[ Yb'XYf'JYfUblk cfh b[ 'XYg'=bglU'Uh'i fg"

# "9`Y H]qW Y'5 bqW `~ qqY

# O fa|æi-à[\*^}

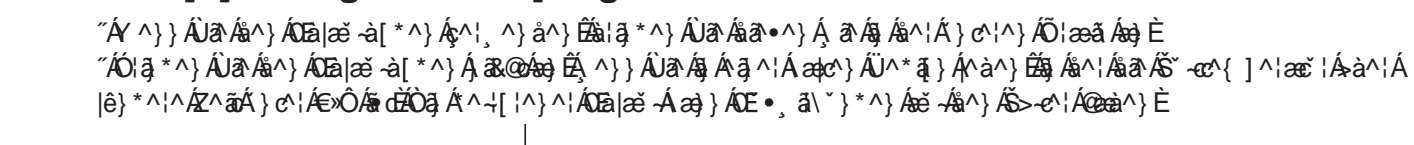

**Ù&@eě &@** 

5 bVf]b[ Yb XYg 5 V U Z/c [ Ybg

""A cbHJ[Y

### $\bigoplus$  J cfg  $\bigotimes$  h

"Øs@^}ÁJa^Ása^ÁY^\dã&@^ÁX^¦\æà^|`}\*Á[¦¦^\cÁs`¦&@Á{ÁJ&@êå^}Áæ}Ás^}ÁS[{1[}^}c^}Á`Ás^¦@aå^¦}È ″ÖæÁ¦{¦å^¦|ak@Á∧^¦c^a•^•c^{Á≽¦Áâ^}ÁŒ•&@\*••ÁæÁåæÁJd[{}^c Áædáv^]^ÁŸ+Ákæ•^}ÁJãÁåæ@¦

c^¦\æà^|`}\*•æ}à^æ^}Á`¦Ác[}Á^•&@|c^{ÁJ^|•[}æ}Ás`¦&@>@^}Â

˝ØX^¦^}å^}Á)@\Á≽¦Á§ðÁX^|\æà^|`{\*∙æ}à^@^}{Á`|Áŝæ≽|Á;[¦\*^•^@}^ÁSæà^|Á}}Á&@?i^}Á)@\&@~^Á[|¦^\o4æ} åã ÁŠ^ã^¦l læc^È

### **∧Jcfg]Wh**

59M7!\$\*('LI

″ÖðAÓða,@?ánÁ¦->||dÁáðAÁ{|\*æà^}Á@ã∙a&@da&@AÚ]æ}}\*∙∙∙&@æ}\\*}\*^}Á{}åÁØla[{^¦}ÁOÒDÎF<del>€∈€ËÏËI</del>DÈ "ÖaNQa @amA|->||d&aNA{|\*ana}A@|+ana@da&@AUa^|+&@a\*\*}\*••d4{^}AKQDIF<del>ECELICID</del>E

### 59M7!%" LI 259M7! % & LI 259M7! % ('LI

″ÖðAÓð, @&mól->||oÁsðAÁ{|\*æà^}Á@}∙a&@da&@ÛJæ}}`}\*•∙&@æ}\`}\*^}Á}åÁØ|ã{^¦}ÁO`ÞÎF€€€<del>ËHË</del>FDÈ "Öð Á Óða @ánÁ¦->||ofað Á XI¦\*æà^}Á @ba-&R@da&@ÁUà^¦•&@ā\*`}\*••d4{^}Á KÖÞÎF<del>CCC ÜHË</del> QDÈ "Ö^¦ÁL æraī ækÁ`\*^|æ•^}^ÁÙ^•c^{ã ]^}åæ}:ÁQZ{ærDÁå^¦ÁÒã,@^ãnÁã^\*o/à^ãÁÆÈHÍIÁ QOEÒŸÔËF€IHÝWÊ OEÒŸÔË GI GÝVVDĚ CELHEÎ Á COEÒŸÔË ÎI HÝVVDÈ "Öan Áða @mán" •• Ána Ára ^{Áp^c æl•&@\*•• Ár mánAa ^¦Áu°•c^{ai 1^} åæl: #WEEHÍIÁ OCEÒŸÔË FEIHÝ WÊ OEÒŸÔËTGI GÝVUDŽEDÈHEÎ Á COEÒŸÔËFÎ I HÝVUDÈ

Ö'¦&@&æÂ)}c^¦}^}Á&^¦ÁQBå^&\`}\*Á@æ\^}ÁJ&^&\*\*æ\\*Á`¦ÁJd[{c^!•[¦\*`}\*Á&^¦ÁYê¦{^]`{]^Á}åÁ`{Á UÔÓÁM¦{ ā adÁ{ Ásā Ár¢c^¦}^}ÁS[} caol c^Á} å ÂJM}•[¦^}Ásol: `•&@Jā`i^}È

## K5FBI B:

˝ÖðA{Þ^}}•]æ}}\*}\*Á§ðð•^•ÁÚ¦[åˇ\orÁ§oÁGH€XÁQÐÈĎÐÁI€P:È

- ″Ó^ç[¦ÂJā^Áaā^ÁOã, @ãóAã,∙&@a¢c^}ÉÁc^||^}ÁJā^Áa&@¦ÉÁaæ∙^Áaã^ÁJ]æ}}\*}\*Áã{ÁÓ^¦^&@Áç[}ÁG€ÏXÁ`}åÁGÍHXÁjã\*dÈ ~X^¦^}å^}ÂJãÁã^}Á^]ææ^}ÂJd[{\¦^ãÁ}åÁã^Á^]ææ^ÂJc&i•^Á{ÁŝãÁré¦{^]`{]^ÁããÂUd[{Á`  $C^{\Lambda}$ |• $\lceil \cdot |^* \Lambda \rceil$  $\hat{E}$
- ″X^¦^}å^}ÁÙãÁ^]ææ^ÁÙ&@c•&@edc^¦Á}åÁÙc^&\å[•^}Ďenà\*^•a㦠déeĕÁãã^ÁŠ^ãc`}\*Áã^¦ÁÒã@ãnÈ
- ˝Ø>@^}ÂJð^@ôk^}\æà^|~}\*•æà^æ^}@Áà^¦^å•@{{`}\*ÁãÀJœ}åæå•Ě@ðÀæ@¦•c^||^}É&æ•Á@^ Yê¦{ ^] \{ ] ^**Á &@¦ Á**a^d a à^} Á ^¦ å^} Á a a } È
- "Q•œdłāN^}ÂJā Árā^}Árā^}^}Áz^@^!•d|{•&@`c•&@ed∝NÁ§Á à^¦^㕜ī{`}\*Á{ãoÁÕ^•^c^}ÊÄJ^\*`|āN¦`}\*^}Á}å ٜ) åælå• Áå^• ÁÒ} ^¦\* ða) àð c^¦• È
- ~Ö^¦ÂJ&@c•&@dc^¦ÁãåÁdd•Á^|^\dã&@¦ÁØ^•œ}•&@`••Á§•œdã¦dÁX^¦\_^}å^}ÂJãÁã^}ÁJ&@c•&@dc^¦Á§^¦Á§ã OB •&@>••^Áæþ^¦ÁÚJ |^Áæĕ•|4•oÁ }åÁã^}Á@[|æaã}•æà•æàåÁç[}Á;ãå^•c^}•Árt{{Á;ã&@}Áâ^}Á§:^|}^}ÁÚJ|^}  $\left\{ \begin{array}{c} -\mathbf{e}\cdot\mathbf{e} \end{array} \right.$

### ∧JcfqlWh

~ÖðASæ]æãêd\$u^¦ÁÙd[{ç^¦•[¦\*`}\*Á>¦ÁsãÁYê¦{^]`{]^Á}åÁæ||^Áæ}å^¦^}Ár|\dã&@}ÁÖ^¦êc^Áæ`•¦^&&}}ÉÁY^}} åãÁ \*¦ÁK^¦→\* \*} \*Á^•c^||c^}ÁUd[{\aa}ae ãmêc^}Á a&@daeĕ •¦^a&@^}åÁã åÉÁ ^&@^|}ÁUãÁ \*Á@4@¦^}ÁSaa}ae ãmêc^}È ~Y^}}ÁsānÂJ]æ}`}\*Á`Ájāå¦ã/ÁsoÁ}åÁsānÁYê¦{^]`{]^ÁÙ&@ā`¦ã\^ão^}Á@eenÁ`Ácædo^}ÉÁ[}cæ}cã}¦^}ÁÙānÁQQ2^} 

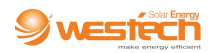

Stellen Sie sicher, dass Sie eine separate Stromquelle mit Schutzschalter verwenden.

Betreffend der Dimensionierung, verwenden Sie Kabel mit Drähten die größer sind als in der unteren Tabelle angegeben.

Das Netzkabel und der Schutzschalter müssen den EN Standards entsprechen. Das verwendete Anschlusskabel muss nach IEC60245 IEC57 (H05RN-F) zugelassen sein.

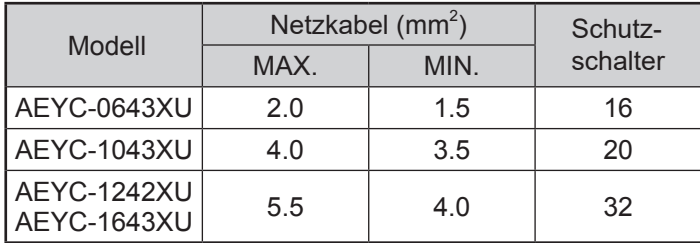

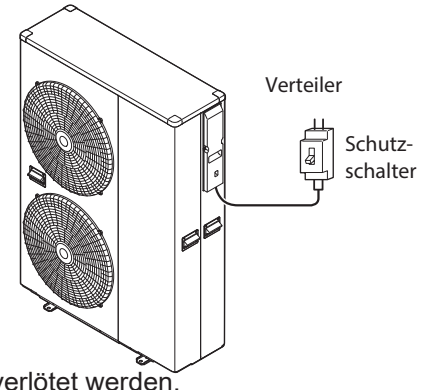

Entfernen Sie die Enden des Anschlusskabels, welches den Mindestangaben der oberen Tabelle entsprechen muss. Verwenden Sie Crimpstecker mit Isolierhülsen, wie in der Grafik unten dargegstellt, um die Kabel am Terminalblock oder am PCB Terminal anzuschließen. Litzenleiter sollen nicht verlötet werden

• Verwenden Sie einen Schutzschalter mit einem Mindestabstand von 3mm zwischen den einzelenen Kontakten.

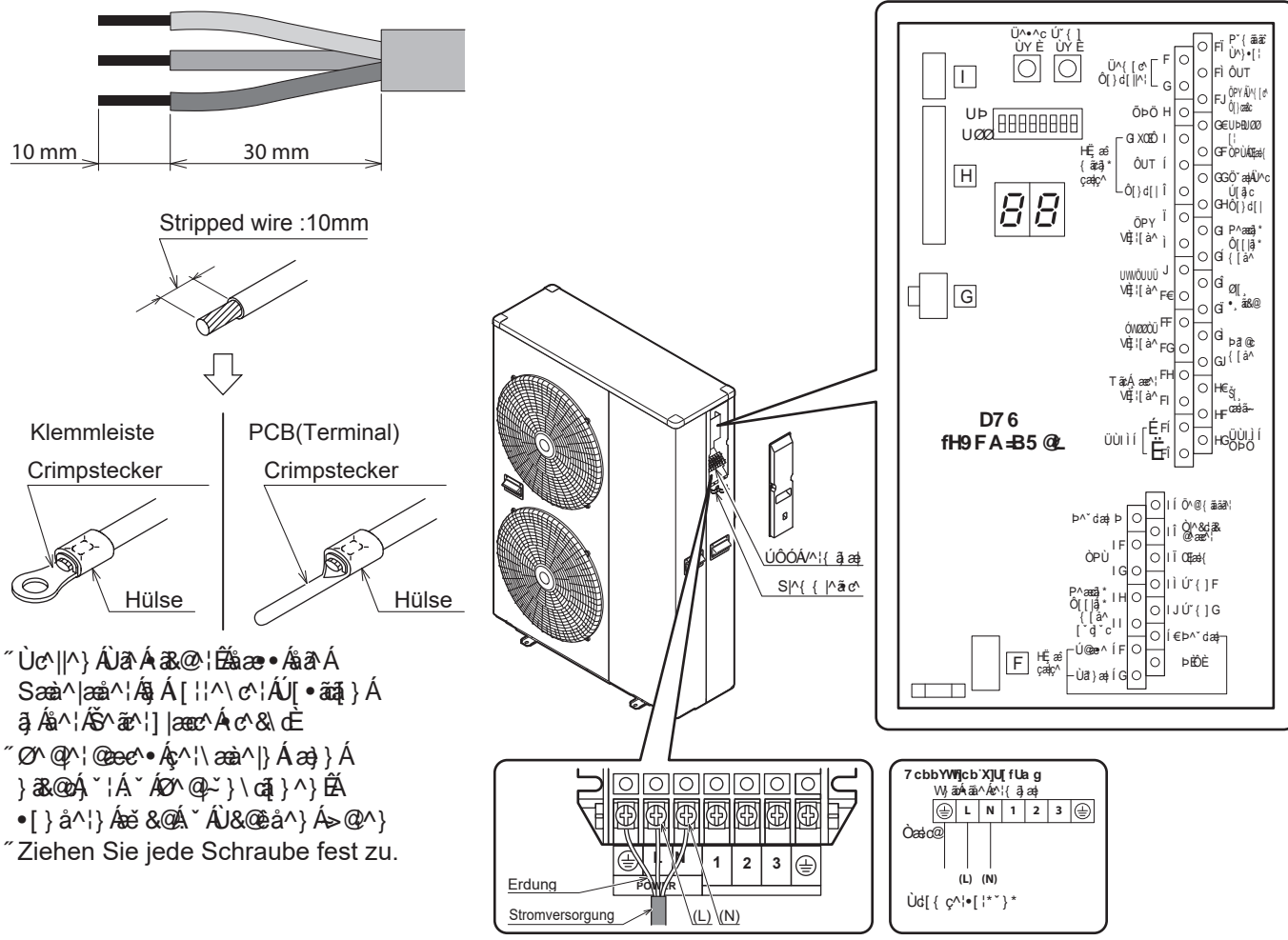

. Velöten Sie die Anschlussleitungen nicht, da Brandgefahr bestehen kann.

# $\bigwedge$  J cf g]W h

Ùc^||^}ÂJãAia&@¦É#âæ∙Áâæ∙Áâ^¦ÁSæà^|{æ}c^|Áâ^ã#æ||^}ÁŒ¦∙&@>∙∙^}ÁF€{{Áæàã[|ã`¦d÷ãdĒ Y^}}Á}c^¦ÁF€{{Áœàã[|ã^¦cÁ ˇ¦å^}ÉÁæ}}Ásã•Á ˇÁØ^@{Ľ}\œ[}^}Á⇒@^}È Y ^}} A ^ @ Ast A E{ { Assa A | a | c A \* | a ^ }  $\tilde{B}$  a } A · A \* A \* ' + & @ > · ^ } A | { { ^ } E Ø @ N @ee + ÁD = & @ ai ^} Áa - Án b ~ dæ ÁD DHË ^ ã ~ l + Á æ } Á ~ ÁU & @ å ^} Á > @ ^} È

### **WARNUNG**

• Bevor Sie mit den Arbeiten anfangen, stellen Sie sicher, dass weder Steuerung, noch Wärmepumpe mit Strom versorgt werden.

• Stellen Sie sicher, dass die Nummern an der Leiterplatte und die Farben der Anschlüsse mit den Nummern und Farben an der Außeneinheit übereinstimmen. Fehlerhaftes Anschließen kann zu Bränden führen.

• Stellen Sie sicher, dass die Anschlusskabel fest an der Wärmepumpe angegschlossen sind. Bei fehlerhaftem Anschließen besteht Brandgefahr.

• Stellen Sie Sicher, dass die Abdeckung an der Leiterplatte fest verschlossen ist. (Wenn der Kabelmantel abgewetzt ist, kann es zu elektrischen Schlägen oder Leckströmen kommen)

• Vergewissern Sie sich, dass das Erdungskabel stets verbunden ist.

• Wenn das Netzanschlusskabel beschädigt wurde, lassen Sie sich dieses von Ihrem Lieferanten, Installateur oder einer ähnlich qualifizierten Person ersetzen um Folgeschäden zu vermeiden!

## **Vorsicht**

•Ordnen Sie die Nummern und Farben der Anschlusskabel denen der Steuerung zu. Fehlerhaftes Verkabeln kann zu Bränden führen.

• Stellen Sie sicher dass die Anschlusskabel fest mit der Leiterplatte verbunden sind. Fehlerhaftes Verbinden kann zu Bränden führen.

• Stellen Sie Sicher, dass die Abdeckung an der Leiterplatte fest verschlossen ist. (Wenn der Kabelmantel

abgewetzt ist, kann es zu elektrischen Schlägen oder Leckströmen kommen)

• Erden Sie das Netzanschlusskabel sicher.

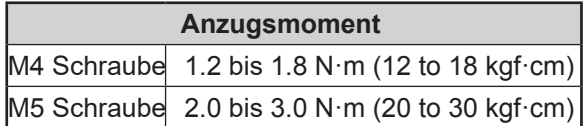

## **WARNUNG**

Verwenden Sie Quetschkabelschuhe und ziehen Sie Schrauben mit den angegebenen Anzugmomenten zu, andernfalls kann es zu Überhitzung kommen die zu weiteren Schäden führen können.

## **Vorsicht**

Wenn Sie das Netzanschlusskabel anschließen, stellen Sie sicher, dass die Phase des Anschlusskabels der Phase der Klemmleiste entspricht! Wenn die Phasen nicht übereinstimmen, wird sich der Kompressor in die verkehrte Richtung drehen und wird nicht verdichten können.

## **WARNUNG**

- Der Festanschluss muss installationsseitig eine Trennvorrichtung (in Übereinstimmung mit den lokalen und regionalen Gesetzen) für jeden Pol vorweisen.
- Drehen Sie die Stromversorgung ab bevor Sie elektische Anschlüsse verbinden.
- Alle Anschlüsse und Komponenten dürfen nur von qualifiziertem Personal installiert werden und müssen in Übereinstimmung mit europäischen und nationalen Verordnungen sein.
- Die Feldverkabelung muss wie im unten angeführten Diagramm unter beachten der Anweisungen durchgeführt werden.
- Stellen Sie sicher, dass eine eigene Stromversorgung verwenden. Teilen Sie die Stromversorgung der Wärmepumpe nicht mit anderen Geräten.
- Stellen Sie sicher, das seine Erdungsleitung verwendet wird. Erden Sie die Einheit nicht an Wasserleitungsrohren, Blitzableiterung oder an Erdungsblöcken von Telefonleitungen. Bei fehlerhaftem Erden besteht Stromschlaggefahr.
- Stellen Sie sicher, das sein Fehlerspannungsschutzschalter (30mA) installiert wird. Nichtbeachten der Anweisung kann zu Stromschlägen führen. stern

## **3.7 Steuerung**

• Die Verbindung zwischen Steuerung und Wärmepumpeneinheit wird mittels Niederspannungsstrom hergestellt, somit werden zum Anschließen der Steuerung keine Fachkenntnisse vorausgesetzt, trotzdem ist es wichtig, dass Sie die technischen Standards einhalten um eine erfolgreiche Verbindung herzustellen. • Isolieren Sie die Hauptstromversorgung bevor Sie die Kabel der Steuerung mit der Wärmepumpe verbinden.

### **Hinweise zum korrekten Anschließen der Steuerung**

• Installieren Sie die Steuerung nicht in Räumen mit hoher Luftfeuchtigkeit. Die Steuerung ist nicht Wasserdicht. • Halten Sie den Mindestabstand von 1cm oder mehr zwischen der angrenzenden Wand und der Steuerung, damit die Abdeckung der Steuerung zur Gänze geöffnet werden kann.

• Montieren Sie die Steuerung nie über Gasherden, Gasbrennern oder anderen Verbrennungsvorrichtungen. Dies kann zu Schäden an elektrischen Teilen und zu Deformationen an der Außenhülle führen.

• Setzen Sie die Steuerung keinen Dämpfen wie denen von Wasserkochern, Garern oder ähnlichen Geräten aus. • Setzen Sie die Steuerung nicht direkter Sonneneinstrahlung aus.

• Montieren Sie die Steuerung an einer Stelle an der sie die Raumtemperatur ohne Einfluss von Wärme, anderen Heizquellen oder Dimm-Lichtschaltern messen kann.

• Platzieren Sie die Steuerung so, dass sie für Kinder nicht erreichbar ist.

• Es wird empfohlen die Steuerung in einem Raum zu platzieren in dem eine Fußbodenheizung vorhanden ist.

• Montieren Sie die Steuerung nicht an Orten an den chemische Substanzen (Ammoniak, Schwefel, Chlor, Ethylenverbindungen, Säuren und ähnliches) verwendet werden.

• Montieren Sie das Kabel der Steuerung so, dass es keiner direkten Wärmequelle ausgesetzt wird.

• Stellen Sie sicher, dass das Kabel der Steuerung währen der Montagearbeit nicht beschädigt wird.

### **1. Montage der Steuerung**

1. Schieben Sie Montageplatte nach unten und nehmen Sie die Steuerung heraus.

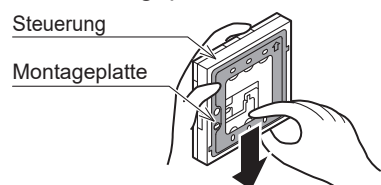

2. Montieren Sie die Montageplatte

### **Bei eingebetteter Verdrahtung**

Bevor Sie die Steuerung montieren, ziehen Sie die Verdrahtungsleitung durch die Wand und Installieren die Anschlussdose.

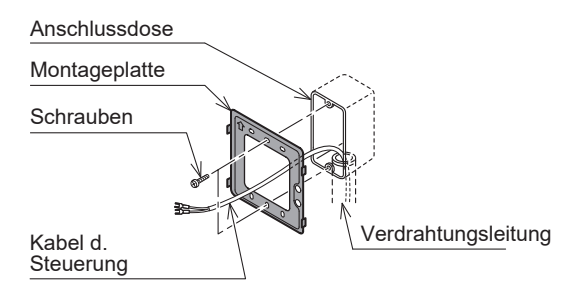

Ziehen Sie das Kabel der Steuerung durch die Verdrahtungsleitung zur Montageplatte.

 Platzieren und schrauben (M4xL35; 2 Schrauben) Sie die Montageplatte an die Wand . Wenn die Schrauben zu fest angezogen werden kann es sein , dass sich die Platte verbiegt und eine Montage der Steuerung nicht möglich macht.

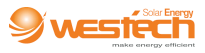

### **Bei freistehender Verdrahtung**

Montieren Sie die Montageplatte an einen festen Platz, mit den miteglieferten Schrauben (L35, 2 Stk.)

• **Wenn die Schrauben zu stark angezogen werden, kann die Montageplatte beschädigt werden.**

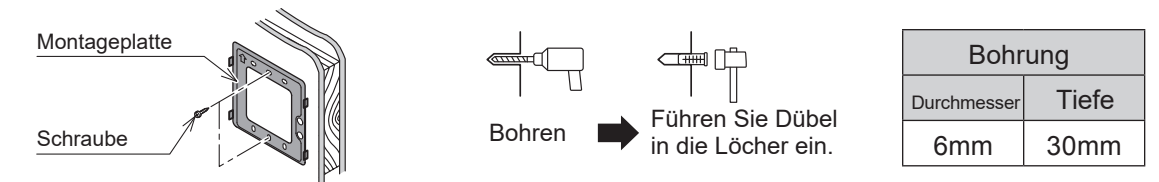

\*Verwenden Sie die beigelegten Dübel wenn die Montageplatte an Fliesen, Beton oder Mörtelmauern angeschraubt wird.

3. Verbinden der Kabel mit der Steuerung

Verwenden Sie Y-förmige Verbinder um die Steuerung anzuschließen.

- Die Kabel der Steuerung sind nicht gepolt, dies bedeutet weder + noch
- Sc hrauben Sie die Y-förmigen Verbinder in die Steuerung und fixieren Sie die Kabel mittels Drahtklammer.

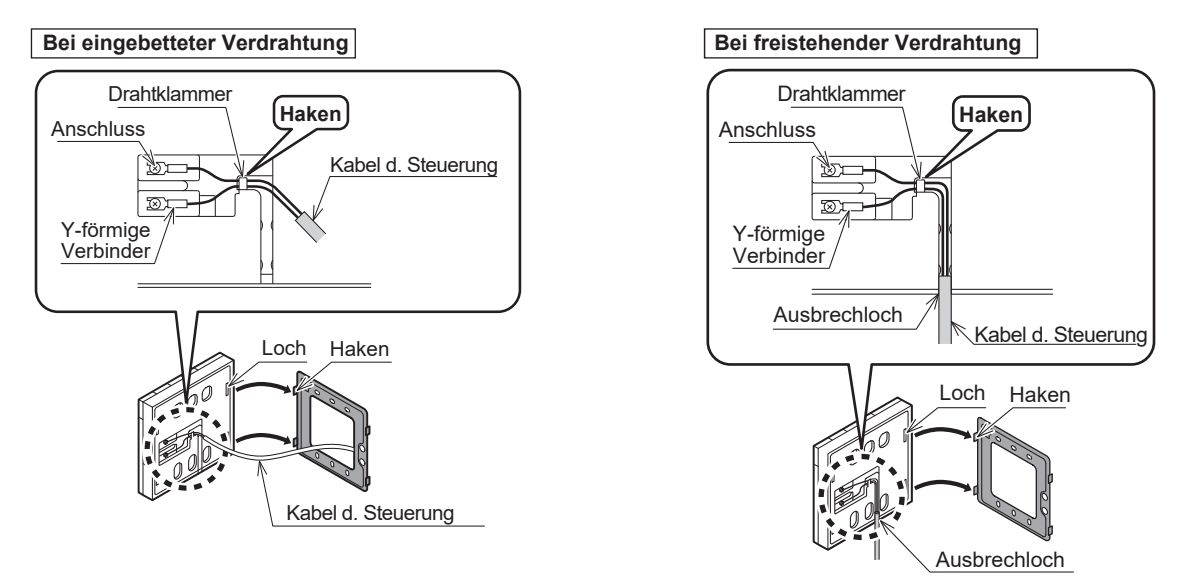

• Achten Sie darauf dass während der Montage die Leiterplatte der Steuerung nicht beschädigt wird. • Verwenden Sie keinen elektrischen Schraubenzieher. Dieser kann das Schraubenloch beschädigen und zu Fehlfunktionen führen.

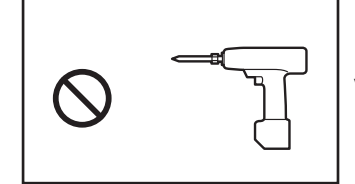

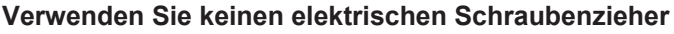

4. Anbringen der Steuerung

Fixierien Sie die Steuerung an der Montageplatte indem die Steuerung von oben nach unten geschoben wird bis die Haken der Montageplatte greifen.

5. Nachdem die Steuerung angebracht wurde stellen Sie sicher, dass diese fest in der Montageplatte sitzt. Wenn die Montageplatte nicht stabil sein sollte, ziehen Sie die Schrauben der Montageplatte ein wenig fester zu.

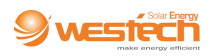

### **2. Verbindung zur Wärmepumpe**

1. Trennen Sie die Verbindung zwischen Wärmepumpe und Netzanschluss. Solange die Wärmepumpe mit dem Netzanschluss verbunden ist, ist es nicht gestattet die Steuerung zu verbinden.

2. Entfernen Sie die Abdeckung der Leiterplatte.

3. Stecken Sie die Anschlusskabel der Steuerung an die PCB Leiterplatte (Terminal) an den Nr. 1-2 (Remote Controller) an. In diesem Fall muss nicht beachtet werden, welches Kabel an den "+ Pol" und welches Kabel an den "- Pol" angesteckt wird. Achten Sie darauf, dass Sie während des hineinschrauben keine anderen elektronischen Teile berühren. Verwenden Sie keine Akku-Schrauber, dieser kann die Leiterplatte beschädigen.

4. Wenn Sie ein Schirmkabel verwenden, verbinden Sie dieses mit der PCB Leiterplatte (Terminal) an der Nr. 3 (GND). 5. Stellen Sie sicher, dass die Anschlusskabel fest in den Anschlüssen sitzen.

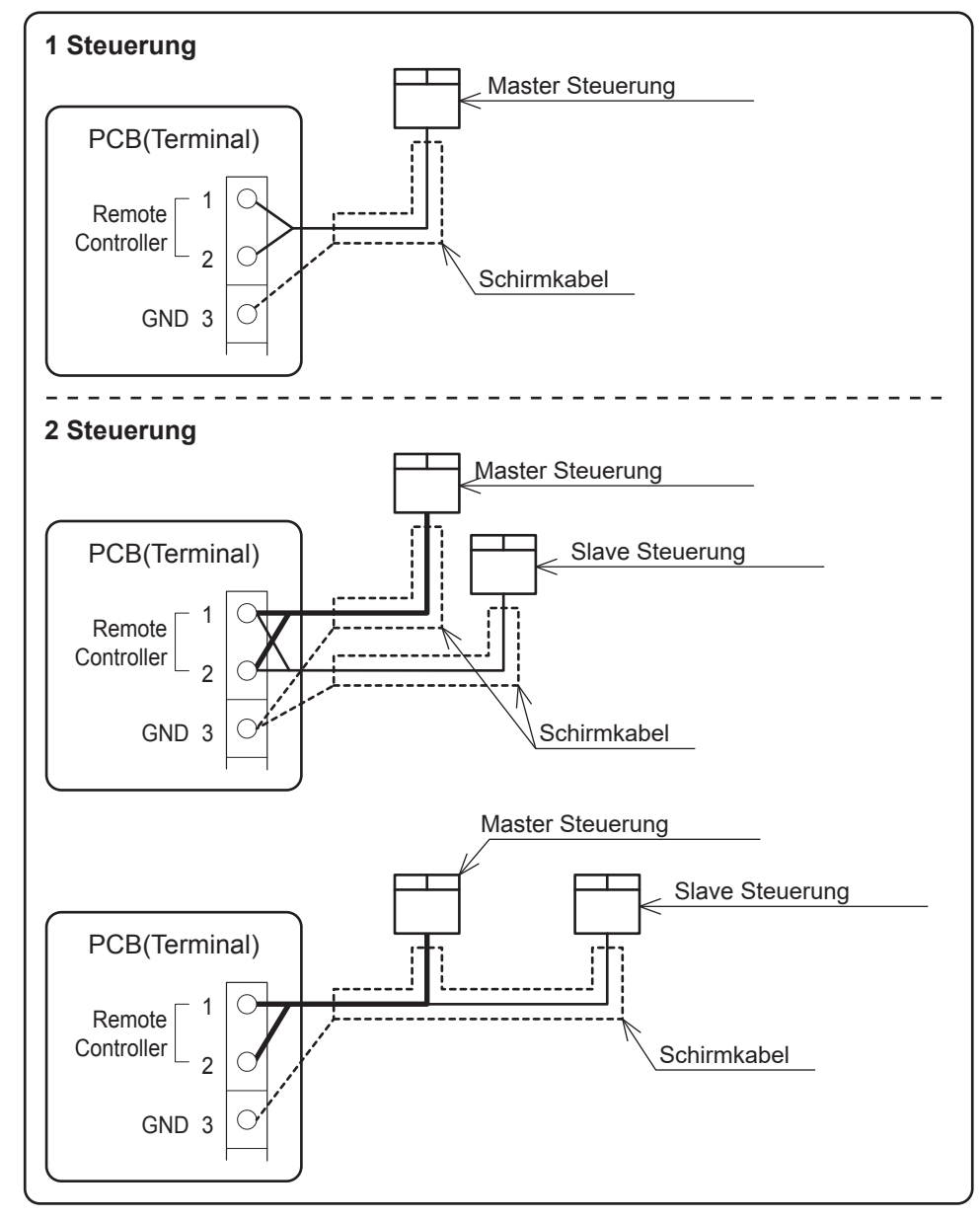

• Die maximale Länge des Anschlusskabels der Steuerung soll 100m sein. Verwenden Sie Schirmkabel ab einer Länge von 30m. Verbinden Sie das Schirmkabel mit der Nr. 3 (GND) an der PCB Leiterplatte (Terminal).

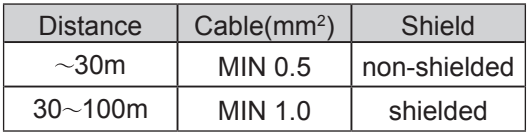

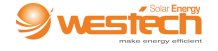

### **3. Master und Slave Einstellungen**

Es können 2 Steuerungen mit der Einheit verbunden werden: Eine Master Steuerung (für Zone1) und eine Slave Steuerung (für Zone 2). Schalten Sie dafür die DIP SW Schalter an der Rückseite der Steuerung, wie in der Grafik unten angezeigt.

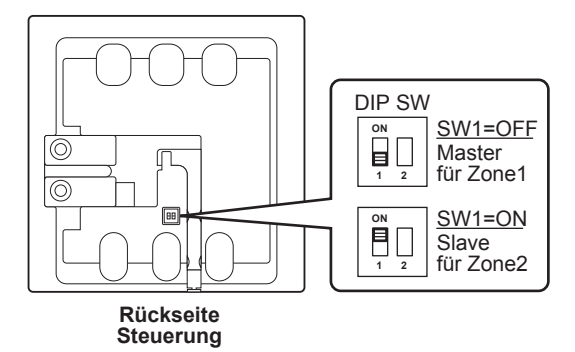

Zu beachten: Wenn 2 Master oder 2 Slave Steuerungen verbunden sind, wird es zu Kommunikationsproblemen zwischen den Steuerungen kommen.

Zu beachten: Die Funktionen der Slave Steuerung können auch verwendet werden, wenn die Mater Steuerung nicht verbunden ist. Einstellungen wie Parameter, Ein- & Ausschalten des Warmwassermodus oder Zeiteinstellungen können von der Slave Steuerung nicht geändert werden.

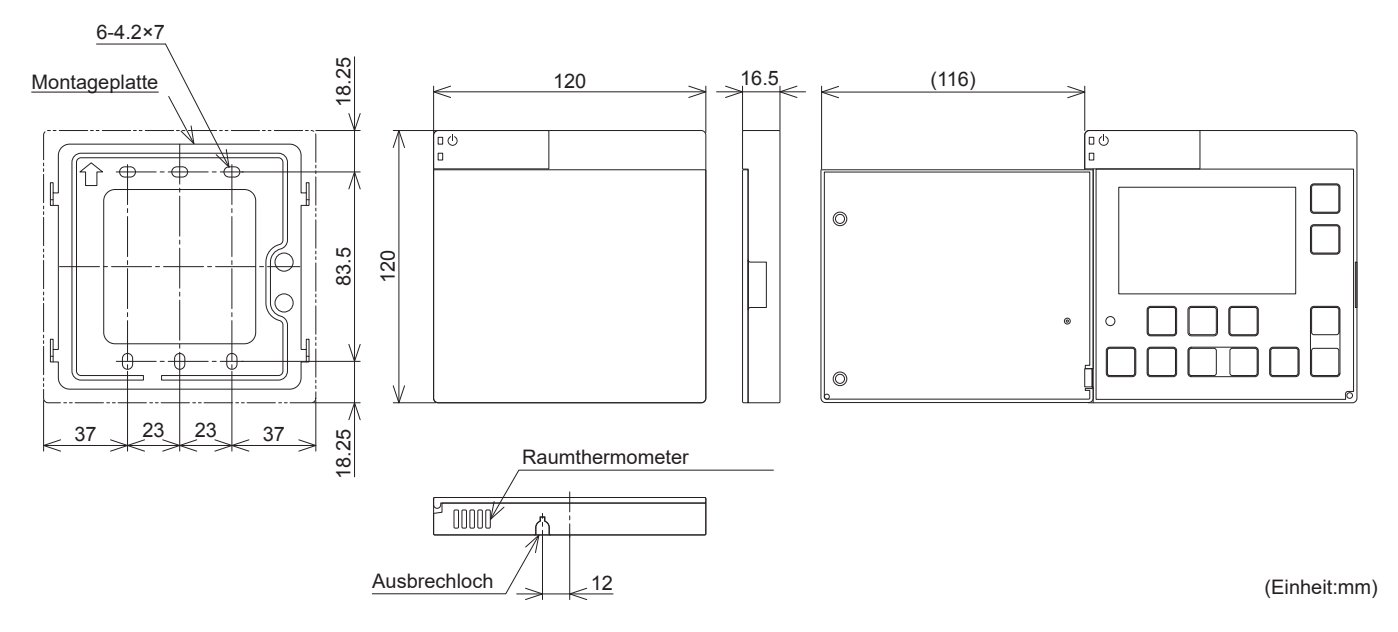

### **Maße**

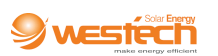

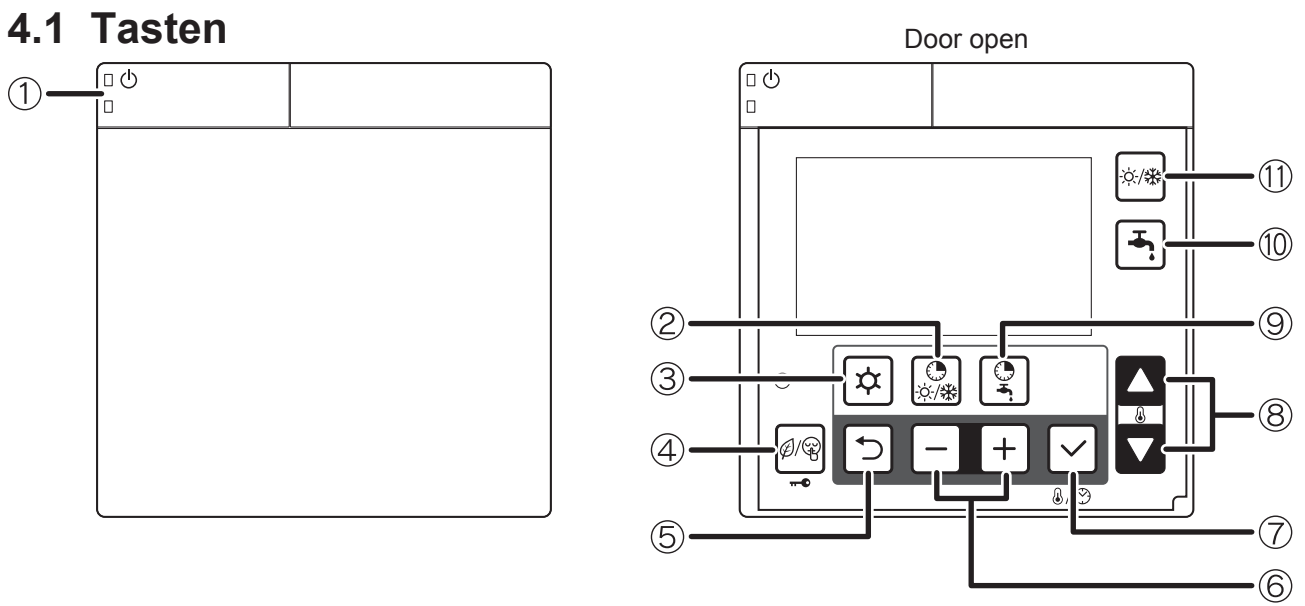

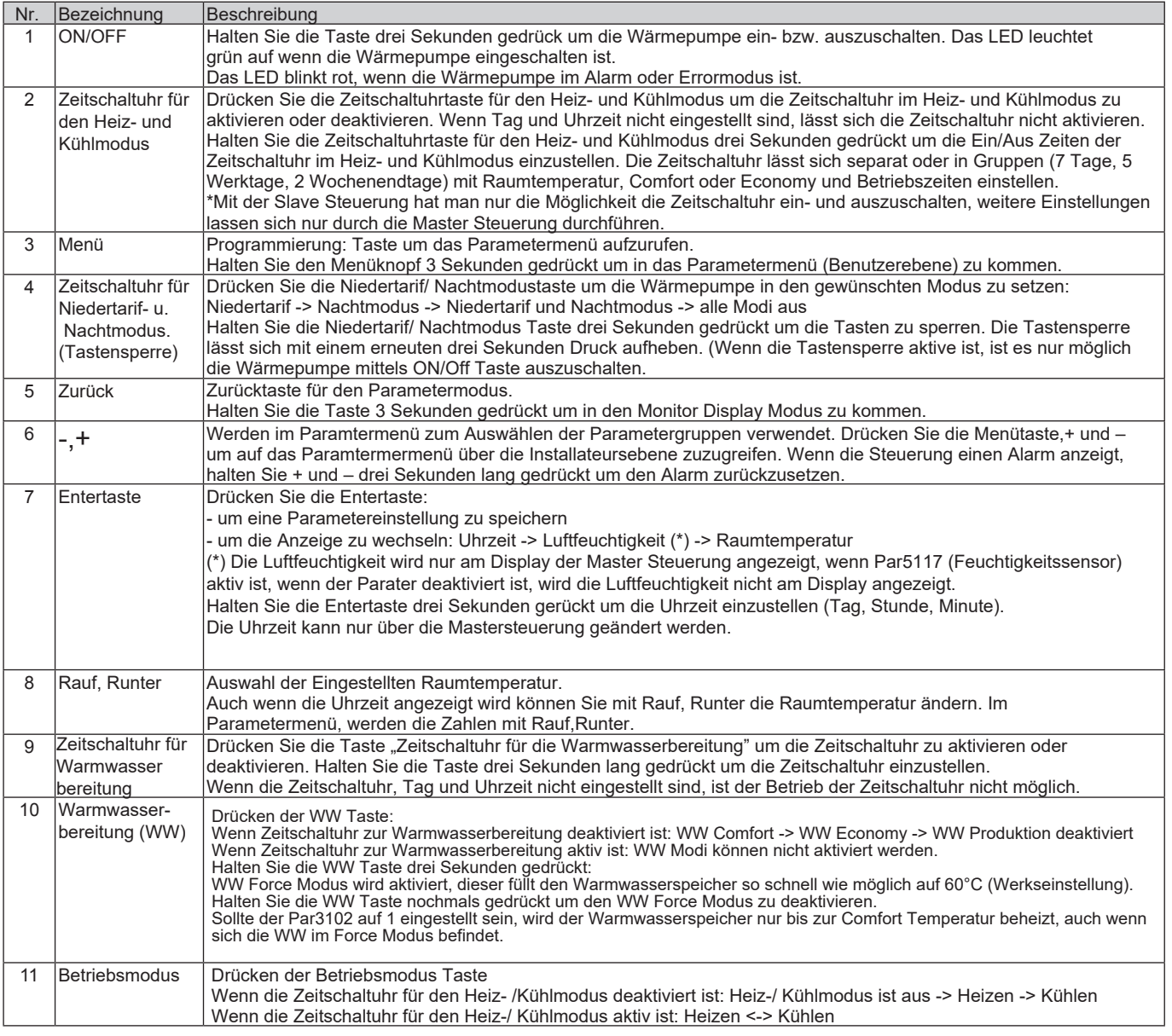

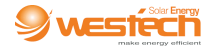

## **4.2 Displayanzeige**

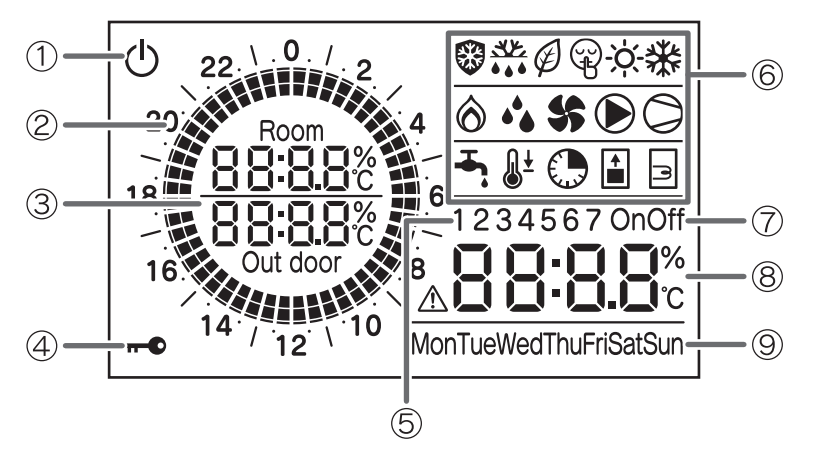

• Hintergrundbeleuchtung

An: Sobald die Tür der Steuerung geöffnet wird.

Aus: Wenn die Tür geschlossen ist. Wenn die Tür offen ist und die Steuerung 60 Sekunden lang nicht bedient wird.

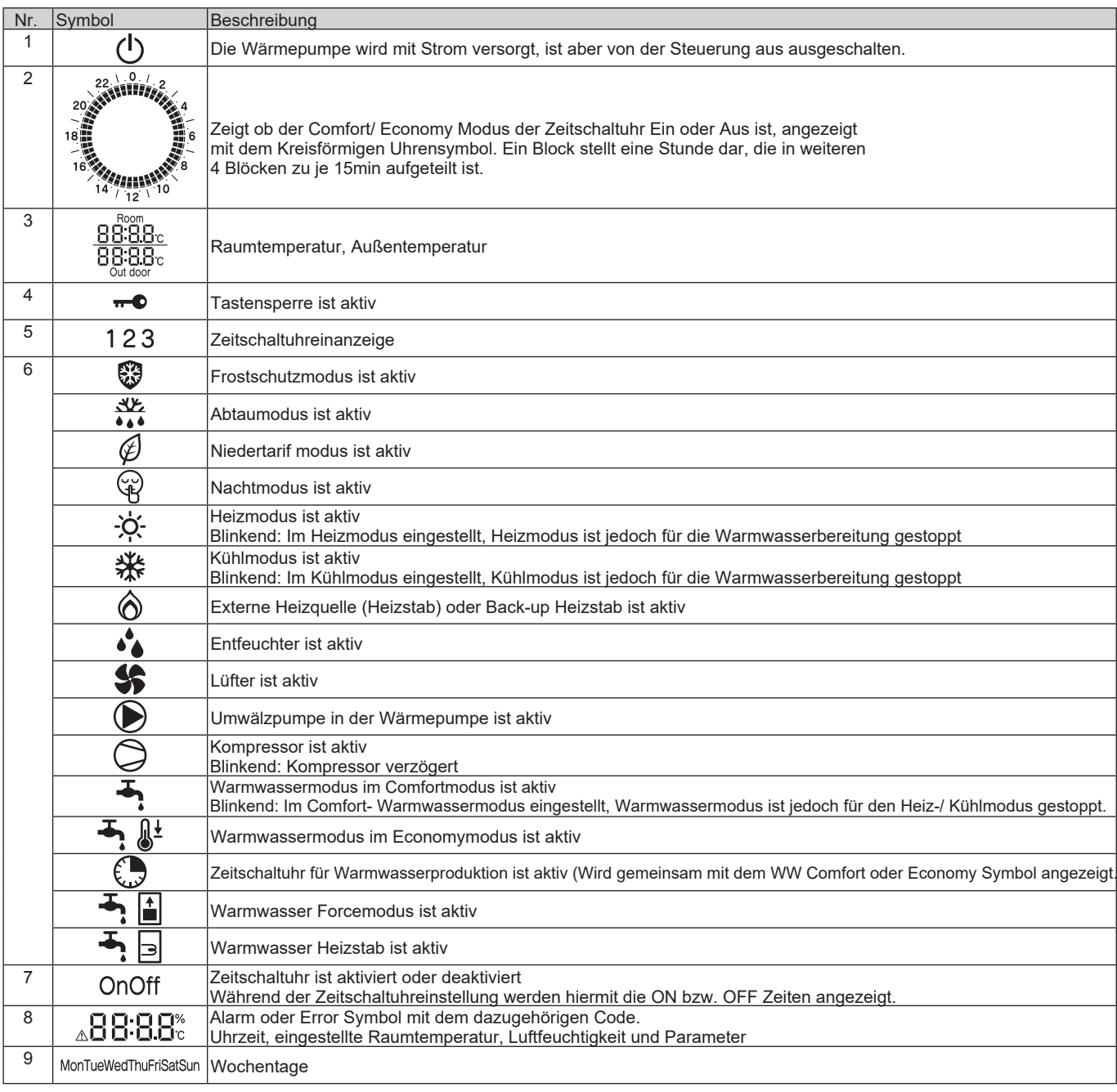

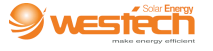

### **5.1 Ein-/Ausschalten d. Systems**

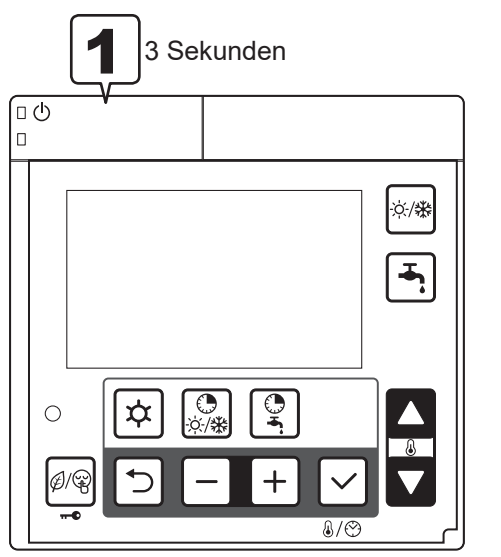

3 Sekunden 1 Halten Sie die Ein/Austaste 3 Sekunden lang gedrückt um die Einheit ein- bzw. auszuschalten. Wenn die LED neben dem Schalter grün aufleuchtet, ist das System eingeschalten.

[System Aus -> Ein]

Die Einheit startet in dem Betriebsmodus in dem Sie war bevor Sie abgedreht wurde.

\* Wenn der Zeitschaltuhrenmodus aktiv ist, richtet sich die Wärmepumpe nach dem Einschalten nach der Zeitschaltuhr.

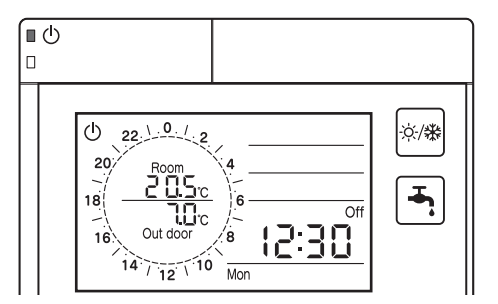

[System Ein-> Aus] Der Wärmepumpenbetrieb wird gestoppt.

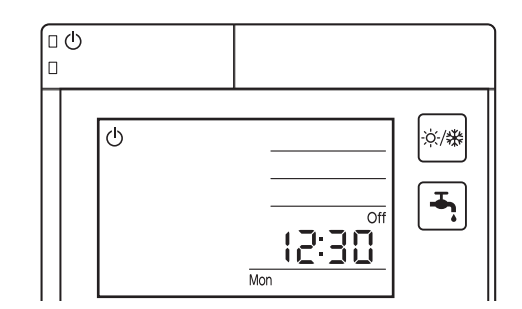

Zu beachten: Wenn die Wärmepumpe nach einem Stromausfall , wird sie abhängig von den Bedingungen die vor dem Ausfall den Betrieb wie folgt aufnehmen:

- Wenn die Wärmepumpe vor dem Stromausfall ausgeschalten war, wird die Wärmepumpe im ausgeschalteten Zustand bleiben.

- Wenn die Wärmepumpe vor dem Stromausfall eingeschalten war, wird die Wärmepumpe den Betrieb in dem Modus wiederaufnehmen in dem Sie vor dem Stromausfall war.

Wichtig: Wenn der Zeitschaltuhrbetrieb deaktiviert ist und die Wärmepumpe länger als 24 Stunden ohne Strom ist, wird die Uhr zurückgestellt.

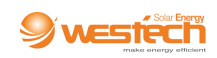

### **5.2 Einstellen von Tag und Uhrzeit**

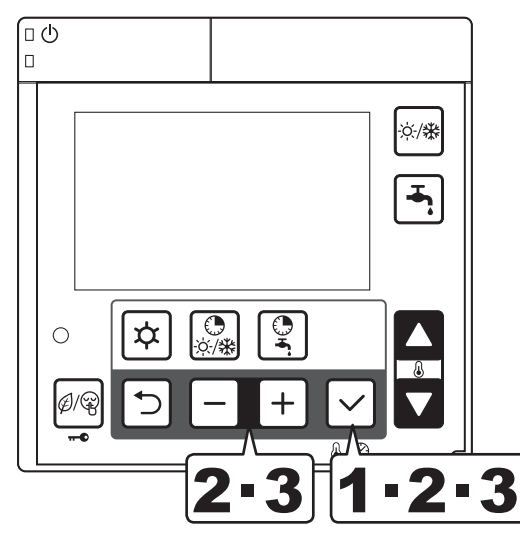

Halten Sie die Entertaste drei Sekunden gedrückt.

2 er Tag "Mon" wird blinken. (\*) Wählen Sie mit der + und – Taste den Tag aus und drücken Sie Enter um die Einstellung zu speichern. Der ausgewählte Wochentag wird in der Anzeige blinkdend dargestellt.

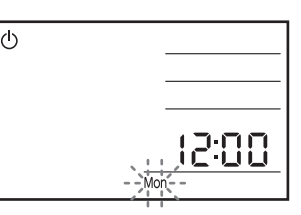

3 Nachdem der Wochentag eingestellt wurde, wird "12:00" blinkend aufscheinen, stellen Sie die Uhrzeit mit den + und – Tasten und drücken Sie die Entertaste.

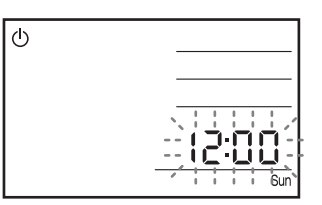

Sobald die Eingabe bestätigt wurde kehrt die Steuerung in den normalen Betrieb zurück.

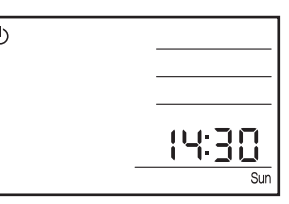

(\*) Falls die Uhrzeit bereits eingestellt wurde, wird der aktuelle Wochentag und Uhrzeit blinkend angezeigt.

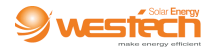

Zu beachten: Die Genauigkeit der Uhr beträgt ±30 Sekunden/ Monat. Wenn die Wärmepumpe ohne Strom ist wir die Uhrzeiteinstellung für ca. 24h beibehalten. Daher ist es nur notwendig den Wochentag und die Uhrzeit einzustellen wenn die Wärmepumpe länger als 24h ohne Stromzufuhr war.

• Nach dem ersten Einschalten, bevor Tag und Uhrzeit eingestellt wurden, oder wenn die Wärmepumpe über 24 Stunden ohne Stromversorgung ist, werden "Mon" und "12:00" auf dem Display angezeigt, dies deutet darauf hin, dass Tag und Uhrzeit eingestellt werden müssen.

• Die Funktionen der Zeitschaltuhren können nur verwendet werden nachdem Tag und Uhrzeit eingestellt wurden. Heizund Kühlmodus, Warmassermodus und andere externe Funktionen die an der PCB Leiterplatte (Terminal) angeschlossen sind, können auch ohne Zeitschaltuhrbetrieben werden.

• Tag und Uhrzeit können nur über die Master Steuerung eingestellt werden. Die Slave Steuerung kann zum Einstellen von Tag und Uhrzeit nicht verwendet werden.

• Wenn die Entertaste zum bestätigen der "Minuten" betätigt wird, werden die "Sekunden" auf "0 Sekunden" zurückgestellt.

### **Parameter**

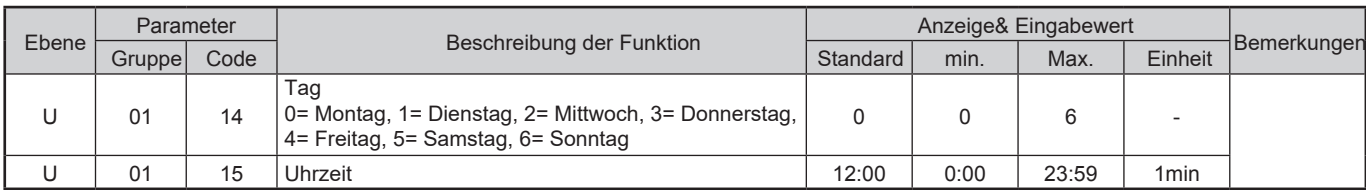

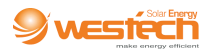

### **5.3 Auswahl Betriebsmodus**

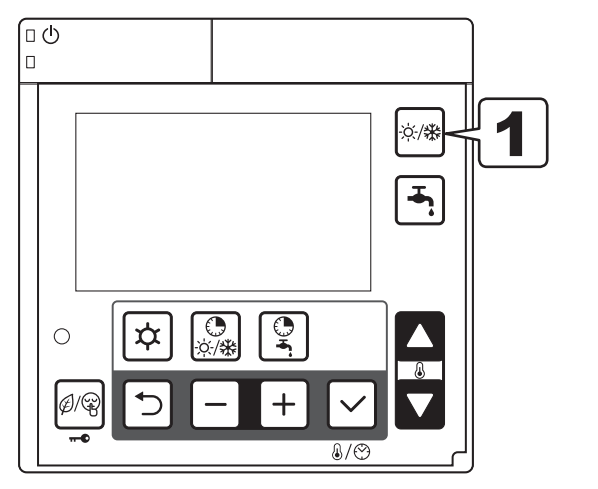

1 Drücken Sie die Betriebsmodustaste um den Heiz- oder Kühlmodus auszuwählen. - Heiz-/ Kühlmodus wenn die Zeitschaltuhr deaktiviert ist:<br>1 Heizen/Kühlen aus -> Heizmodus -> Kühlmodus

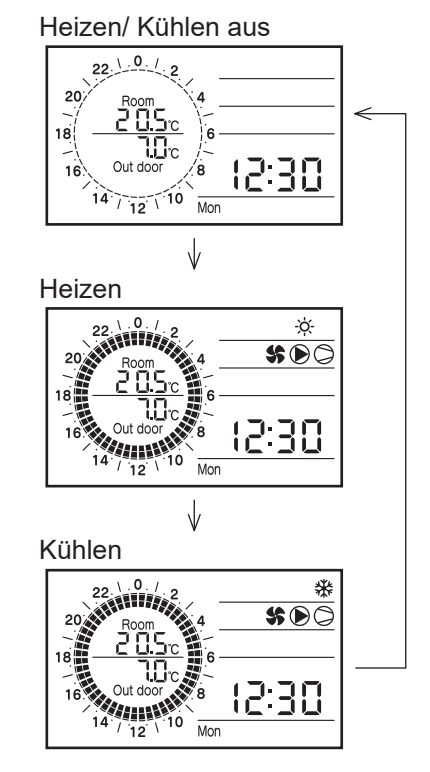

- Heizen/Kühlen wenn Zeitschaltuhr aktiv ist: Heizmodus <-> Kühlmodus

Heizen

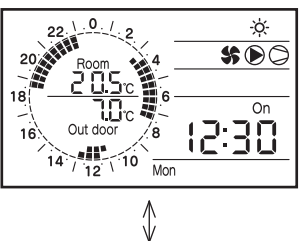

Kühlen

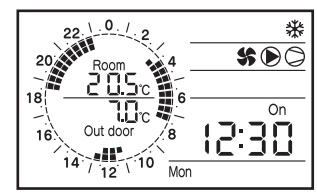

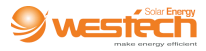

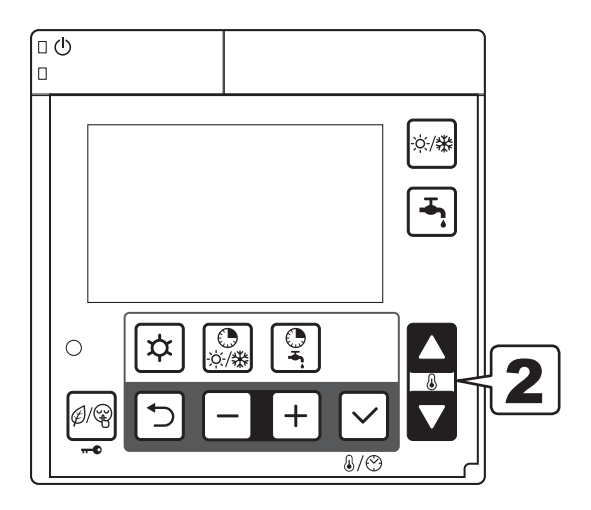

2 Drücken Sie die "Rauf", "Runter"- Taste um die gewünschte Raumtemperatur einzustellen. Die Temperatur kann in 0,5°C Schritten eingstellt werden. Auch wenn die Uhrzeit oder eingestellte Raumtemperatur am Display angezeigt wird, kann die Temperatur durch das drücken der "Rauf", "Runter"- Tasten geändert werden.<br>Wenn die Einheit eingeschaltet wird, setzen Warmwaser-

und Heiz-/Kühlmodus den Betrieb fort in dem sie waren bevor die Wärmepumpe abgedreht wurde. Drücken Sie die jeweilige Modustaste um den Heiz- oder Kühlbetrieb zu starten. Wenn Uhrzeit und Zeitschaltuhr eingestellt sind, startet die Wärmepumpe abhängig von der eingestellten Zeitschaltuhr. Wenn die Zeitschaltuhr auf OFF ist, stoppt die Wärmepumpe ihren Heiz- oder Kühlbetrieb.

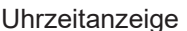

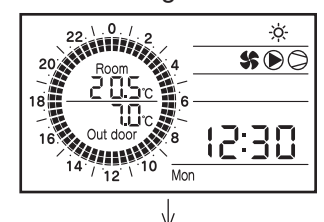

Anzeige d. eingestellten Raumtemperatur

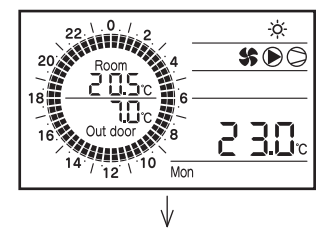

Anzeige der geänderten Raumtemperatur

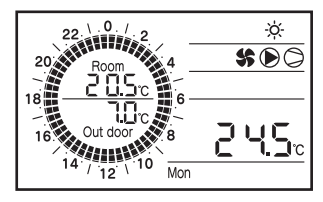

Zu beachten:

1) Während des Betriebs im Zeitschaltuhrmodus, die eingestellte Raumtemperatur ist während des Zeitschaltuhrbetriebs am Display der Steuerung angezeigt wird, ist die eingestellte Temperatur im aktuellen Betriebsmodus (Comfort oder Economy Modus)

2) Die gewünschte Raumtemperatur lässt sich auch währen des Zeitschaltuhrmodus mit den "Rauf", "Runter"- Tasten einstellen.

Wenn durch die Zeitschaltuhr ein Wechsel des Betriebsmodus (Comfort oder Economy) stattfindet, wird die Raumtemperatur aus dem aktuellen Betriebsmodus übernommen.

3) Nachdem der Zeitschaltuhrbetrieb beendet wurde, und der Heiz-/Kühlmodus über die Betriebsmodustaste eingeschaltet wird, wird der Heiz-/Kühlbetrieb mit der letzten Temperatureinstellung aus dem Zeitschaltuhrbetrieb gestartet.

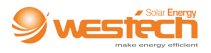

## **5.4 Warmwasserbereitung (in Folge kurz WW genannt)**

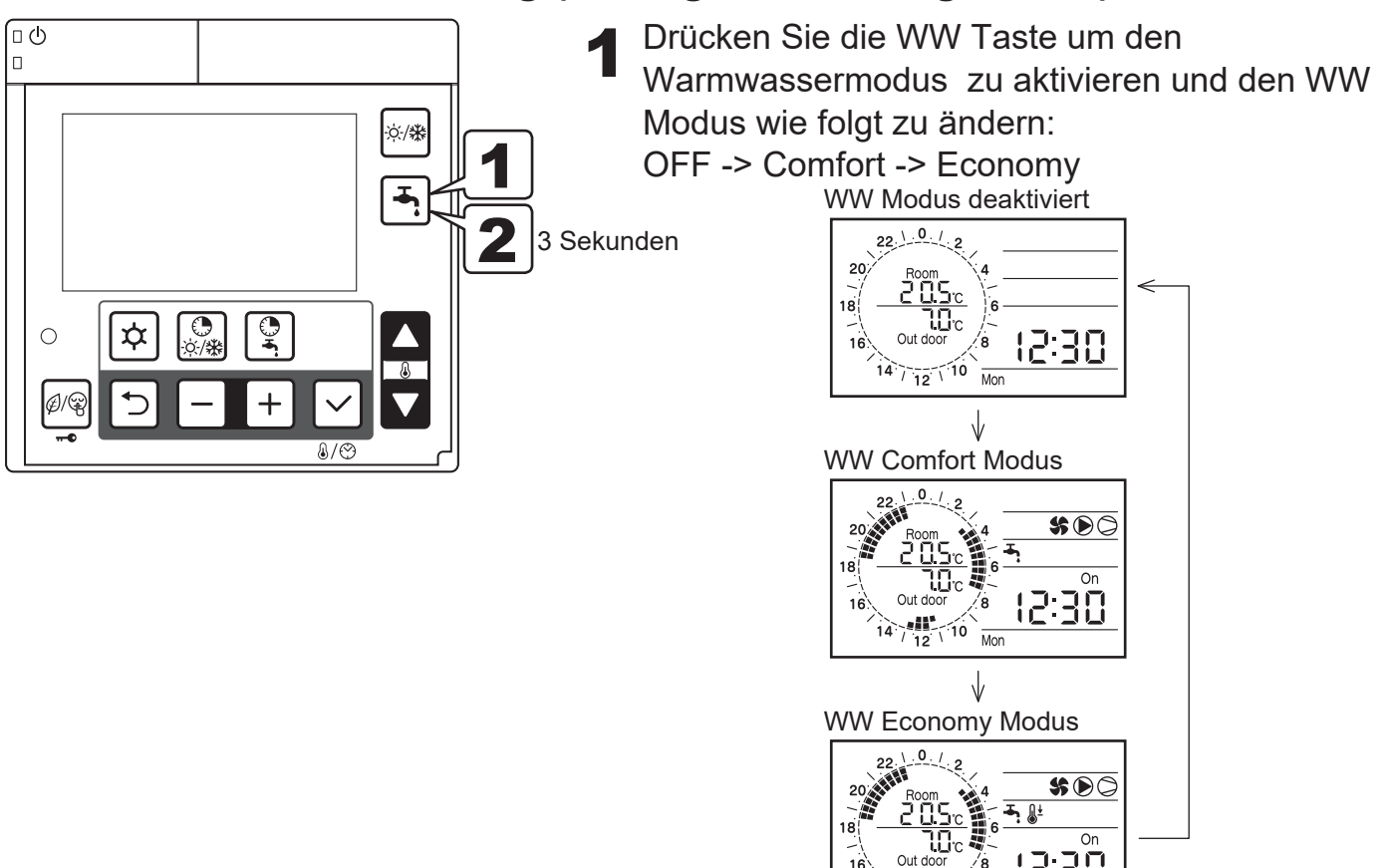

2 Halten Sie die WW Taste drei Sekunden gedrückt um den WW Forcemodus zu aktivieren. Im Forcemodus wird der WW- Speicher mit höherer Temperatur versorgt. Der Forcemodus bleibt so lange aktiv bis er wieder mittels 3-Sekunden Druck auf der WW-Taste deaktiviert wird.

 $\lambda$  $14^{14}$ 

Out door

 $\overline{\Omega}$ r 12:30

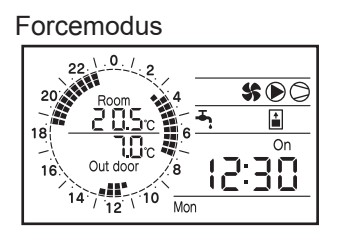

3 Die Temperatureinstellungen aller drei Modi lassen sich über das Parametermenü einstellen.

Zu beachten: Während des WW Betriebs der mittels WW- Taste aktiviert wurde können die eingestellten Temperaturen mittels WW- Zeitschaltuhr und Niedertarif geändert werden:

z.B: WW- Taste (Comfort: 50°C) -> WW- Zeitschaltuhr (Economy: 40°C) WW- Taste (Economy: 40°C) -> WW- Zeitschaltuhr (Comfort: 50°C), Niedertarif (50°C) WW-Taste (Force: 60°C) -> WW- Zeitschaltuhr (Economy: 40°C), (Comfort:50°C), (Niedertarif: 50°C)

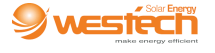

## **5.5 Einstellen der Zeitschaltuhr für den Heiz-/ Kühlmodus**

### **Aktivieren bzw. Deaktiveren der Zeitschaltuhr**

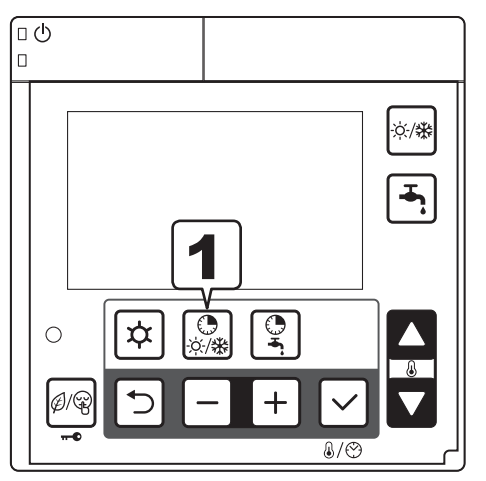

1 Drücken Sie die Zeitschaltuhrtaste für den Heiz-/Kühlmodus um die Zeitschaltuhr zu aktivieren, wenn die Taste nochmals gedrückt wird, wird die Zeitschaltuhr deaktiviert. Wenn die Zeitschaltuhr aktiviert ist, wird "On" am Display angezeigt. Wenn die Zeitschaltuhr (Werksseitig) nicht eingestellt ist, kann die Zeitschaltfunktion nicht aktiviert werden.

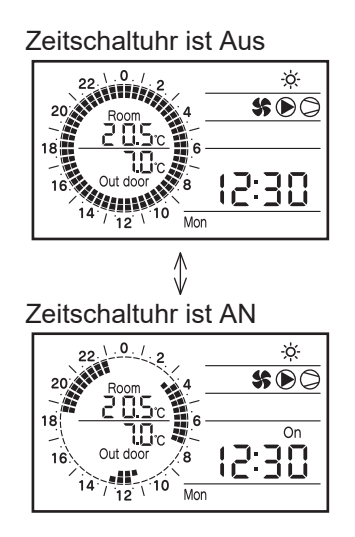

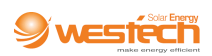
### **Weitere Einstellungen zum Zeitschaltuhrmodus**

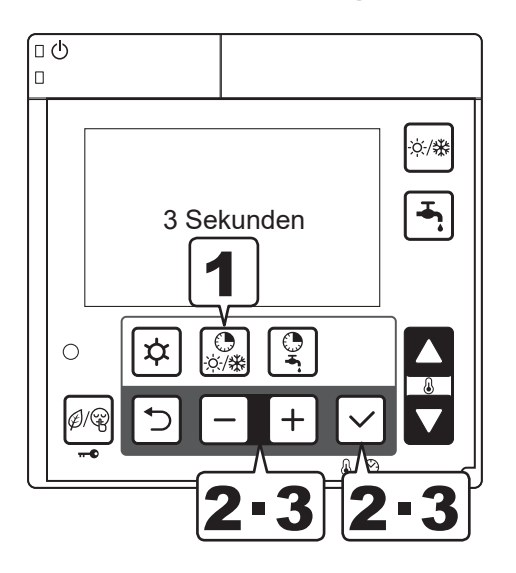

- 1 Halten Sie die Zeitschaltuhrtaste für den Heiz-/Kühlmodus 3 Sekunden gedrückt um die gewünschten Zeiten einzustellen.
- 2 Die blinkende Ziffer deutet auf die Heizzone (Standard: 1). Wählen Sie Zone 1 oder 2 mittels +, -Tasten aus und drücken Sie die Entertaste um die Einstellung zu speichern.

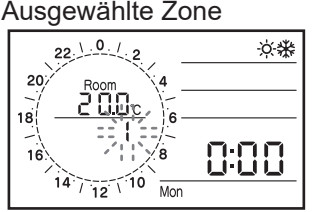

3 Nachdem die Zone bestätigt wurde, blinkt der Wochentag (Standard: Mo) auf. Wählen Sie den Wochentag mittels +,- Tasten aus und drücken Sie die Entertaste. Die Zeitschaltuhr kann nach einzelnen Tagen oder vordefinierten Gruppen eingestellt werden.

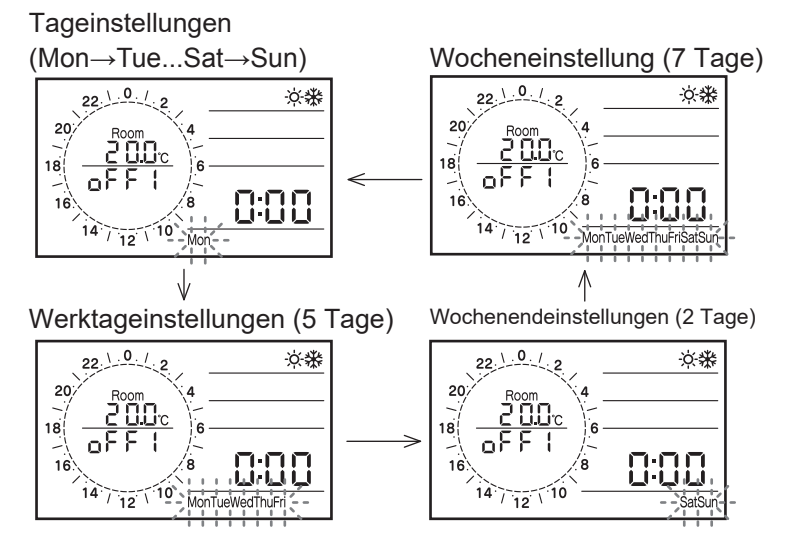

Zu beachten: Drücken Sie die "Zurück"- Taste um zur vorherigen Einstellung zurückzukehren. Halten Sie die Zeitschaltuhrentaste für Heiz-/Kühlmodus drei Sekunden gedrückt um das Einstellungsmenü zu verlassen.

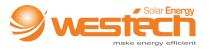

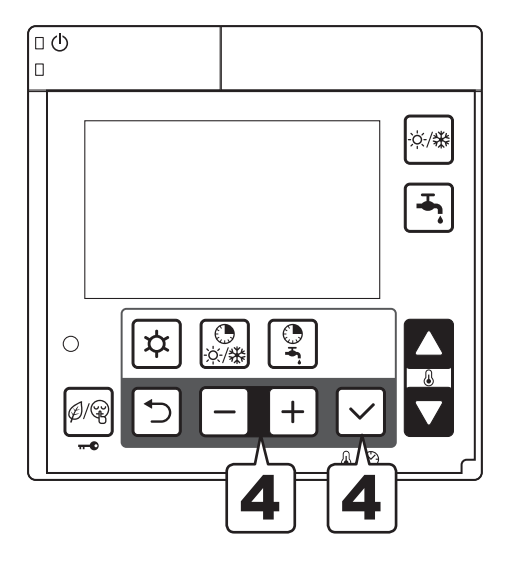

4 Nachdem die Tageseinstellung bestätigt wurde, blinkt "On" oder "Off" (Standard: Off). Wählen Sie Ihre Auswahl mittels +,- Tasten und bestätigen Sie mit der Entertaste.

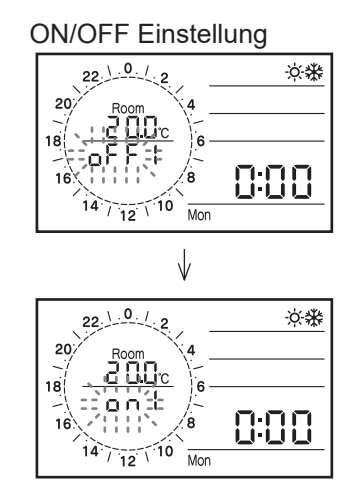

Zu beachten: Die Tageseinstellung setzt die Prioritäten wie folgt: einzelne Tage -> Werktage -> Wochenende -> ganze Woche.

Bsp: Wenn die Einstellung "Woche" und "Mittwoch" auf "On" eingestellt ist, haben alle Wochentage, ausgenommen "Mittwoch" gleiche Einstellungen. "Mittwoch" hat eine separate Einstellung.

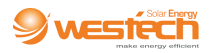

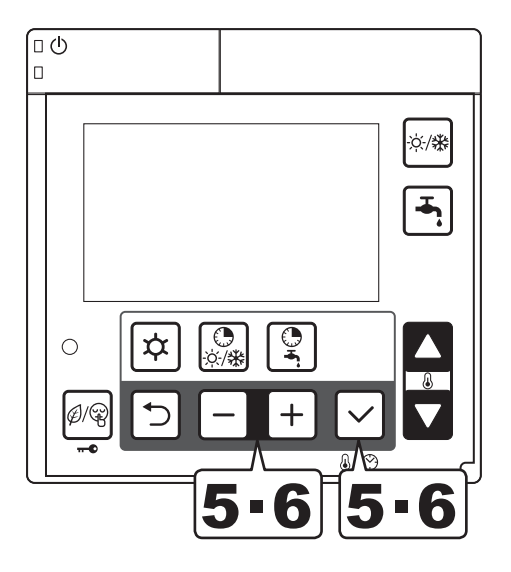

5 Nachdem die Einstellung "On/Off" bestätigt wurde, blinkt die eingestellte Raumtemperatur für den Heiz-/Kühlmodus auf (Standard: 20,0°C). Stellen Sie die Comfort Raumtemperatur ein indem Sie die +,- Taste verwenden und bestätigen Sie mit der Entertaste.

Temperatur für d. Comfortmodus

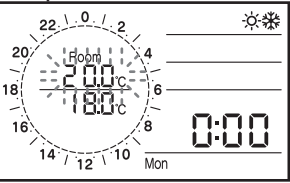

Danach scheint das Economy Symbol mit der eingestellten Raumtemperatur auf (Standard: 18°C). Stellen Sie die Economy Raumtemperatur mittels +,- Taste und drücken Sie die Entertaste um die Eingabe zu bestätigen.

Temperatur für d. Economymodus

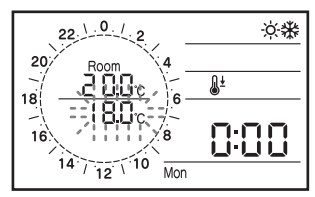

6 Nachdem die Raumtemperaturen bestätigt<br>6 wurden, zeigt die Zeiganzeige "1 On" mit der blinkenden Uhrzeit 0:00 an um die erste Startzeit anzuzeigen. Mit den +,- Tasten lässt sich die erste Zeit in 15min Schritten einstellen. Bestätigen Sie mit der Entertaste. Erste Startzeit

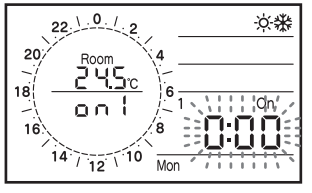

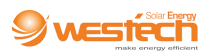

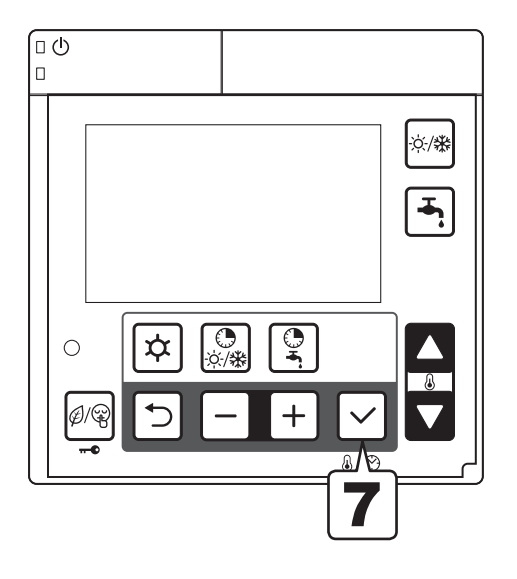

7 Nachdem die erste Startzeit bestätigt wurde, scheint "1 Off" über der blinkenden Uhrzeit auf. Stellen Sie die erste Ausschaltzeit ein, während die Einstellungen vorgenommen werden, wird die Betriebszeit grafisch dargestellt. Bestätigen Sie mit der Entertaste.

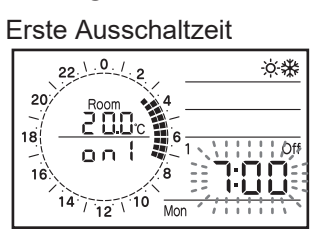

8 Nachdem die erste Ausschaltzeit bestätigt wurde, ändert sich die Anzeige von "1 Off" auf "2 On". Wiederholen Sie die Schritte 6-8 um, wenn gewünscht eine zweite oder dritte Zeitschaltuhr einzustellen.

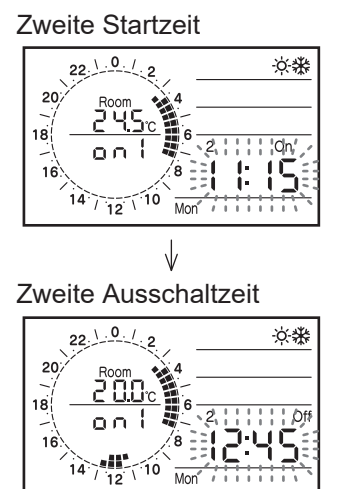

9 Nachdem die Einstellungen der dritten Ausschaltzeit eingestellt wurden, kehren Sie zu Schritt 2 zurück und stellen Sie wie gewünscht die anderen Zonen und Tage ein.

Zu beachten 1: Wenn Sie keine zweite und dritte Zeitschaltuhr benötigen, überspringen sie diese Schritte indem Sie die Entertaste drücken bis Sie zu "3 Off" ankommen. Dadurch haben die "On" und "Off" Einstellungen die selben Zeiten. Wenn die "Off"- Zeit diesselbe ist wie die letzte "On" Zeit wird die Wärmepumpe nicht starten.

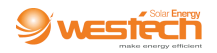

Zu beachten 2: Wenn der Betrieb nach 24:00 Uhr in den nächsten Tag fortgesetzt werden soll, stellen Sie die "Off"-Zeit auf 24:00 und stellen Sie die nächste "On"- Zeit am darauffolgenden Tag auf 0:00.

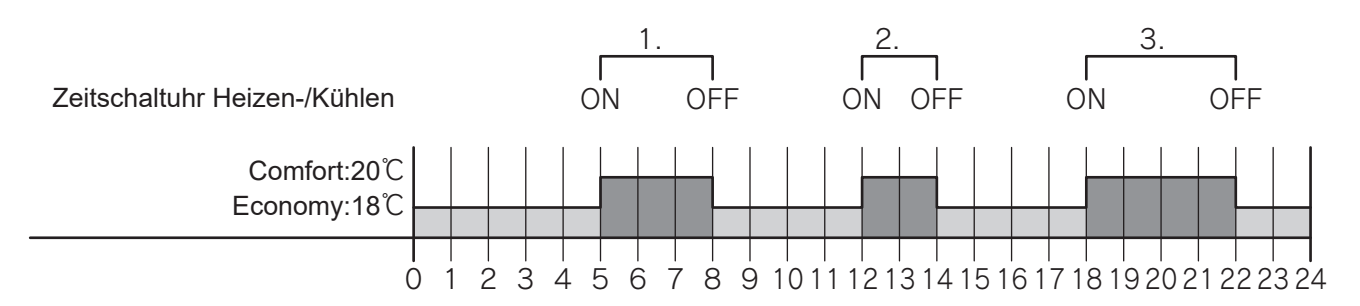

#### **Parameter**

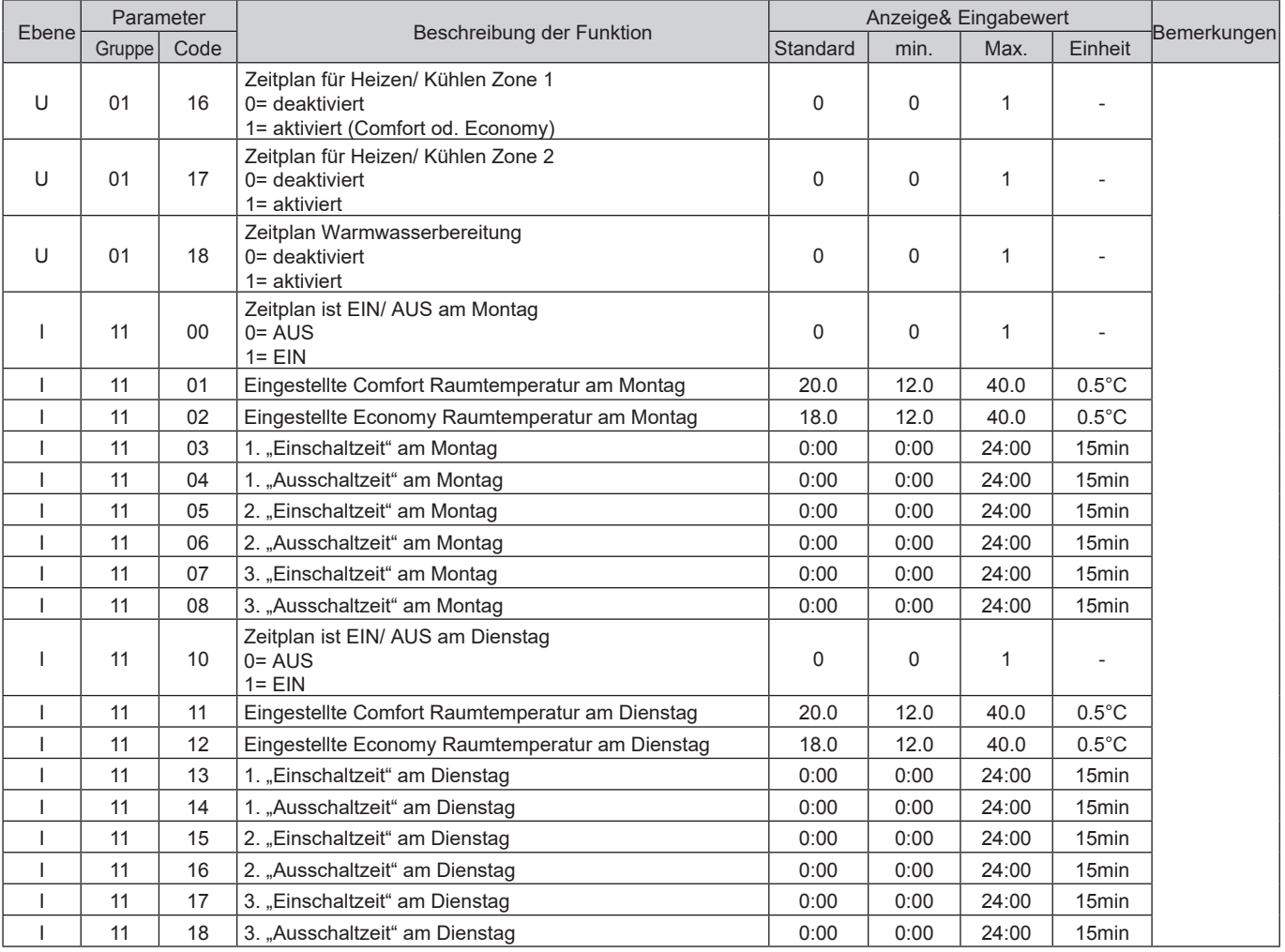

Einige Parameterlisten werden hier nicht angezeigt; für weitere Parametereinstellungen verweisen wir Sie auf auf die komplette Parameterliste am Ende der Bedienungsanleitung.

-)Zone 1=Gruppe 11

Montag=1100~1108, Dienstag=1110~1118, Mittwoch=1120~1128, Donnerstag=1130~1138, Freitag=1140~1148, Samstag=1150~1158, Sonntag=1160~1168, Werktage (5 Tage)=1170~1178, Wochenende (2 Tage)=1180~1188, Woche (7 Tage)= 1190~1198

-) Zone 2=Gruppe 12

Montag =1200~1208, Dienstag=1210~1218, Mittwoch=1220~1228, Donnerstag=1230~1238, Freitag=1240~1248, Samstag =1250~1258, Sonntag=1260~1268, Werktage (5 Tage)=1270~1278, Wochenende (2 Tage)=1280~1288, Woche (7 Tage)=1290~1298

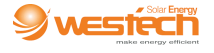

### **5.6 Einstellen der Zeitschaltuhr für d. Warmwassermodus (WW), Niedertarifmodus und Nachtmodus**

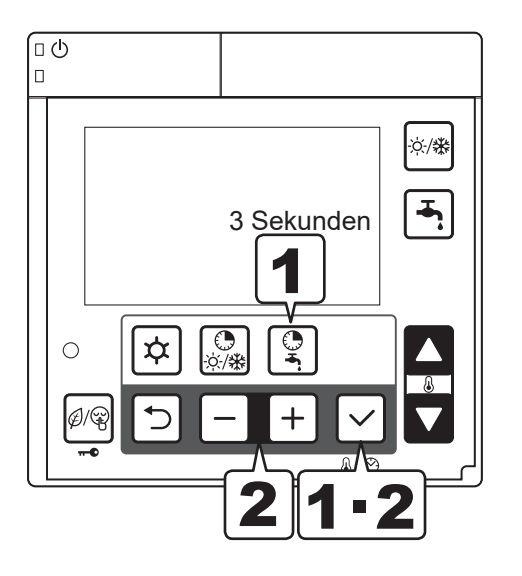

- 1 alten Sie die Zeitschaltuhrtaste für WW drei Sekunden lang gedrückt um die Zeitschaltuhr für WW einzustellen.
- 2 Das Symbol für den WW Comfort-Modus/ Niedertarif/ Nachtmodus wird blinken. Wählen Sie mit den +,- Tasten den Modus den Sie einstellen möchten und bestätigen Sie mit der Entertaste.

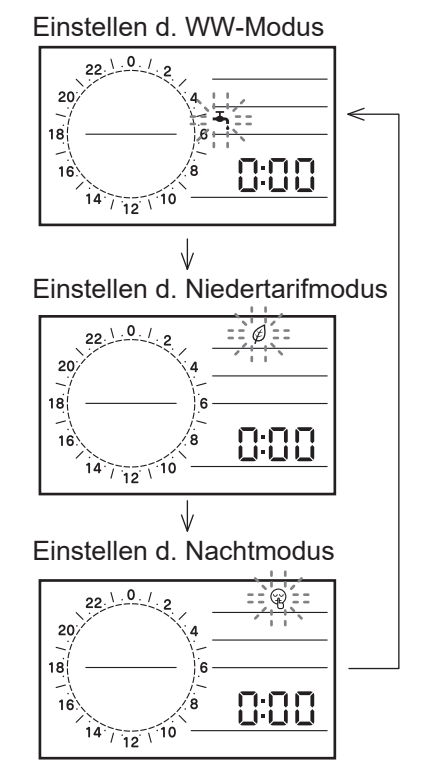

Zu beachten: Drücken Sie die "Zurück"- Taste um zum vorherigen Punkt zu gelangen. Um die Zeitschaltuhreinstellungen zu verlassen, halten Sie die Zeitschaltuhr für d. WW- Modus – Taste drei Sekunden lang gedrückt.

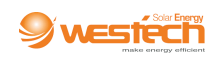

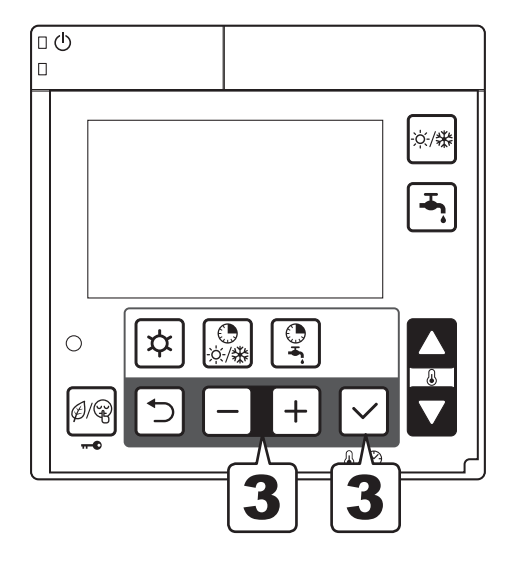

3 Wenn das Symbol für den WW- Comfort-Modus angezeigt wird, blinkt die eingestellte Temperatur im Comfort- Modus auf (Standard: 50°C). Die eingestellte Wassertemperatur lässt sich mit den +,- Tasten einstellen. Bestätigen Sie die Eingabe mit der Entertaste. Wenn das WW-Economy Symbol aufscheint blinkt die eingestellte Temperatur im Economy-Modus. Nach dem diese eingestellt wurde, bestätigen Sie mit der Entertaste. Für den Niedertarif und Nachtmodus ist eine Einstellung der WW- Temperatur nicht möglich.

Eingestellte WW-Temperatur im Comfort-Modus

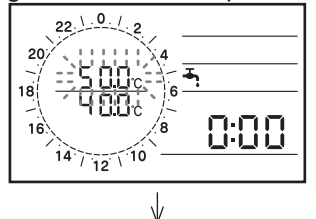

Eingestellte WW-Temperatur im Economy-Modus

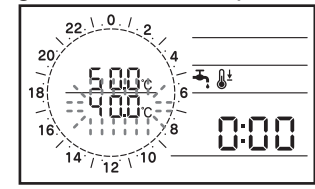

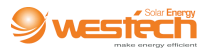

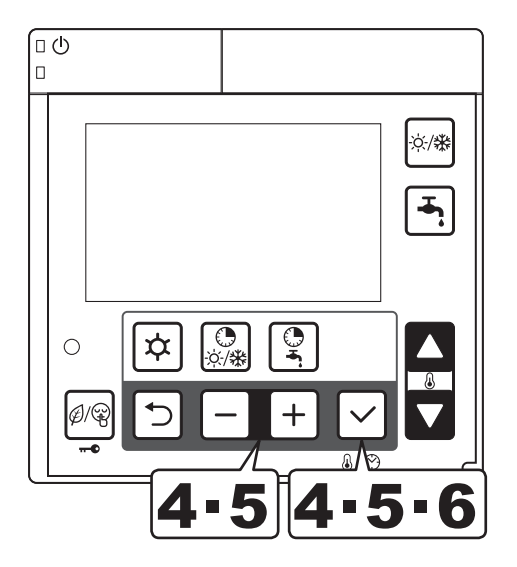

Nachdem die eingestellten WW-Temperaturen eingestellt wurden (im

A. Niedertarif- u. Nachtmodus nach dem der Modus gespeichert wurde), scheint "1 On" auf, darunter blinkt die Uhrzeit "0:00"; stellen Sie die erste Startzeit ein. Mit den +,- Tasten können Sie die Zeit in 15min Schritten einstellen. Bestätigen Sie die Einstellung mit der Entertaste.

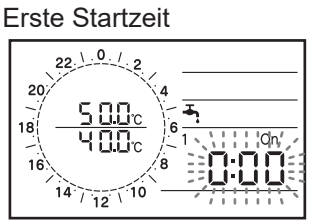

Nachdem die erste Startzeit bestätigt wurde,<br>5 scheint "1 Off" auf. Stellen Sie die erste Ausschaltzeit ein und bestätigen Sie mit der Entertaste. Während der Auswahl der Ausschaltzeit wird die Betriebszeit im Kreisdiagramm dargestellt Erste Ausschaltzeit

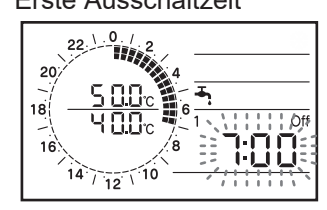

6 Nachdem die erste Ausschaltzeit bestätigt wurde, schein "2 On" auf. Um die zweite und dritte Zeitschaltuhr einzustellen, wiederholen Sie die Schritte 4-6

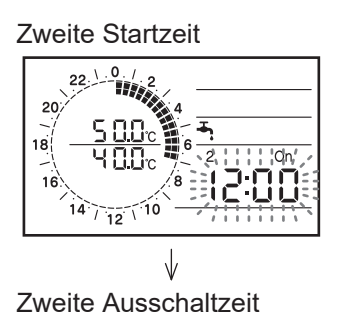

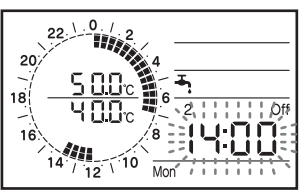

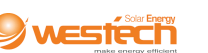

- 7 Nachdem die Einstellungen der dritten Ausschaltzeit eingestellt wurden sind die Einstellungen abgeschlossen. Kehren Sie für die Modus- Auswahl zu Schritt 2 zurück.
- 8 Stellen Sie, je nach Wunsch die Einstellungen für jeden Modus ein, indem Sie die Schritte 3-8 für den jeweiligen Modus wiederholen. Der Zeitplan wird jeden Tag wiederholt.

Zu beachten 1: Wenn Sie keine zweite und dritte Zeitschaltuhr benötigen, überspringen sie diese Schritte indem Sie die Entertaste drücken bis Sie zu "3 Off" ankommen. Dadurch haben die "On" und "Off" Einstellungen die selben Zeiten. Wenn die "Off"- Zeit diesselbe ist wie die letzte "On" Zeit wird die Wärmepumpe nicht starten.

Zu beachten 2: Wenn der Betrieb nach 24:00 Uhr in den nächsten Tag fortgesetzt werden soll, stellen Sie die "Off"-Zeit auf 24:00 und stellen Sie die nächste "On"- Zeit am darauffolgenden Tag auf 0:00. Die Zeitschaltuhr kann nur über die Master Steuerung eingestellt werden.

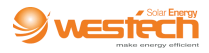

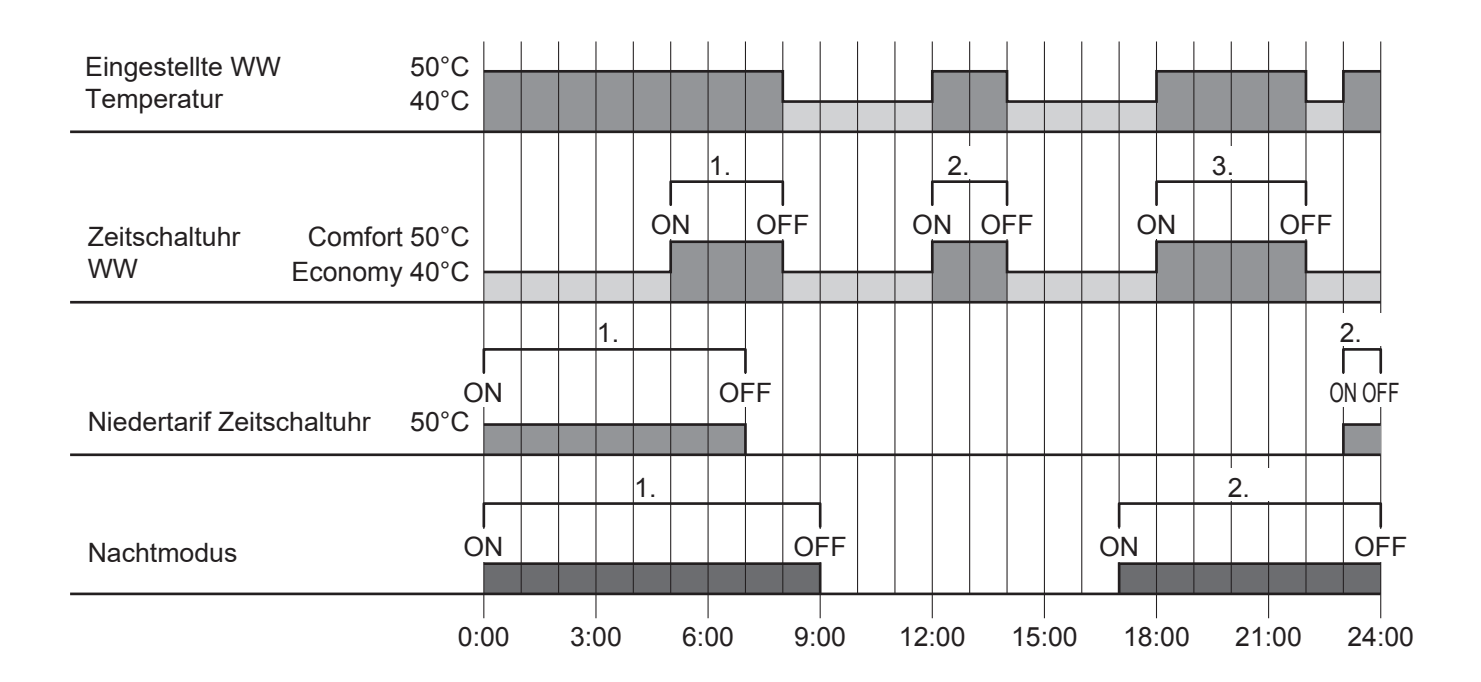

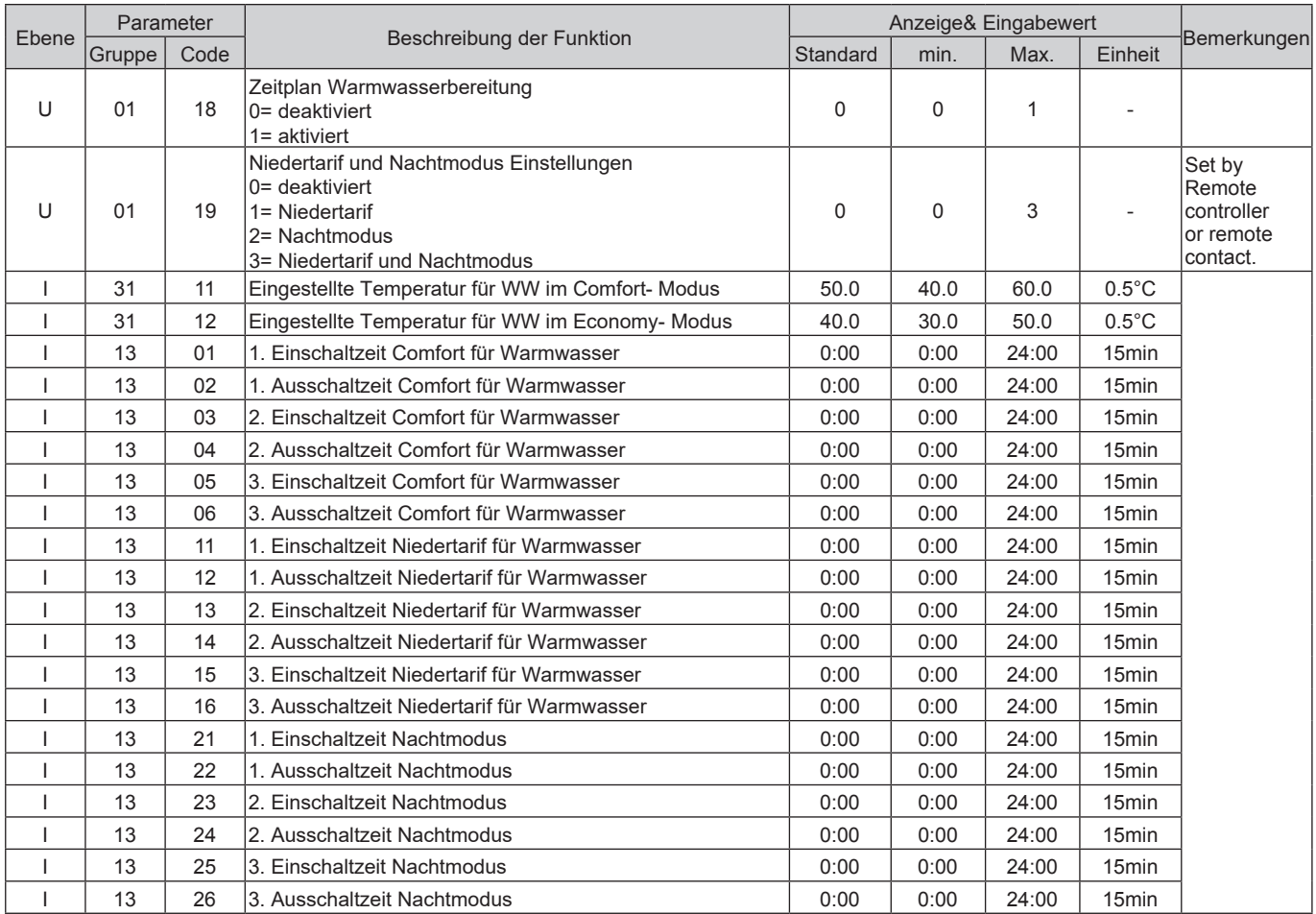

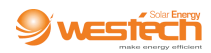

### **5.7 Zugriff auf das Parameter Einstellungsmenü**

### **USER Ebene**

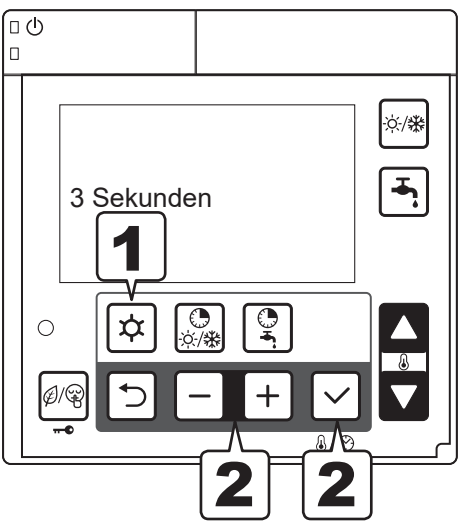

- Halten Sie die Menütaste 3 Sekunden lang gedrückt.
- 2 Der Parameter "0000" und der Wert "----" werden angezeigt. Die ersten 2 Ziffern beschreiben die Gruppe, die letzten 2 Ziffern den Code. Die Auswahl wird angezeigt indem die Ziffern blinken. Mit den +,- Tasten können Sie zwischen Gruppe und Code wechseln (erste 2 und letzte 2 Ziffern).

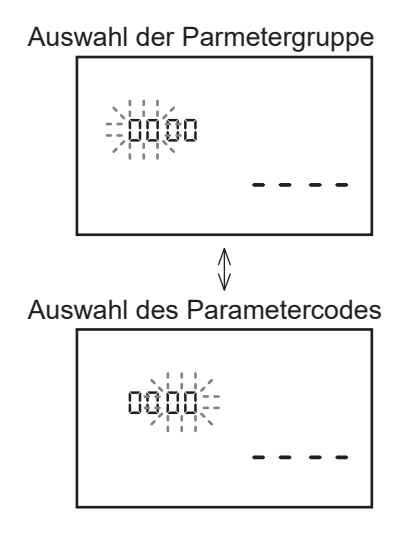

Zu beachten 1: Die Parametereinstellungen lassen sich nur mit der Master Steuerung durchführen. Mit der Slave Steuerung kann man keine Parametereinstellungen durchführen.

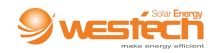

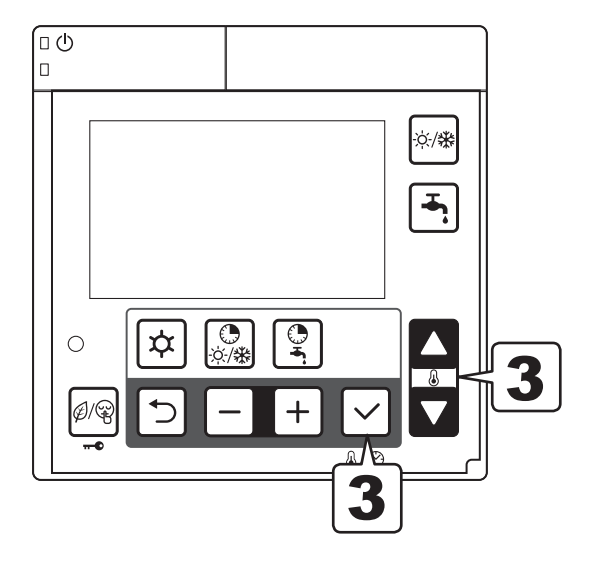

### 3 Wählen Sie die Parametergruppe und den Code mit den "Rauf/ Runter" Tasten und bestätigen Sie mit der Entertaste.

Wenn ein falscher Paramter eingegeben wird (weil der Wert nicht in der Liste vorhanden ist oder über die "Installateur" Ebene zugegriffen werden muss) und die Entertaste gedrückt wird, wird folgendes angezeigt: " - - - -". Drücken Sie in diesem Fall auf die "Zurücktaste" um zur Eingabe zurück zu kehren.

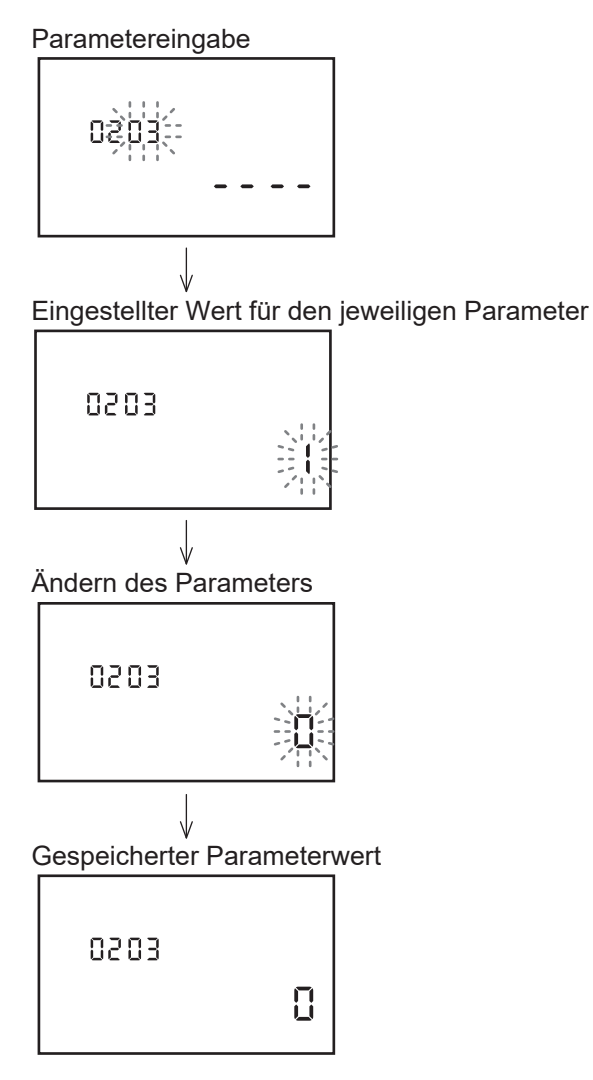

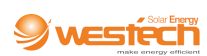

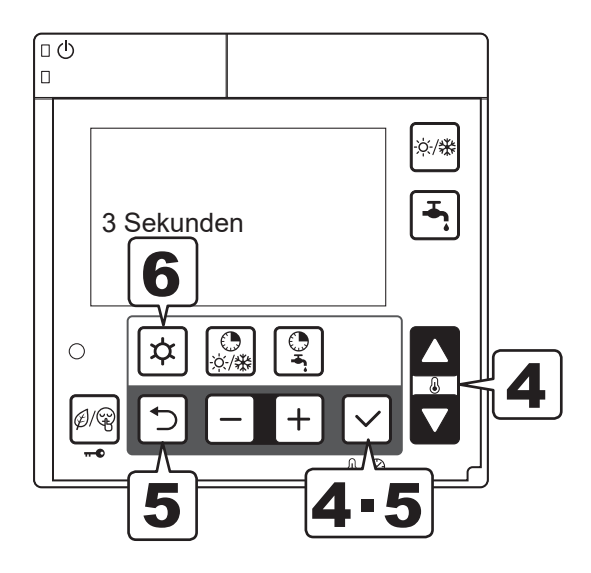

4 Wenn es möglich ist einen Parameterwert einzustellen, wird dieser Parameter bei der Auswahl blinken. Ändern Sie die Ziffern wie in Schritt 3. Wenn die Entertaste gedrückt wird, übernimmt das System diese Einstellung. Die Ziffer blinkt nicht mehr und wird durchgehend angezeigt.

Für Werte die nicht änderbar sind (Nur-Lesen Parameter aus Gruppe 01) bleiben die Ziffern durchgehend an, ein drücken der Entertaste hat keine Auswirkungen auf den Parameter.

5 Drücken Sie die "Zurück"- oder "Entertaste", damit die Ziffern wieder zu blinken beginnen. Um mehrere verschiedene Parameter abzurufen, wiederholden Sie die Schritte.

 $\Box$ 

Zurück zur Parameterauswahl

6 Um das Parametermenü in der "User-Ebene" zu verlassen, halten Sie die Menütaste 3 Sekunden gedrückt.

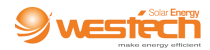

#### **Installateur Ebene**

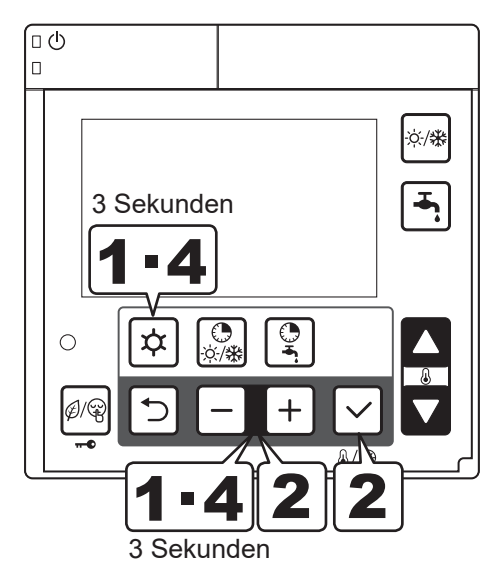

- Halten Sie die Menü-, "+ und –" Taste gleichzeitig 3 Sekunden gedrückt.
- 2 "InSt", der Parameter "0000" und der Wert "- - - -" werden angezeigt.

Der Parameter, bestehend aus 4 Ziffern, zeigt mit den ersten 2 Ziffern die Parametergruppe, mit den letzten 2 Ziffern den Parametercode an. Drücken Sie "+ und –" Taste um zwischen Gruppe und Code auszuwählen. Die Auswahl wird blinkend angezeigt.

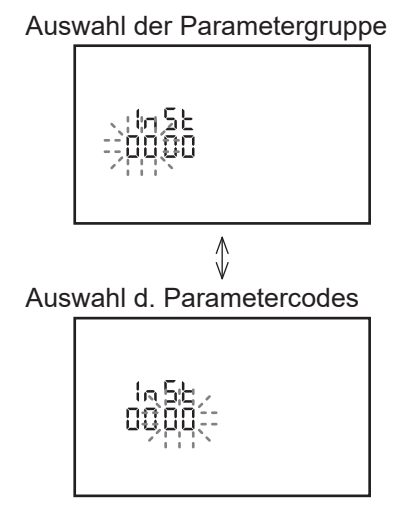

3 mehr Parameter zugegriffen werden als in der<br>3 "Endverbraucher"- Ebene. Die Vorgehensweis Über die "Installateur"- Ebene können mehr auf "Endverbraucher"- Ebene. Die Vorgehensweise ist die gleiche wie in der "User-Ebene".

Wenn ein falscher Paramter eingegeben wird (weil der Wert nicht in der Liste vorhanden ist oder über eine andere Ebene zugegriffen werden muss) und die Entertaste gedrückt wird, wird folgendes angezeigt:  $, - - - -$ ".

Drücken Sie in diesem Fall die "Zurück"- Taste um zur Eingabe zurück zu kehren.

4 Um das Parametermenü zu verlassen halten Sie die Menü-, "+ und -" Taste gleichzeitig 3 Sekunden gedrückt

Zu beachten 1: Die Parametereinstellungen lassen sich nur mit der Master Steuerung durchführen. Mit der Slave Steuerung kann man keine Parametereinstellungen durchführen.

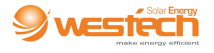

## **6.1 PCB (Terminal)**

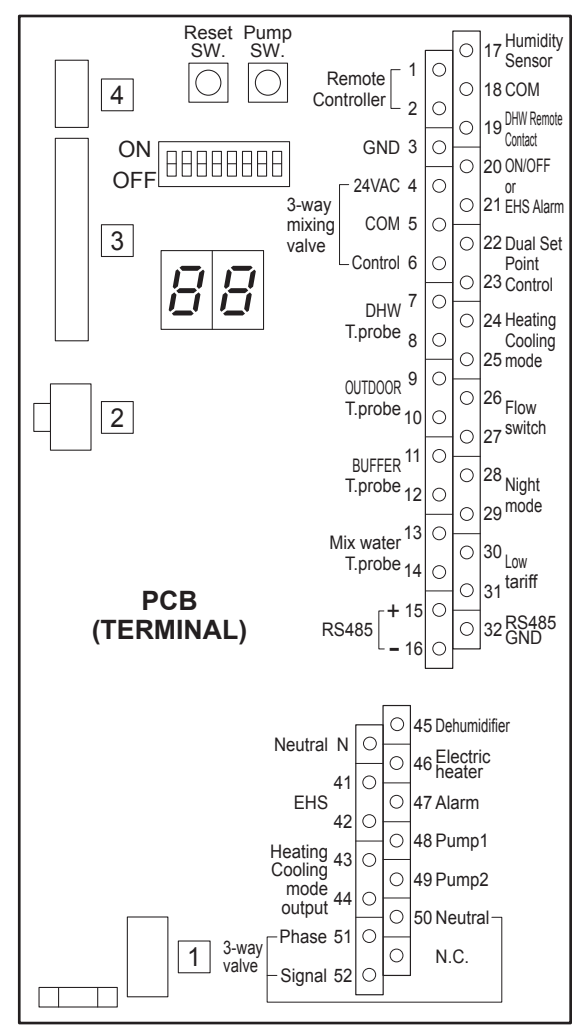

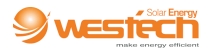

## **6.2 Ein-/ Ausgänge PCB(Terminal)**

#### **Serieller Anschluss**

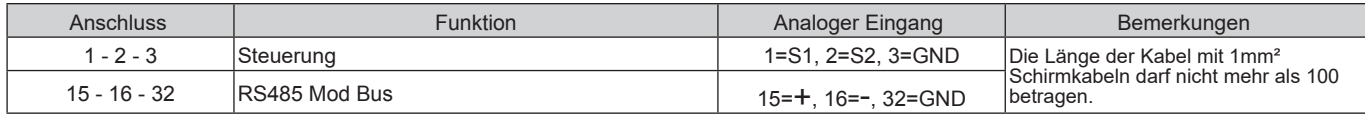

#### **Analoge/Digitale Eingänge**

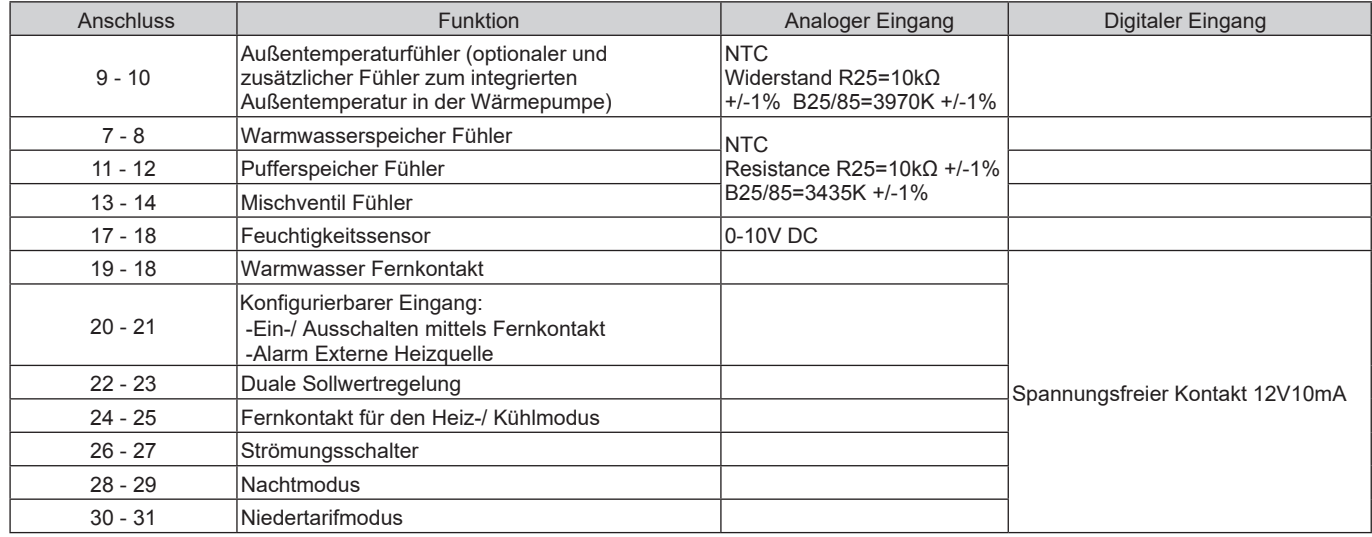

Die Länge der Kabel mit 1mm² Schirmkabeln nicht mehr als 100 betragen, bei 0,5mm² dürfen 30m nicht überschritten werden.

#### **Analoge/Digitale Eingänge**

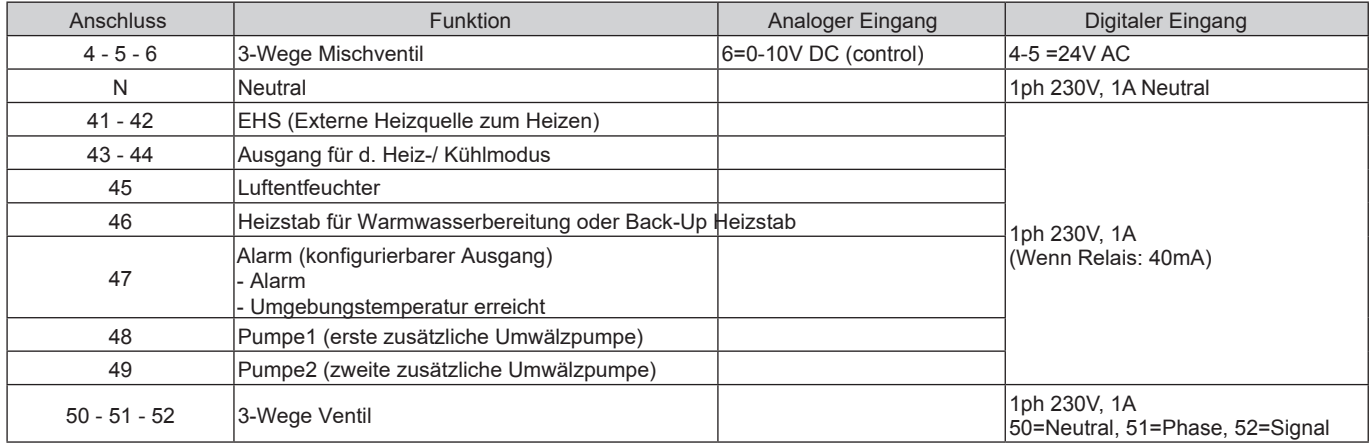

Die Länge der Kabel mit 1mm² Schirmkabeln nicht mehr als 100 betragen, bei 0,5mm² dürfen 30m nicht überschritten werden.

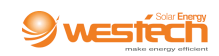

## **6.3 Parameter für Ein-/ Ausgänge**

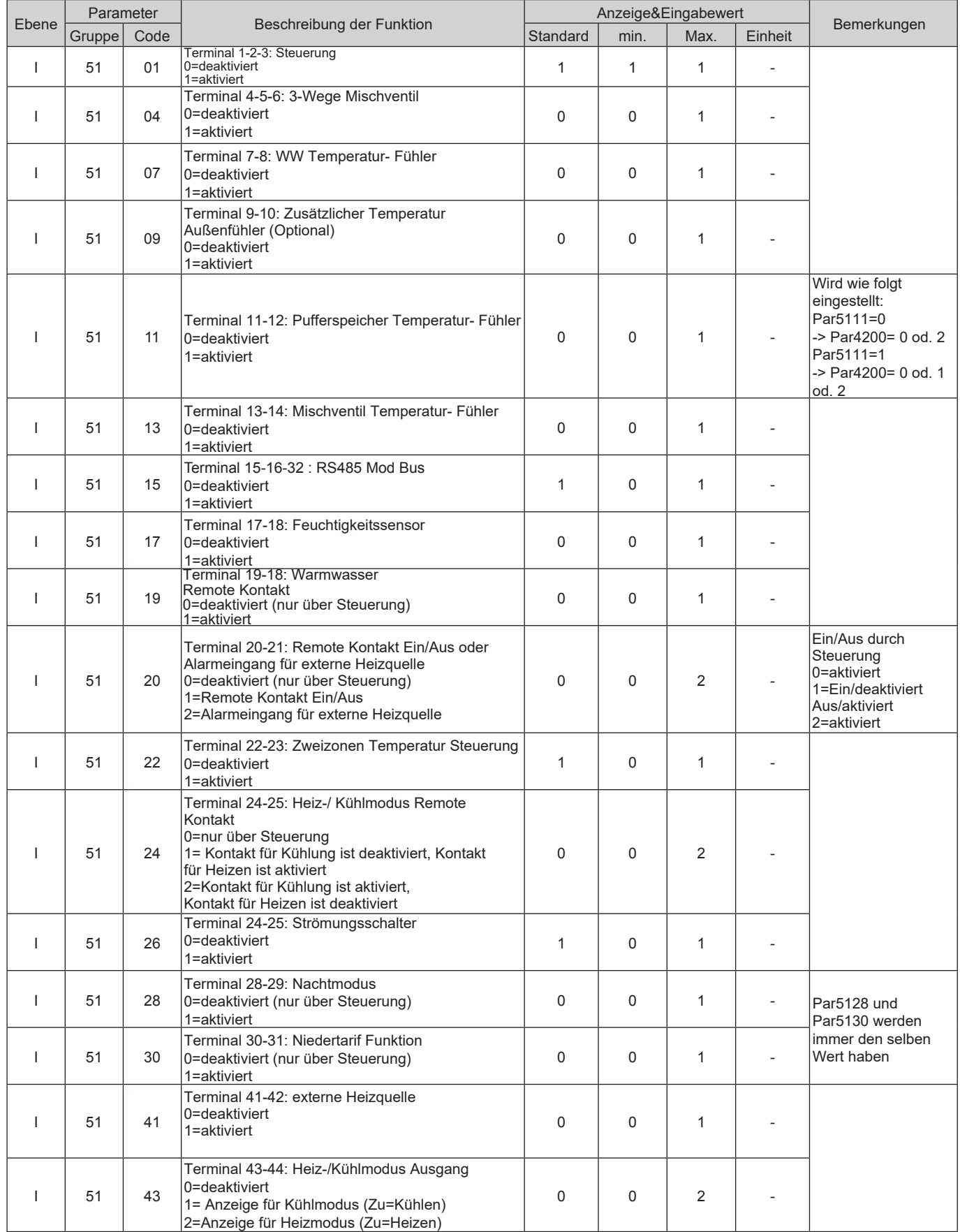

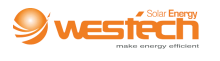

## 6. Elektrischer Anschluss

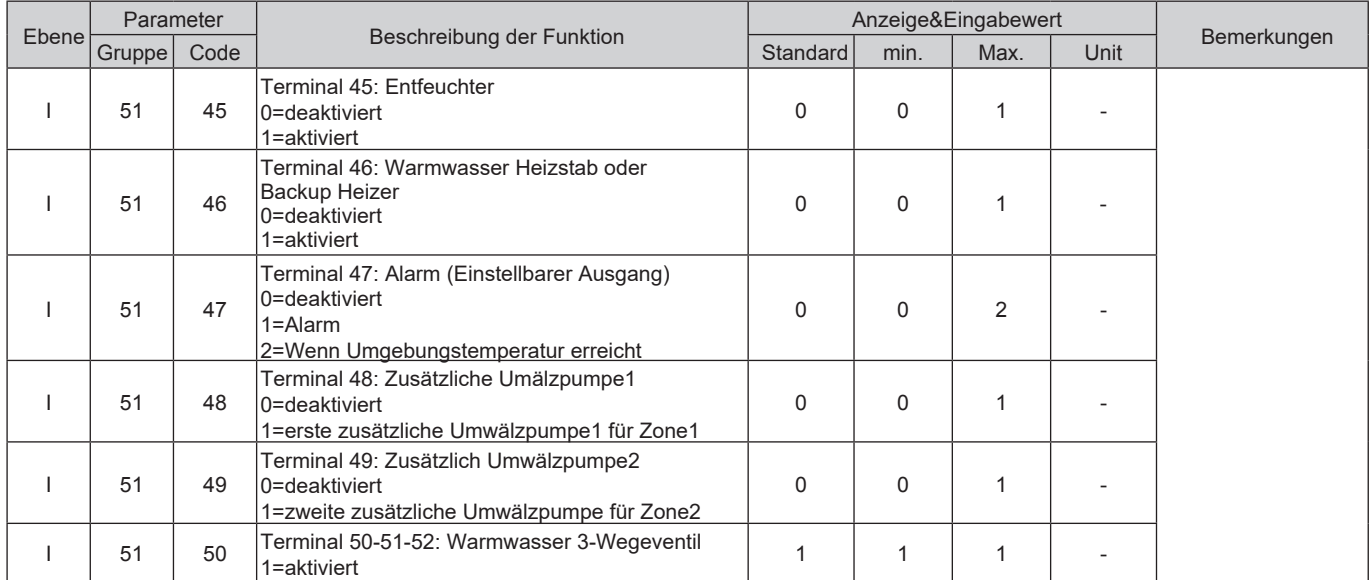

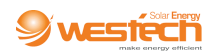

### **7.1 Betriebsarten**

Die Betriebsart (Heiz- od. Kühlmodus) kann über die Steuerung oder über den Fernkontakt ausgewählt werden.

## **7.1.1 Auswahl der Betriebsart mittels Steuerung**

Die Betriebsart kann mit der "Betriebsmodus" Taste ausgewählt werden.

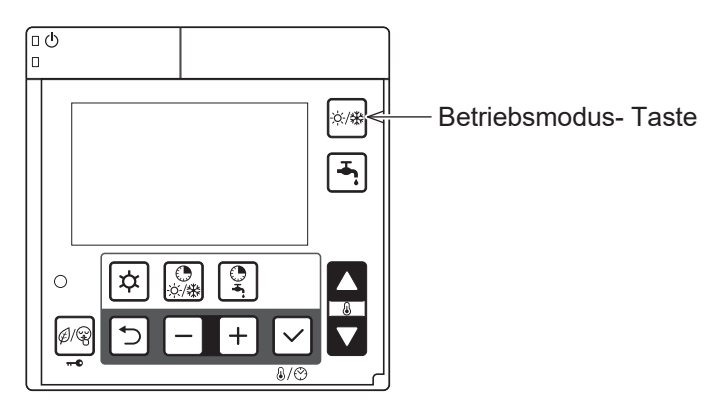

## **7.1.2 Auswahl der Betriebsart mittels Fernkontakt**

Wenn das Umschalten zwischen Heizen und Kühlen über das Parametermenü aktiviert wurde, kann die Betriebsart nicht mehr über die Steuerung geändert werden

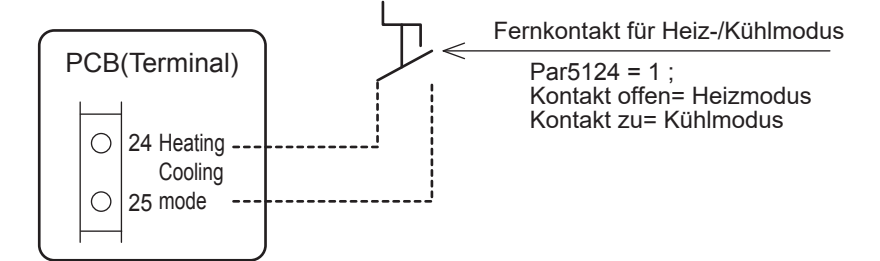

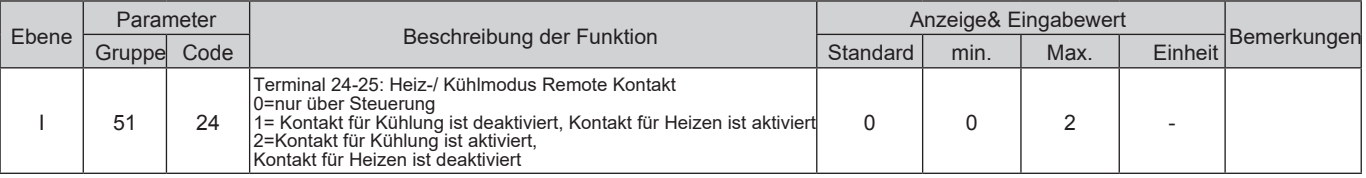

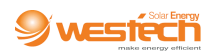

## **7.2 Sollwerttemperatur im Heiz-/Kühlmodus**

Der Sollwert kann auf zwei Arten eingestellt werden: Die "traditionelle" Art anhand einer eingestellten Sollwerttemperatur die durch den Verbraucher bestimmt wird. Die "fortgeschrittene" Art benutzt eine variable Sollwerttemperatur, die automatisch berechnet wird indem eine Klimakurve für den Heiz-/ und Kühlmodus verwendet wird. Die Auswahl zwischen der eingestellten und der variablen Sollwerttemperatur lässt sich über das Parametermenü einstellen.

## **7.2.1 Eingestellte Sollwerttemperatur**

Die Wärmepumpe arbeitet nach der eingestellten Sollwerttemperatur die über die Parametereingabe definiert wird. Der Installateur stellt über das Parametermenü Werte für den Heiz- und Kühlmodus, einzeln auf jede Heizzone definiert ein.

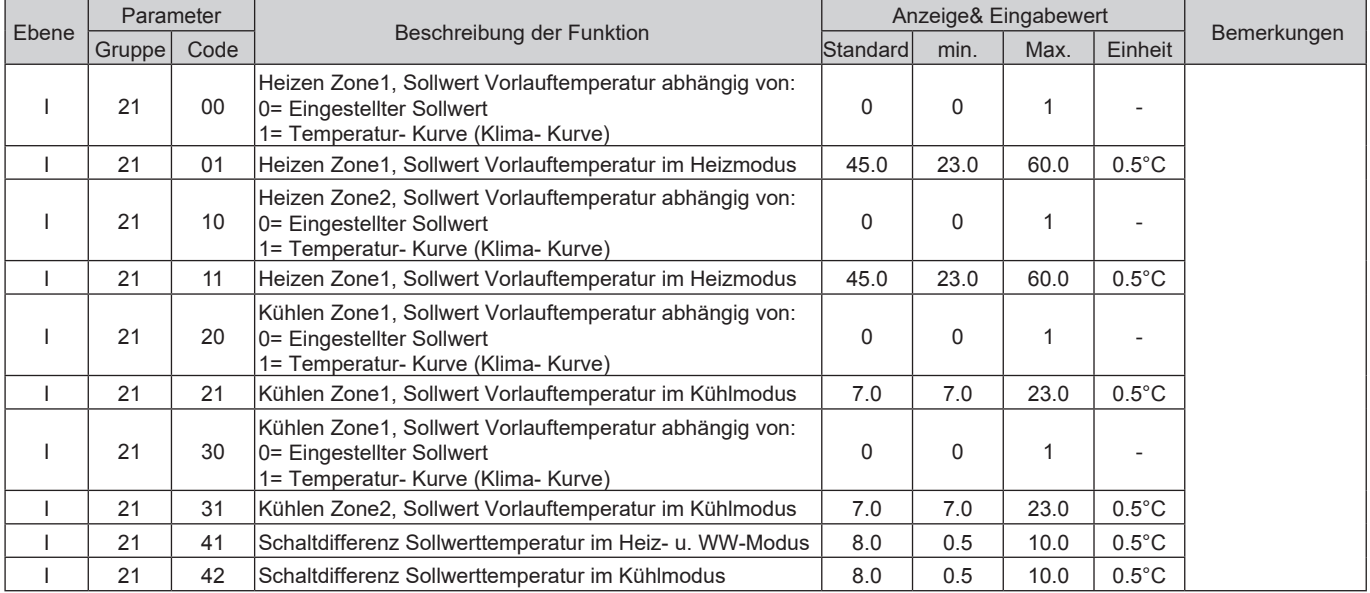

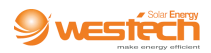

### **7.2.2 Klima- Kurve (Temperatur- Kurve)**

Die Berechnung zur Vorlauf- Sollwerttemperatur für den Heiz-/Kühlmodus basiert auf Tendenzen der Außentemperatur in Übereinstimmung mit der ausgewählten Kurve.

### **7.2.2.1 Klima- Kurven für den Heizmodus**

Die Logik hinter der Regulierung der Vorlauf-Sollwerttemperatur, im Winter für den Heizbetrieb oder im Sommer für den Kühlbetrieb, basiert auf Klimakurven. Der Grundgedanke ist die Vorlauftemperatur so zu modulieren, dass Sie von der Außentemperatur abhängig gemacht wird.

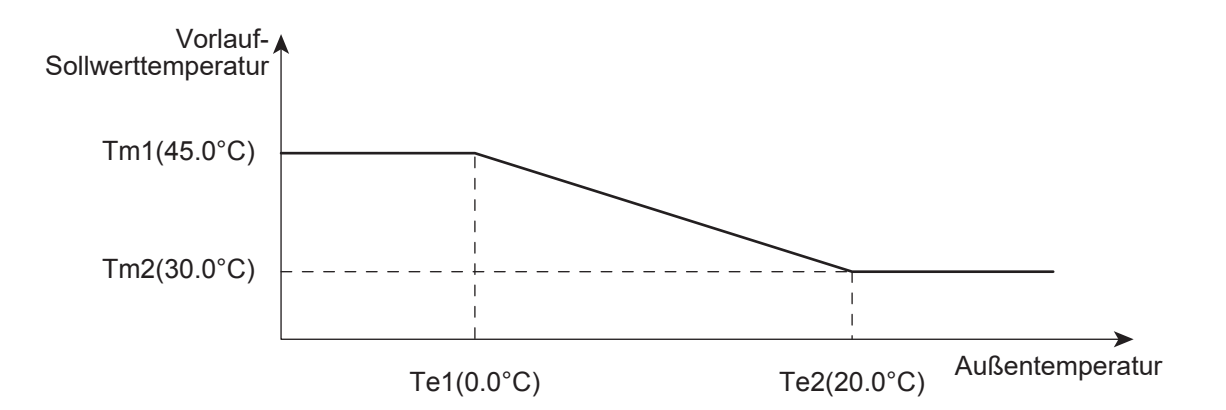

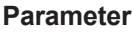

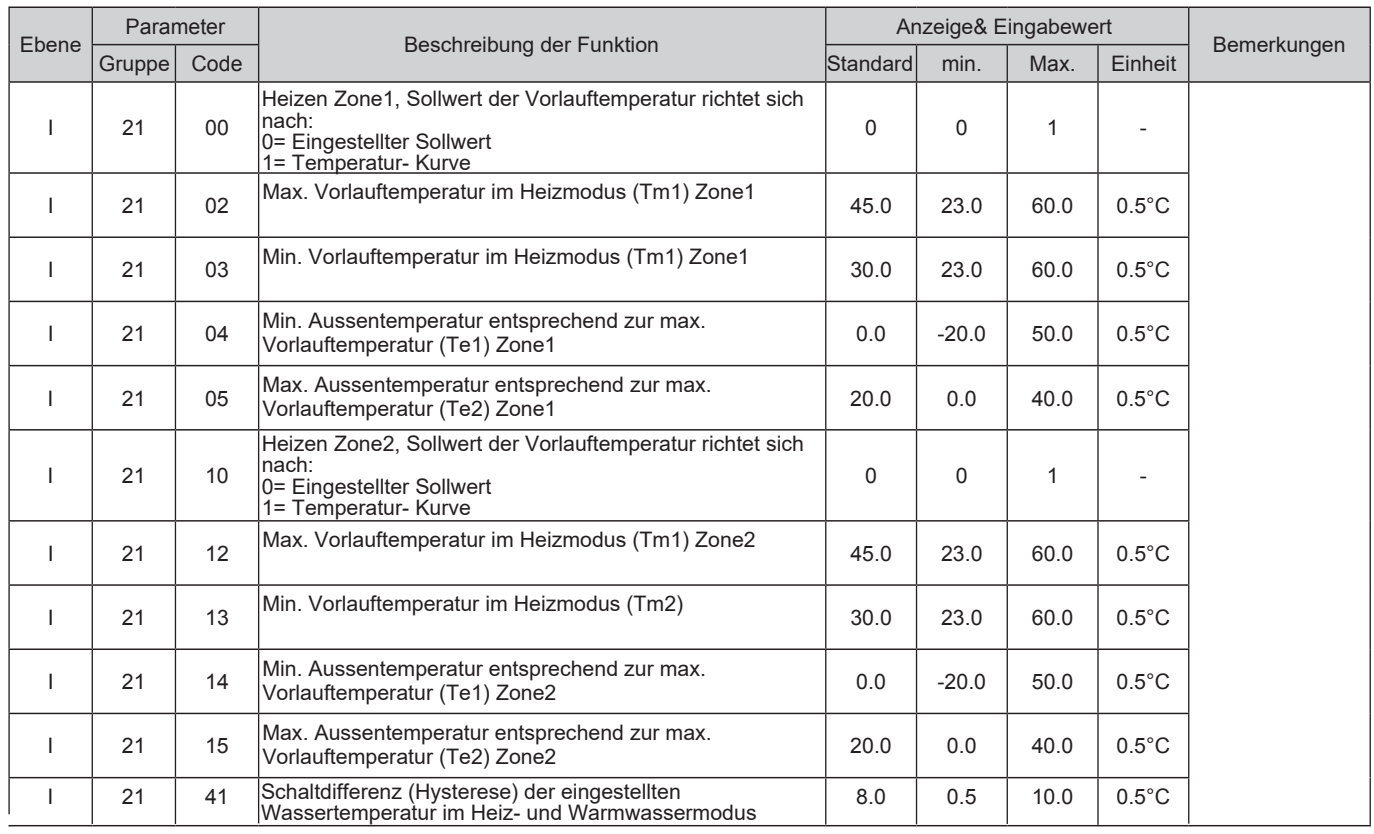

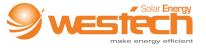

### **7.2.2.2 Klima- Kurven für den Kühlmodus**

Die Klima- Kurve im Kühlmodus kann so modelliert werden, dass Sie einen korrekten Betrieb der Wärmepumpe sicherstellt der abhängig vom verwendeten Kühlsystem (Strahlplatten, Konvektoren) gemacht wird.

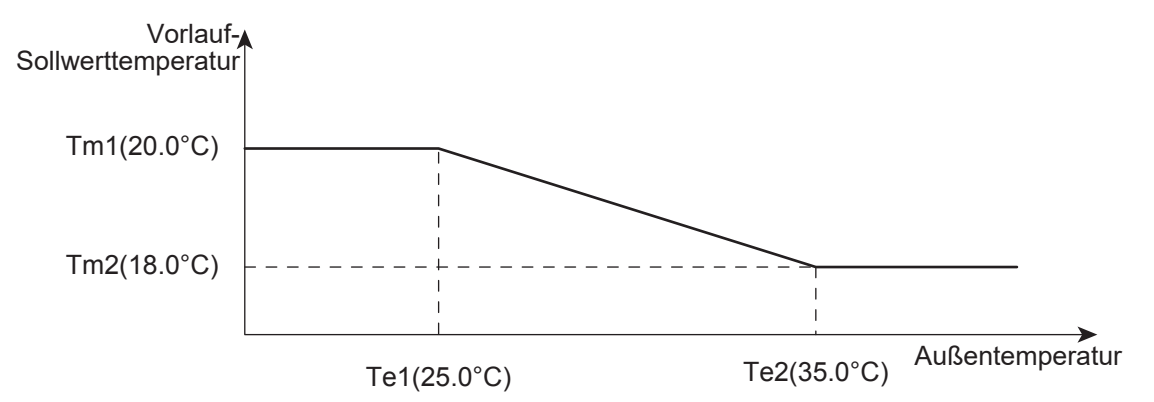

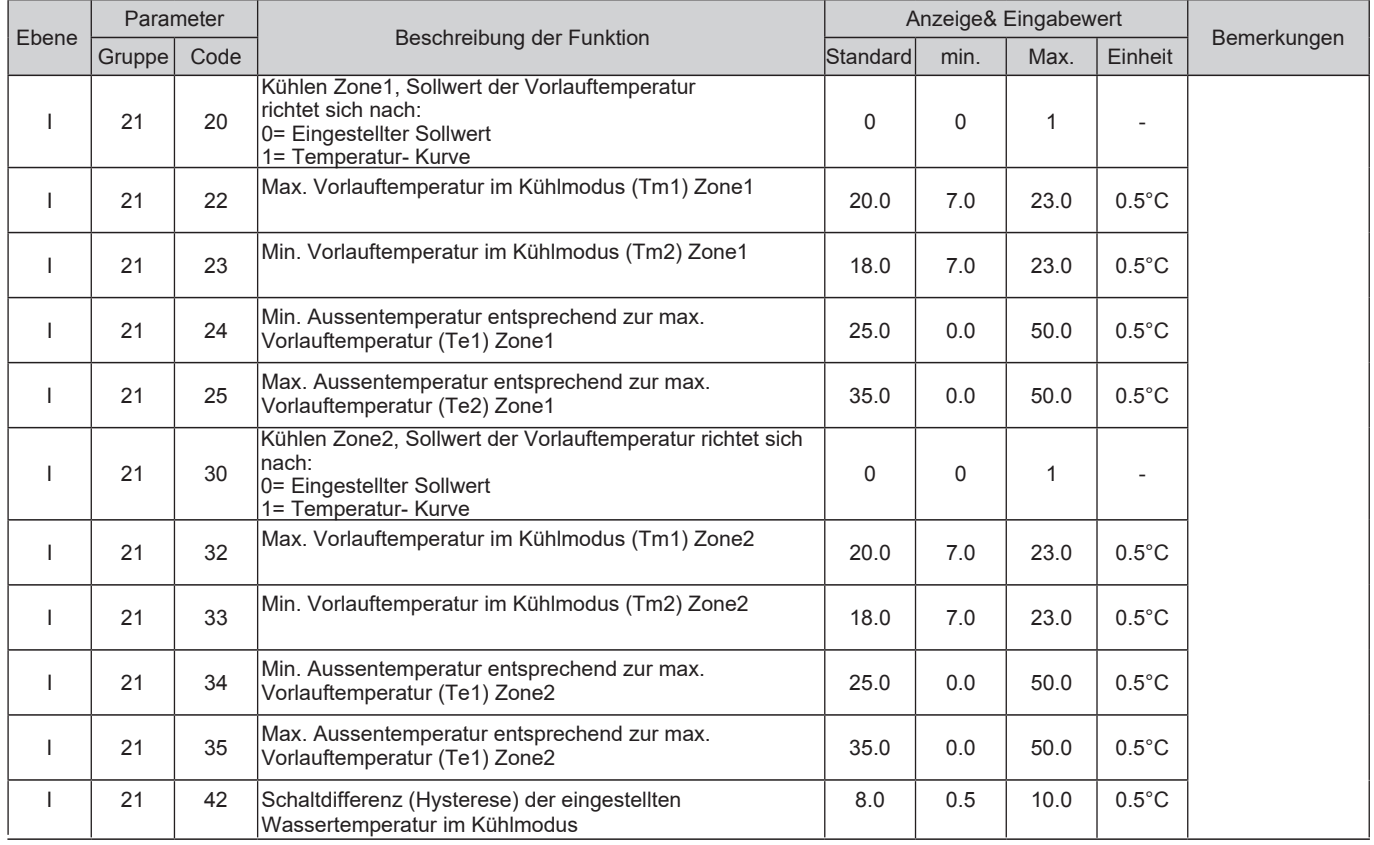

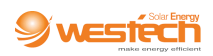

## **7.2.3 Zusätzlicher Außentemperaturfühler für die Klima- Kurven**

Wenn sich die Position der Wärmepumpe negativ auf die gemessene Außentemperatur auswirkt gibt es die Möglichkeit einen zusätzlichen Fühler anzuschließen um mittels Außentemperatur eine korrekte Sollwerttemperatur zu errechnen.

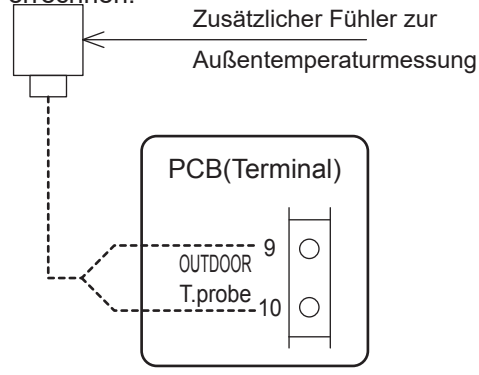

Die max. Länge der Fühlerkabel ist 100m bei 1mm² Kabel und 30m bei 0,5mm² Kabeln

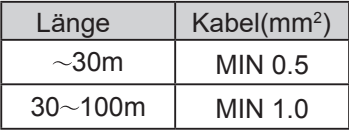

Beachten Sie folgende Hinweise wenn Sie einen zusätzlichen Fühler zur Außentemperaturmessung anbringen:

- bringen Sie den Fühler nicht im Haus an
- setzen Sie den Fühler nicht direktem Sonnenlicht, Gasen oder Dampf aus
- platzieren Sie den Fühler nicht neben Türen oder Fenstern - der Fühler sollte ca. 2,5m über dem Boden sein und Nord/
- Nord-West positioniert sein

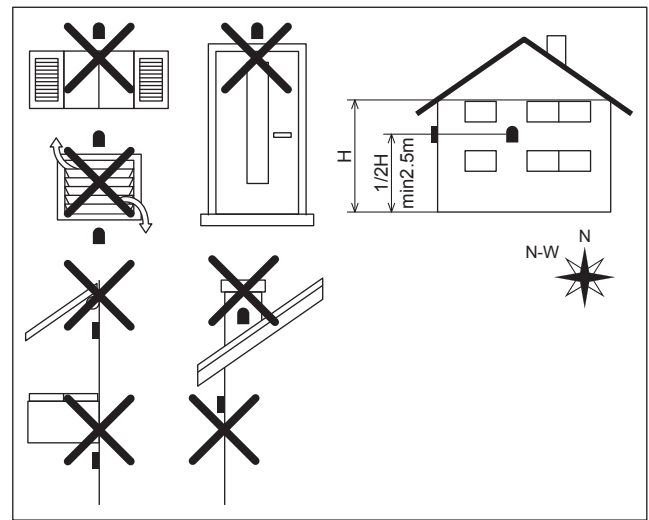

#### **Parameter**

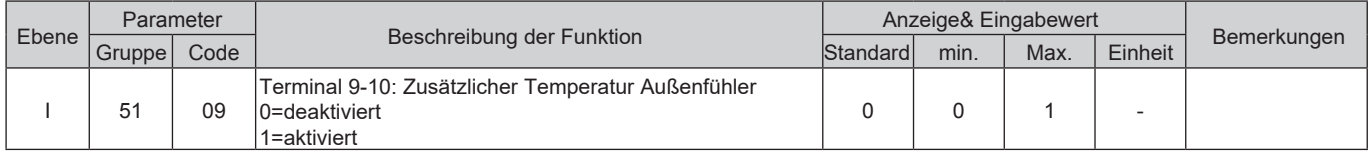

Die Temperatur die über den zusätzlichen Außenfühler gemessen wird, wird auch in den folgenden Funktionen übertragbar:

- 7.2.2 Klima- Kurve
- 8.2.3 Wärmepumpe+ Warmwasser Heizstab
- 8.3.1.2 Abhängigkeit von der Außentemperatur
- 8.3.2 Back-Up Heizstab im "Unterstützenden Modus"
- 8.4.1 Externe Heizquelle im "Austausch Modus"
- 8.4.2 Externe Heizquelle im "Unterstützenden Modus"

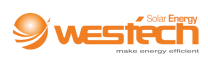

## **7.2.4 Fühler für den Pufferspeicher**

Wenn der Fühler für den Pufferspeicher verwendet wird und aktiviert ist, arbeitet der Kompressor und die Umwälzpumpe abhängig von der Temperatur die vom Fühler im Pufferspeicher gemessen wird. Die Funktionen des "Back-Up" Heizstabs und der Externen Heizquelle werden von der Pufferspeichertemperatur abhängig gemacht, wen dies über das Parametermenü eingestellt wird.

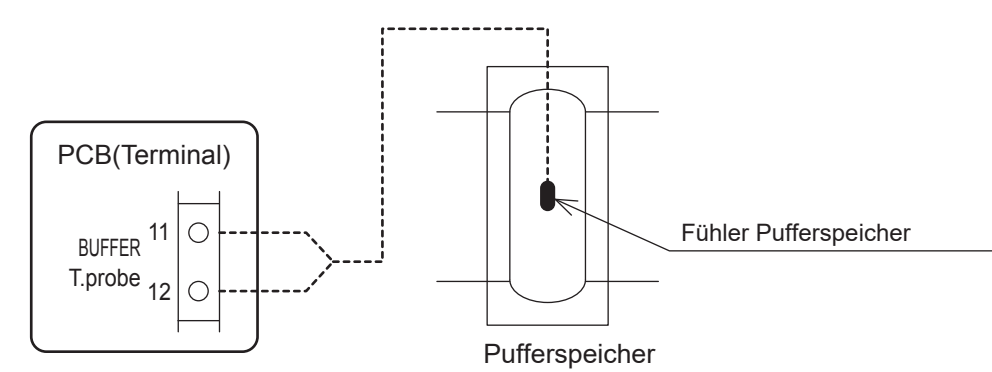

#### **Parameter**

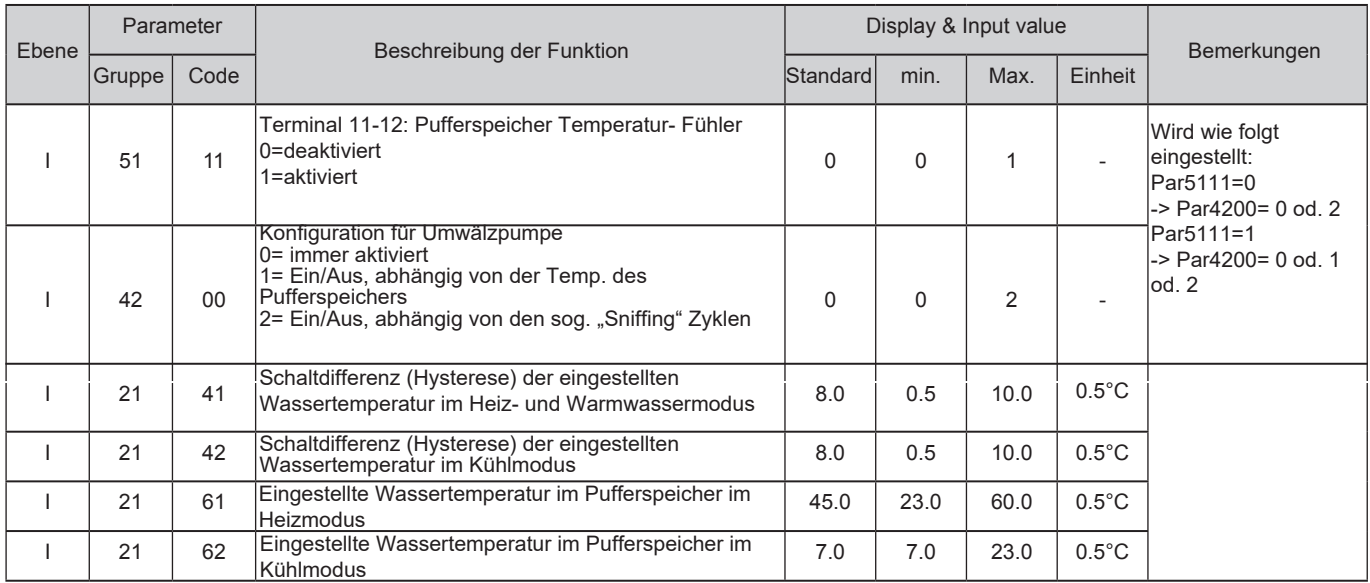

Par4200 (Konfiguration der Umwälzpumpe) sollte wie in den Bemerkungen in der oberen Tabelle eingestellt werden;

Par5111=0 (Pufferspeicherfühler ist deaktiviert) →Par4200=0 or 2

Par5111=1 (Pufferspeicherfühler ist aktiviert) →Par4200=0 or 1 or 2

Par2161 und Par2162 (Pufferspeicher Sollwert- Temperatur) sollten im Heizmodus höher bzw. im Kühlmodus niedriger eingestellt sein als die Sollwerttemperaturen von Heizzone 1 und Heizzone 2.

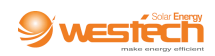

### **7.2.5 Wärmepumpen Gerätesteuerung**

Die Wärmepumpe hat die Funktionen nach folgenden Kriterien zu arbeiten:

- 1) Vorlauftemperatur (gemessen mit dem integrierten Vorlaufsensor in der Wärmepumpe)
- 2) Vorlauftemperatur und Raumtemperatur (gemessen durch Sensor in der Steuerung)
- 3) Pufferspeichertemperatur (gemessen mit dem Pufferspeicherfühler)
- 4) Pufferspeichertemperatur und Raumtemperatur (gemessen durch den Sensor in der Steuerung)
- 5) Warmwasserspeichertemperatur (gemessen mit dem Fühler des WW- Speichers)

Während des Heiz- bzw. Kühlbetriebs richtet sich die Wärmepumpe nach Par4100 abhängig von einer Sollwerttemperatur oder Raumtemperatur ein- bzw. ausgeschalten werden soll.

Den Betrieb anhand der Sollwerttemperatur kann man wiederum abhängig von der Vorlauftemperatur oder von der Pufferspeichertemeratur machen. Wenn der Par5111 für den Fühler des Pufferspeichers aktiviert wird, wird die Wärmepumpe abhängig von der Pufferspeichertemperatur betrieben.

Wenn die Anlage abhängig von der Raumtemperatur und Sollwert betrieben werden soll sind folgende Varianten möglich:

- Bezogen auf die Vorlauftemperatur: Wärmepumpe soll sich ein- bzw. ausschalten

- Bezogen auf die Puffertemperatur: zusätzliche Umwäzpumpen werden sich in den jeweiligen Heizkreisen einbzw. ausschalten

In der untenstehenden Tabelle sehen Sie wie die Parameter für den gewünschten Betrieb eingestellt werden müssen um den Pufferspeicher (Par5111) zu aktivieren/deaktivieren, den Betrieb der Umwälzpumpe (Par4200) und der zusätzlichen Umwälzpumpen (Par4220,5148,5149) regulieren.

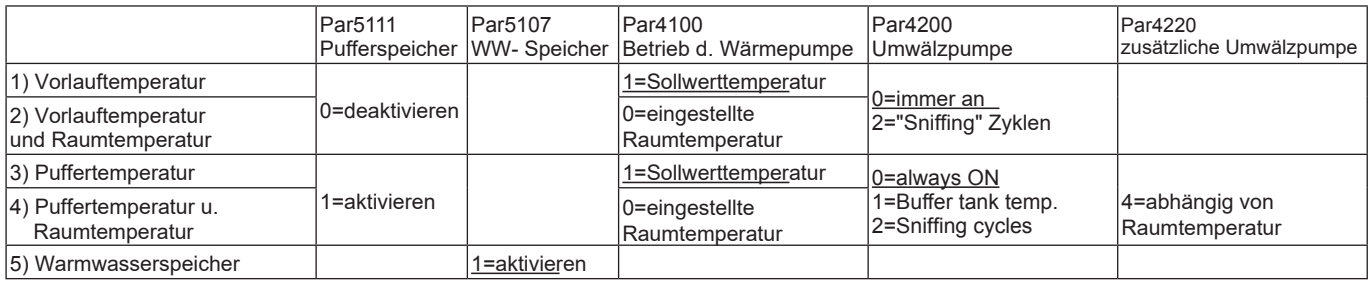

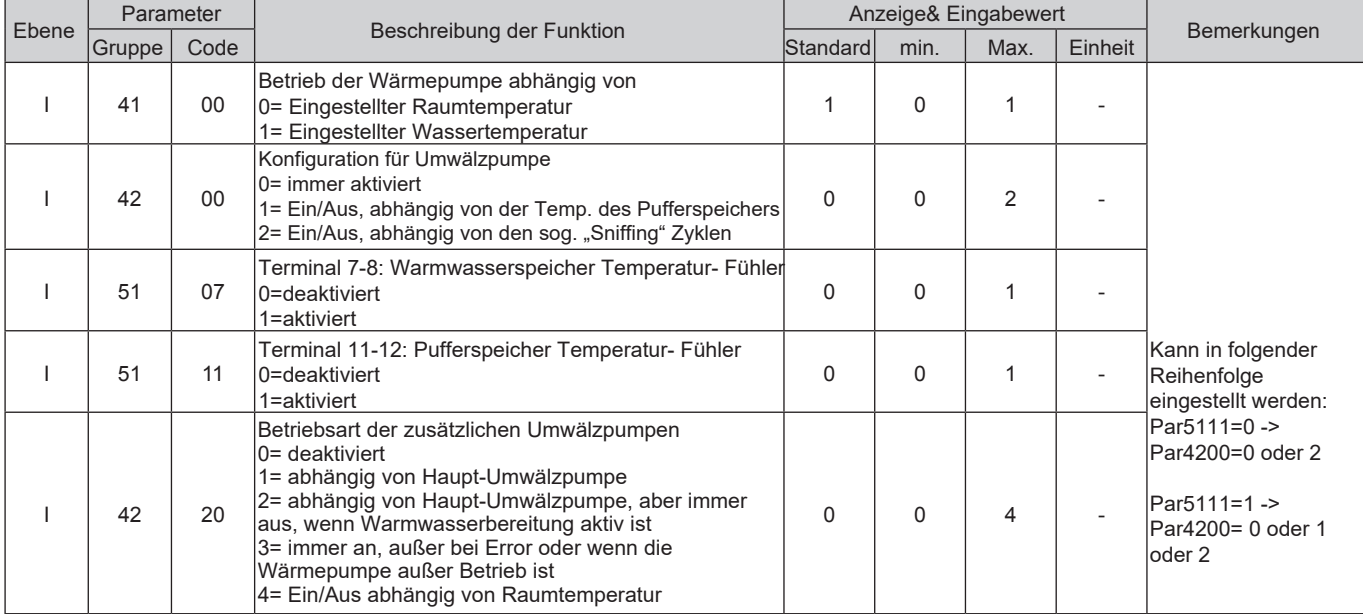

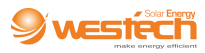

### **7.2.5.1 Wärmepumpenbetrieb abhängig von der Vorlauftemperatur**

Basierend auf die eingestellte Vorlauftemperatur, wird der Kompressor dadurch gesteuert und ein- bzw. ausgeschalten.

### **Betriebsbeginn**

Wenn die Vorlauftemperatur nicht der Sollwerttemperatur gleicht wird die Einheit eingeschaltet. Heizmodus: Vorlauftemperatur ≤ Sollwerttemperatur (Par2100~2115) – Schaltdifferenz (Par2141) Kühlmodus: Vorlauftemperatur ≥ Sollwerttemperatur (2120~2135) + Schaltdifferenz (Par2142)

### **Betrieb des Kompressors**

Der Kompressor wird so gesteuert, dass die Vorlauftemperatur den Sollwert erreicht.

### **Sobald der Sollwert erreicht ist, wird der Kompressor angehalten**

Der Kompressor stellt den Betrieb mit der Mindestfrequenz ein, sobald die Vorlauftemperatur folgende Werte oder die Sollwerttemperatur erreicht um die Wärmepumpe zu schützen.

Heizmodus: Vorlauftemperatur ≥ eingestellte Wassertemperatur (Par2100~2115)+1°C

Vorlauftemperatur ≥ 60,5°C

Kühlmodus: Vorlauftemperatur ≤ eingestellte Wassertemperatur (Par2120~2135)-1°C Vorlauftemperatur ≤ 5,0°C

### **Kompressor Aus-> Ein Ablauf**

Nachdem die Vorlauftemperatur den Sollwert erreicht hat und nachdem der Kompressor ausgeschalten wurde, geht der Kompressor wieder in Betrieb wenn die Bedingungen erfüllt sind. Der Kompressor wird jedoch nicht während der 3 Minuten Übergangszeit zwischen Aus-/ und Einschalten in Betrieb gehen.

## **7.2.5.2 Wärmepumpenbetrieb abhängig von der Vorlauf- und Raumtemperatur**

In diesem Modus wird der Kompressor abhängig von der eingestellten Vorlauftemperatur ein- bzw. ausgeschalten. Weiters wird der Betrieb des Kompressors auch von der Raumtemperatur abhängig gemacht.

### **Der Kompressor stoppt mit dem Erreichen der Raumtemperatur**

Sobald der Fühler in der Wärmepumpensteuerung registriert, dass die eingestellte Raumtemperatur erreicht wurde, wird der Kompressor ausgeschaltet.

### **Kompressor Aus-> Ein Ablauf**

Nach dem der Kompressor ausgeschaltet wurde, weil die Raumtemperatur den Sollwert erreicht hat, wird der Kompressor wieder eingeschaltet, wenn die Bedingungen erfüllt sind.

Der Kompressor wird nicht wieder in Betrieb gehen wenn er wegen der Wassertemperatur außer Betrieb gegangen ist oder sich in der 3 Minuten Übergangszeit zwischen Aus-/ und Einschalten befindet, auch wenn sich das System nach der Raumtemperatur richtet.

Zu beachten: Wenn Sie eine Heizzone ohne zusätzlicher Steuerung haben, die die Raumtemperatur messen sollte, ist es nicht möglich den Kompressorbetrieb von der Raumtemperatur abhängig zu machen. Daher kann der Kompressor nur nach der Vorlauftemperatur betrieben werden.

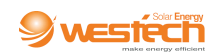

### **7.2.5.3 Wärmepumpenbetrieb abhängig von der Puffertemperatur**

Um die eingestellte Puffertemperatur zu erreichen, wird die Kompressorfrequenz so kontrolliert, dass die Vorlauftemperatur die maximale Temperatur im Heizmodus (60°C) bzw. die minimale Temperatur im Kühlmodus (7°C) erreichen kann. Weiters ist das Ein- bzw. Ausschalten des Kompressors abhängig von der eingestellten Puffertemperatur.

#### **Betriebsstart**

Sobald die Vorlauftemperatur unter dem Sollwert im Puffer ist, wird die Wärmepumpe eingeschaltet.

#### **Ansteuerern des Kompressors**

Der Kompressor wird so gesteuert, dass die maximale Temperatur im Heizmodus (60°C) bzw. die minimale Temperatur im Kühlmodus (7°C) erreicht werden kann.

#### **Der Kompressor stoppt mit dem Erreichen der eingestellten Temperatur**

Der Kompressor stoppt wenn die eingestellte Puffertemperatur erreicht wurde, die Vorlauftemperatur auf die unten angegebenen Bedingungen trifft oder wenn die Vorlauftemperatur den eingestellten Wert erreicht um die Wärmepumpe zu schützen.

Heizmodus: Puffertemperatur ≥ eingestellte Puffertemperatur (Par2161) Vorlauftemperatur ≥ max. eingestellte Vorlauftemperatur (60°C) +1°C Vorlauftemperatur ≥ 62,5°C Kühlmodus: Puffertemperatur ≤ eingestellte Puffertemperatur (Par2162) Vorlauftemperatur ≤ min. eingestellte Vorlauftemperatur (7°C)-1°C Vorlauftemperatur ≤ 5,0°C

### **Kompressor Aus-> Ein Ablauf**

Nachdem die Puffertemperatur den Sollwert erreicht, die Bedingungen unterhalb erfüllt sind nachdem der Kompressor ausgeschaltet wurde um die Wärmepumpe zu schützen, geht der Kompressor wieder in Betrieb. Der Kompressor wird jedoch nicht während der 3 Minuten Übergangszeit zwischen Aus- und Einschalten in Betrieb gehen.

Heizmodus: Puffertemperatur ≤ eingestellte Puffertemperatur (Par2161) – Schaltdifferenz (Par2141) Vorlauftemperatur ≤ eingestellter Sollwert (60°C) – Schaltdifferenz (Par2141) Vorlauftemperatur ≤ 57,5°C

Kühlmodus: Puffertemperatur ≥ eingestellte Puffertemperatur (Par2162) + Schaltdifferenz (Par2142) Vorlauftemperatur ≥ eingestellter Sollwert (7°C)+ Schaltdifferenz (Par2142) Vorlauftemperatur ≥ 7°C

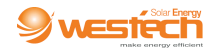

## **7.2.5.4 Wärmepumpenbetrieb abhängig von der Puffertemperatur und Raumtemperatur**

Um die eingestellte Puffertemperatur zu erreichen, wird der Kompressor so gesteuert, dass die Vorlauftemperatur die max. Temperatur (60°C) im Heizmodus bzw. min. Temperatur (7°C) im Kühlmodus erreicht.

Der Kompressor wird auch ausgeschalten sobald die eingestellte Puffertemperatur erreicht ist. Weiters können die zusätzlichen Umwälzpumpen separat für die Heizzonen 1 und 2 ein-/ ausgeschalten werden. Um diese Funktion nutzen zu können stellen Sie Par4220 auf 4 (Ein-/Ausschalten abhängig von d.

Raumtemperatur) und aktivieren Sie die zusätzlichen Umwälzpumpen für die Heizzonen über die Par5148 und Par5149.

\* siehe auch 7.5.7.1 und 7.5.7.2.

# **Ausschalten der zusätzlichen Umwälzpumpen mit dem erreichen der**

#### **Raumtemperatur**

Sobald der Sensor in der Steuerung registriert, dass die Raumtemperatur erreicht wurde, werden die zusätzlichen Umwälzpumpen abgedreht.

Heizmodus: Raumtemperatur ≥ eingestellte Raumtemperatur (Par0111, 0112, 1101, 1102, 1111, 1112, …, 1291,1292)

Kühlmodus: Raumtemperatur ≤ eingestellte Raumtemperautr (Par0111,0112,1101,1111,1112,…1291, 1292)

### **External pump OFF→ON control**

Nachdem der Kompressor abgedreht wurde weil die eingestellte Raumtemperatur erreicht wurde, wird der Kompressor wieder eingeschalten sobald folgende Bedingungen erfüllt sind.

Jedoch wird der Kompressor nicht eingeschalten wenn er sich in den drei Minuten Übergangszeit befindet oder wegen der max. Vorlauftemperatur ausgeschalten wurde, auch wenn er wegen der eingestellten Raumtemperatur eingeschalten werden müsste.

Heizmodus:

Raumtemperatur ≤ eingestellte Raumtemperatur (Par0111,0112,1111,1112,…1291,1292) -Schaltdifferenz (Par4101)

Kühlmodus:

Raumtemperatur ≥ eingestellte Raumtemperatur (Par0111,0112,1111,1112,…,1291,1291)+ Schaltdifferenz (Par4102)

Zu beachten: Wenn eine Heizzone keine Steuerung besitzt um die Raumtemperatur zu messen, ist es nicht möglich den Kompressor abhängig von der Raumtemperatur zu machen. Daher wird der Kompressor nur basierend auf die Vorlauftempteratur ein- bzw. ausgeschalten.

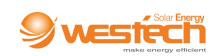

### **7.2.5.5 Wärmepumpenbetrieb basierend auf d. Temperatur des Warmwasserspeichers**

Die Warmwasser Sollwerttemperatur kann mittels Comfort-, Economy- oder Forcemodus ausgewählt werden. Um die eingestellte Warmwassertemperatur zu erreichen, geht der Kompressor so in Betrieb, dass die Vorlauftemperatur die max. Temperatur (60°C) im Heizmodus erreicht. Der Kompressor wird in diesem Fall abhängig vom Warmwasser Sollwert ein-/ ausgeschalten.

#### **Betriebsstart**

Sobald die Temperatur im WW-Speicher unter dem Sollwert ist, wird die Wärmepumpe aufgedreht.

Comfort: Temp. im WW-Speicher ≤ Sollwert- Comfortmodus (Par3111)- Schaltdifferenz (Par3113) Economy: Temp. im WW-Speicher ≤ Sollwert- Economymodus (Par3112)- Schaltdifferenz (Par3113) Force: Temp. im WW-Speicher ≤ Sollwert- Forcemodus (Par3114)- Schaltdifferenz (Par3115)

#### **Betrieb des Kompressors**

Der Kompressor wird so gesteuert, dass er die max. Temperatur im Heizmods (60°C) erreichen kann.

Sobald der Sollwert erreicht ist, wird der Kompressor gestoppt.

Der Kompressor stellt den Betrieb ein wenn die eingestellte WW Temperatur erreicht wurde, wenn die Vorlauftemperatur folgende Bedingungen erfüllt oder wenn die Vorlauftemperatur die eingestellte Temperatur erreicht um die Wärmepumpe zu schützen.

Comfort: WW-Temperatur ≥ Comfort- Sollwerttemperatur (Par3111) Economy: WW-Temperatur ≥ Economy- Sollwerttemperatur (Par3112) Force: WW-Tempeartur ≤ Force- Sollwerttemperatur (Par3114) Vorlauftemperatur ≥ Max. eingestellte Vorlauftemperatur (60°C)+ 1°C Vorlauftemperatur ≥ 62,5°C

### **Compressor OFF→ON control**

Wenn der Warmwasserspeicher den Sollwert erreichen soll, oder wenn die Bedingungen unterhalb erfüllt wurden, nach dem der Kompressor wegen der max. Vorlauftemperatur ausgeschaltet wurde um die Wärmepumpe zu schützen, wird der Kompressor eingeschaltet. Zu beachten ist jedoch, dass es zwischen ein- und ausschalten eine Übergangszeit von 3 min gibt in der der Kompressor nicht eingeschaltet wird.

Comfort: WW-Temperatur ≤ Comfort- Sollwerttemperatur (Par3111) – Schaltdifferenz (Par3113) Economy: WW-Temperatur ≤ Economy- Sollwerttemperatur (Par3112) – Schaltdifferenz (Par3113) Force: WW-Temperatur ≤ Force- Sollwerttemperatur (Par3114) – Schaltdifferenz (Par3115) Vorlauftemperatur ≤ eingestellter Sollwert (60°C) – Schaltdifferenz (Par4101) Vorlauftemperatur ≤ 57,5°C

Zu beachten: Wenn die Außentemperatur unter -5°C ist, kann die Wärmepumpe die Sollwertvorlauftemperatur ändern, wenn die Leistung der Wärmepumpe im Heizmodus nachlässt. Mit dieser Funktion, kann die Wärmepumpe vom Warmwasser in den Heiz-/Kühlmodus wechseln bevor die max. Zeit für Warmwasser (Par3121=60min) verstrichen ist.

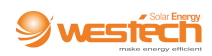

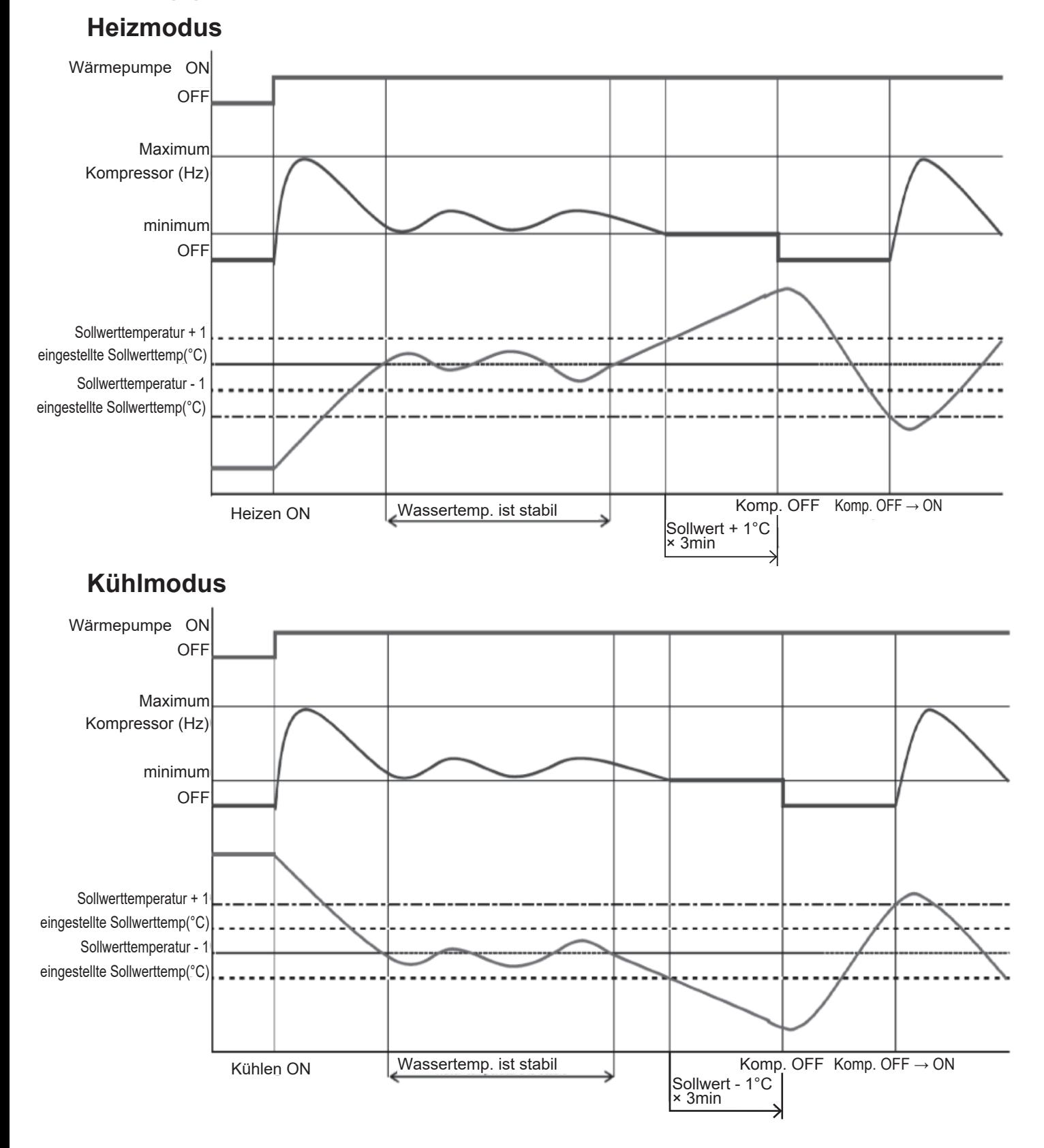

### **Abhängig von der Wassertemperatur**

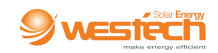

## **7.3 Betrieb der Umwälzpumpe 7.3.1 Integrierte Umwälzpumpe**

Grundsätzlich, hängt das Ein-/Ausschalten der Umwälzpmpe mit dem Ein-/Ausschalten des Kompressors zusammen. Damit die Umwälzpumpe unabhängig vom Kompressor Ein-/Ausgeschalten wird, und abhängig von der Raumtemperatur gemacht werden soll, sind folgende Parameter einzustellen:

Immer An, außer bei Error oder wenn die Wärmepumpe außer Betrieb ist Ein/Aus abhängig von der Temperatur des Pufferspeichers Ein/Aus abhängig von Kurzlaufbetrieben (Sniffing Zyklen)

Wenn der Fühler des Pufferspeichers aktiviert ist, wird die integrierte Umwälzpumpe eingeschalten sobald die Temperatur im Pufferspeicher niedriger ist als die Sollwert-Vorlauftemperatur (eingestellte oder errechnet mittels Klima- Kurve) – Schaltdifferenz im Heizmodus oder höher ist als die Sollwert-Vorlauftemperatur (eingestellte oder errechnet mittels Klima-Kurve)+ Schaltdifferenz im Kühlmodus. Wenn der Sollwert im Pufferspeicher erreicht wurde (eingestellt oder errechnet mittels Klima-Kurve), wird die Umwälzpumpe ausgeschalten.

#### **Parameter**

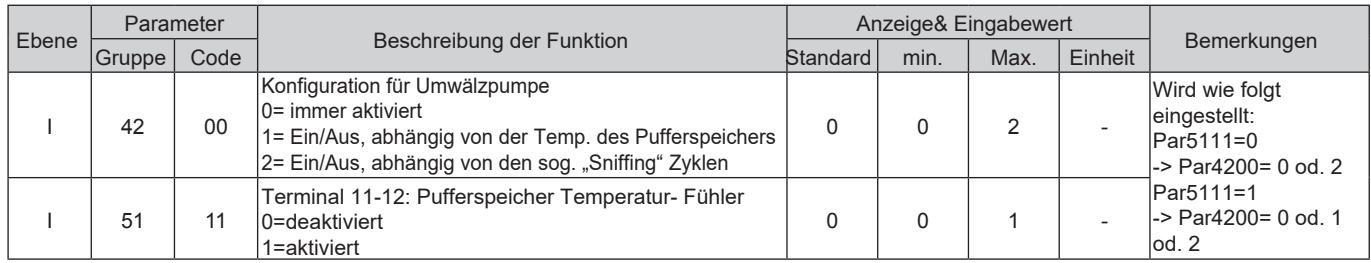

### **7.3.1.1 Dauerbetrieb durch "Immer aktiviert"**

Wenn die Wärmepumpe im Heiz-/ Kühlmodus ist (d.h. nicht im Standby) wird die ingetrierte Umwälzpumpe immer eingeschalten bleiben.

Wenn die Wärmepumpe in Standby geht, wird die integrierte Umwälzpumpe ausgeschalten bleiben und nur unter den Bedingungen die unter Punkt 7.4 Frostschutzmodus beschrieben werden eingeschalten.

## **7.3.1.2 Sniffing operation "Sniffing cycle"**

Um den Stromverbrauch zu minimieren, kann die Umwälzpumpe so eingestellt werden, dass sie nur dann ihren Betrieb startet wenn sie von der Steuerung angesteuert wird.

Die integriete Umwälzpumpe startet in bestimmten Intervallen (über Parameter einstellbar) einen Kurzlauf. 5 Sekunden bevor der Kurzlauf endet wird die Vorauftemperatur gemessen: Wenn die Vorlauftemperatur niedriger ist als der "Sollwert – Schaltdifferenz" im Heizmodus bzw. höher ist als der "Sollwert+ Schaltdifferenz" im Kühlmodus, wird der Kompressor eingeschalten und die Umwälzpumpe bleibt an. Wenn der Kompressor stoppt, wird die Umwälzpumpe ihren Zyklus zu Ende führen, danach wird diese abgedreht und wiederholt im eingstellten Interval den "Sniffing Zyklus".

Die Intervalle zwischen den Sniffing Zyklen lassen sich über das Parametermenü einstellen.

Zu beachten1: Der "Sniffing Zyklus" ist nur für den Heiz-/ Kühlmodus. Wenn die Wärmepumpe im WW-Modus ist, rennt die integrierte Umwälzpumpe durchgehend.

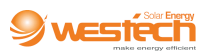

### 7. Wärmepumpe

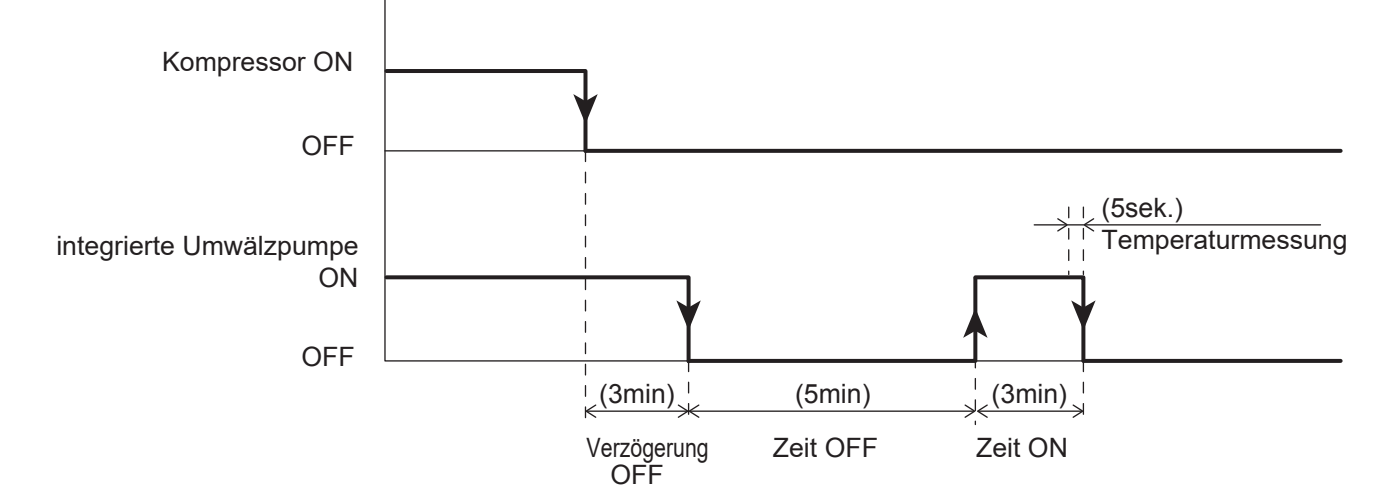

#### **Parameter**

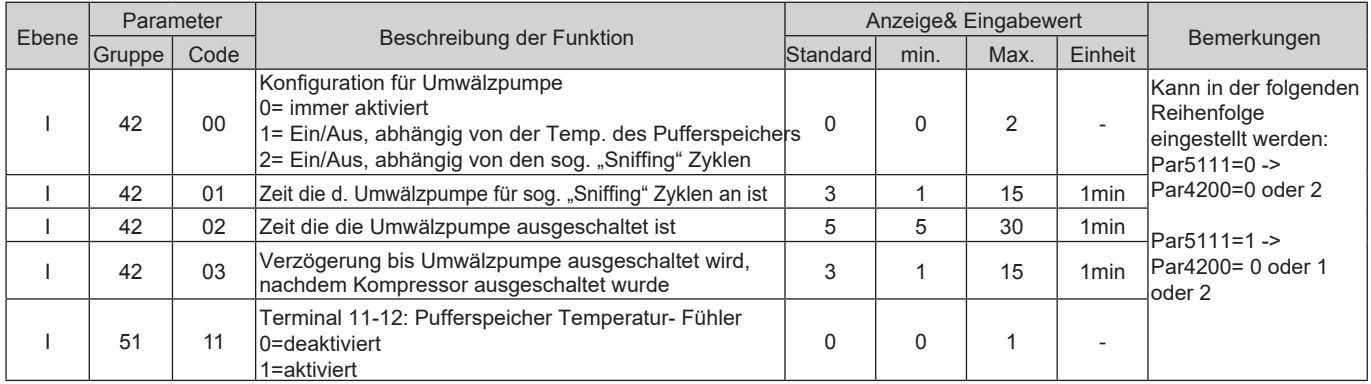

## **7.3.1.3 Antiblockierfunktion der Umwälzpumpe**

Wenn die Wärmepumpe länger als 48h nicht in Betrieb geht, wird die integrierte Umwälzpumpe für ein paar Sekunden eingeschalten um ein Blockieren zu verhindern- Ziel dieser Funktion ist es die Lebensdauer der Umwälzpumpe zu verlängern. Für den Fall das integrierte Umwälzpumpe/ Pumpe1/ Pumpe2 zu verschiedenen Zeiten in Betrieb waren, hat jede Umwälzpumpe ihr eigenes Intervall für die Antiblockierfunktion.Weiters lässt sich die Laufzeiten der Antiblockierfunktion für jede Pumpe separat einstellen.

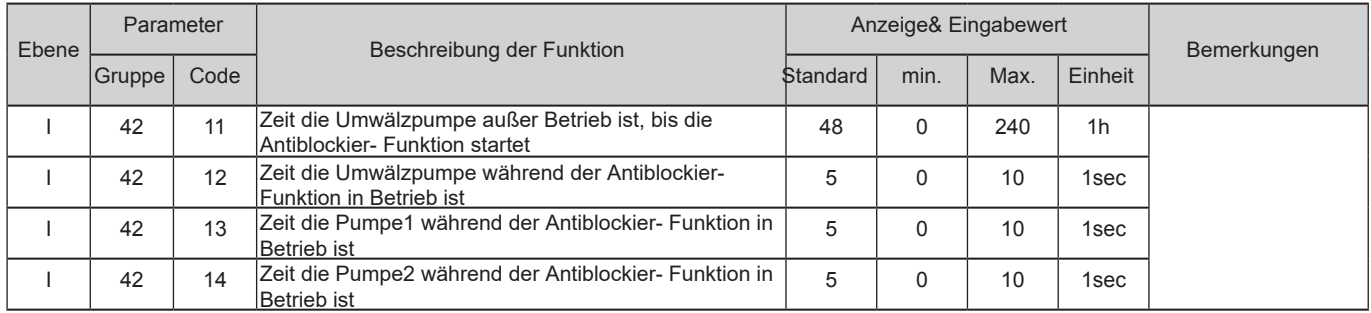

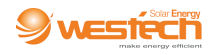

## **7.3.1.4 Einstellen der Durchflussmenge der Umwälzpumpe**

Wenn die Durchflussmenge zu hoch ist kann dies zu Druckverlust im Kreislauf führen, stellen Sie die integrierte Umwälzpumpe so ein, dass die Durchflussmenge an gen Kreislauf angepasst wird.

Mit dem DIP SW. an der PCB Leiterplatte (Terminal) können 3 Geschwindigkeitsstufen eingestellt werden. Beachten Sie jedoch, dass eine zu geringe Durchflussmenge Probleme wie zu wenig Leistung, unvollständige Kreisläufe, keine Kontrolle über den Strömungsschalter und gefrierendes Wasser im Wärmetauscher hervorrufen können.

Um die Durchflussmenge (3 Geschwindigkeitsstufen) der integrierten Umwälzpumpe einzustellen, verwenden Sie die SW5 und SW6 Schalter. Werksseitig sind SW5 und SW6 auf OFF, somit ist die Umwälzpumpe auf der höchsten Geschwindigkeitsstufe eingestellt.

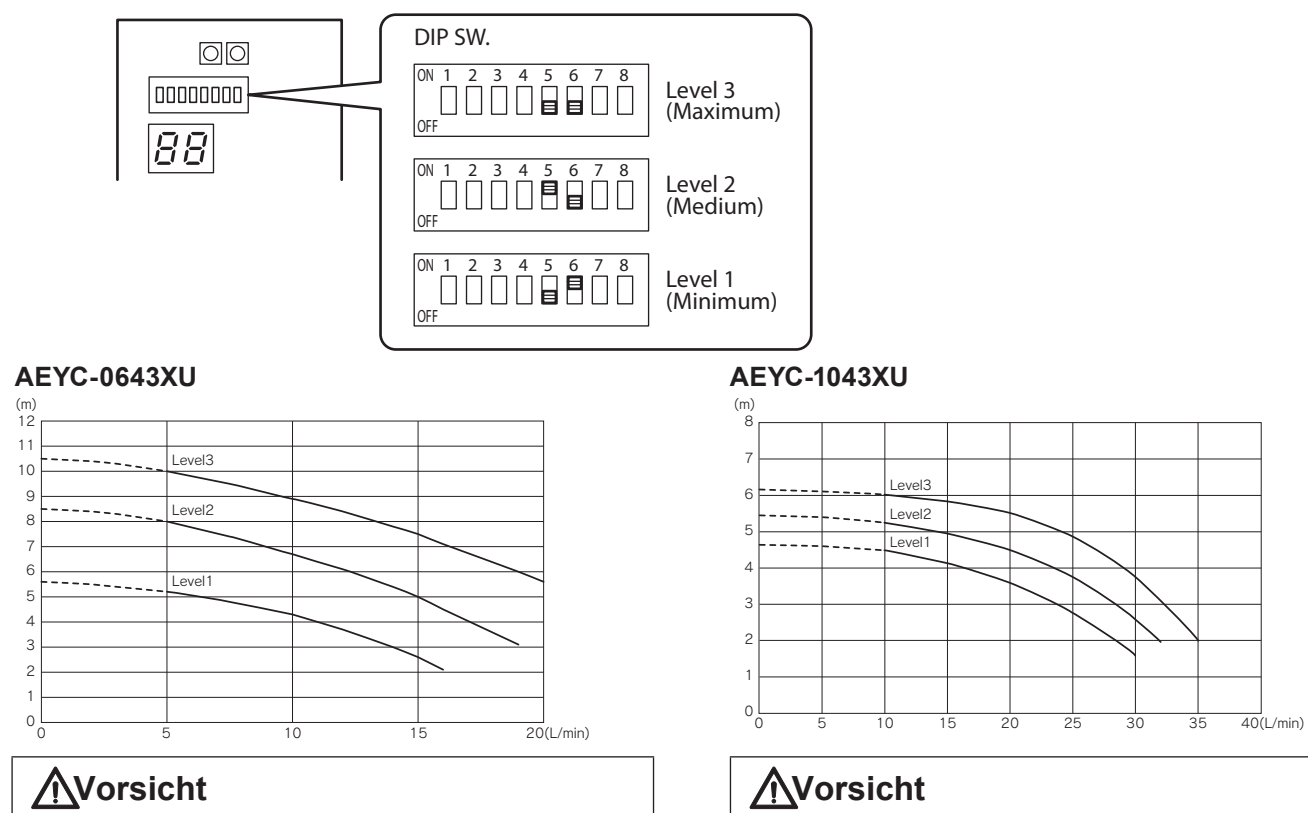

Das Durchflussvolumen sollte nicht unter 5L/ min sein. Eine zu geringe Durchflussmenge kann an der Hydraulik Schaden anrichten.

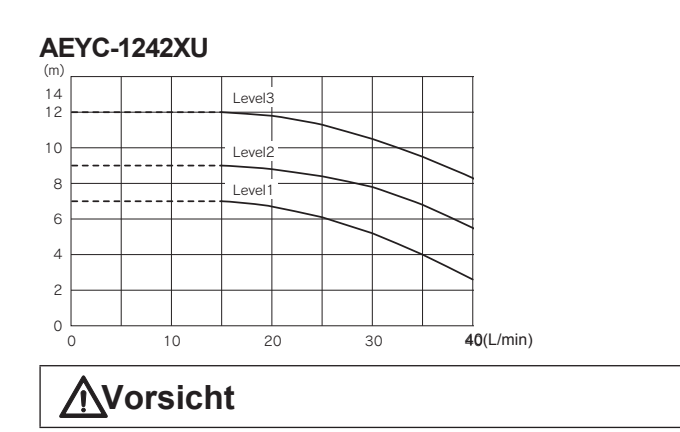

Das Durchflussvolumen sollte nicht unter 15L/min sein. Eine zu geringe Durchflussmenge kann an der Hydraulik Schaden anrichten.

Das Durchflussvolumen sollte nicht unter 10L/min sein. Eine zu geringe Durchflussmenge kann an der Hydraulik Schaden anrichten.

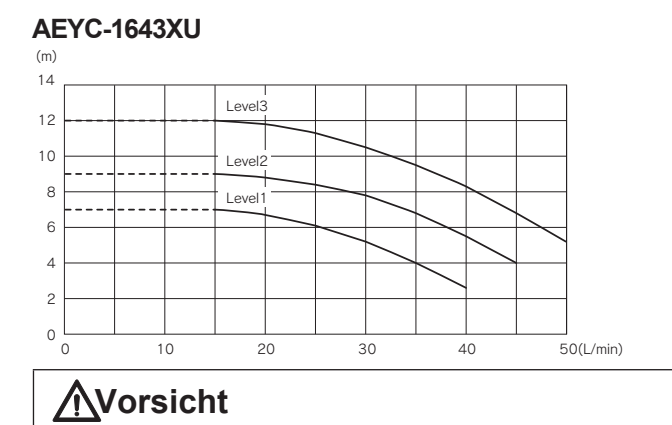

Das Durchflussvolumen sollte nicht unter 15L/ min sein. Eine zu geringe Durchflussmenge kann an der Hydraulik Schaden anrichten.

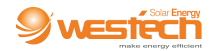

## **7.4 Frostschutzmodus**

Der Frostschutzmodus kann aktiviert werden wenn die Wärmepumpe ausgeschaltet ist. Der Modus abhängig von der Vorlauftemperatur oder von der Außentemperatur gesteuert:

Frostschutzmodus basierend auf die Raumtemperatur Frostschutzmodus basierend auf der Luftaußentemperatur Frostschutzmodus auf die Vorlauftemperatur Warmwasserspeicher Frostschutzmodus Frostschutzmodus für den Sekundär-Kreislauf

## **7.4.1 Frostschutzmodus basierend auf der Raumtemperatur**

Das Ziel dieser Funktion ist den Raum vor dem gefrieren zu schützen wenn die Wärmepumpe abgedreht ist. Wenn der Modus aktiviert ist, nutzt er die vorhandenen Heizquellen die Teil des Heizsystems sind. (Wärmepumpeneinheit + Externe Heizquellen).

Zu beachten1: Die Wärmepumpeneinheit geht in Betrieb anhängig vom Frostschutz- Sollwert, wenn die Einheit abgedreht wird (wegen zu hohem Druck oder weil die max. Temperatur des Wärmetauschers erreicht wurde etc.), werden alle anderen vorhandenen Heizquellen verwendet.

Zu beachten2: Die zusätzlichen Umwälzpumpen Pumpe1 und Pumpe2 werden gemeinsam mit der integrierten Umwälzpumpe eingeschalten.

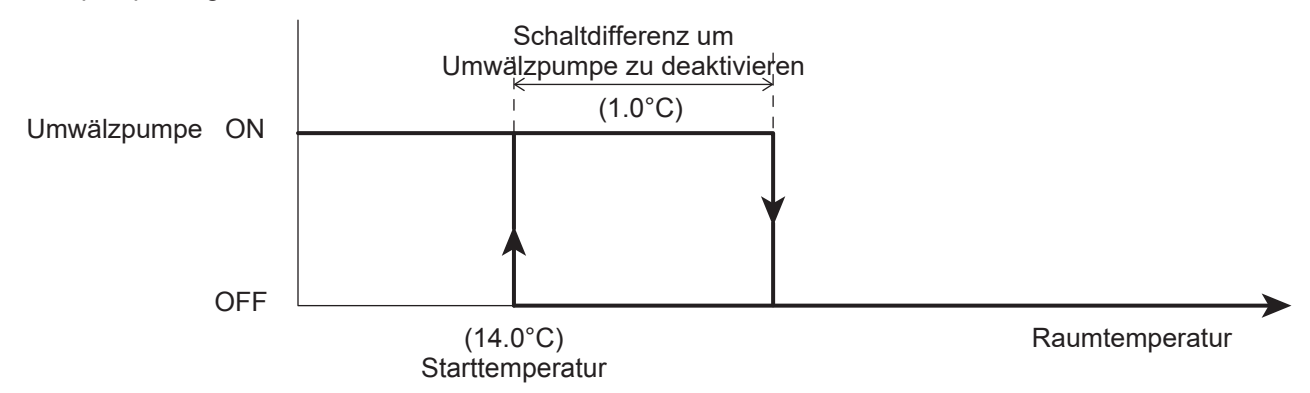

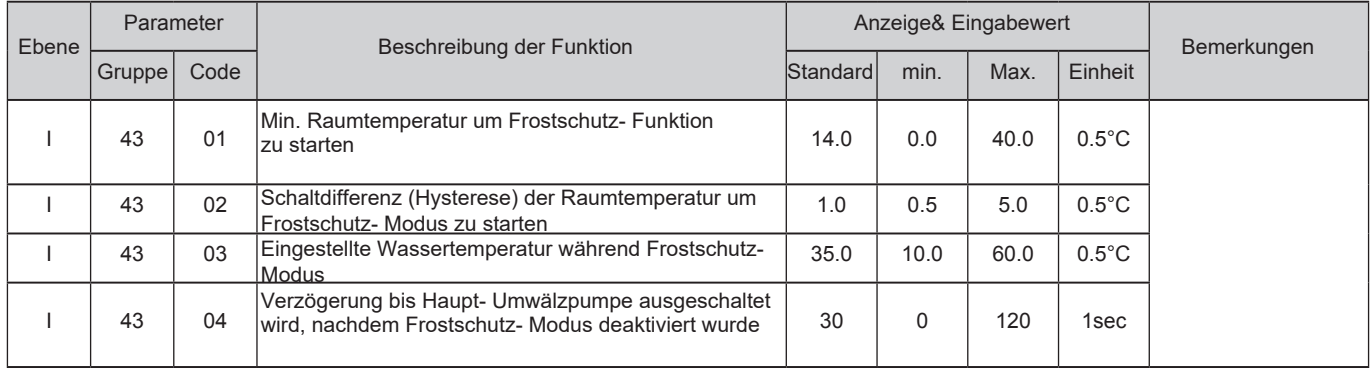

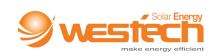

## **7.4.2 Frostschutzmodus gemessen an der Außentemperatur**

Der Frostschutzmodus ist immer aktiv, auch wenn die Wärmepumpe ausgeschaltet ist. Die integrierte Umwälzpumpe beginnt ihren Betrieb wenn die Außentemperatur, gemessen am Außenthermometer der Wärmepumpe, unter der Starttemperatur ist und beendet den Betrieb wenn die Außentemperatur steigt und über der "Eingestellten Außentemperatur+ Schaltdifferenz" liegt.

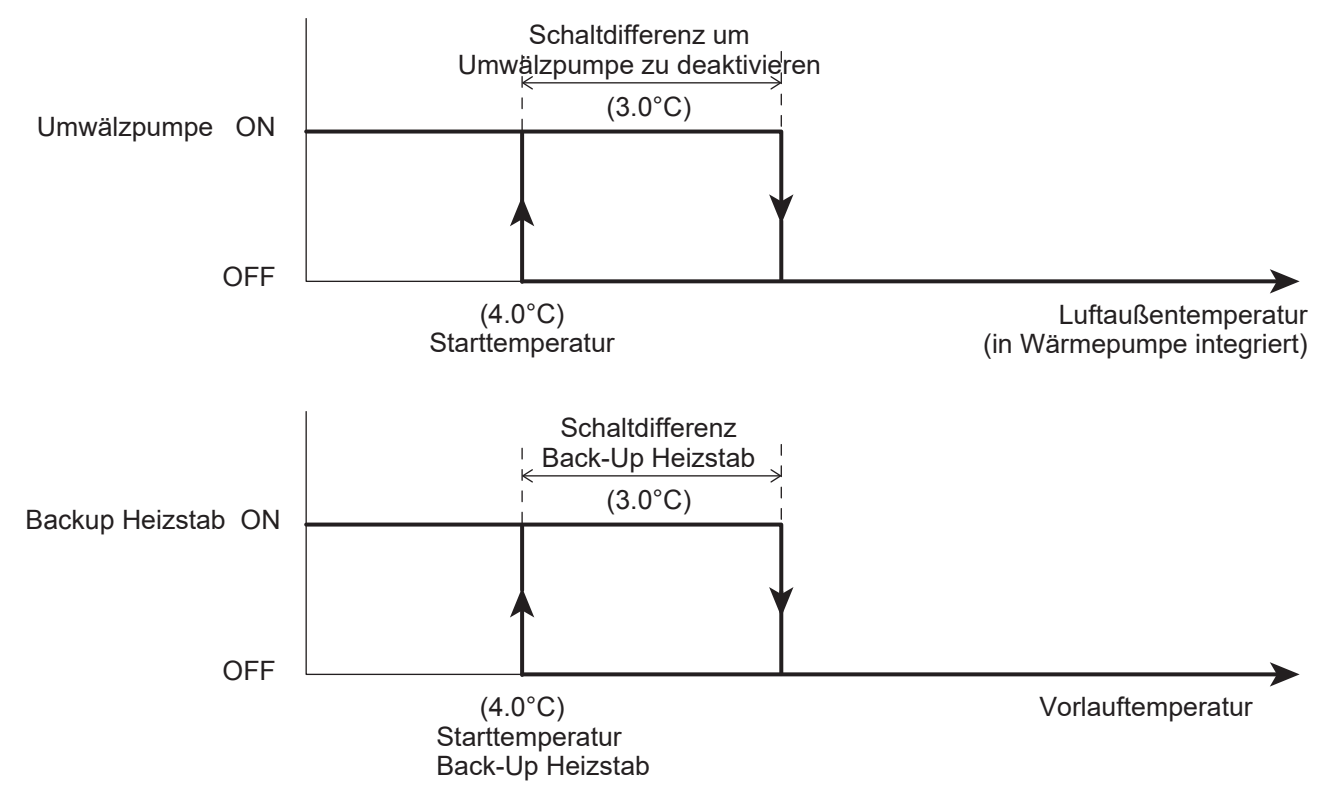

Zu beachten1: Die zusätzlichen Umwälzpumpen werden ebenfalls eingeschalten.

Zu beachten2: Wenn der Back-Up Heizstab aktiviert ist und der Frostschutzmodus gestartet wird, wird der Back-Up Heizstab aktiviert wenn die Vorlauftemperatur unter 4°C ist und wird wieder deaktiviert wenn die Vorlauftemperatur 7°C erreicht (3°C Schaltdifferenz)

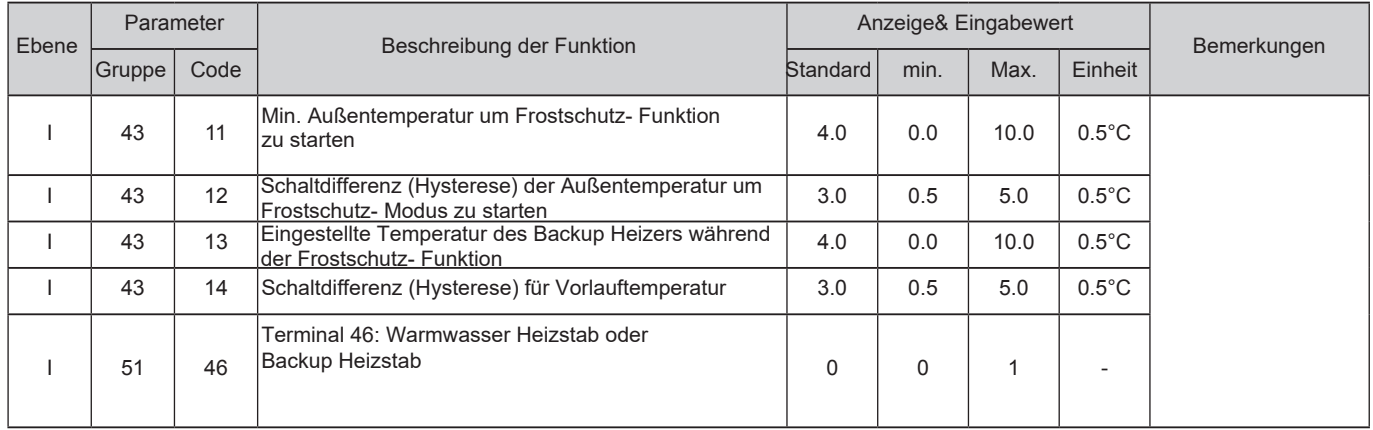

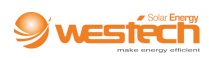

## **7.4.3 Frostschutzmodus basierend auf der Vorlauftemperatur**

Der Frostschutzmodus ist immer aktiviert, auch wenn die Wärmepumpe abgedreht ist. Die Umwälzpumpe wird aktiviert, wenn die Vorlauftemperatur unter die Starttemperatur fällt und wird wieder deaktiviert sobald die Vorlauftemperatur steigt und über der eingestellten "Vorlauftemperatur+ Schaltdifferenz" liegt. Schaltdifferenz um

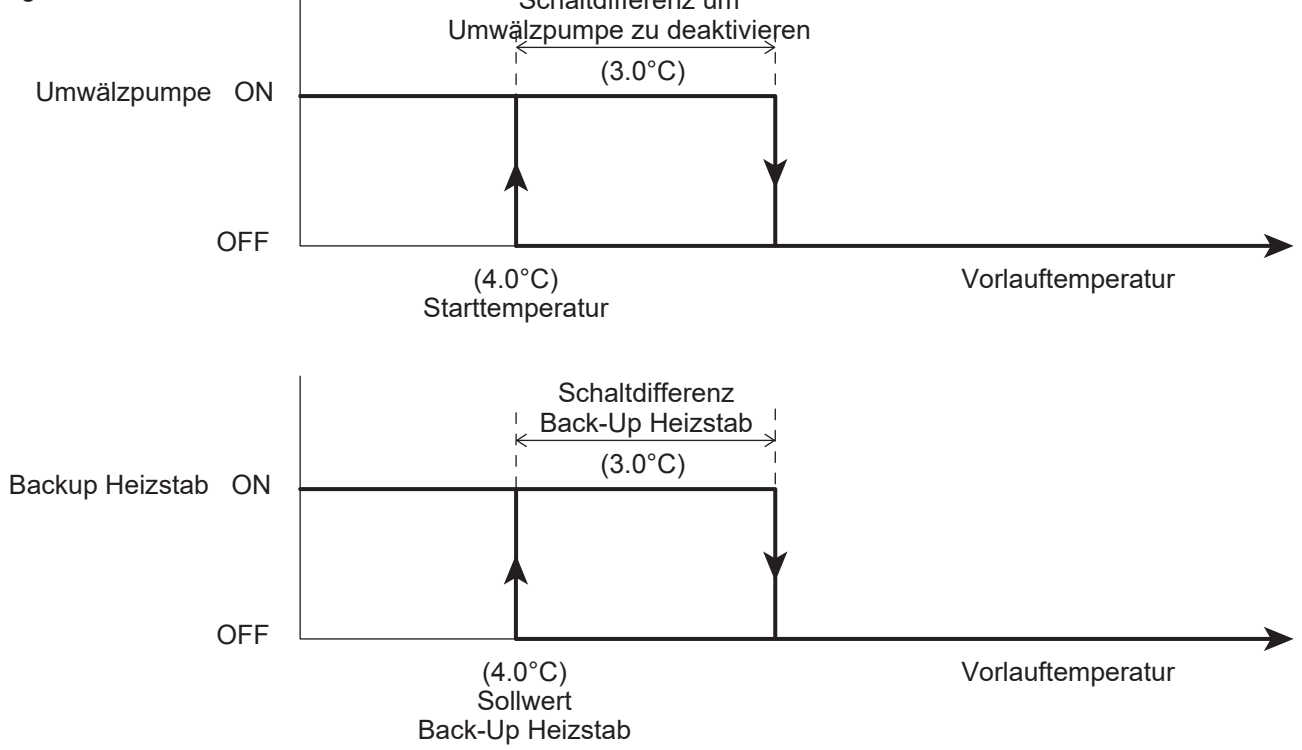

Zu beachten1: Die zusätzlichen Umwälzpumpen werden ebenfalls eingeschalten.

Zu beachten2: Wenn der Back-Up Heizstab aktiviert ist und der Frostschutzmodus gestartet wird, wird der Back-Up Heizstab aktiviert wenn die Vorlauftemperatur unter 4°C ist und wird wieder deaktiviert wenn die Vorlauftemperatur 7°C erreicht (3°C Schaltdifferenz)

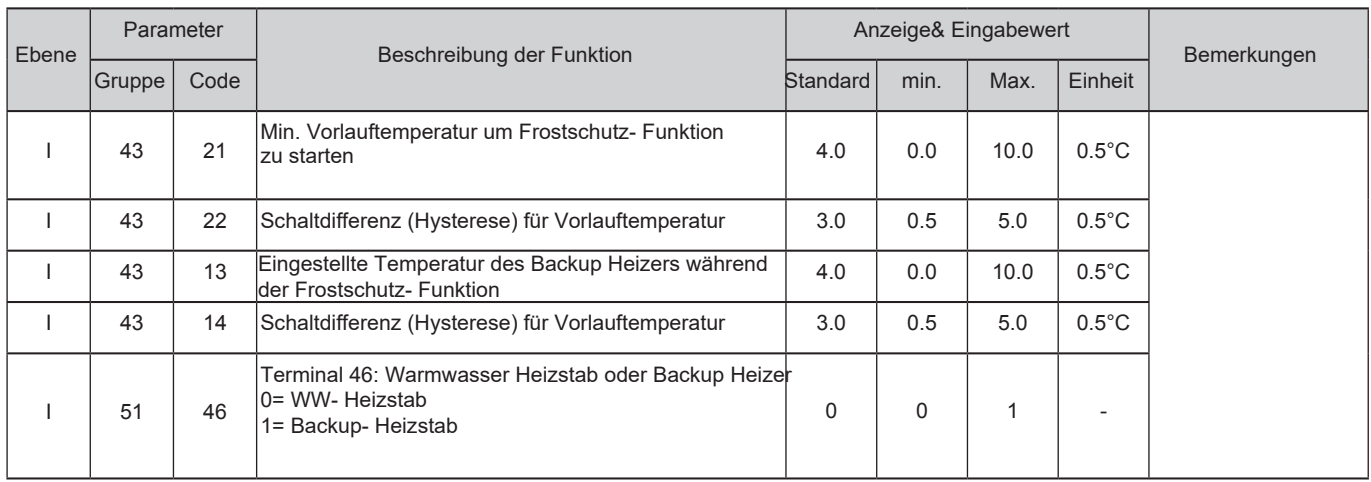

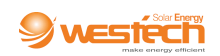
## **7.4.4 Frostschutzmodus für den Warmwasserspeicher**

Der Sinn hinter dieser Funktion, ist den Warmwasserspeicher gegen die Bildung von Eis zu schützen und den Heizstab der Grafik unterhalb entsprechend zu aktivieren.

Diese Funktion erfolgt nur über den Warmwasser Heizstab und sollte daher über Par5146=0 eingestellt werden.

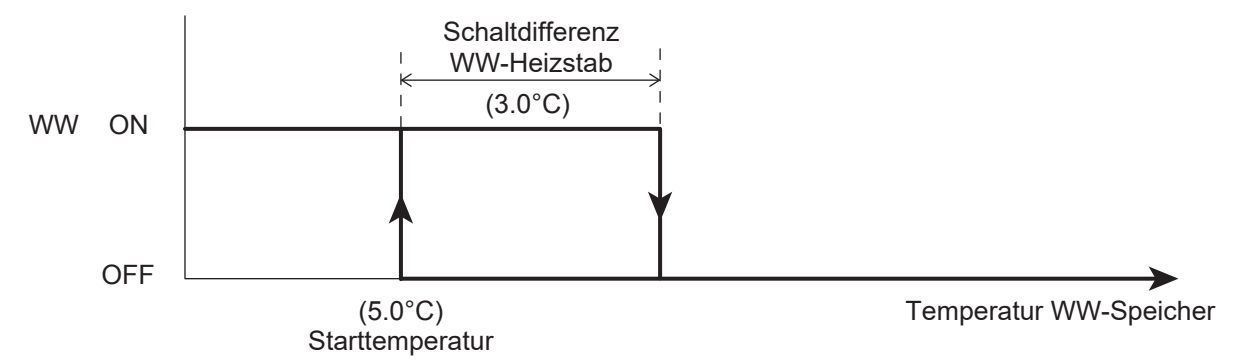

Zu beachten1: Diese Funktion ist aktiv, auch wenn die Wärmepumpe abgedreht ist.

Zu beachten2: Der "Frostschutzmodus für den WW-Speicher" ist nur verfügbar wenn ein Heizstab im Warmwasserspeicher vorhanden ist und über den Parameter eingestellt wird.

### **Parameter**

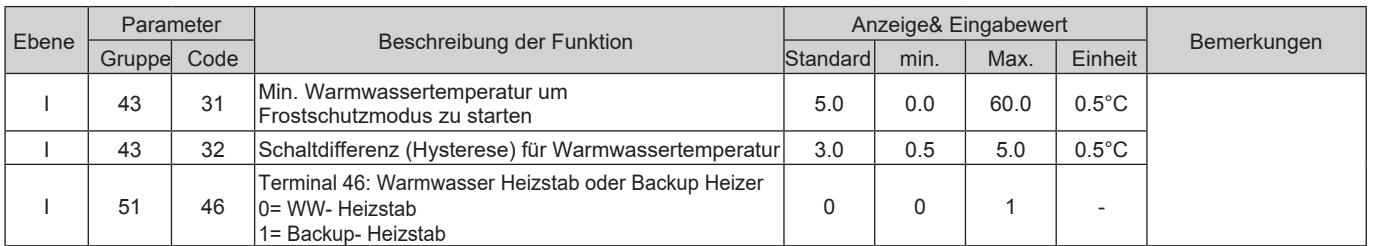

### **7.4.5 Frostschutzmodus für den Sekundär-Kreislauf**

Die zusätzlichen Umwälzpumpen werden gemeinsam mit der integrierten Umwälzpumpe im Frostschutzmodus aktiviert. Außerhalb des Frostschutzmodus laufen die zusätzlichen Umwälzpumpen abhängig von der Parametereinstellung Par4220.

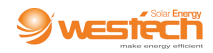

# **7.5 Kontakt Ein-/Ausgänge**

## **7.5.1 Heiz-/Kühlmodus über den Fernkontakt**

Der Heiz- bzw. Kühlmodus lässt sich über einen Fernkontakt betreiben.

Wenn der Wechsel zwischen Heiz- und Kühlmodus mittels Par5124 aktiviert ist, kann der Betriebsmodus über die Steuerung nicht mehr geändert werden.

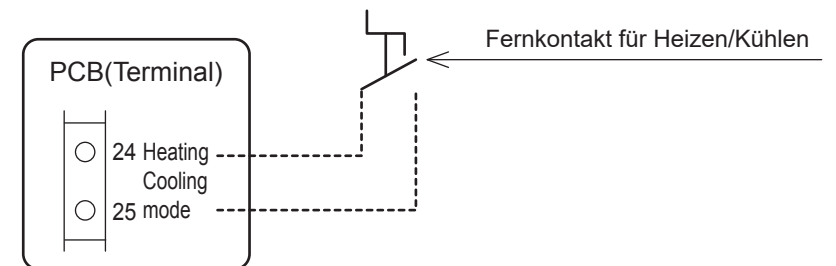

Zu beachten: Der Fernkontakt für den Heiz-/Kühlmodus kann verwendet werden, wenn die Wärmepumpe über den Ein/Aus Fernkontakt eingeschalten ist. Der Modus ist nicht verfügbar, wenn der Ein/Aus Fernkontakt ausgeschalten ist oder Par5120=0 eingestellt ist.

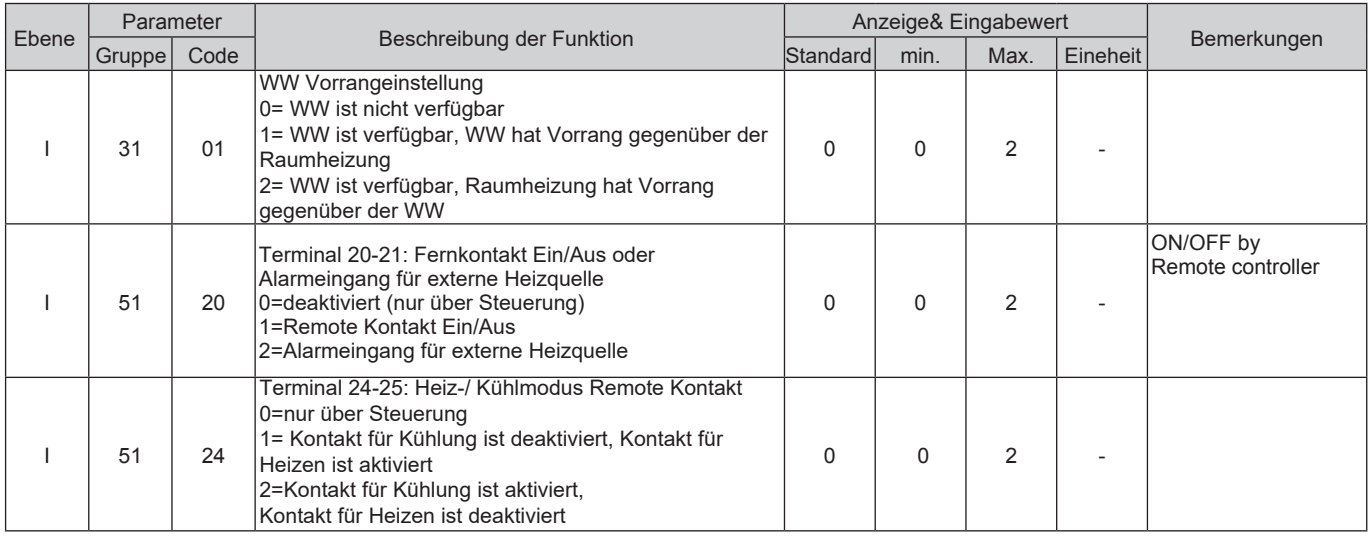

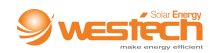

## **7.5.2 Fernkontakt zum Ein-/Ausschalten der Warmwasseraufbereitung**

Der Warmwasserbetrieb kann über den Fernkontakt ein-/ ausgeschalten werden.

Wenn das Ein-/Ausschalten über den Fernkontakt mittels Par5119 eingeschalten wurde, kann der WW- Modus nicht mehr über die Steuerung eingestellt werden. Wenn der WW-Modus über den Fernkontakt eingeschalten ist während die Wärmepumpe in Betrieb ist, nimmt die Wärmepumpe ihren Betrieb im Comfortmodus auf.

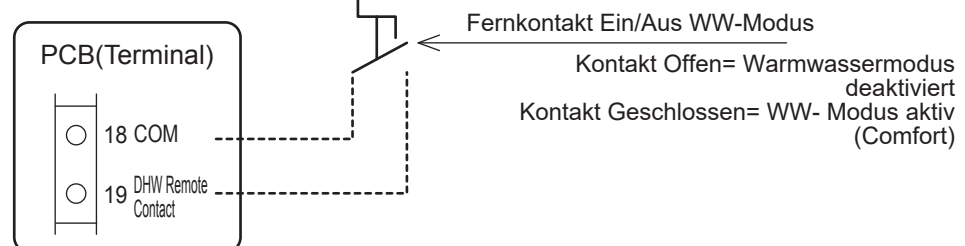

Zu beachten: Die Warmwasserfunktion kann über den WW- Fernkontakt verwendet werden.

Wenn die Steuerung nicht angeschlossen ist, schalten Sie die Wärmepumpe zuerst über den Ein/Aus Ferkontakt ein. Wenn die Steuerung angeschlossen ist, schalten Sie die Einheit mittels Ein-/Ausschaltknopf an der Steuerung und dem Ein/Aus Fernkontakt ein, danach kann die Wärmepumpe in Betrieb gehen.

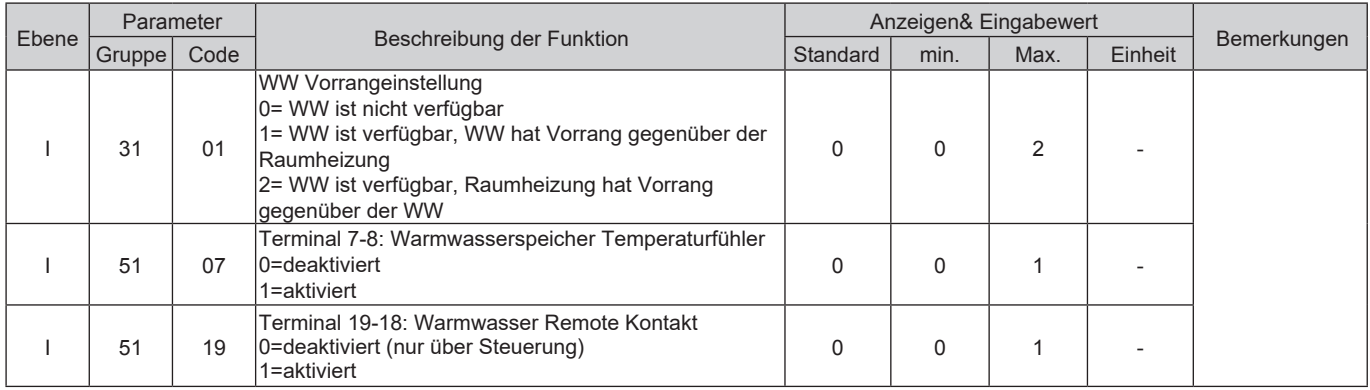

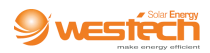

### **Vorrangseinstellungen des Warmwassermodus**

Die höchste Priorität hat die "Zeitschaltuhr"- Funktion, die zweithöchste Priorität hat die "Fernkontakt"- Funktion, danach folgt die Wärmepumpensteuerung. Wenn der WW- Modus in Betrieb ist und die Steuerung verwendet wird, ist der Cofortmodus aktiv.

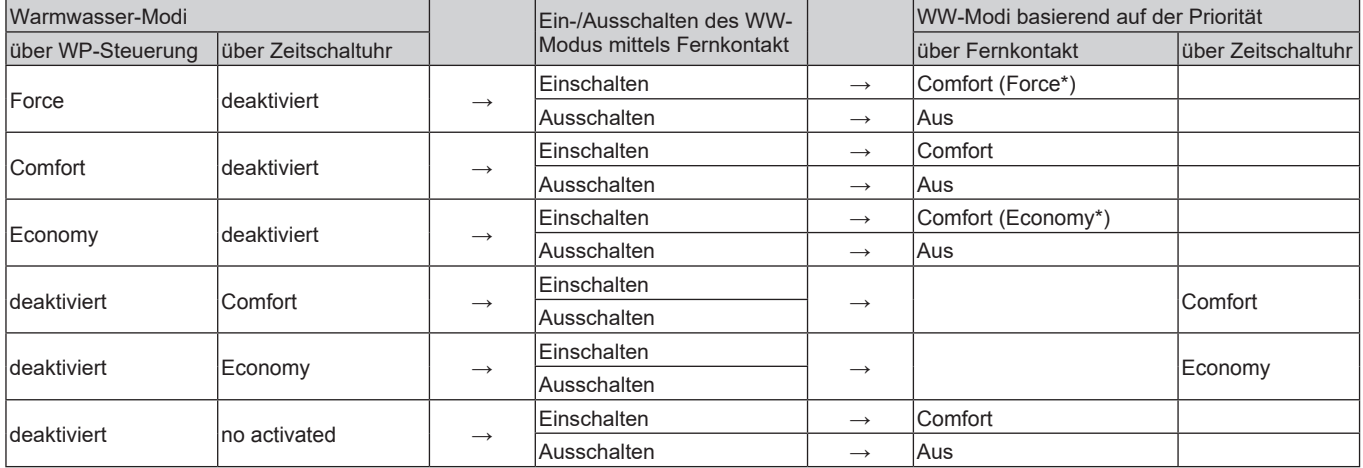

(\*) Wenn der Force- oder Economymodus für die Wärmepumpensteuerung eingestellt wurde und der Par5119 von 0 auf 1 geändert und somit der Fernkontakt- Einstellung aktiviert wurde wird die Wärmepumpe ihren Betrieb im Force- oder Economymodus fortsetzen. Sobald der WW- Modus einmal gestoppt wurde und wieder startet, wird die Einheit den Warmwasserbetrieb im Comfortmodus mit der Comfort- Sollwerttemperatur.

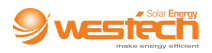

## **7.5.3 ON/OFF Fernkontakt**

Die Wärmepumpe lässt sich über einen Ferkontakt an einer beispielsweise Zeitschaltuhr oder Raumthermostat einoder ausschalten. Wenn die Wärmepumpensteuerung nicht angeschlossen ist, wird die Wärmepumpe mittels Fernkontakt ein- und ausgeschalten.

Wenn die Wärmepumpensteuerung angeschlossen ist, und die Wärmepumpe über Fernkontakt und Steuerung ausgeschalten ist, wird die Wärmepumpe nicht eingeschalten.

Wenn während des Betriebs mit Fernkontakt und Steuerung auf "On" eingestellt, entweder Fernkontakt oder Steuerung auf "Off" umgestellt wird, wird die Wärmepumpe ausgeschalten.

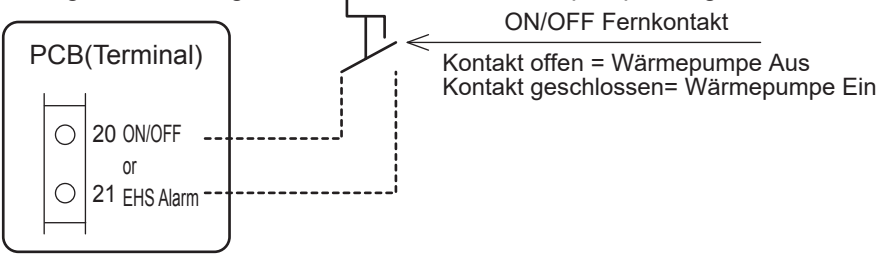

### **Status der Wärmepumpeneinheit abhängig vom Fernkontakt und d. Wärmepumpensteuerung**

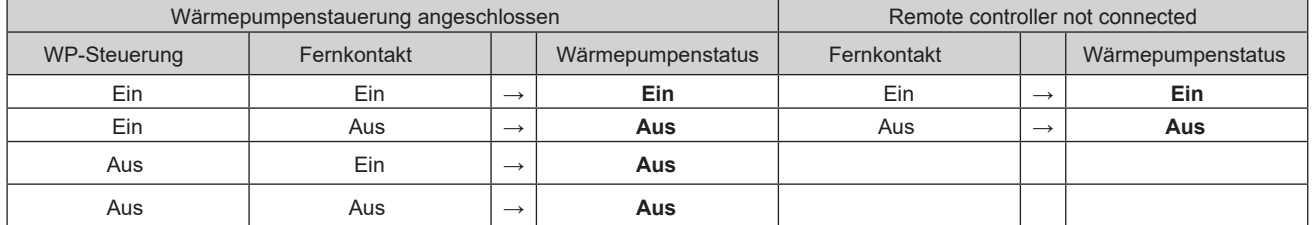

Zu beachten: Der Frostschutzmodus ist aktiviert, auch wenn die Wärmepumpe über den Remote Kontakt ausgeschaltet ist.

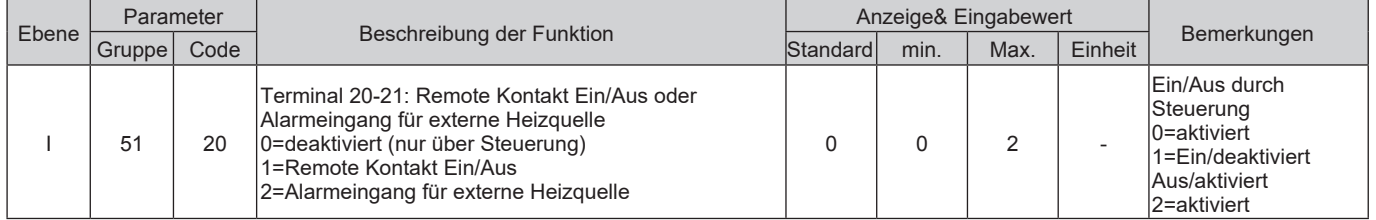

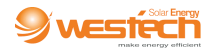

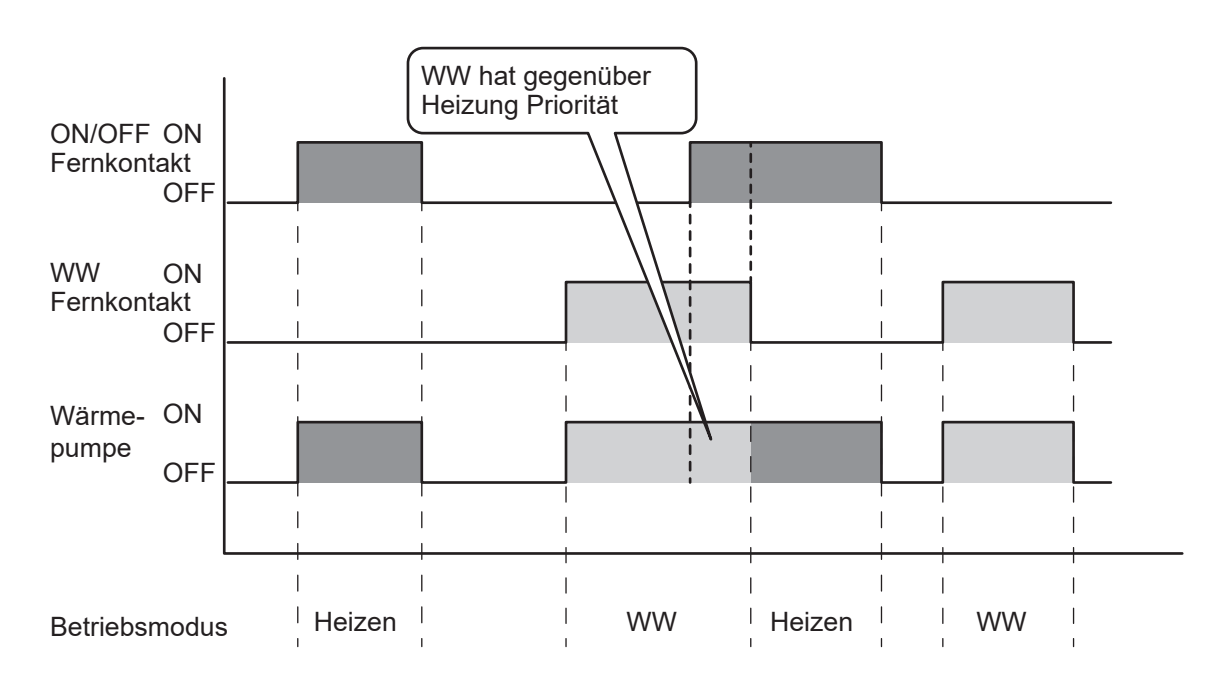

Zu beachten1: Wenn WW- Modus und der On/Off Fernkontakt simultan auf "On" sind, hat der WW- Modus Priorität.

Zu beachten2: Falls der On/Off Fernkontakt aktivert ist und der Heiz-/Kühlmodus Fernkontakt deaktiviert ist (über die Wärmepumpensteuerung): Wenn der On/Off Fernkontakt= On, die Wärmepumpe im Heiz- oder Kühlmodus ist und die Wärmepumpensteuerung verwendet wird um den Heiz-/Kühlmodus zu deaktivieren, hat die Einstellung des On/Off Fernkontakts= On Prioriät gegenüber der Modustaste oder der Wärmepumpensteuerung

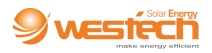

## **7.5.4 Alarmeingang für externe Heizquellen (EHS)**

Im Fall einer Hybridbenutzung, z.B. Gaskessel+ Wärmepumpe, erhält der Alarmeingang für externe Heizquellen ein Signal, dass der Gaskessel Störungen aufweist und die Wärmepumpe wird abhängig von der Prioritäteneinstellung so angesteuert, dass Warmwasser und Heizung auf die gewünschten Temperaturen kommen, danach stoppt der Kompressor.

Der Sinn hinter dieser Funktion ist die gewünschten Temperaturen zu erhalten, wenn die externen Heizquellen fehlerhaft sind.

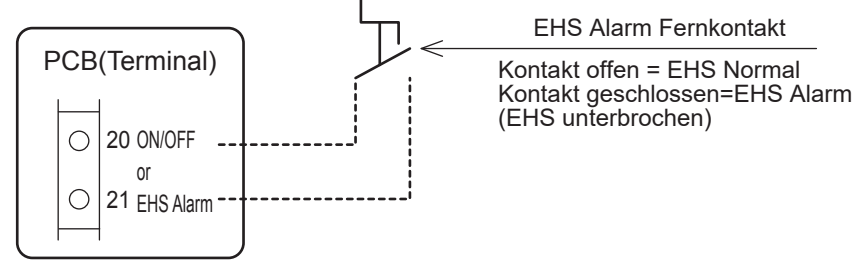

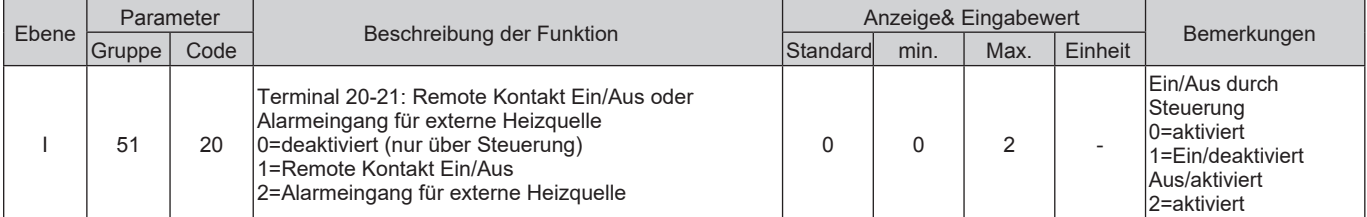

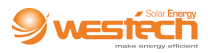

### **7.5.5 Strömungsschalter**

Der Strömungsschalter wird an der PCB Leiterplatte angeschlossen. Wenn der Kompressor und die Umwälzpumpe in Betrieb sind und die eingestellte Durchflussmenge erreicht wurde, wird der Kontakt des Strömungsschalters geschlossen. Der Sinn ist den Plattenwärmetauscher im Kühlmodus zu schützen. Daher kann eine Errormeldung für den Ströumungsschalter nur im Kühlmodus auftreten.

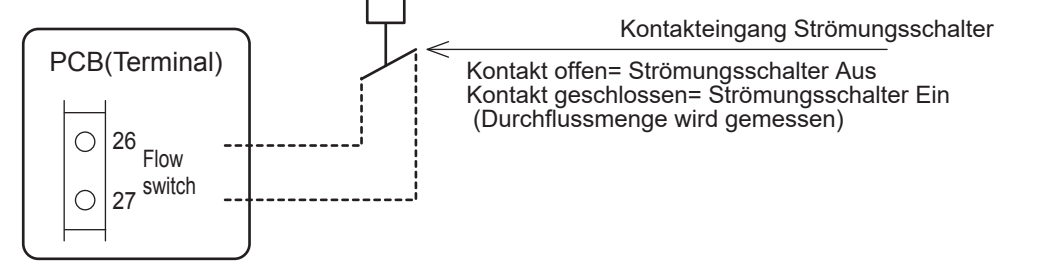

Beim Start, wird der Kompressor nicht eingeschalten, außer der Strömungsschalter ist zu (Wasserdurchfluss wird erkannt). Nach dem in Betrieb gehen, wird der Strömungsschalter geöffnet (kein Wasserdurchfluss). Im Falle eines fehlerhaften Umschaltens, das 2min andauert oder 5 Schaltversuchen des Systems innerhalb von 60min, wird eine Errormeldung angezeigt und der Kompressor wird ausgeschalten.

Während der ersten 4 fehlerhaften Schaltversuche, wird der Kompressor gestoppt und nach einer Wartezeit neu gestartet.

Wenn der Fehler 5 mal innerhalb von 60min registriert wird, taucht die Errormeldung auf und der Betrieb des Kompressors wird gestoppt. Die Errormeldung muss manuell zurückgestellt werden. 60min nach dem die erste Errormeldung registriert wurde, wird die Anzahl der Fehlermeldungen zuruückgestellt. Wenn die Fehler bis zu 4 mal innerhalb von 60min registriert werden, werden diese nicht in der Steuerung angezeigt, werden aber im Verlauf der Errormeldungen festgehalten.

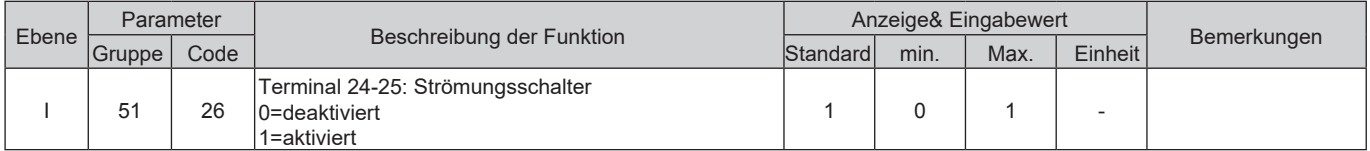

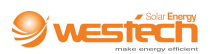

## **7.5.6 Duale Sollwert Einstellung**

Betrifft nur Anlagen mit verschiedenen Heizungsanlagen die unterschiedliche Sollwerte verlangen z.B. Konvektor und Fußbodenheizung. Die Duale Sollwert Einstellung macht es möglich zwei verschiedene Sollwerte einzustellen. Die Auswahl zwischen den beiden Sollwert Einstellungen wird über den Fernkontakt getroffen. Wenn der Kontakt des dualen Sollwerts geschlossen ist, wird der zweite Sollwert aktiviert.

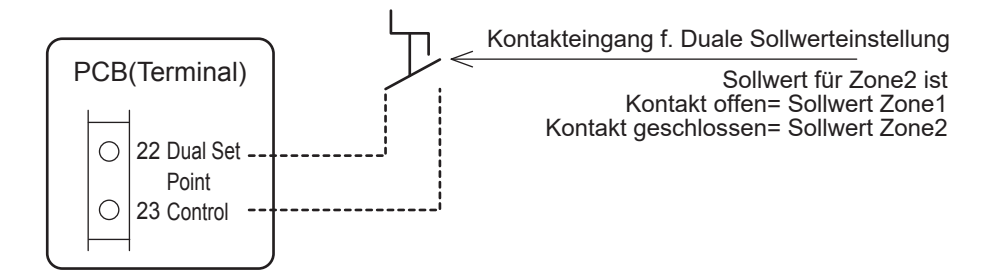

#### **Parameter**

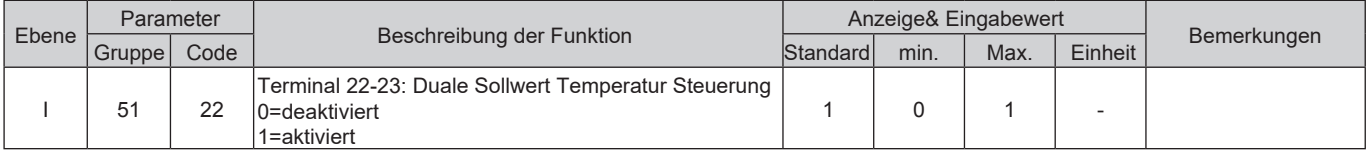

Der erste Sollwert (Zone1) im Heiz-/ oder Kühlmodus ist der ausgewählte Sollwert an der Wärempumpensteuerung. Im Heizmodus kann der erste Sollwert (Zone1) ein eingestellter Sollwert oder eine Klimakurveneinstellung sein. Im Kühlmodus kann der erste Sollwert (Zone1) ein eingetellter Sollwert oder eine Klimakurveneinstellung sein.

Die geforderte Wassertemperatur der Wärmepumpe wird durch zwei Klimakurven errechnet (Heizen/ Kühlen) oder mittels eines Sollwerts eingestellt.

Der zweite Sollwert (Zone2) im Heizmodus sollte mit der Heizungsart gekoppelt sein, die den höheren Sollwert benötigt z.B. Konvektor.

Der zweite Sollwert (Zone2) im Kühlmodus sollte mit der Heizungsart gekoppelt sein, die den niedrigeren Sollwert im Kühlmodus benötigt z.B. Luftentfeuchter.

Zu beachten: Der zweite Sollwert (Zone2) ist nur bei Raumheizung bzw. – kühlung effektiv.

Zu beachten2: Für die Duale Sollwert Steuerung ist eine Slave Steuerung notwendig.

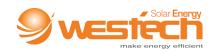

## **7.5.7 Zusätzliche Umwälzpumpen**

Über das Parametermenü lässt sich die gewünschte Betriebsart aktivieren:

- Zusätzliche Umwälzpumpe1
- Zusätzliche Umwälzpumpe2

### **Parameter**

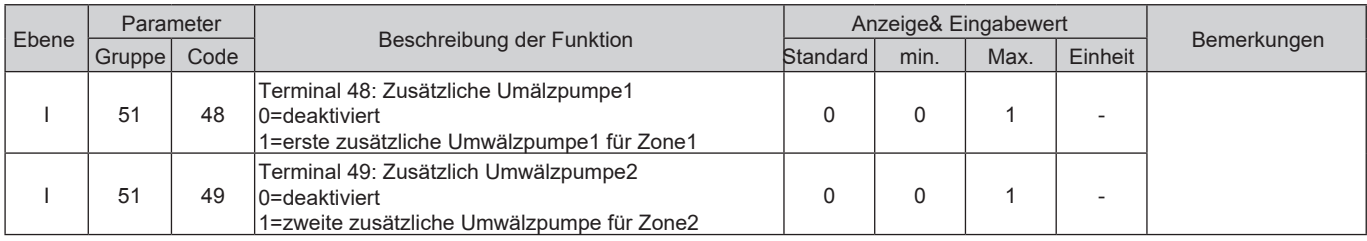

## **7.5.7.1 Zusätzliche Umwälzpumpe1**

Über das Parametermenü lässt sich die gewünschte Betriebsart der zusätzlichen Umwälzpumpen einstellen:

- Abhängig von der integrierten Umwälzpumpe
- Abhängig von der integrierten Umwälzpumpe, aber immer aus wenn WW-Modus aktiviert ist
- Immer An, außer bei Error oder wenn die Wärmepumpe ausgeschaltet ist
- Ein/ Aus abhängig von der Raumtemperatur (eingestellt über die Steuerung)

Zu beachten: Bzgl. Punkt 3 bedeutet "ausgeschaltet", dass die Wärmepumpe mit Strom versorgt wird und an ist, aber sich weder im Heiz-/Kühlmodus noch im Warmwassermodus befindet.

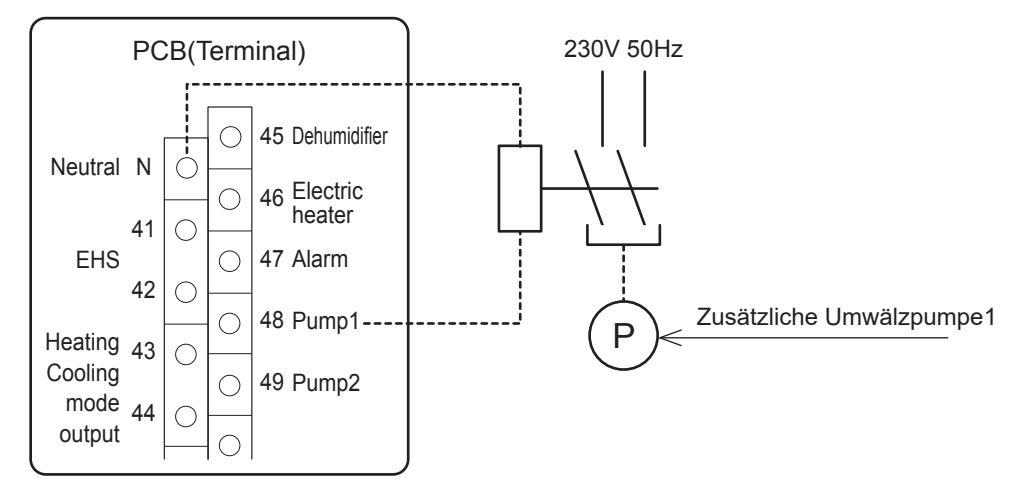

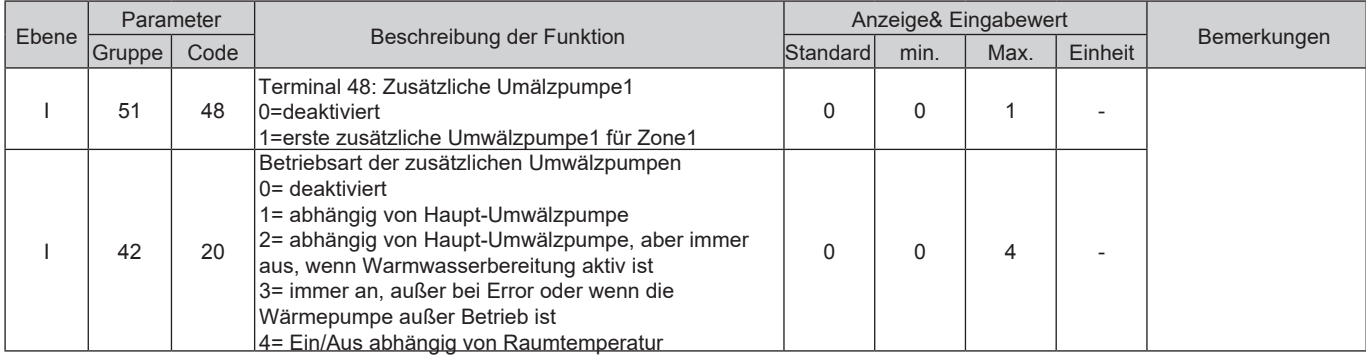

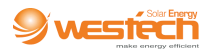

### **Schema <A> Konfiguration**

- Abhängig von der integrierten Umwälzpumpe
- Abhängig von der integrierten Umwälzpumpe, aber immer aus, wenn WW-Modus aktiv ist

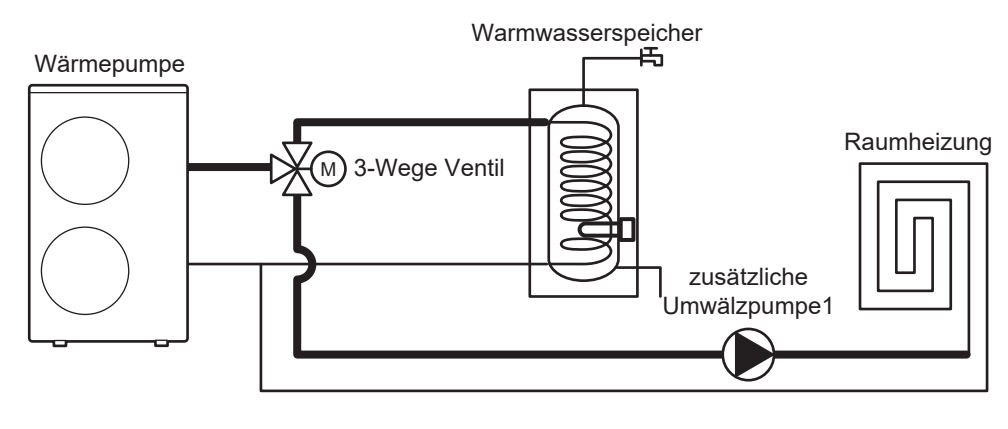

### **Schema <B> Konfiguration**

- Abhängig von der integrierten Umwälzpumpe
- Abhängig von der integrierten Umwälzpumpe, aber immer aus wenn WW-Modus aktiviert ist
- Immer An, außer bei Error oder wenn die Wärmepumpe ausgeschaltet ist
- Ein/ Aus abhängig von der Raumtemperatur (eingestellt über die Steuerung)

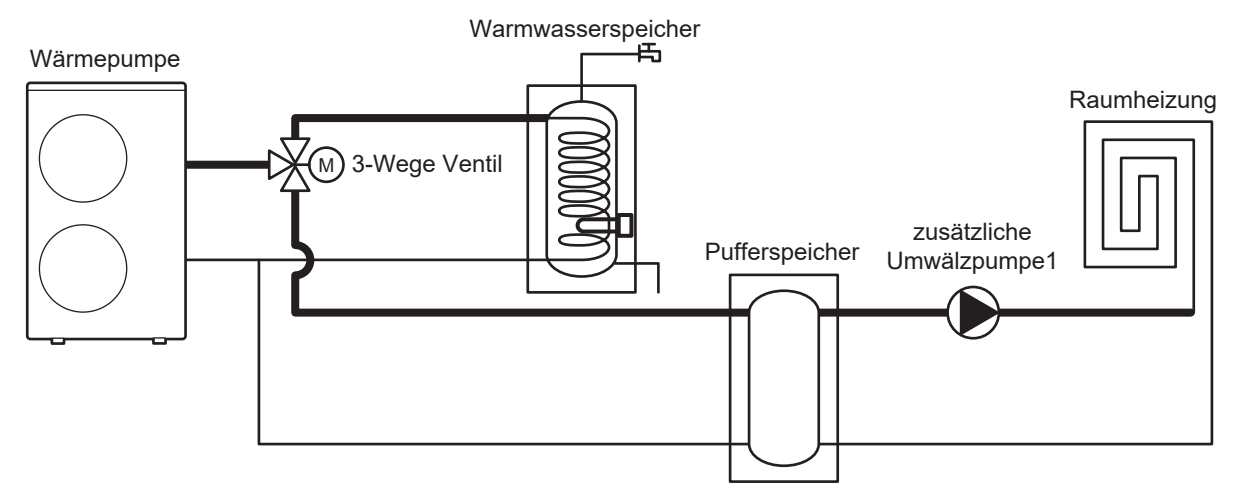

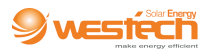

## **7.5.7.2 Zusätzliche Umwälzpumpe2**

Über das Parametermenü lässt sich die gewünschte Betriebsart der zusätzlichen Umwälzpumpen einstellen:

- Abhängig von der integrierten Umwälzpumpe
- Abhängig von der integrierten Umwälzpumpe, aber immer aus wenn WW-Modus aktiviert ist
- Immer An, außer bei Error oder wenn die Wärmepumpe ausgeschaltet ist
- Ein/ Aus abhängig von der Raumtemperatur (eingestellt über die Steuerung)

Zu beachten: Bzgl. Punkt 3 bedeutet "ausgeschaltet", dass die Wärmepumpe mit Strom versorgt wird und an ist, aber sich weder im Heiz-/Kühlmodus noch im Warmwassermodus befindet.

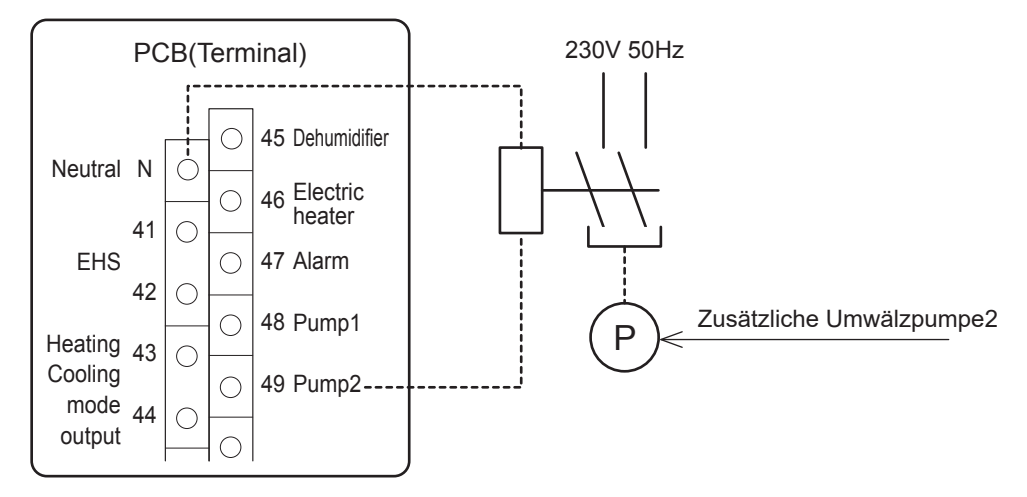

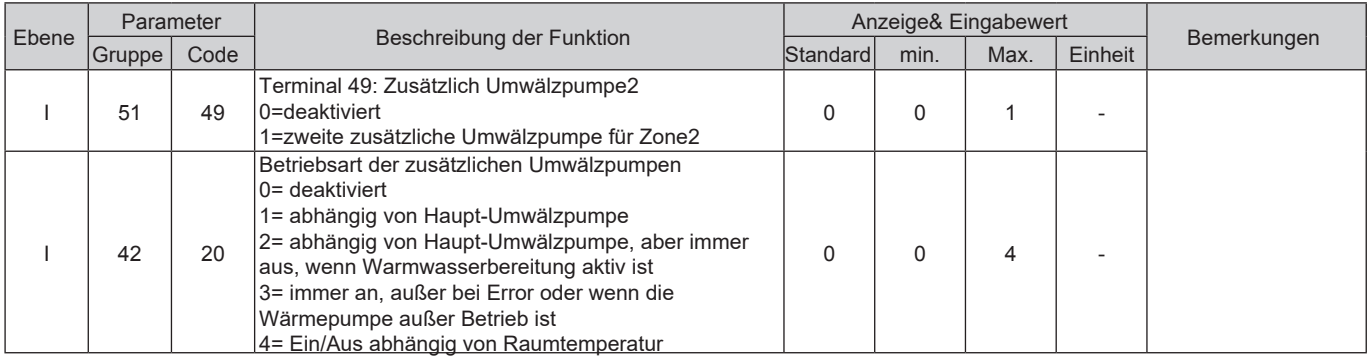

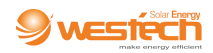

### **Schema <A> Konfiguration**

- Abhängig von der integrierten Umwälzpumpe
- Abhängig von der integrierten Umwälzpumpe, aber immer aus wenn WW-Modus aktiviert ist

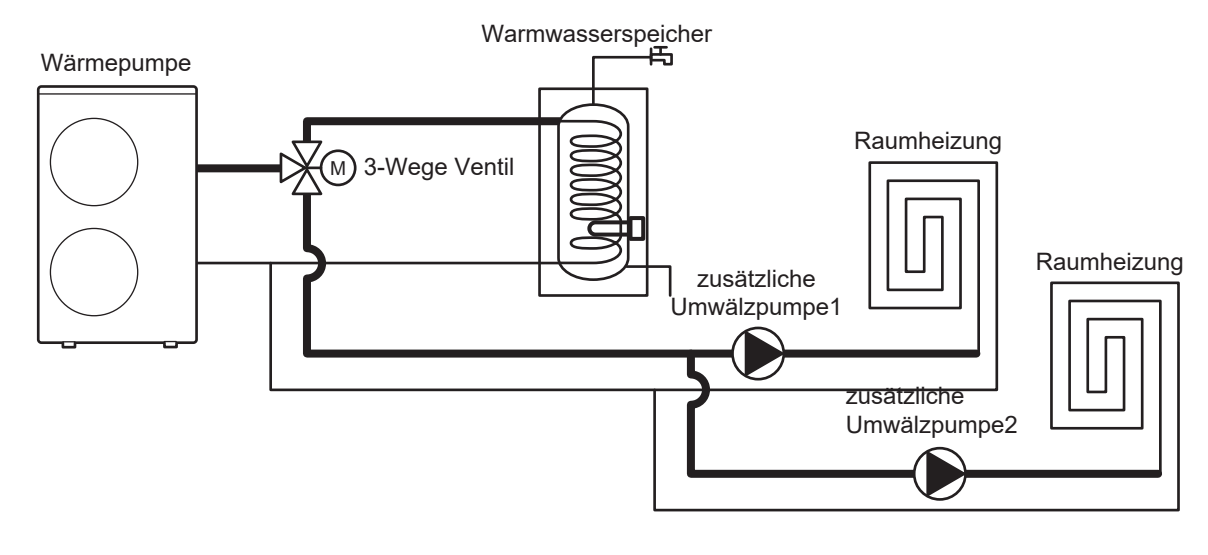

### **Schema <B> Konfiguration**

- Abhängig von der integrierten Umwälzpumpe
- Abhängig von der integrierten Umwälzpumpe, aber immer aus wenn WW-Modus aktiviert ist
- Immer An, außer bei Error oder wenn die Wärmepumpe ausgeschaltet ist
- Ein/ Aus abhängig von der Raumtemperatur (eingestellt über die Steuerung)

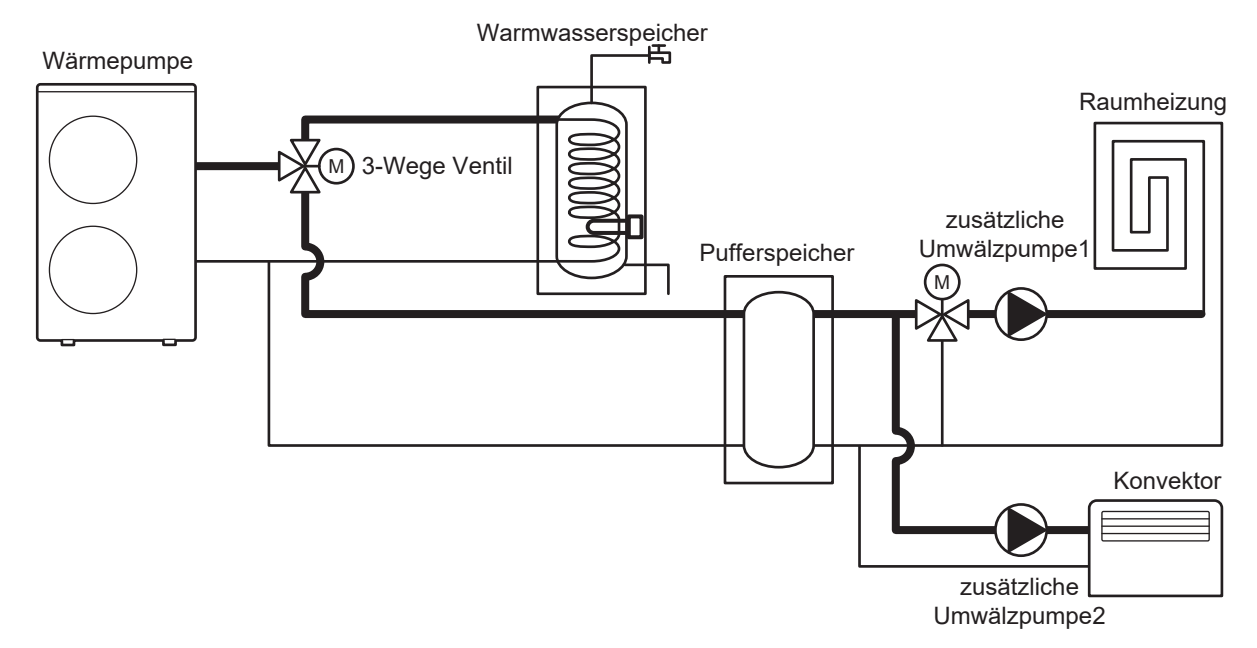

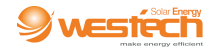

## **7.5.8 Ausgang Heiz-/Kühlmodus**

Der Sinn dieses Ausgangs ist die Signale an eine externe Steuerung zu kommunizieren, damit die Betriebsart an der Steuerung angezeigt und das 3-Wege-Ventil über die Steuerung gesteuert werden kann.

Wenn die Heizung über die Fußbodenheizung und Konvektor und die Kühlung nur über Konvektoren betrieben wird: Während des Kühlmodus sollte der Kreislauf der Fußbodenheizung mittels 3-Wege-Ventil geschlossen werden, so dass das kalte Wasser nicht in den Kreislauf der Fußbodenheizung gelangt. Dieser Ausgang ermöglicht es das 3- Wege-Ventil anzusteuern.

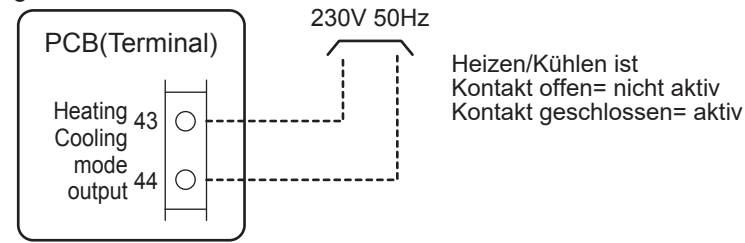

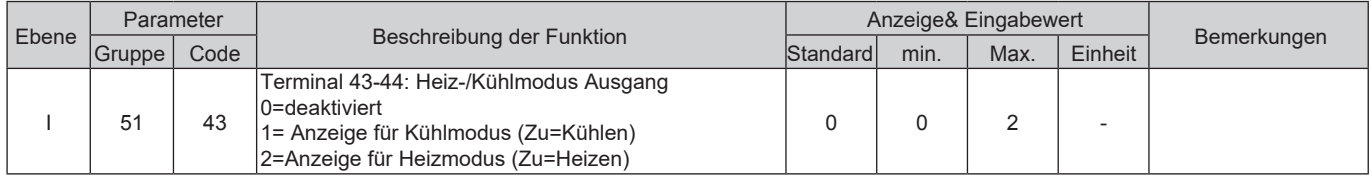

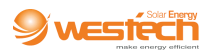

## **7.5.9 Konfigurierbarer Ausgang (Alarm)**

Dieser Parameter kann für folgende Zwecke genutzt werden:

- Alarm

- Wenn die Umgebungstemperatur erreicht ist

### **Parameter**

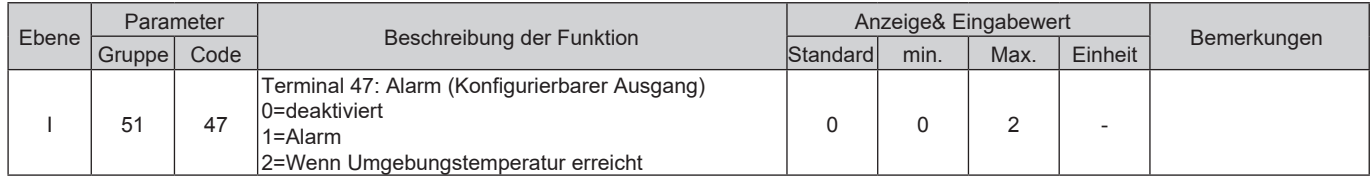

### **7.5.9.1 Alarm**

Der Sinn dieses Ausgangs ist den Alarmzustand anzuzeigen. Dieses Signal wird von einer externen Steuerung genutzt um sicherzustellen, dass die Wärmepumpe in der gewünschten Art arbeitet bzw. ob das visuelle Signal angezeigt wird.

Alle Alarmmeldungen, werden über diesen Kontakt signalisiert.

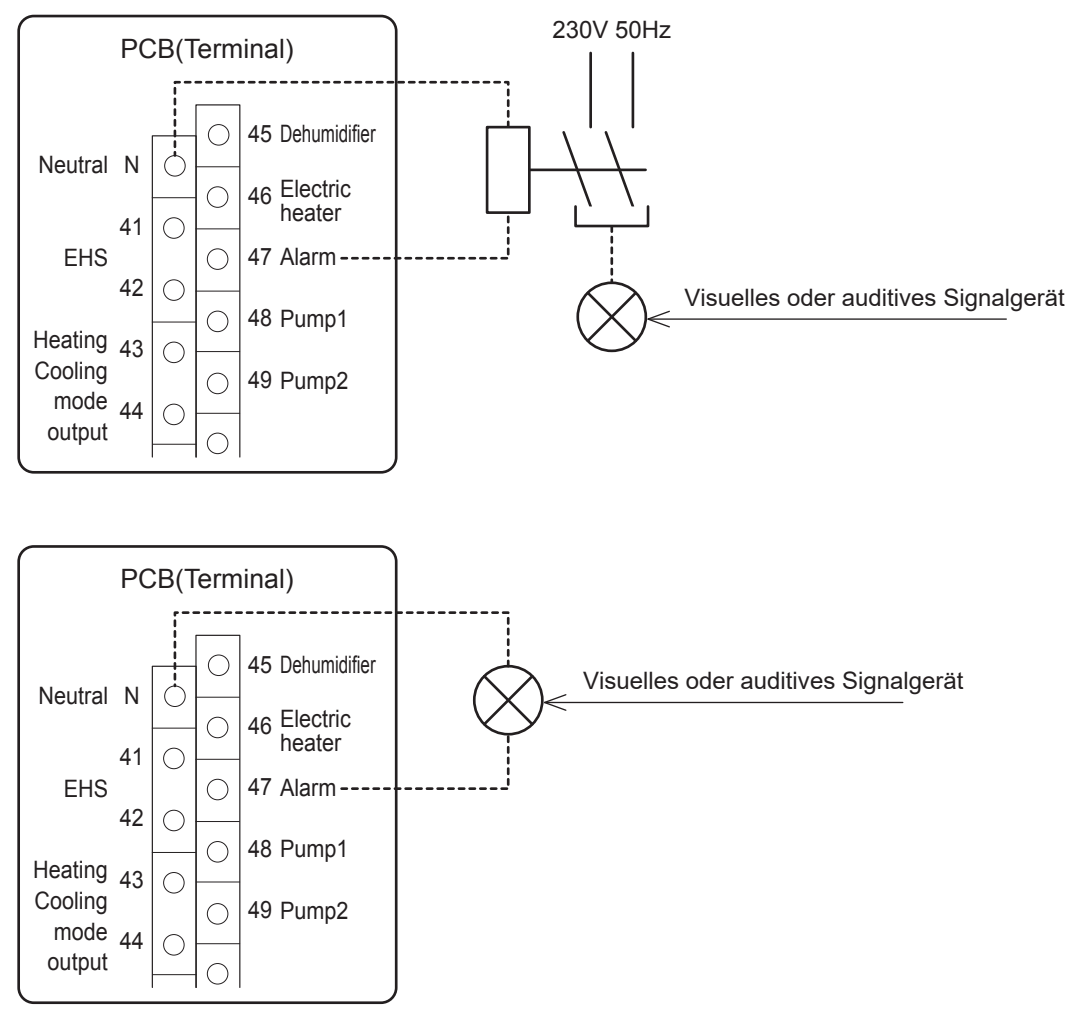

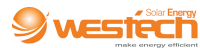

## **7.5.9.2 Erreichte Umgebungstemperatur**

Der Sinn dieses Ausgangs ist ein Signal an ein Konvektorsystem zu geben sobald die Umgebungstemperatur erreicht wurde (gemessen an der Wärmepumpensteuerung), damit das Konvektorsystem den Betrieb einstellt. Sobald das Konvektorsystem wieder in Betrieb geht, nachdem die Schaltdifferenz der Raumtemperatur erreicht wurde, wird das Signal unterbrochen. Das Signal kann beispielsweise als Kontakt an Fenstern verwendet werden um den Betrieb der Konvektoren oder Mischventile zu unterbrechen.

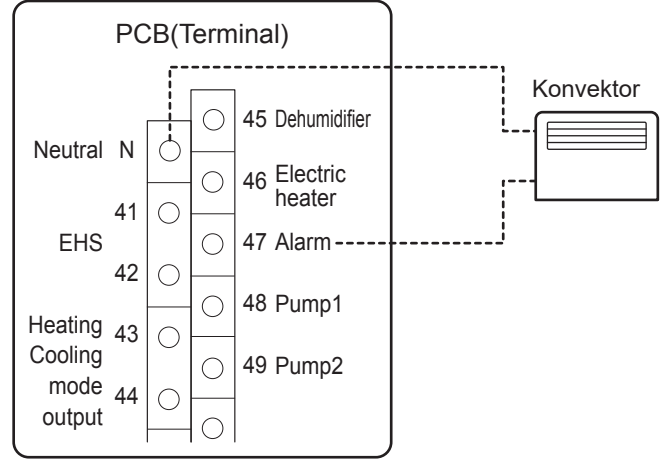

Wenn Par0400=1 eingestellt ist und die Sollwert- Raumtemperatur, gemessen an der Steuerung nicht erreicht wurde, wird der Kontakt am Terminal47 geschlossen.

Wenn Par0400=2 eingestellt ist und die Sollwert- Raumtemperatur, gemessen an Master- und Slavesteuerung nicht erreicht wurde, wird der Kontakt am Terminal47 geschlossen.

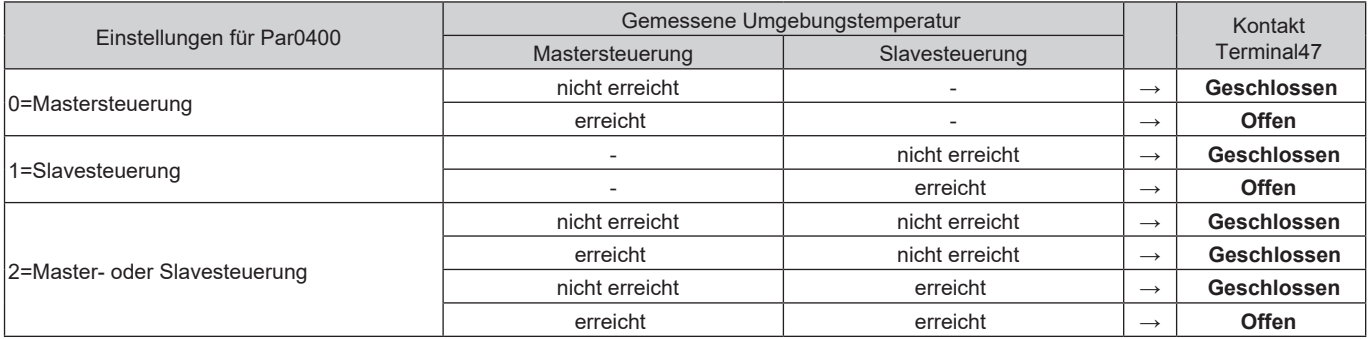

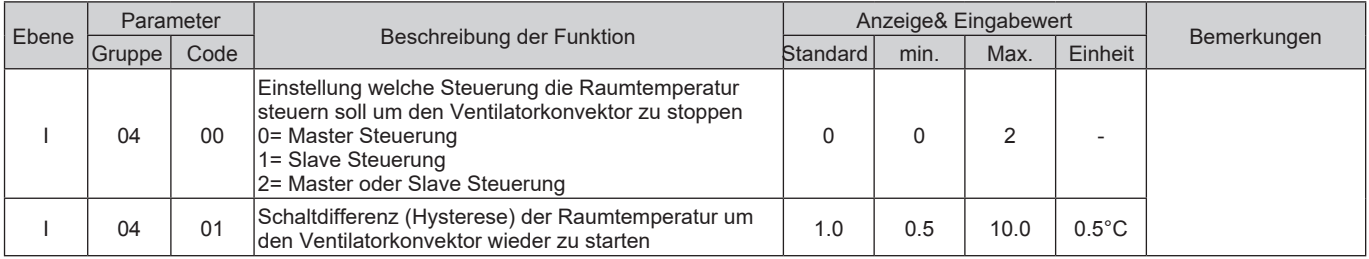

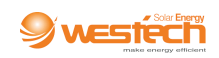

### **7.5.10 Nachtmodus**

Wenn es beispielsweise in der Nacht notwendig ist den maximalen Schallpegel des Kompressors zu reduzieren ist es möglich die Funktion des Nachtmodus über einen externen Kontakt (Terminal 28-29) oder über die Nachtmodustaste an der Steuerung zu aktivieren.

Wenn der Nachtmodus durch die Zeitschaltuhr gestartet wird, wird die maximale Frequenz auf den Wert der in Par4111 eingegeben wurde reduziert. Außerhalb der Nachtmoduszeiten ist die Wärmepumpe im normalen Betrieb

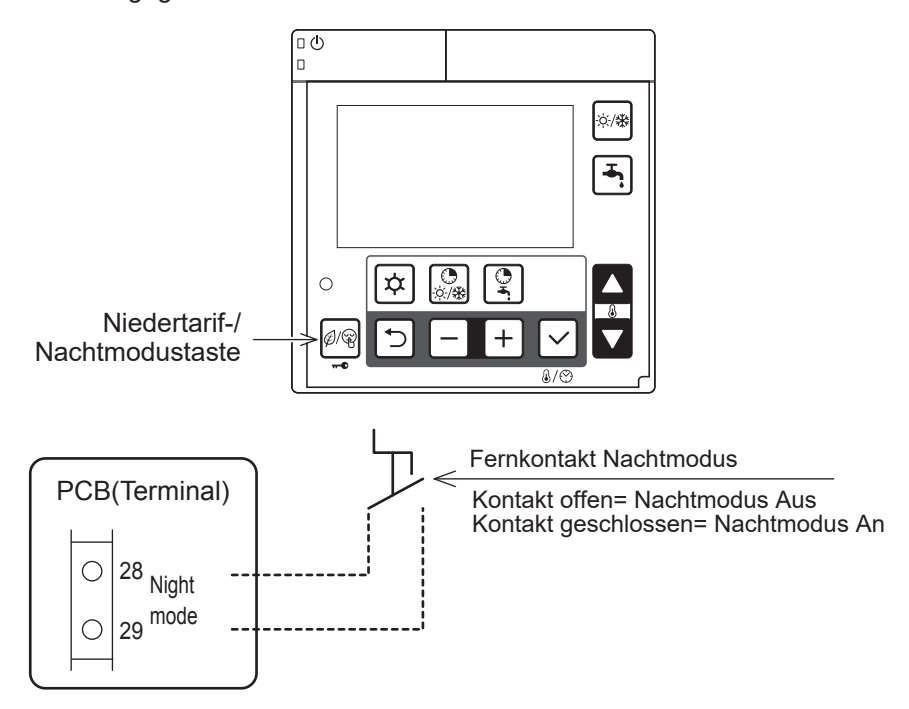

Zu beachten1: Par5128 (Nachtmodus) und Par5130 (Niedertarifmodus) haben immer den selben Wert. Wenn Par5128 auf 1 umgestellt wird, wird Par5130 ebenfalls auf 1 umgestellt.

Zu beachten2: Wenn der externe Nachtmodus Kontakt eingeschaltet ist, und Par5128 auf 0 umgestellt wird, setzt die Wärmepumpe ihren Betrieb im Nachtmodus fort.

Wenn Par5128 während des Nachtmodus auf 1 umgestellt wird, richtet sich die Wärmepumpe nach dem On/ Off Kontakt des externen Nachtmoduskontakts.

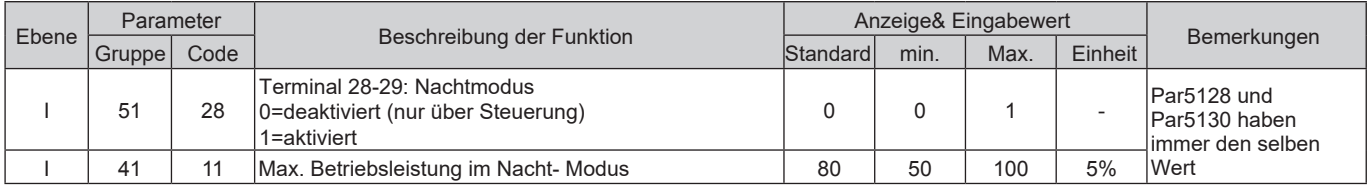

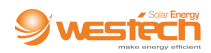

## **7.5.11 Niedertarifmodus**

Der Sinn dieser Funktion, die über den digitalen Eingang (Terminal 30-31) oder über die Niedertariftaste an der Wärmepumpensteuerung aktiviert wird, ist das Befüllen aller Speicher (Warmwasser- und Pufferspeicher) nach den angegebenen Prioritäten dann zu erzwingen wenn der Strompreis am niedrigsten ist. Wenn der Kontakt aktiv ist, wechselt der Sollwert des WW- Speichers auf dem Comfortwert, auch wenn der Benutzer den Economy-Modus ausgewählt hat und der Speicher die Temperatur erreicht hat.

Wenn der Niedertarifmodus aktiviert wird, wird die Laufzeit mittels Zeitschaltuhr eingestellt, die Sollwerte für Heizen/Kühlen (eingestellter Sollwert oder Klimakurve) steigen (Heizung)/ sinken (Kühlen) um den über das Parametermenü bestimmten Wert. Die Differenz lässt sich separat für den Heiz-/ Kühlmodus über das Parametermenü einstellen.

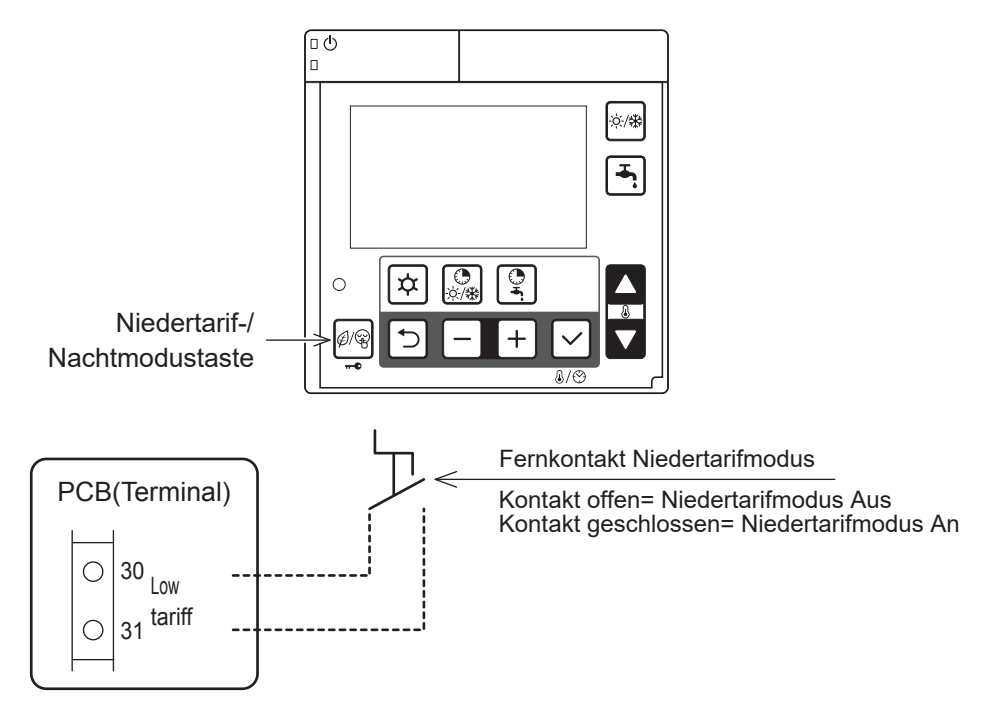

Zu beachten1: Par5128 (Nachtmodus) und Par5130 (Niedertarifmodus) haben immer den selben Wert. Wenn Par5128 auf 1 umgestellt wird, wird Par5130 ebenfalls auf 1 umgestellt.

Zu beachten2: Wenn der externe Niedertarif Kontakt eingeschalten ist, und Par5130 auf 0 umgestellt wird, setzt die Wärmepumpe ihren Betrieb im Niedertarifmodus fort.

Wenn Par5130 während des Niedertarifmodus auf 1 umgestellt wird, richtet sich die Wärmepumpe nach dem On/ Off Kontakt des externen Niedertarifkontakts.

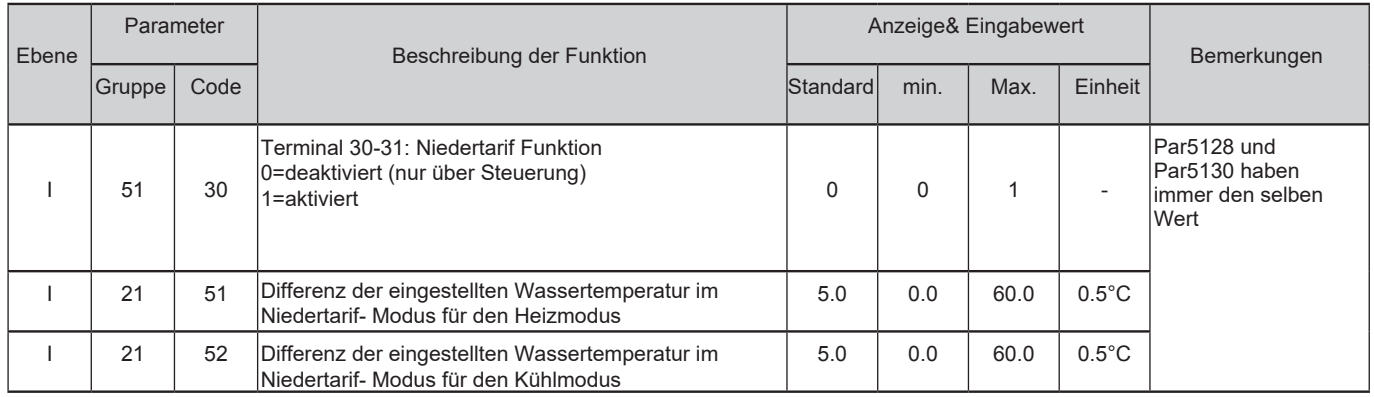

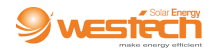

## **7.5.12 Bedienung des Luftentfeuchters**

Um Feuchtigkeit in der Umgebung anzupassen, kann ein Luftentfeuchter verwendet werden. Der Entfeuchter kann nur während des Kühlmodus gesteuert werden. Wenn eine Entfeuchtung notwendig ist ist es möglich den Entlüfter über ein Relais anzusteuern, welches am Terminal 45-N angeschlossen wird. Der Luftentfeuchter wird in Kombination mit Feuchtigkeitssensoren verwendet, der Bedarf zur Entfeuchtung tritt nur im Kühlmodus auf.

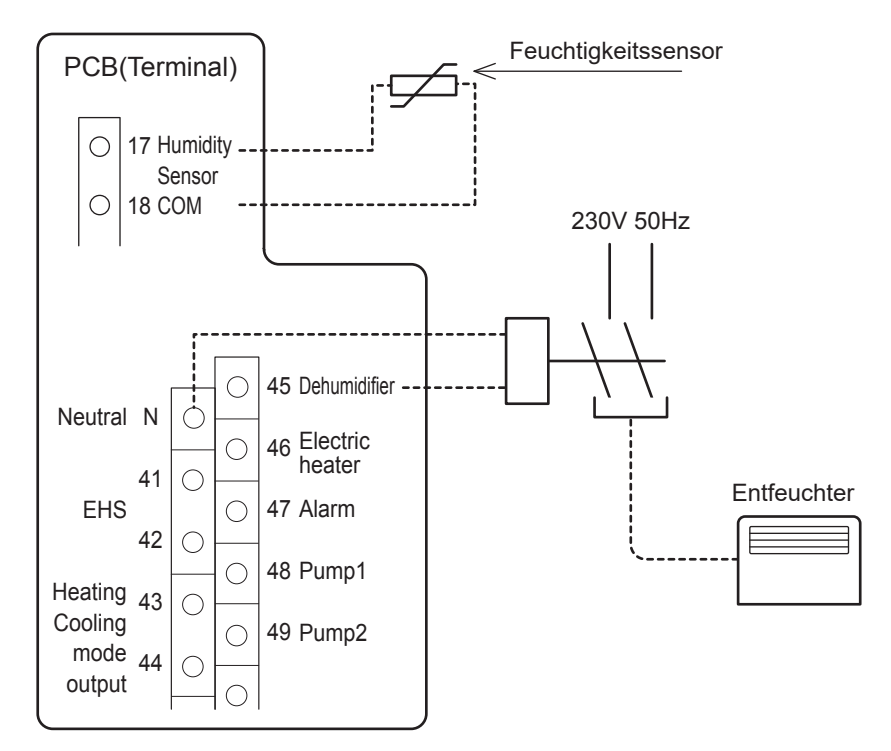

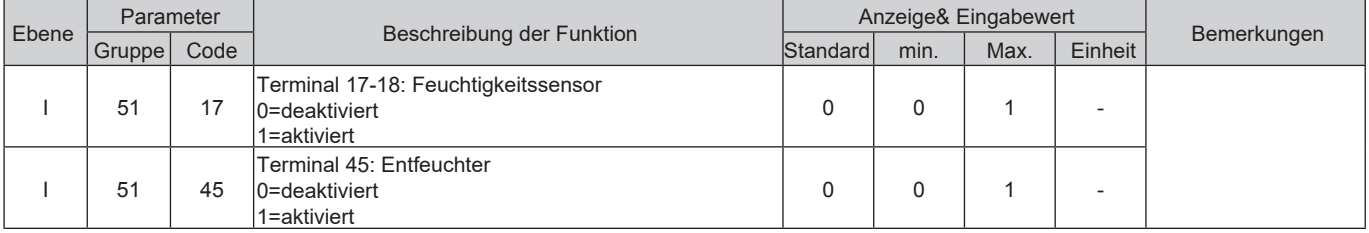

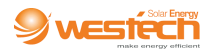

### 7. Wärmepumpe

Der Feuchtigkeitssensor wird am Terminal 17-18 angeschlossen. Die Steuerung erhält Informationen zur relativen Luftfeuchtigkeit in Form von Spannungssignalen (DC0~10V). Die jeweilige Luftfeuchtigkeit wird via linearen Eigenschaften gemessen, welche durch 2 fixe Werte definiert werden (Spanungswert1/ Funktionswert1 und Spannungswert2/Funktionswert2)

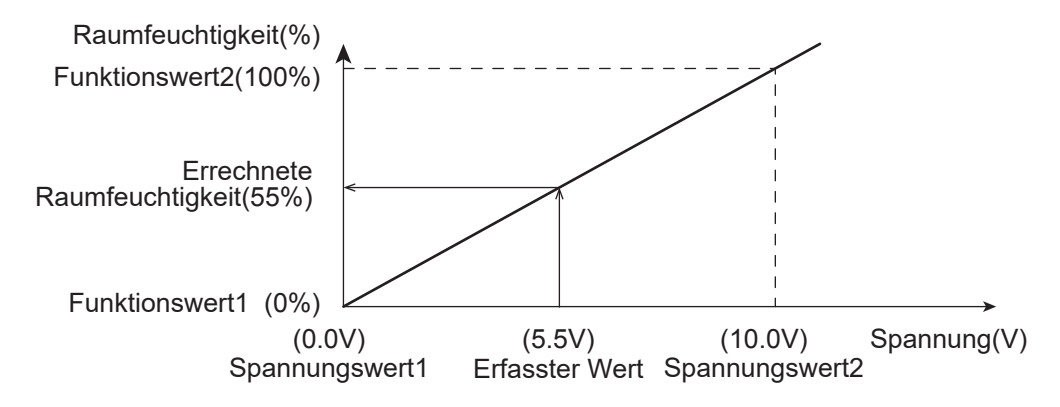

Zu beachten: Logik des Alarms

Der PCB (Controller) zeigt die Errormeldung L5 an (Error beim Feuchtigkeitssensor), wenn die registrierte Spannung des Feuchtigkeitssensors (Terminal 17-18) unter DC0,15V oder über DC9,8V ist. Bei einer Toleranz von 2%, würde die Errormeldung angezeigt werden, wenn die Feuchtigkeit bei 96% oder höher ist.

Die Steuerung vergleicht die Raumluftfeuchtigkeit (gemessen über die Feuchtigkeitssensoren) mit den Sollwert- Feuchtigkeit (Par4401,4402) und schaltet je nach Bedarf den externen Luftentfeuchter, angeschlossen am Terminal 45-N.

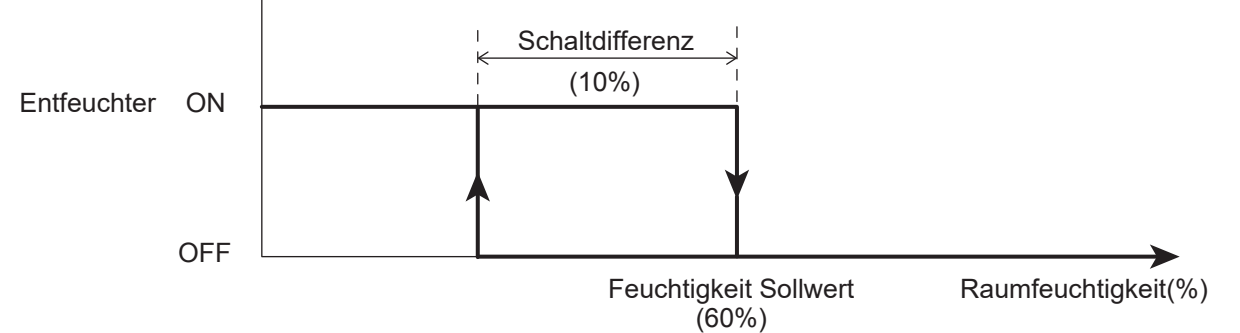

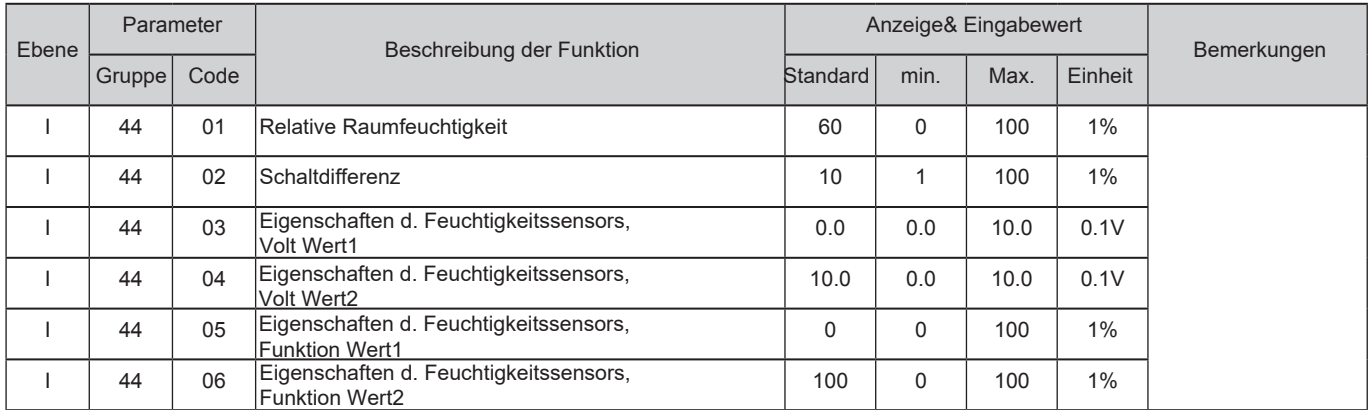

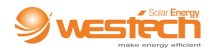

### **Ausgleich der maximalen Raum- Luftfeuchtigkeit**

Die Vorlauftemperatur, errechnet mittels Klimakurve, kann basierend auf der maximalen Luftfeuchtigkeit so angeglichen werden, dass eine mögliche Bildung von Kondens in der Fußbodenheizung oder in den Konvektoren verhindert wird.

Wenn die gemessene Feuchtigkeit die Werte die über Par4410 und Par4411 definiert wurden übersteigt, steigt die Vorlauftemperatur bis die maximale Vorlauftemperatur erreicht ist.

Die maximale Vorlauftemperatur ist der errechnete Sollwert basierend auf die Ausgleichskurve im Kühlmodus+ Schaltdifferenz die mittels Parameter eingestellt wurde.

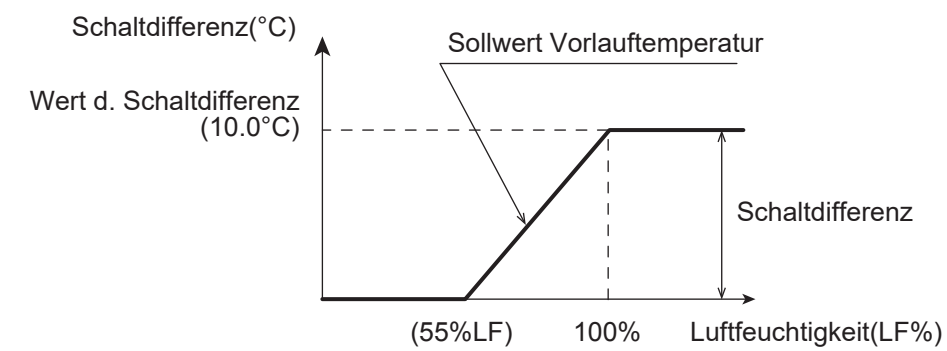

Zu beachten: Wenn die Wärmepumpe direkt an den Heizkreis, ohne Pufferspeicher angeschlossen ist, hat der Ausgleich der maximalen Luftfeuchtigkeit Auswirkungen auf die Vorlauftemperatur ausgehend von der Wärmepumpe. Wenn die Wärmepumpeneinheit an einen Pufferspeicher und an eine Niedrigtemperaturzone mit einem 3-Wege-Mischventil angeschlossen ist, hat der Ausgleich der max. Luftfeuchtigkeit Auswirkungen auf die Vorlauftemperatur des Mischventils.

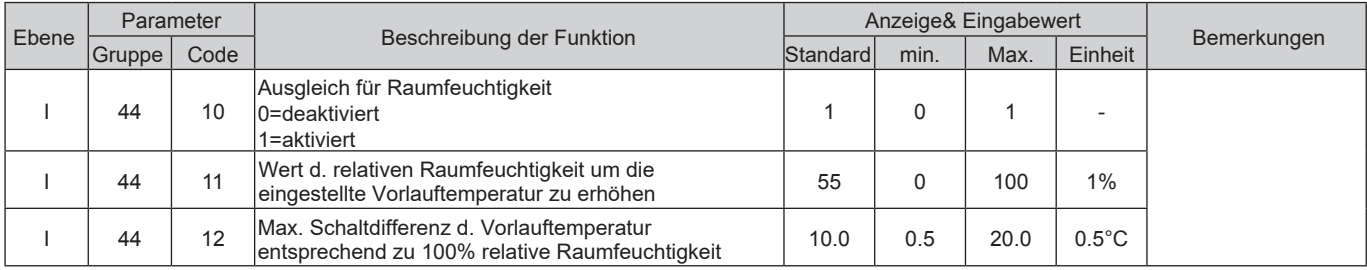

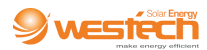

## **7.5.13 Bedienung der Raumheizung**

Die Wärmepumpensteuerung verfolgt die sog. "Zone mit dem höchsten Bedarf" Strategie um die erforderliche Vorlauftemperatur der Wärmepumpe (und/oder der elektrischen Heizung) zu berechnen

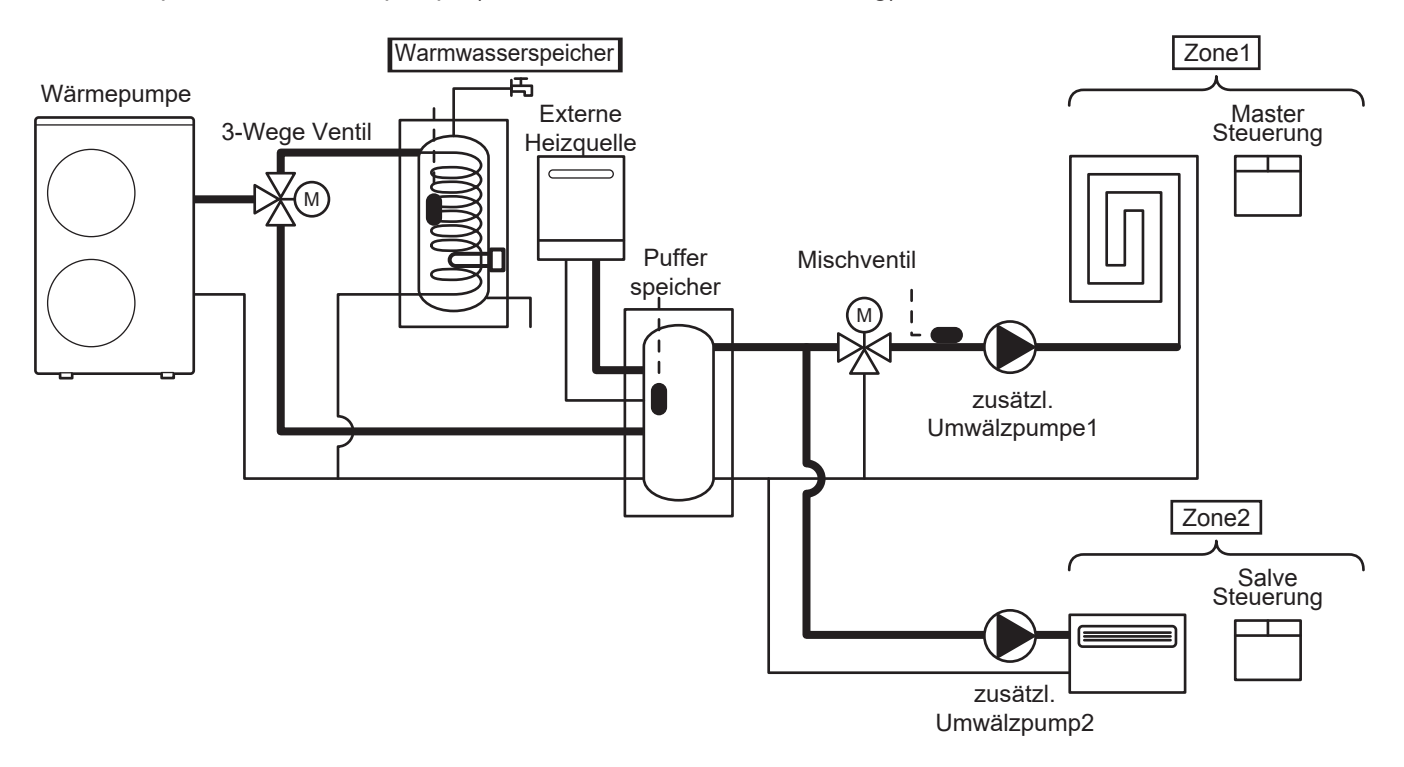

### **Die Steuerung der Wärmepumpe erkennt 3 Zonen (Zone1, Zone2 und Warmwasserspeicher)**

Zone1: Der Misch- oder Direktheizkreislauf wird über die Mastersteuerung bedient. Über die Mastersteuerung ist es möglich die Wärmepumpe ein-/ auszuschalten, zwischen Heiz-/ und Kühlmodus auszuwählen, die gewünschte Raumtemperatur und Luftfeuchtigkeit und Zeitschaltuhren für Zone1 und Zone2 einzustellen.

Zone2: Der Direktheizkreislauf wird über die Slavesteuerung bedient. Über die Slavesteuerung ist es möglich die Wärmepumpe ein-/ auszuschalten und die gewünschte Raumtemperatur einzustellen. \*Uhrzeit und Datumseinstellungen können nur mittels Mastersteuerung durchgeführt werden.

Trinkwasserspeicher: Der Trinkwasserspeicher mittels integriertem Wärmetauscher an die Wärmepumpe angeschlossen werden. Die Mastersteuerung wird dazu verwendet die mit dem Trinkwassermodus verbundenen Optionen einzustellen.

Jede Zone kann separat den Heizbedarf an die Wärmepumpeneinheit (bzw. externe Heizquelle, Heizstab oder Trinkwasserspeicher) stellen.

Zone1: Die Vorlauftemperatur die über den "Zone1" Heiz-/ Kühlkreislauf gefordert wird.

Zone2: Die Vorlauftemperatur die über den "Zone2" Heiz-/ Kühlkreislauf gefordert wird.

Trinkwasserspeicher: Die Vorlauftemperatur die für den Trinkwasserkreislauf gefordert wird.

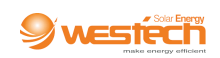

### **Temperatur Einstellung für Vorlauftemperaturen mittels Wärmepumpe**

Die Wärmepumpeneinheit geht so in Betrieb damit die Sollwert- Vorlauftemperatur oder Speichertemperaturen (Trinkwasser- bzw. Pufferspeicher) erreicht werden.

Die eingestellte Vorlauftemperatur für den Heiz-/ Kühlmodus kann ein eingestellter Wert oder mittels Klimakurve errechnet werden. Um die Sollwert Speichertemperatur zu erreichen, wird die Vorlauftemperatur als Maximum (60°C) im Heizmodus bzw. Miniumum (7°C) im Kühlmodus eingestellt.

Mit der "Dualen Sollwertregelung" (Par5122, Terminal 22-23), kann der Sollwert für Zone2 eingestellt werden. Abhängig der einzelnen Sollwerteinstellungen für die jeweilige Zonen, werden Wärmepumpen und Umwälzpumpen ein- bzw. ausgeschalten.

Die einzelnen Sensoren werden wie folgt definiert, die Wärmepumpe gilt in den folgenden Beispielen 1) – 4) als Haupt- Heizquelle:

- S1= Sensor, Vorlauftemperatur (in der Wärmepumpe integriert)
- S2= Sensor, Trinkwasserspeichertemperatur
- S3= Sensor, Pufferspeichertemperatur
- S4= Sensor, Temperatur Mischventil
- T1= Sensor, Raumtemperatur Zone1 (mittels Mastersteuerung)
- T2= Sensor, Raumtemperatur Zione2 ( mittels Slavesteuerung)

### **1) Nur Zone1**

Im Falle einer Steuerung über die eingestellte Sollwert- Wassertemperatur, Par4100=0, wird die Wärmepumpe so arbeiten, dass sie den Sollwert (eingestellter Wert oder Klimakurve) erreicht. Im Falle einer Steuerung über die Sollwert- Raumtemperatur, Par4100=1, kann die Wärmepumpe über den Sensor T1 ein- bzw. ausgeschalten werden. Die Sollwert- Raumtemperatur kann über die Steuerung eingestellt werden.

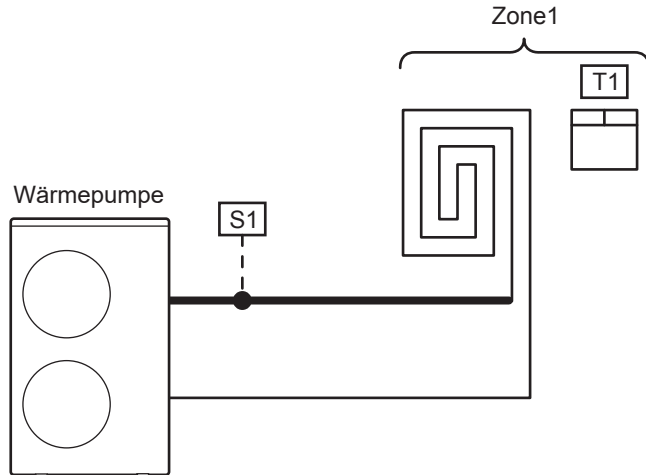

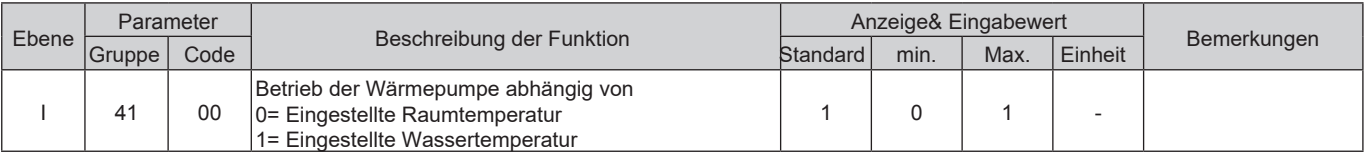

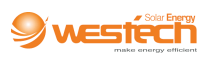

### **2) Zone1 und Zone2**

Im Falle einer Steuerung über die eingestellte Sollwert- Wassertemperatur, Par4100=0, wird die Wärmepumpe so arbeiten, dass S1 den Sollwert erreicht (eingestellter Sollwert oder Klimakurve).

Im Falle einer Steuerung über die Sollwert- Raumtemperatur, Par4100=1, kann die Wärmepumpe über die Sensoren T1 und T2 ein- bzw. ausgeschalten werden (Die Wärmepumpe wird ausgeschalten sobald T1 und T2 die Sollwerte erreichen).

Der Sollwert S1 (eingestellter Wert oder Klimakurve) ist für Zone2 aktiviert und gleicht dem Wert von Zone1, wenn der Kontakt bei Terminal 22-23 (Duale Sollwert Regelung) offen ist.

Wenn der Kontakt bei Terminal 22-23 (Duale Sollwert Regelung) geschlossen ist, handelt es sich um den Sollwert für Zone2.

Wenn die duale Sollwert Regelung aktiv ist (Kontakt bei Terminal 22-23 geschlossen) und die Sollwerte für Zone1 und Zone2 nicht erreicht wurden, ist der angestrebte Sollwert der höhere aus den Zone1 und Zone2 Sollwerten.

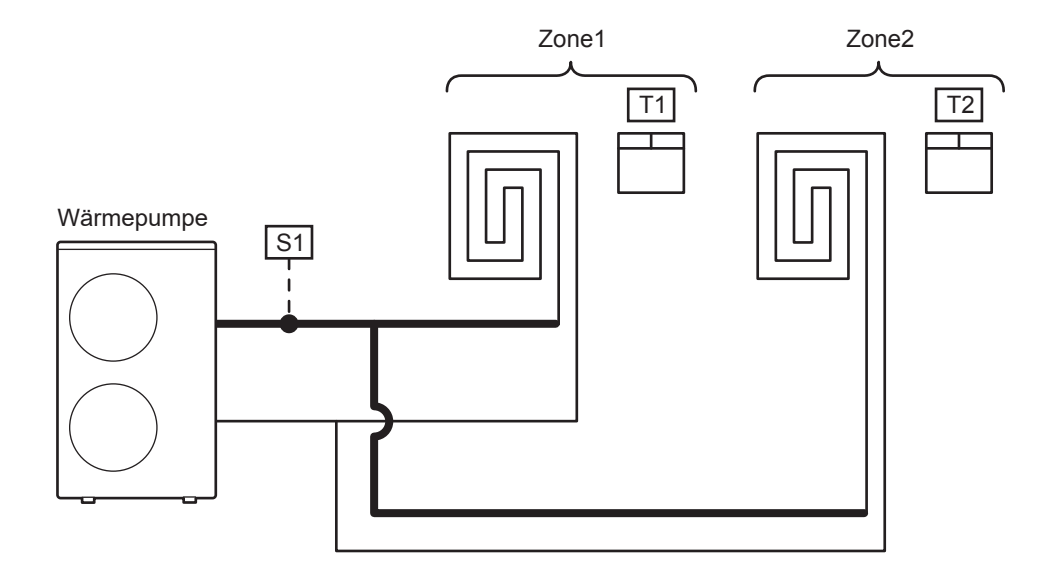

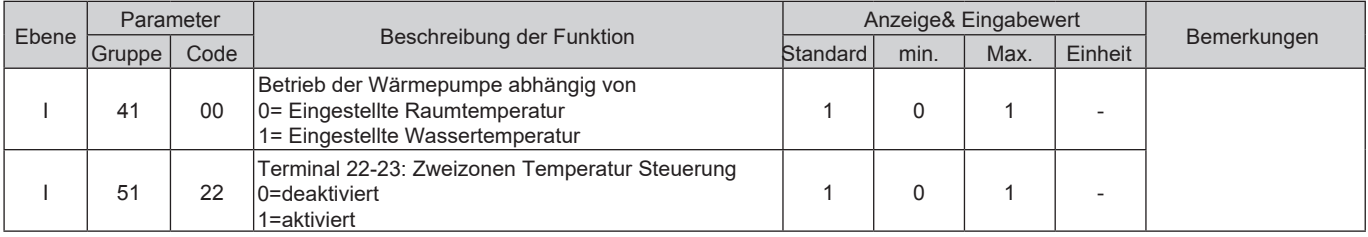

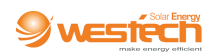

### **3) Zone1 und Warmwasserspeicher**

Heizen/ Kühlen:

Im Falle einer Steuerung über die eingestellte Wassertemperatur, Par4100=0, wird die Wärmepumpe so arbeiten, dass der Sollwert (eingestellter Sollwert oder Klimakurve) bei S1 erreicht wird.

Im Falle einer Temperatursteuerung über die Sollwert- Raumtemperatur, Par4100=1, kann die Wärmepumpe über den Sensor T1 ein- bzw. ausgeschaltet werden. Die Sollwert- Raumtemperatur kann über die Steuerung eingestellt werden.

Warmwasserspeicher:

Die Wärmepumpe wird mit der maximalen Wassertemperatur (bis zu 60°C) betrieben, damit S2 die eingestellte Temperatur erreicht.

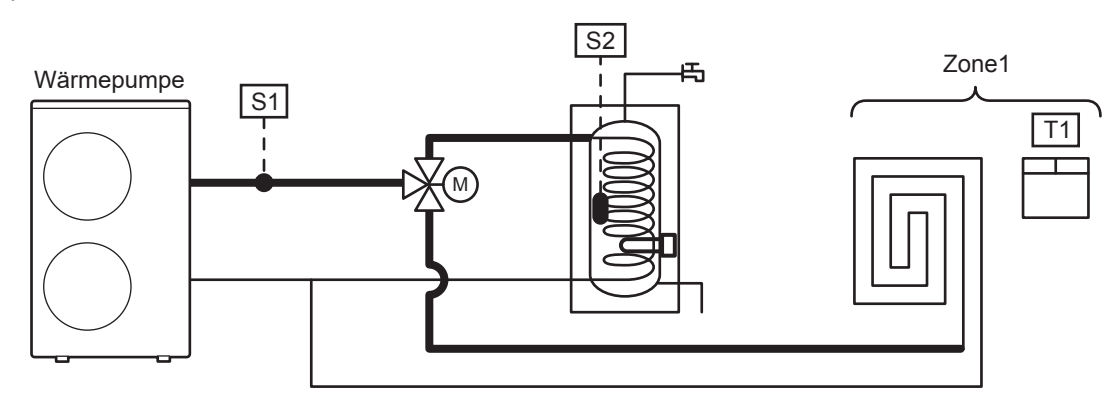

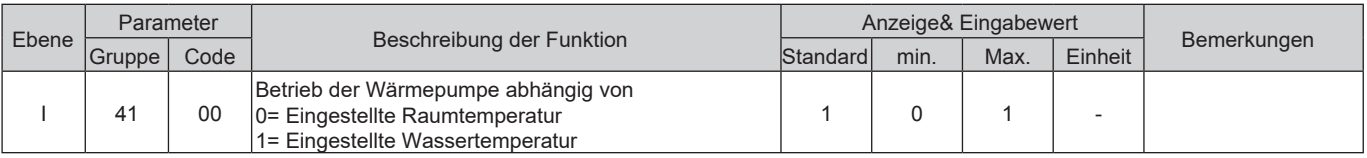

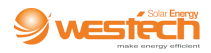

### **4) Zone1 (Umwälzpumpe1, Mischventil), Zone2 (Umwälzpumpe2), Pufferspeicher, Trinkwasserspeicher**

#### Heiz-/ Kühlmodus:

Wenn der Pufferspeicherfühler aktiviert ist (Par5111=1), arbeitet die Wärmepumpemit der maximalen Wassertemperatur im Heizmodus (60°C) bzw. mit der minimalen Temperatur im Kühlmodus (7°C) damit der Fühler S3 den Sollwert im Pufferspeicher erreicht.

Betreffend des Pufferspeichersollewerts bei S3 wenn Zone2 eingeschaltet ist:

Wenn der Kontakt bei Terminal 22-23 (Duale Sollwert Regelung) offen ist (und Par5122=0), wird zwischen Puffertemperatur Sollwert und Sollwert für Zone1 der jeweils höher eingestellte Sollwert für den Heizmodus bzw. der jeweils niedrigere Sollwert im Kühlmodus ausgewählt.

Wenn der Kontakt bei Terminal 22-23 (Duale Sollwert Regelung) geschlossen ist, wird zwischen Puffertemperatur Sollwert, Zone1 und Zone2 Sollwert der jeweils höher eingestellte Sollwert für den Heizmodus bzw. niedriger eingestellte Sollwert für den Kühlmodus ausgewählt.

Um einen korrekten Betrieb sicherzustellen, sollte der Sollwert des Pufferspeichers immer höher eingestellt sein, als die Sollwerte von Zone1 und Zone2. Im Kühlmodus jedoch sollte der Sollwert für den Pufferspeicher niedrigersein als die Sollwerte für Zone1 und Zone2.

Die Umwälzpumpe1 sollte so eingestellt werden, dass sie abhängig von T1 der Zone1 und der

Raumsollwerttemperatur der Mastersteuerung gesteuert wird und die Umwälzpumpe2 sollte so eingestellt werden, dass sie abhängig von T2 der Zone2 und der Raumsollwerttemperatur der Slavesteuerung gesteuert wird. Das Mischventil wird so gesteuert, dass S4 den Sollwert von Zone1 erreicht (eingesteller Sollwert oder Klimakurve).

Trinkwasseraufbereitung:

Die Wärmepumpe wird mit der maximalen Wassertemperatur betrieben, damit der Warmwasserspeicher die gewünschte Temperatur erreicht.

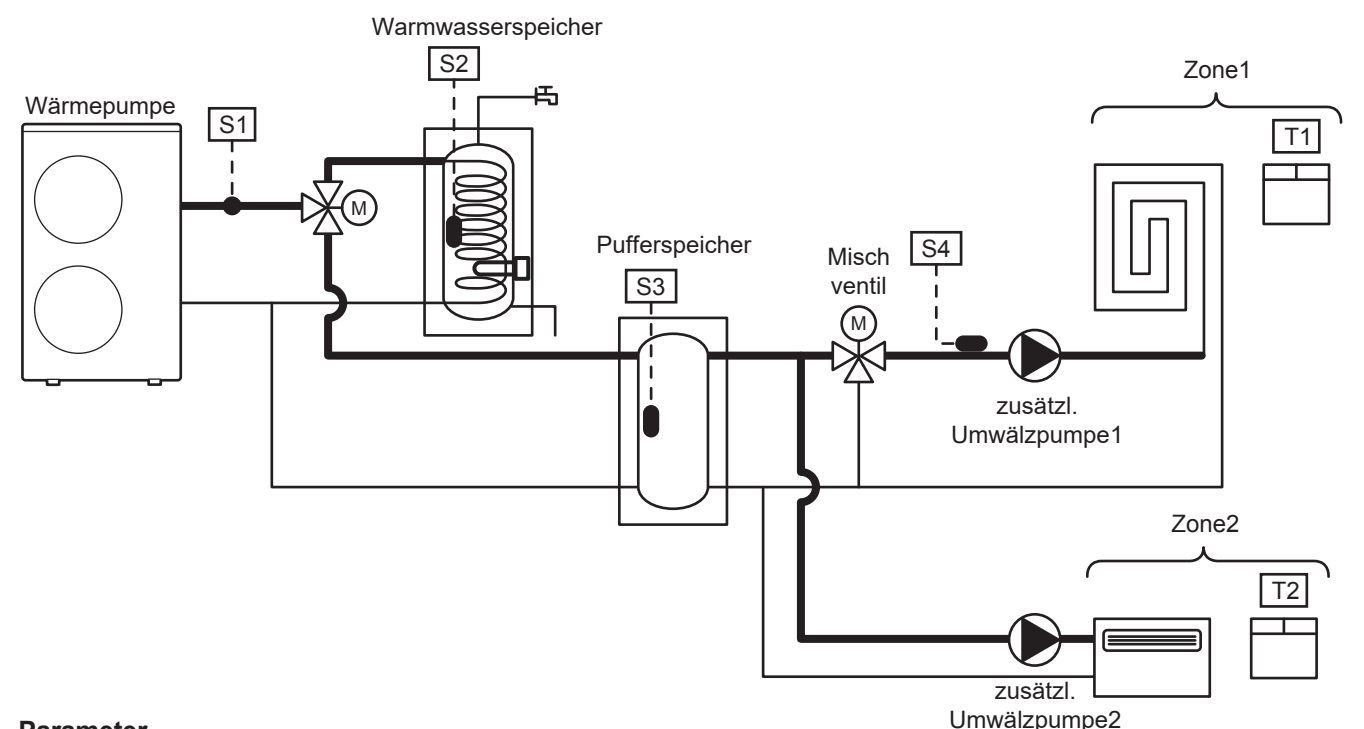

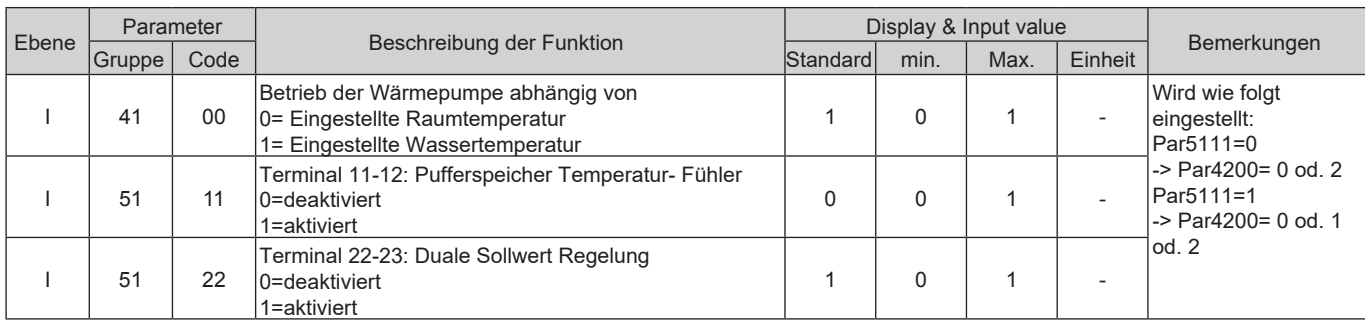

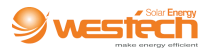

### **8.1 Warmwasser 3-Wege-Ventil**

Das Warmwasser 3m-Wege-Ventil wird in Systemen genutzt wo Trinkwasser in Warmwasserspeichern gespeichert werden muss. Es wird dazu verwendet um zwischen Heizkreislauf und Warmwasserkreislauf zu wechseln.

Die Temperatur des Trinkwasserspeichers wird mit dem Temperaturfühler ermittelt.

3-Wege Ventil Warmwasserspeicher<br><del>こ </del> Fühler Warmwasserspeicher Wärmepumpe **Raumheizung**  $\widehat{M}$ PCB(Terminal) 7  $\bigcirc$ DHW T.probe 8  $\bigcirc$ mode 44  $\subset$ output 50 Neutral  $\subset$ Phase 51 3-way Ć N.C. 3-Wege Ventil valve M  $\subset$ Signal 52

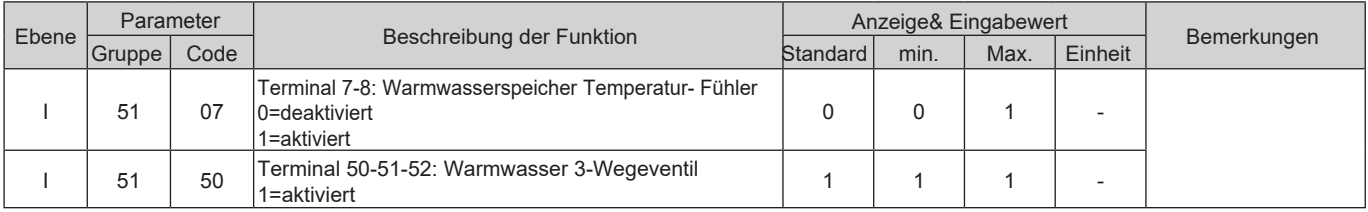

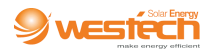

## **8.1.1 Maximale Zeit für die Warmwasseranforderung**

Im Falle einer simultanen Wärmeanforderung, gibt es einen Parameter der die Priorität zwischen Warmwasserund Heiz-/Kühlmodus definiert.

Der Wechsel zwischen Warmwasser und Heiz-/Kühlmodus nach dem ersten Start ist abhängig vom Erreichen der gewünschten Warmwassertemperatur bzw. vom Par3121 (60min), der Wechsel zwischen Heiz-/Kühlmodus und Warmwassermodus ist abhängig von Par3122 (15min).

### **Parameter**

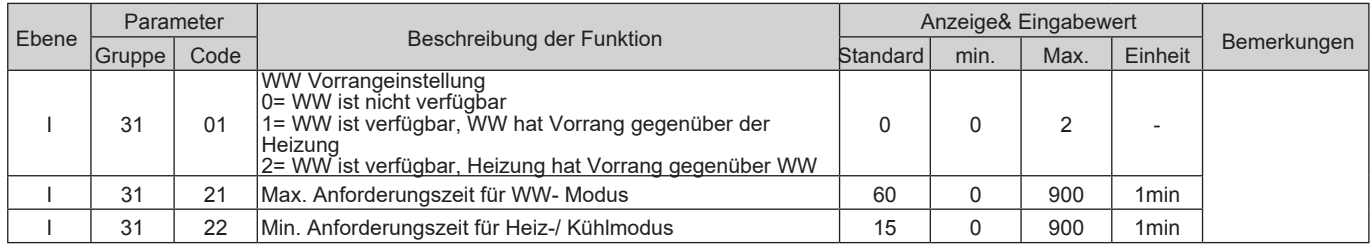

## **8.1.2 Umschaltzeit Warmwasser 3-Wege Ventil**

Die Umschaltzeit des 3-Wege-Ventils zwischen Heiz-/Kühlmodus und Warmwassermodus (und umgekehrt) wird wie in der Grafik unten beschrieben.

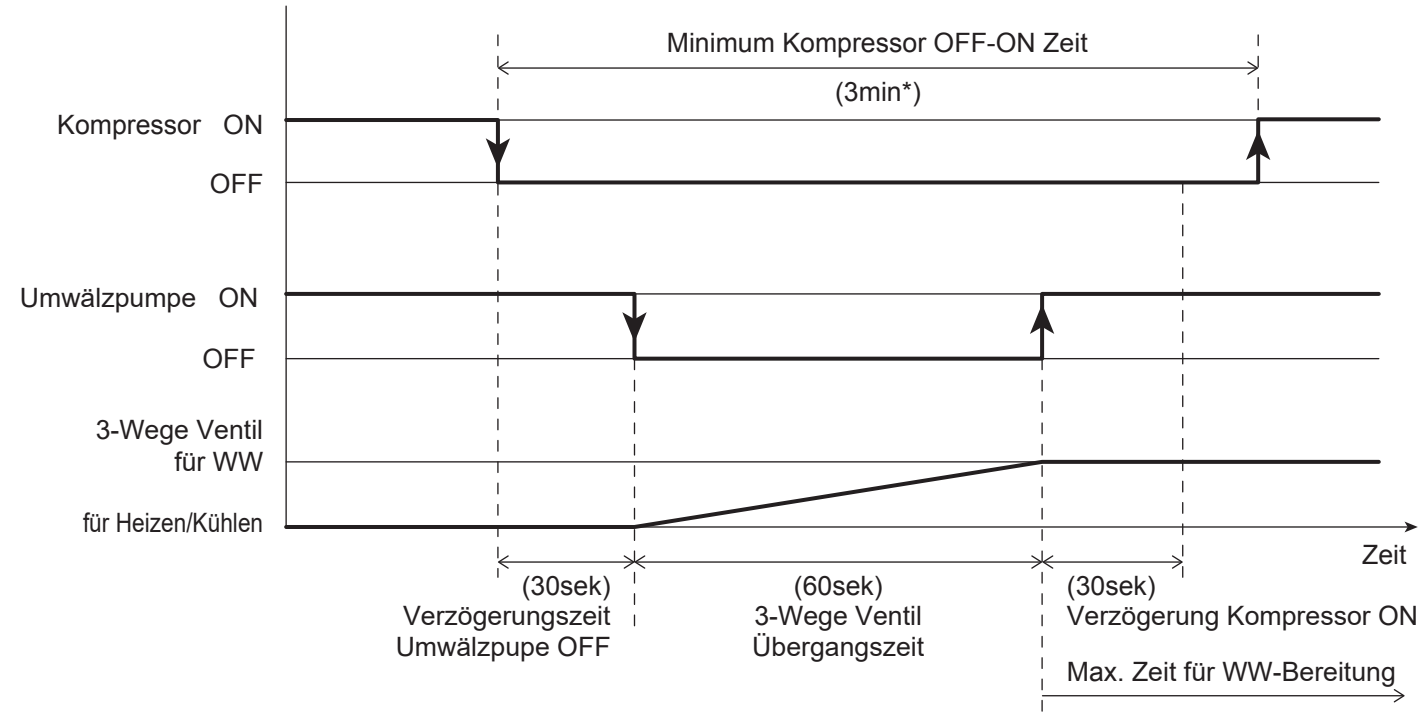

\* Die minimale Übergangszeit des Kompressors zwischen dem Ein-/ Ausschalten (3min) ist ein fixer Wert und kann nicht geändert werden. Dieses Intervall ist notwendit damit der Kältemittelkreislauf geschützt wird.

Zu beachten: Sobald der Abtaumodus während des Warmwassermodus angefordert wird, wechselt das 3-Weg-Ventil in den Heiz-/Kühlkreislauf um ein abkühlen des Warmwasserspeichers zu verhindern. Während des Abtaumodus läuft der Kreislauf in umgekehrter Richtung.

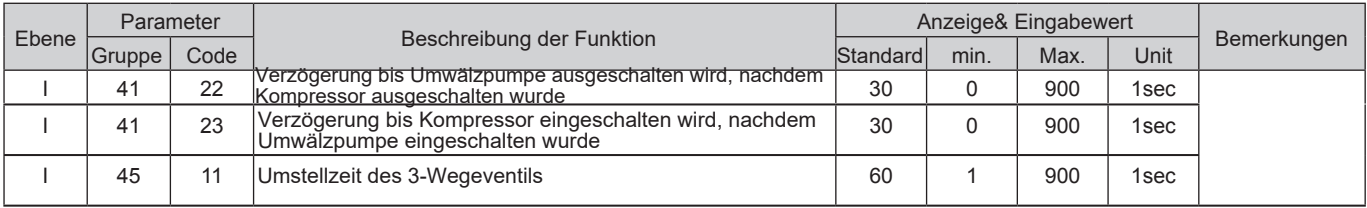

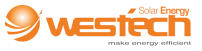

### 8. Warmwasserbereitung

### **8.2 Warmwassermodus**

Der Warmwassermodus kann wie folgt aktiviert/ deaktiviert werden:

- Drücken der Warmwassertaste auf der Steuerung
- Warmwasser Fernkontakt
- Drücken der Zeitschaltuhrtaste für den Warmwassermodus auf der Steuerung

Die Wärmepumpe heizt den Warmwasserspeicher wenn keine Heizung oder Kühlung notwendig ist. Über Par3101 lässt sich die Warmwasserfunktion komplett deaktivieren, dadurch lässt sich der Warmwassermodus über die Warmwassermodustaste nicht mehr aktivieren.

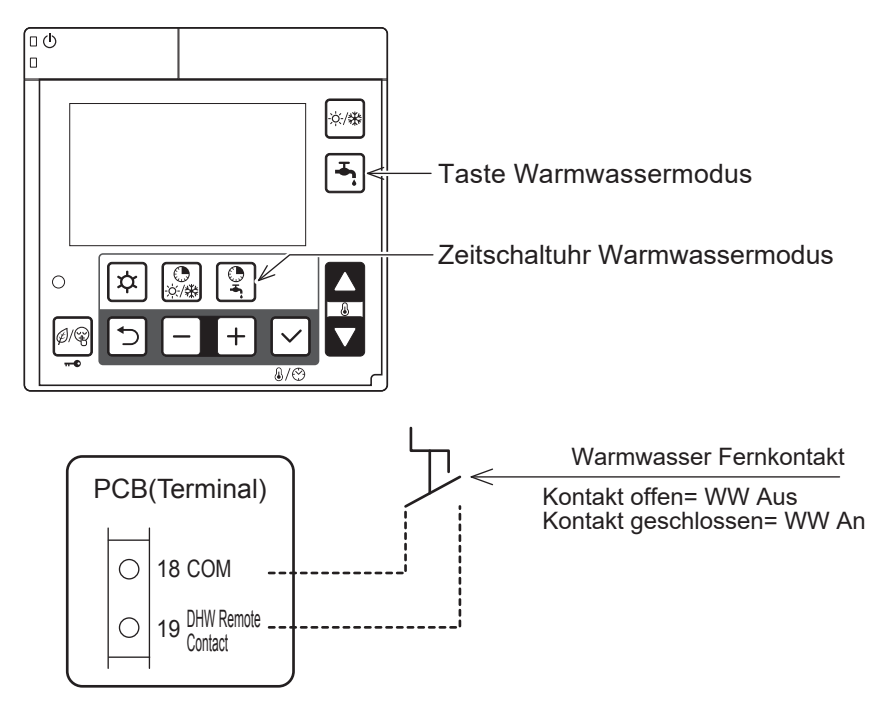

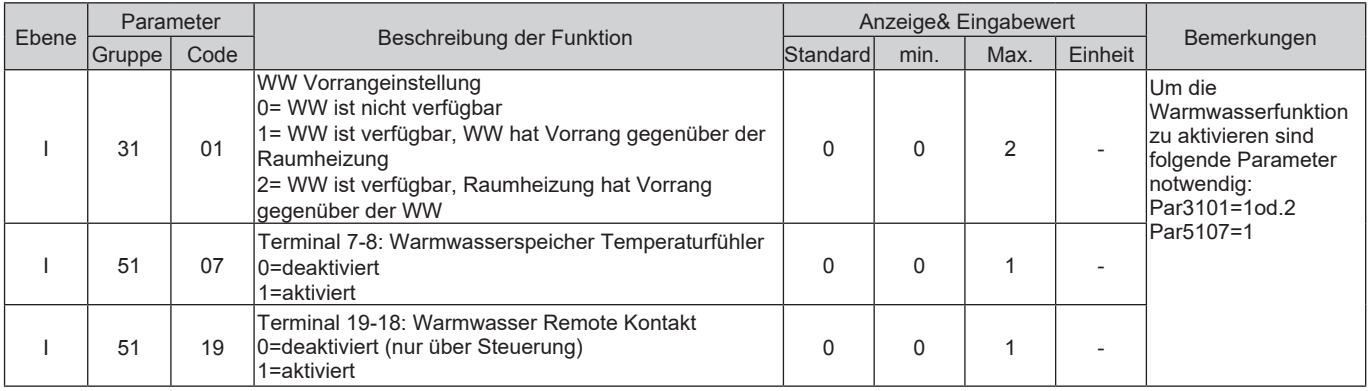

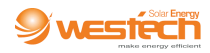

Folgende Werte werden genutzt um die Temperatur zu kontrollieren:

Par3111: Sollwert für Warmwasser Comfortmodus ( üblicherweise tagsüber verwendet, wenn die Zeitschaltuhr eingestellt wird)

Par3112: Sollwert für Warmwasser Economymodus (wird übelicherweise mittels Zeitschaltuhr in der Nacht verwendet) Par3114: Sollwert für Warmwasser Forcemodus (dieser Modus erlaubt es den Warmwasserspeicher auf Temperaturen zu bringen die über die eingestellten Werte für Comfort oder Economy sind)

### **Parameter**

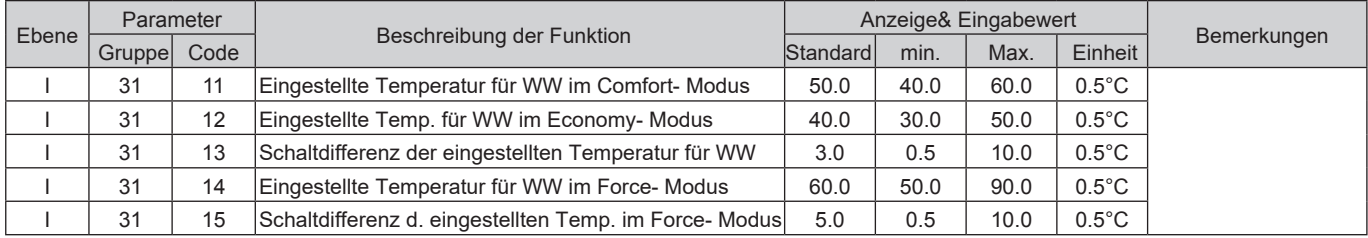

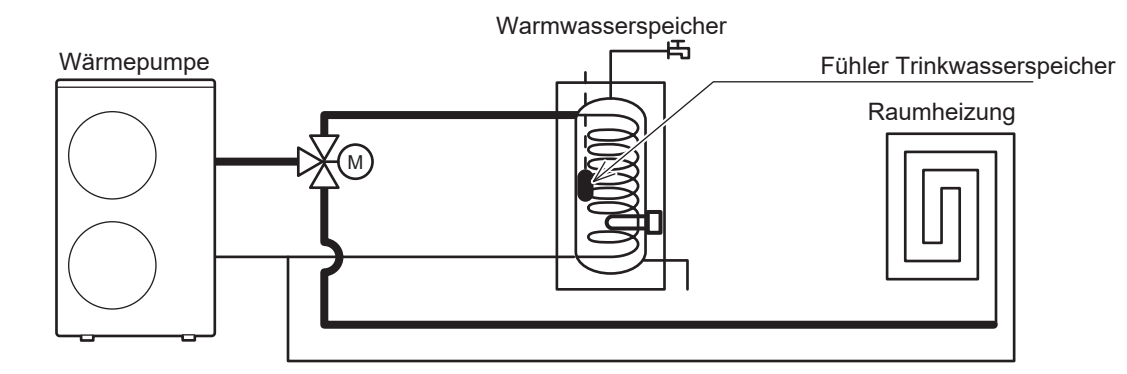

Die Warmwasseraufbereitung kann auf folgende Arten erfolgen:

Par3102=0: Der Warmwasserspeicher wird durch Wärmepumpe und Heizstab erwärmt

Par3102=1: Die Warmwasseraufbereitung erfolgt nur mittels Wärmepumpe

Par3102=2: Die Warmwasseraufbereitung erfolgt nur mittels Warmwasserheizstab

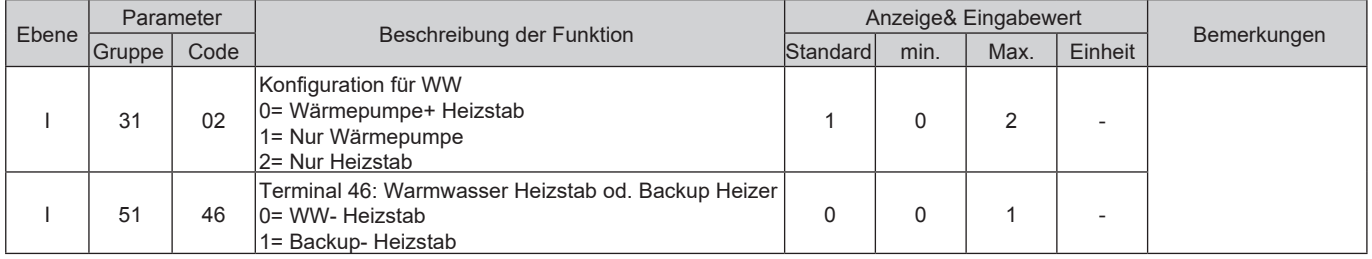

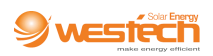

### **8.2.1 Betrieb nur durch die Wärmepumpe**

Die Wärmepumpe geht in Betrieb um Warmwasser zu produzieren, wenn der Warmwasserspeicher unter die Sollwerte folgender Parameter fällt: "Sollwert im Economymodus – Warmwasser Schaltdifferenz" oder "Sollwert im Comfortmodus – Warmwasser Schaltdifferenz".

Die Wärmepumpe stellt den Betrieb ein wenn:

A) der Warmwasserspeicher die eingestellte Temperatur erreicht

b) die Vorlauftemperatur ihre maximale Temperatur erreicht, entsprechend der Betriebslimits der Wärmepumpe

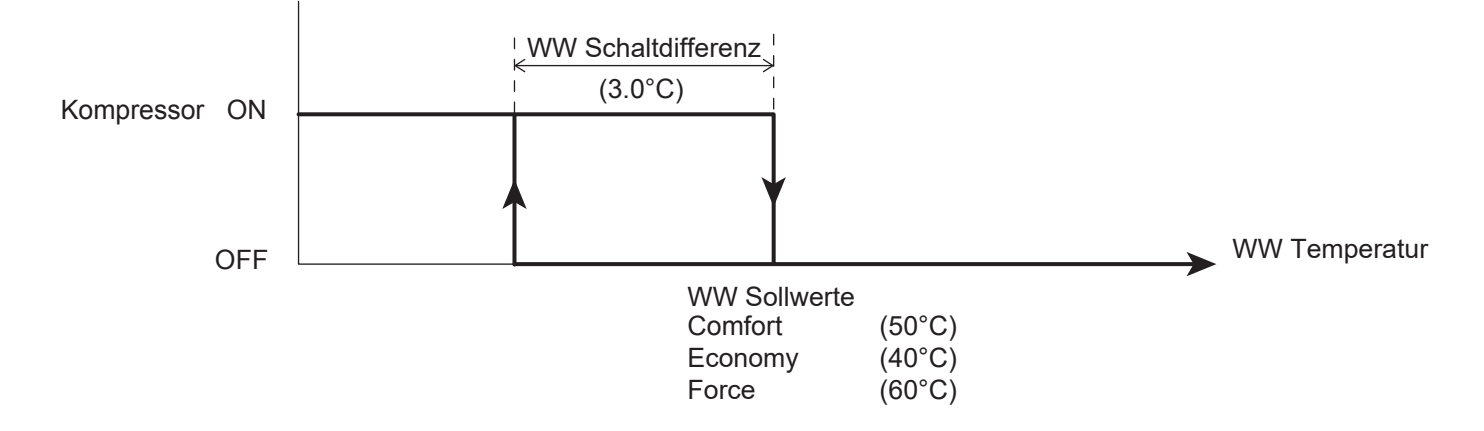

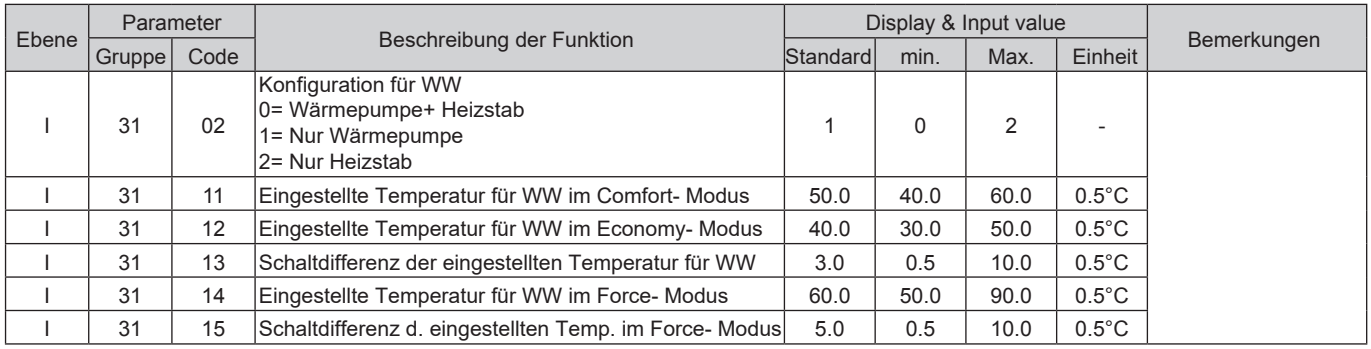

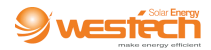

Zu beachten1: Sobald die Wärmepumpe den Warmwasserbetrieb beendet hat, steht sie wieder für den Heiz-/ Kühlmodus bereit.

Zu beachten2: Um zu verhindern, dass die Wärmepumpe zu lange im Warmwassermodus bleibt, kann die maximale Zeit für die Warmwasseraufbereitung über Par3121 (60min) eingestellt werden, danach steht die Wärmepumpe für den Heiz-/Kühlmodus bereit. Die Wärmepumpe wird dem Heiz-/Kühlmodus die eingestellte Zeit aus Par3122 (15min) zur Verfügung stehen, auch wenn es vom System keinen Bedarf gibt.

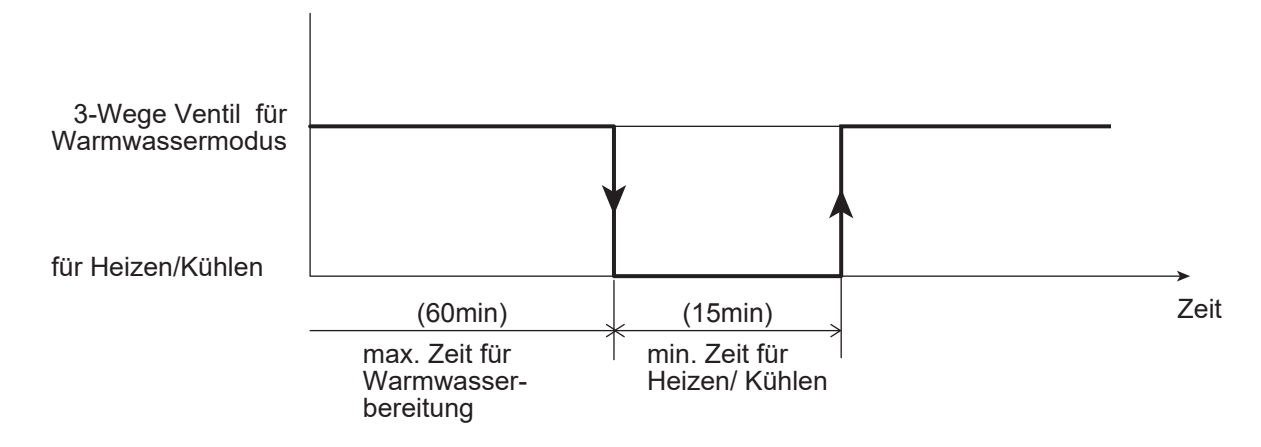

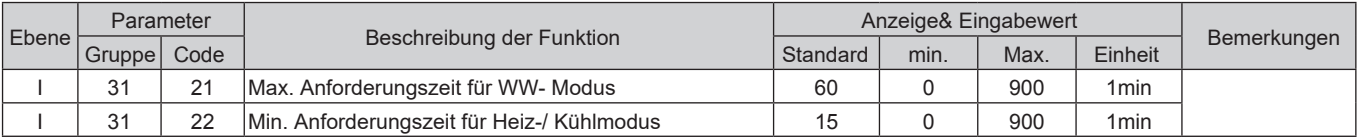

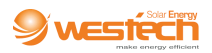

## **8.2.2 Betrieb nur durch den Warmwasser-Heizstab**

In dieser Konfiguration wird der Warmwasserspeicher nur mittels Heizstab beheizt.

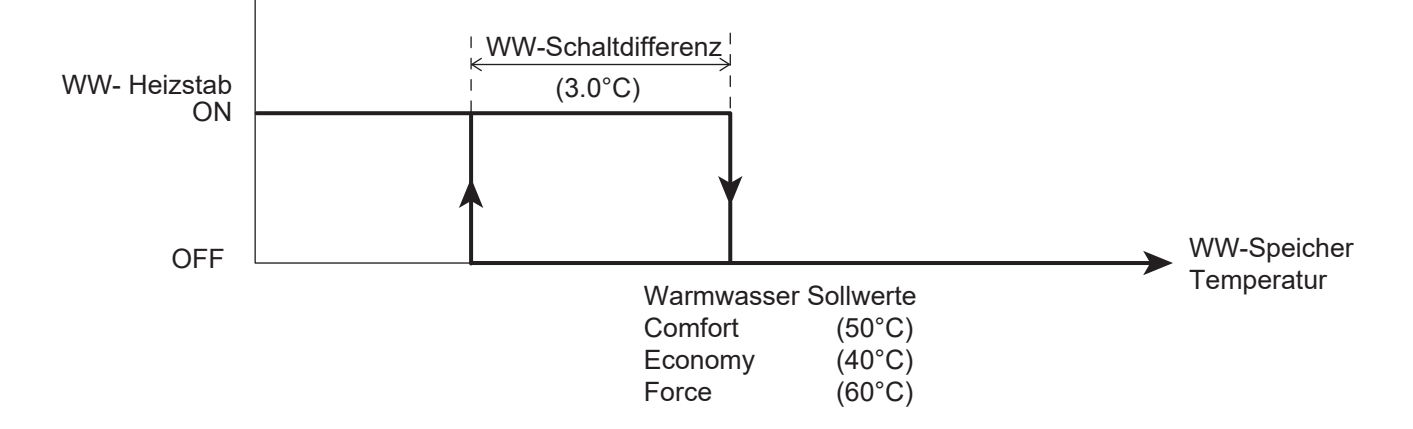

Wenn Par3102=2 (Nur Heizstab), ist die Wärmepumpe nur für den Heiz-/Kühlbetrieb zuständig, das Trinkwasser wird ausschließlich über den Heizstab aufbereitet.

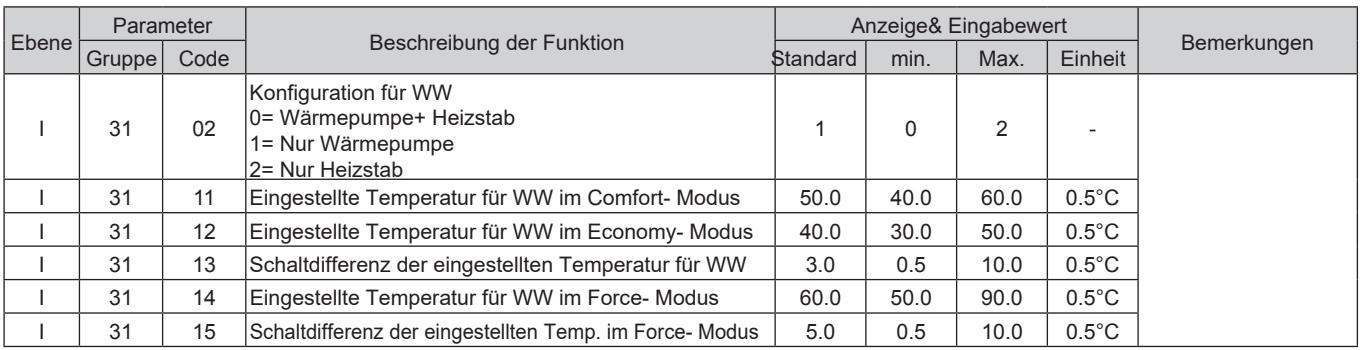

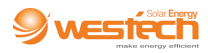

### 8. Warmwasserbereitung

### **Digitaler Ausgang "Elektrischer Heizstab"**

Zu beachten: Der digitale Ausgang Terminal46 (Elektrischer Heizstab) kann über Par5146 als Warmwasser Heizstab oder als Back-Up Heizstab definiert werden. Wenn der Ausgang als "Warmwasser Heizstab" definiert ist, folgt der digitale Ausgang folgender Logik: "Warmwasser Heizstab", "Wärmepumpen+ Heizstabbetrieb in Warmwasseraufbereitung" und "Anti- Legionellen Modus".

Wenn der Ausgang als "Back-Up- Heizstab" definiert ist, folgt der digitale Ausgang folgender Logik: "Back-Up Heizstab". Warmwasser-

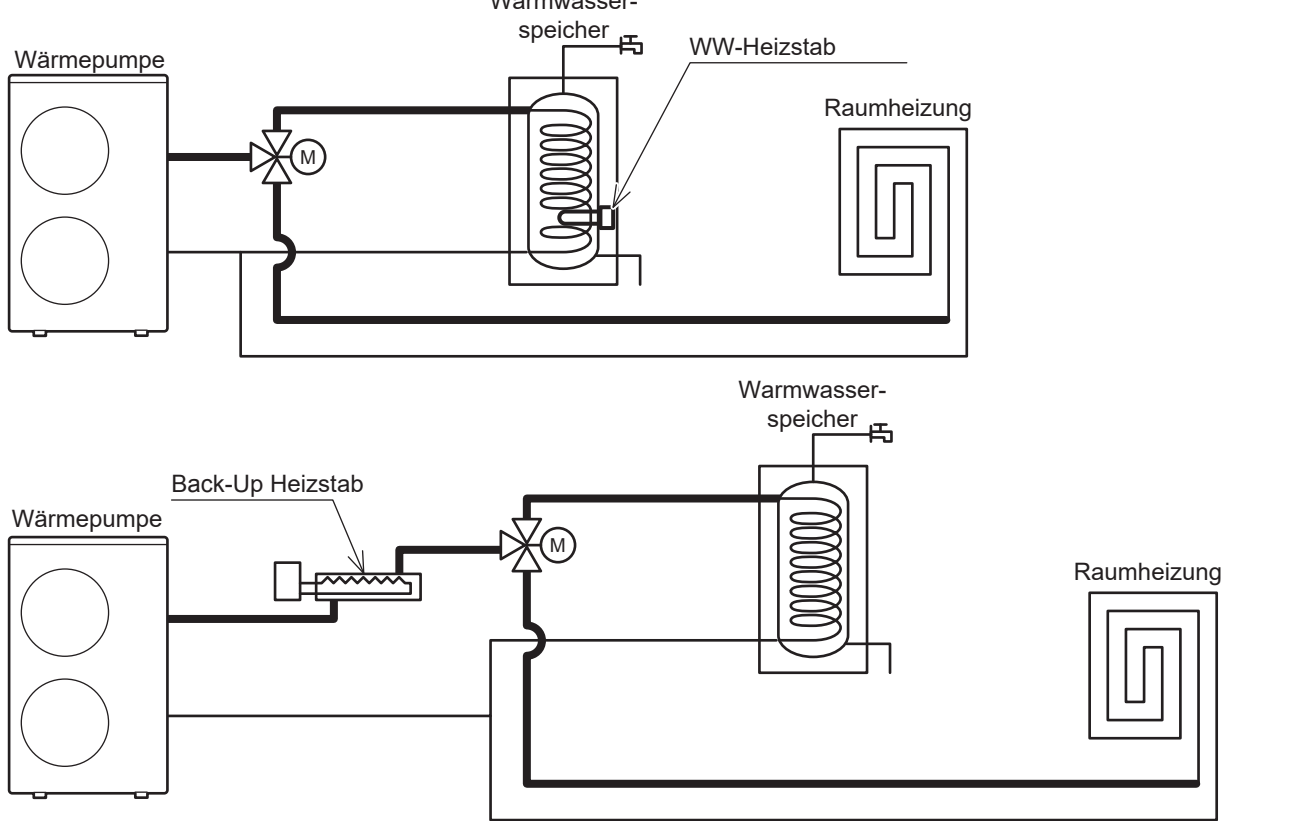

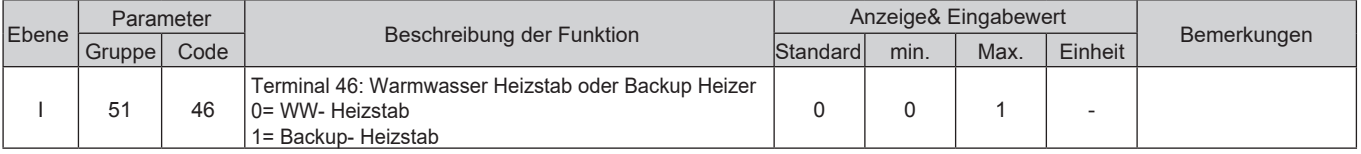

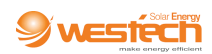

### **8.2.3 Wärmepumpen+ Warmwasser- Heizstabbetrieb**

Die Wärmepumpe wird wie in "8.2.1 Betrieb nur durch Wärmepumpe" betrieben, jedoch gibt es folgende Unterschiede:

### **A) Warmwasserspeicher Sollwerttemperatur (Comfort/ Economy)**

Der Warmwasser- Heizstab startet mit 30sec Verzögerung, mit dem Ziel den Sollwert des Forcemodus zu erreichen. Nachdem die Temperatur erreicht wurde und deaktiviert wurde, geht der Heizstab wieder bei "Sollwert Forcemodus- Schaltdifferenz für den Forcemodus" in Betrieb.

Wenn der Warmwasserspeicher immer kälter wird, nach dem der Comfort oder Economy Sollwert erreicht wurde, arbeitet die Wärmepumpe wie in der Grafik unten beschrieben:

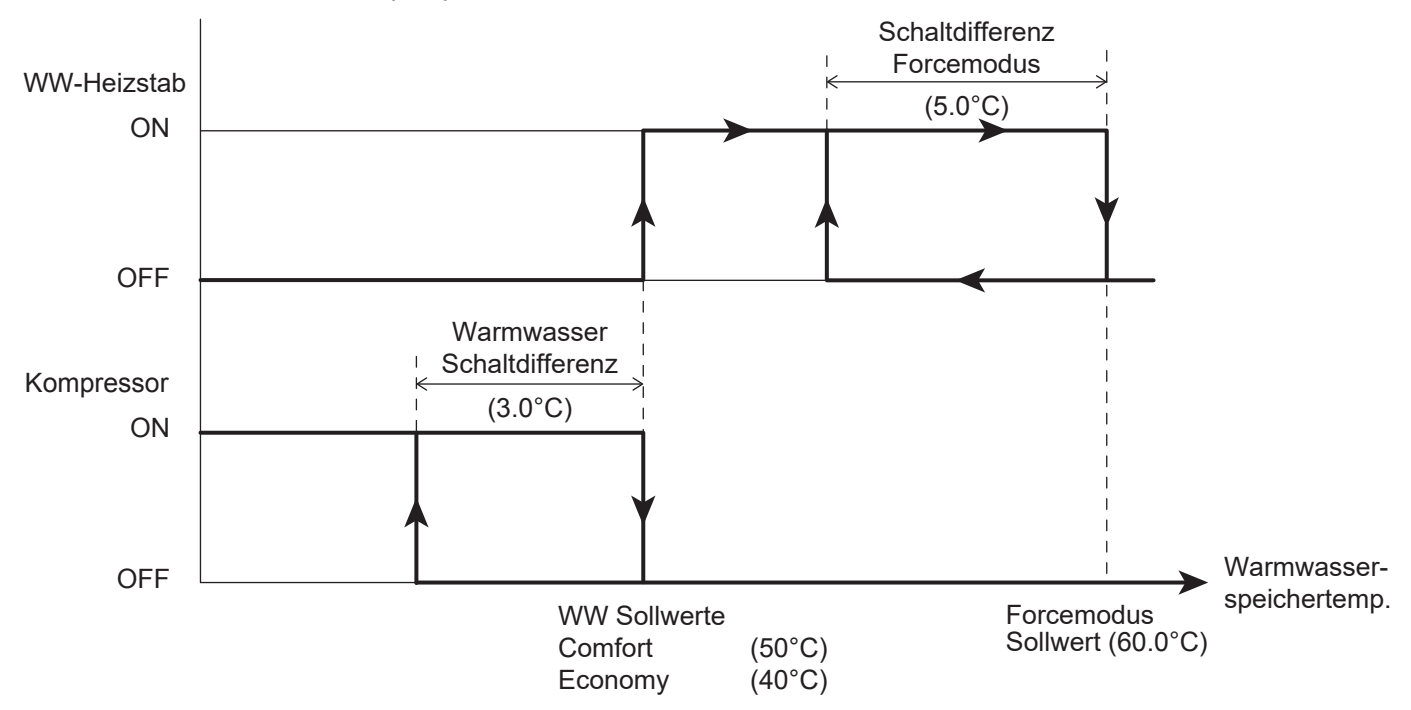

Der Warmwasser Sollwert (Comfort oder Economy) wird mittels Kompressor erreicht, der Sollwert für den Forcemodus wird nur mittels Heizstab erreicht, die Wärmepumpeneinheit steht dadurch für den Heiz-/ Kühlbetrieb zur Verfügung.

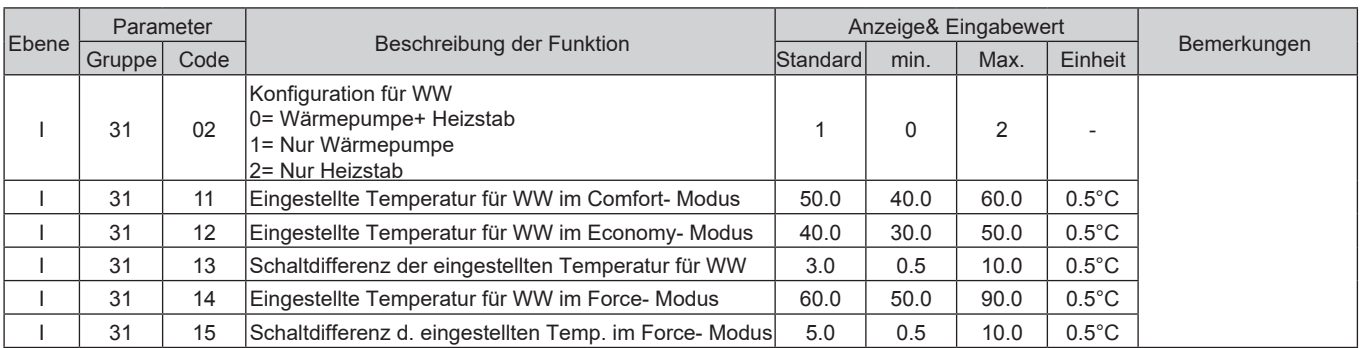

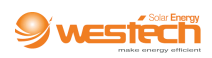

Die Einstellung, dass die Verfügbarkeit des Warmwasser Heizstabs immer "immer aktiv" oder " abhängig von der Außentemperatur" ist lässt sich über Par3132 einstellen.

Wenn der Heizstab von der Außentempteratur abhängig gemacht wird, lässt sich die Außentemperatur ab der der Heizstab aktiv wird über Par3133 einstellen.

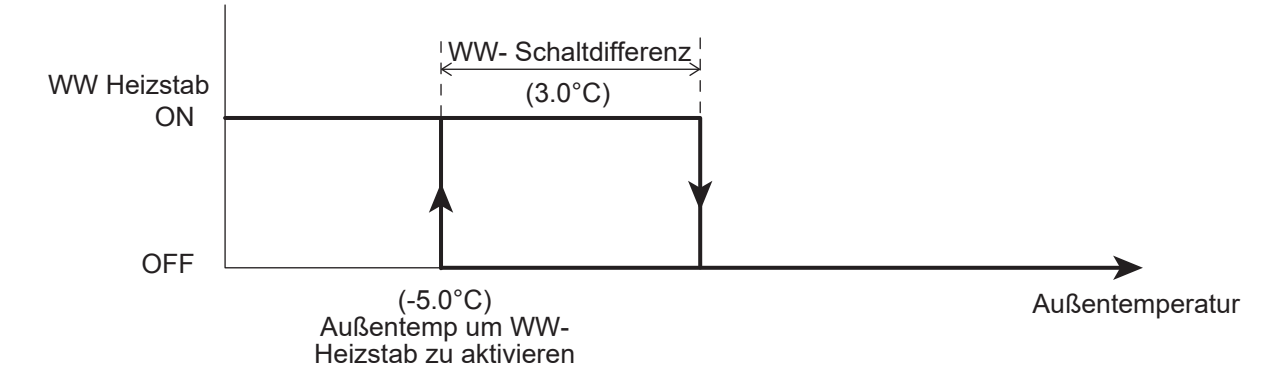

### **Parameter**

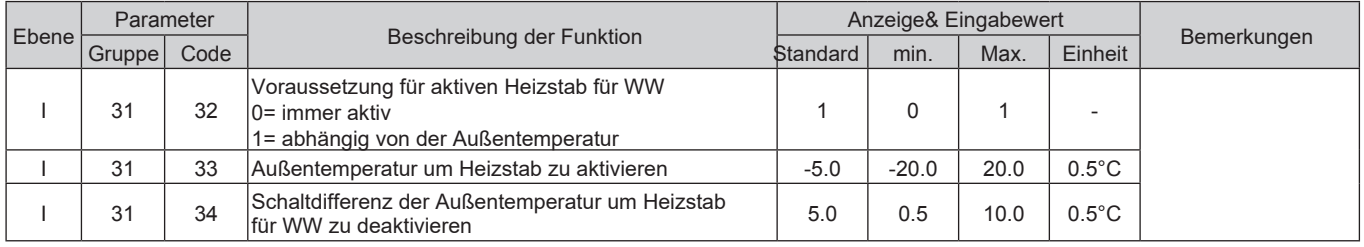

### **Digitaler Ausgang "Elektrischer Heizstab"**

Zu beachten1: Der digitale Ausgang Terminal46 ("Elektrischer Heizstab") kann über Par5146 entweder als Warmwasser- Heizstab oder als Back-Up Heizstab definiert werden.

Zu beachten2: Wenn der Back-Up Heizstab über Par4600 mit 1,2 oder 3 aktiviert wurde, ist die Force- Modusfunktion für die Warmwasseraufbereitung nicht mehr verfügbar.

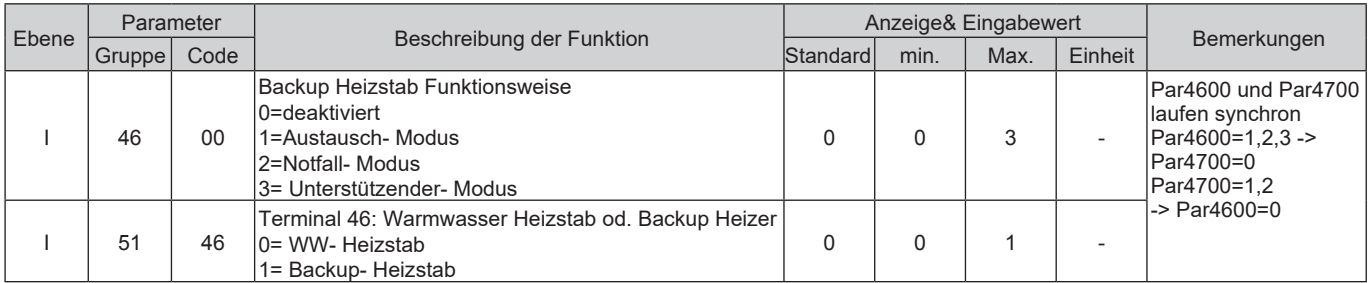

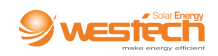
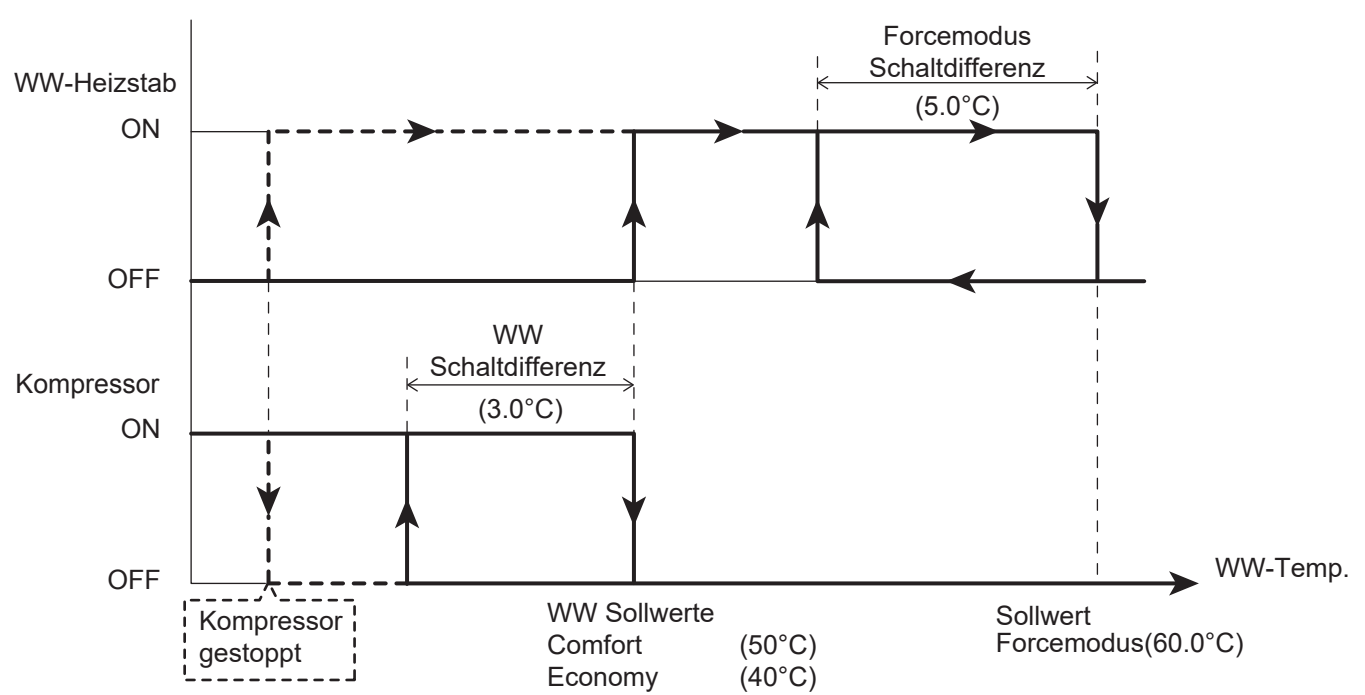

### **B) Die Wärmepumpe ist außerhalb des Betriebsbereichs**

Der Kompressor stellt den Betrieb ein und der Heizstab geht mit dem Ziel den Forcemodus Sollwert zu erreichen in Betrieb.

### **Digitaler Ausgang "Elektrischer Heizstab"**

Zu beachten1: Der digitale Ausgang Terminal46 ("Elektrischer Heizstab") kann über Par5146 entweder als Warmwasser- Heizstab oder als Back-Up Heizstab definiert werden. Wenn der Ausgang als "Warmwasser Heizstab" definiert ist, folgt der digitale Ausgang folgender Logik: "Warmwasser Heizstab", "Wärmepumpen+ Heizstabbetrieb in Warmwasseraufbereitung" und "Anti- Legionellen Modus". Wenn der Ausgang als "Back-Up- Heizstab" definiert ist, folgt der digitale Ausgang folgender Logik: "Back-Up Heizstab".

Zu beachten2: Wenn der Back-Up Heizstab über Par4600 mit 1,2 oder 3 aktiviert wurde, ist die Force- Modusfunktion für die Warmwasseraufbereitung nicht mehr verfügbar.

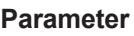

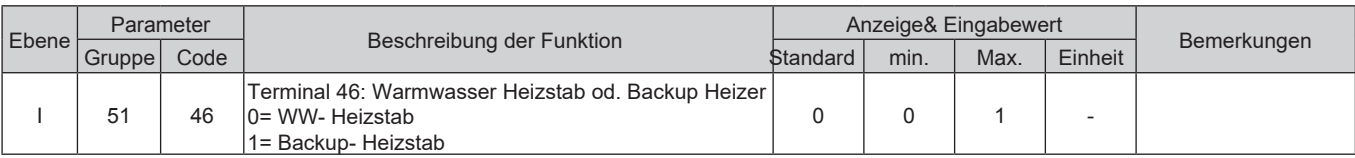

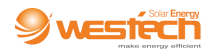

# **8.2.4 Anti- Legionellen Funktion**

Diese Funktion verfolgt das Ziel eine Legionellenbildung im Warmwasserspeicher zu verhindern, indem eine bestimmte Temperatur (65°C oder höher) für eine bestimmte Zeit im Speicher gehalten wird (10min). Betreffend dieser Funktion lassen sich folgende Bedingungen über das Parametermenü einstellen: "Status aktiviert/deaktiviert", "Betriebsintervall (Wochentag)" und "Startzeit der Anti-Legionellen Funktion".

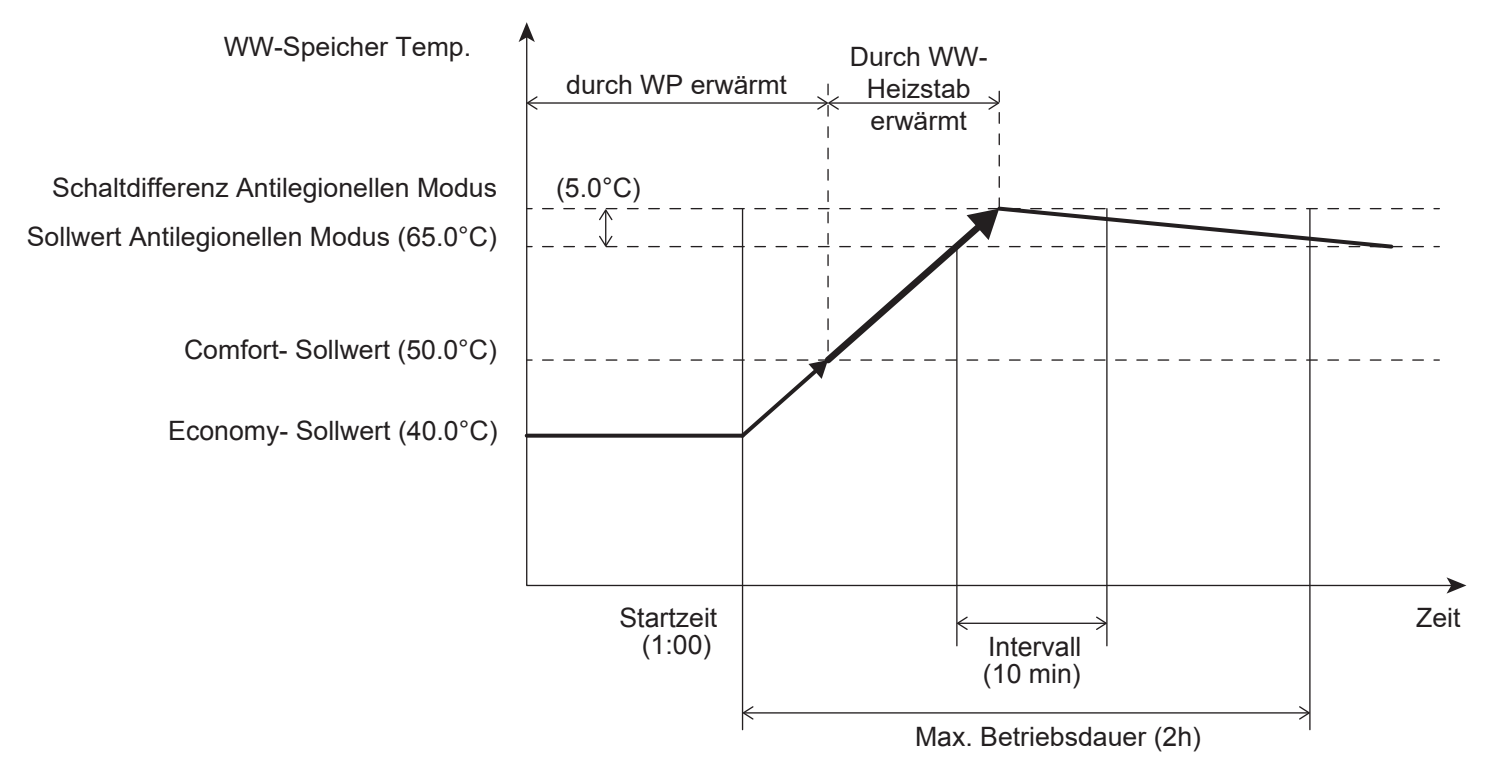

#### **Parameter**

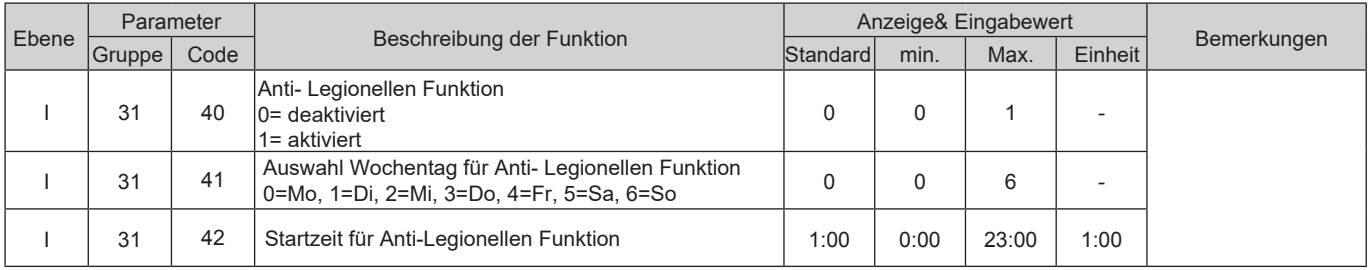

Zu beachten1: Der elektrische Heizstab wird dazu verwendet die bestimmte Temperatur 65°C oder höher) im Trinkwasserspeicher zu erreichen. Aus diesem Grund ist es wichtig dem Warmwasserspeicher einen elektrischen Heizstab zur Verfügung zu stellen, wenn die Anti- Lgionellen Funktion aktiv ist.

Zu beachten2: Wenn die Anti- Legionellen Funktion aktiv ist (Par3140=1), wird der elektrische Heizstab aktiviert, auch wenn die Warmwasserbereitung nur über die Wärmepumpe laufen soll (Par3102=1).

Zu beachten3: Die Anti- Legionellen Funktion wird nach einer bestimmten Zeit (2h) ihren Betrieb einstellen, selbst wenn der Trinkwasserspeicher nicht die notwendige Temperatur (65°C oder mehr für 10min) erreicht hat. Wenn Temperatur innerhalb dieser Zeit nicht erreicht wurde, wird die Errormeldung (LC) angezeigt.

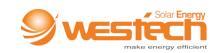

## **8.3 Back-Up Heizstab**

Der Back-Up Heizstab hat die Aufgabe den Warmwasserspeicher und das Heizsystem im Austausch- oder Unterstützenden Modus zu beheizen, wenn die Leistung der Wärmepumpe wegen zu niedriger Außentemperaturen nicht ausreichend ist oder die Wärmepumpe aufgrund von Fehlermeldungen ihren Betrieb einstellen muss.

Zusätzlich geht der Back-Up Heizstab im Frostschutzmodus in Betrieb um ein gefrieren der Leitungen während des Wärmepumpenstarts oder während der Abtaufunktion zu verhindern.

Wenn der Heizstab in seiner Back-Up Funktion verwendet werden soll, muss dieser vor dem 3-Wege Ventil eingebaut werden.

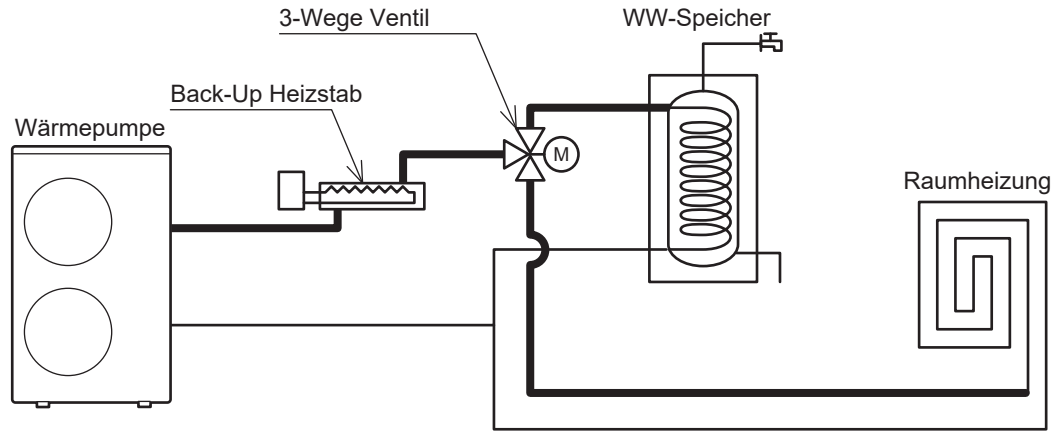

Mittels Parameter kann definiert werden welche Aufgabe dem Back-Up Heizstab zugeteilt wird:

Heizstab im Austauschmodus

Notfallmodus

Heizstab im unterstützenden Modus

### **Digitaler Ausgang "Elektrischer Heizstab"**

Zu beachten1: Der digitale Ausgang Terminal46 ("Elektrischer Heizstab") kann über Par5146 entweder als Warmwasser- Heizstab oder als Back-Up Heizstab definiert werden. Wenn der Ausgang als "Warmwasser Heizstab" definiert ist, folgt der digitale Ausgang folgender Logik: "Warmwasser Heizstab", "Wärmepumpen+ Heizstabbetrieb in Warmwasseraufbereitung" und "Anti- Legionellen Modus". Wenn der Ausgang als "Back-Up- Heizstab" definiert ist, folgt der digitale Ausgang folgender Logik: "Back-Up Heizstab".

Zu beachten2: Wenn der Back-Up Heizstab über Par4600 mit 1,2 oder 3 aktiviert wurde, ist die Force- Modusfunktion für die Warmwasseraufbereitung nicht mehr verfügbar.

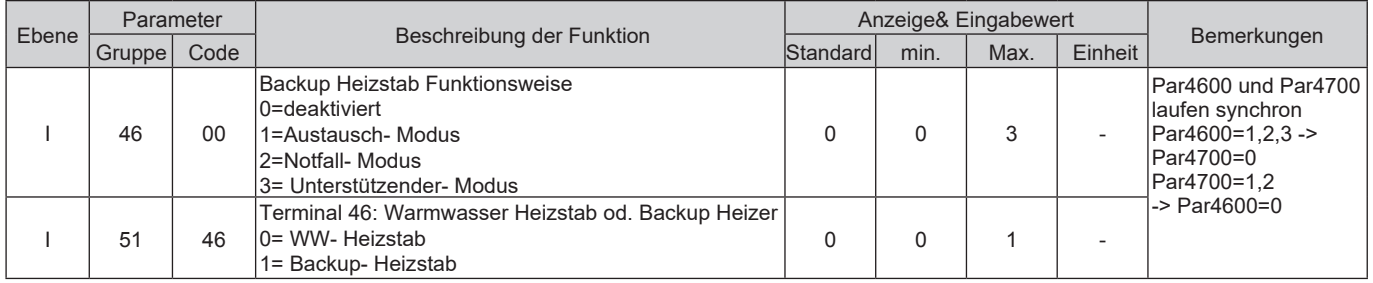

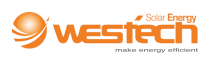

## **8.3.1 Back-Up Heizstab im Austauschmodus**

Der Back-Up Heizstab wird für den Heizmodus und Warmwassermodus in Betrieb gehen, um den Kompressor zu ersetzen,wenn der Kompressor es nicht schafft den Bedarf zu decken oder aus den folgenden Gründen außer Betrieb geht:

Die Wärmepumpe hat den Betrieb eingestellt weil sie ihre Grenzen erreicht hat Errormeldung an den Fühlern (siehe Liste unterhalb)

#### **Wenn es zu einer Errormeldung an den Fühlern kommt, wird der Back-Up Heizstab für folgende Modi aktiviert:**

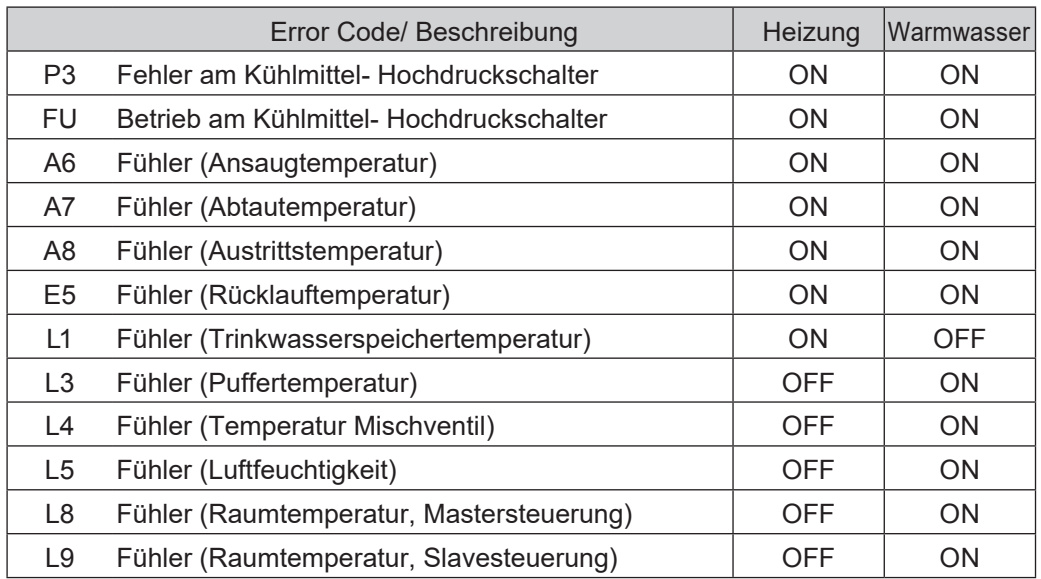

Betreffend des Heizungsmodus wird der Heizstab mit den gleichen Temperatureinstellungen angesteuert wie der Kompressor im Heizungsmodus.

Im Warmwassermodus werden Comfort oder Economy Sollwerttemperaturen angesteuert.

Es kann jedoch auch ein manueller Modus mittels Par4600=2 ausgewählt werden, hierbei wird das Wasser mittels Back-Up Heizstab erhitzt während der Kompressor deaktiviert ist. Dieser Modus wird üblicherweise genutzt, wenn der Kompressor fehlerhaft ist.

Der Back-Up Heizstab wird wie folgt aktiviert:

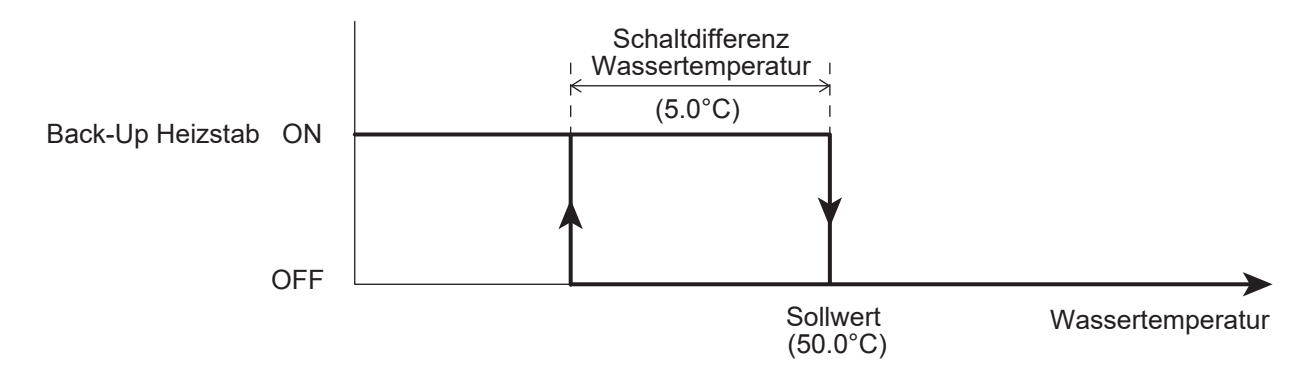

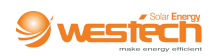

Zu beachten1: Wenn der Frostschutzmodus für die Raumtemperatur aktiviert ist, ist die höchste Priorität der Sollwert des Frostschutzmodus (Par4303=35°C), danach folgt der Notfallmodus (4601=50°C)

Zu beachten2: Der Back-Up Heizstab wird für den Heizmodus die "Min. Anforderungszeit für Heiz-/ Kühlmodus" zur Verfügung stehen, nachdem die "Max. Anforderungszeit für den WW-Modus" abgelaufen ist oder die eingestellte Warmwassertemperatur erreicht wurde.

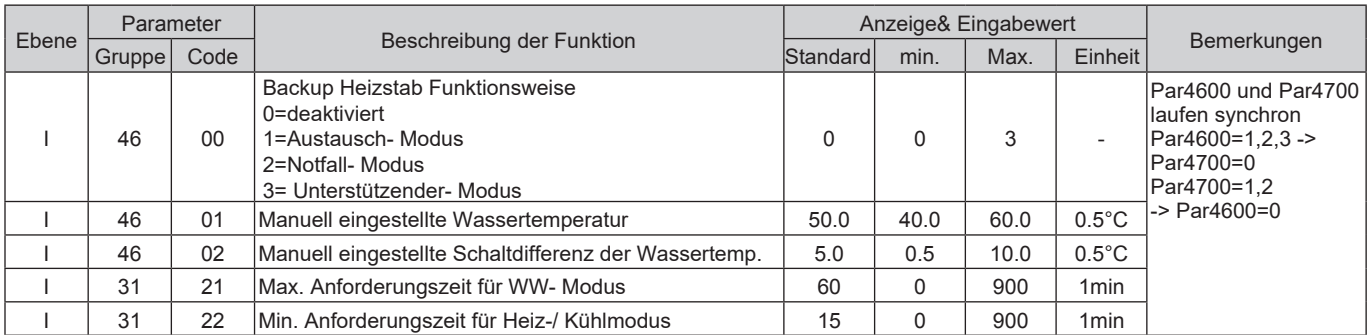

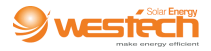

Es ist notwendig die Außentemperatur zu definieren unter welcher die Heizung und Warmwasseraufbereitung vom Back-Up Heizstab gemäß der Erklärungen oberhalb betrieben werden. Der Parameter der definiert ob der Back-Up Heizstab immer aktiv ist oder bei einer bestimmten Außentemperatur aktiviert wird ist an den Par4611 gebunden.

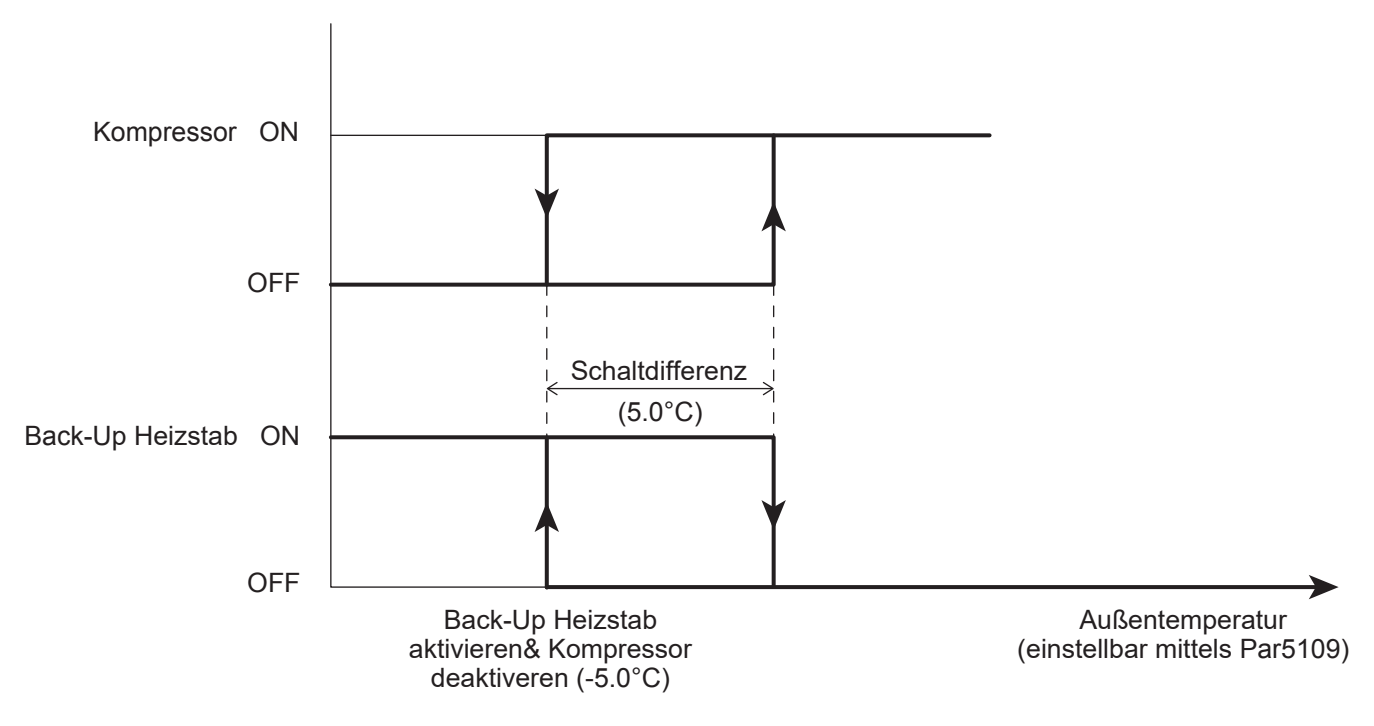

#### **Parameter**

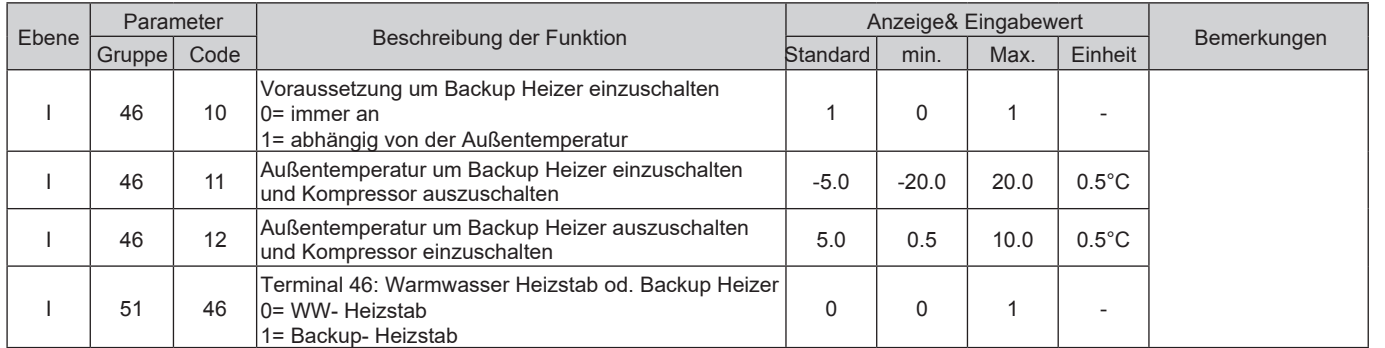

Zu beachten1: Wenn Terminal47 (Elektrischer Heizstab) als Back-Up Heizstab definiert wird, es nicht möglich "Externe Heizquellen" zu aktivieren. Um einen reibungslosen Betrieb zu gewährleisten, können diese zwei Funktionen nicht zeitgleich aktiv sein.

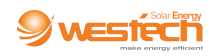

### **8.3.2 Back-Up Heizstab im Unterstützenden Modus**

Wenn der Heizstab für den Heizmodus im Unterstützenden Modus definiert ist, wird der Heizstab abhängig von der Wassertemperatur wie in der Grafik unterhalb angezeigt in Betrieb gehen:

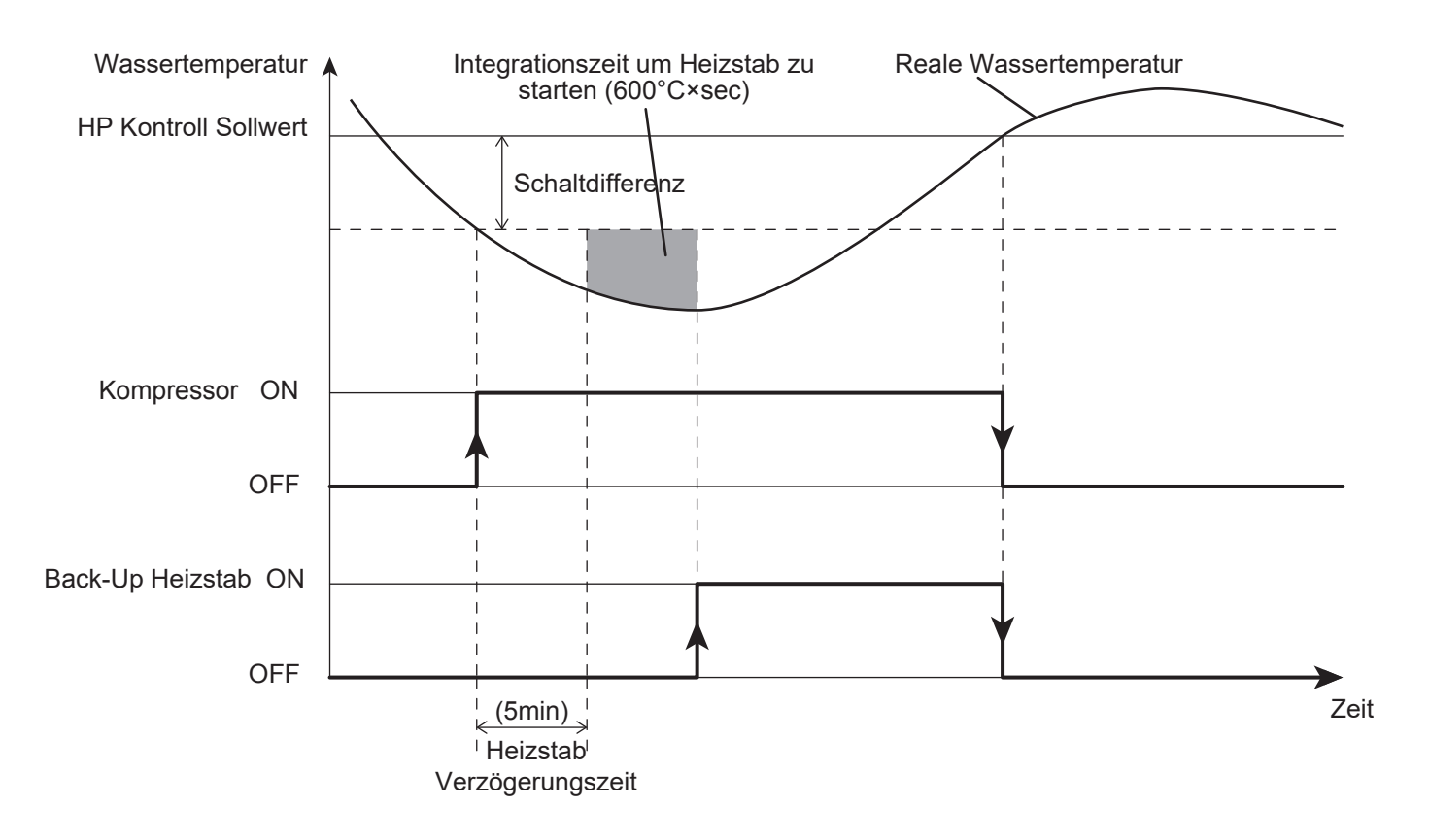

Der "Wärmepumpen Kontroll Sollwert" ist gleich mit dem eingestellten Sollwert oder mit dem Wert der über die Klimakurve definiert wird.

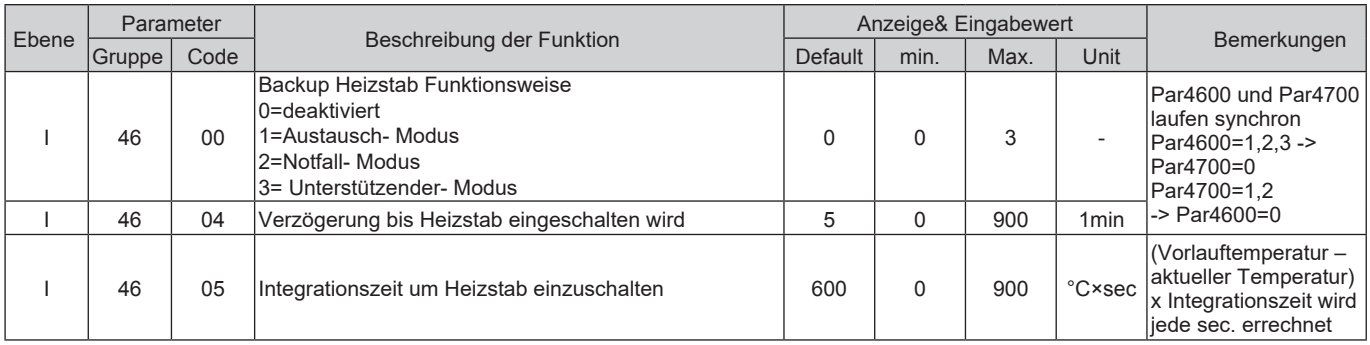

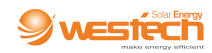

### 8. Warmwasserbereitung

Zu beachten1: Die Berechnung der Integrationszeit beginnt nur nach dem Zeit die über Par4604 (Verzögerung bis Heizstab eingeschaltet wird) eingestellt wurde verstrichen ist.

Zu beachten2: Wenn die Integrationszeit um den Heizstab einzuschalten 0 ist, beginnt die Kontrolle stufenweise, abhängig vom Kontroll Sollwert und den Werten in der Schaltdifferenz.

Zu beachten3: Wenn die Wärmepumpe außer Betrieb geht weil die Außentemperatur über oder unter der Betriebsgrenzen ist oder weil sie die max. Wassertemperatur erreicht hat, abhängig von der Außentemperatur, wird der Heizstab im "Austausch-Modus" in Betrieb gehen.

Zu beachten4: Wenn Terminal46 (Heizstab) als Back-Up Heizstab definiert ist, wird es nicht möglich sein eine externe Heizquelle zu aktivieren. Um einen reibungslosen Betrieb sicherzustellen, können diese zwei Funktionen nicht Zeitgleich aktiv sein.

Es ist möglich die Außentemperatur zu definieren ab der der Heizkreislauf mittels Heizstab beheizt wird. Die Parameter um den Back-Up Heizstab immer aktiv zu haben ist Par4610=0 oder Par4610=1 um den Betrieb des Heizstabs von der Außentemperatur abhängig zu machen.

Wenn Par 4610=0, wird der Back-Up Heizstab abhängig von Par4605 (Integrationszeit um Heizstab einzuschalten) unabhängig von der Außentemperatur eingeschaltet.

Wenn Par4610=1, wir der Back-Up Heizstab nur eingeschaltet wenn folgende Bedingungen erfüllt sind:

Par4613 (Außentemperatur um Back-Up Heizstab einzuschalten) Par4605 (Integrationszeit um Heizstab einzuschalten)

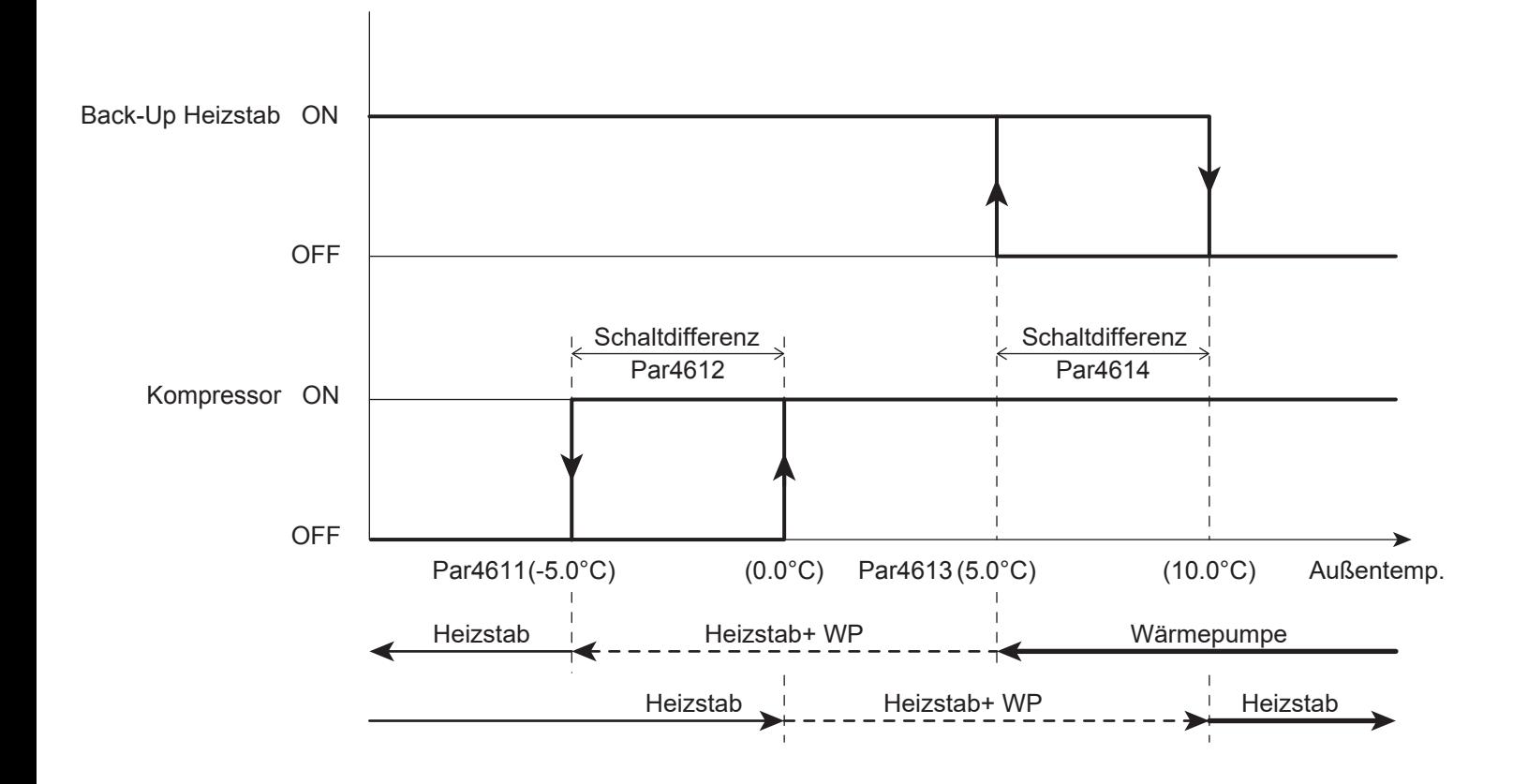

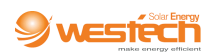

#### **Parameter**

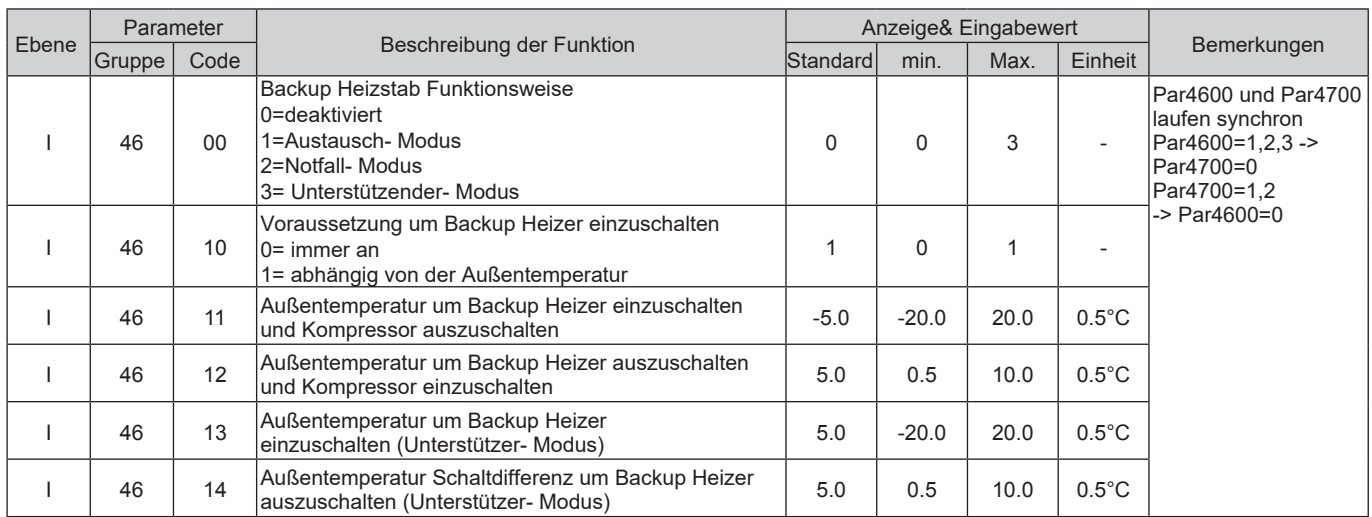

Wenn der Back-Up Heizstab für den Unterstützenden Modus (Par4600=3) definiert ist, müssen Parameter 4613 (Außentemperatur um den Back-Up Heizstab einzuschalten) und Par4614 (Außentemperatur Schaltdifferenz um Back-Up Heizstab auszuschalten) definiert werden, damit die Funktion korrekt abläuft.

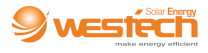

# **8.3.3 Frostschutzmodus Funktion**

Der Back-Up Heizstab kann für den Frostschutzmodus aktiviert werden und würde somit während des Abtaumodus oder während des Wärmepumpenstarts in Betrieb gehen.

## **Back-Up Heizstab während Wärmepumpenstart aktiv**

Wenn Par4620=1 (aktiv während des Hochfahrens), wird der Back-Up Heizstab nach 30sec. aktiviert. Der Kompressor würde in diesem Fall nur starten wenn die Vorlauftemperatur niedriger ist als der Sollwert bei Par4621. Der Back-Up Heizstab wird wieder deaktiviert sobald der Sollwert bei 4621+ Schaltdifferenz erreicht wurde.

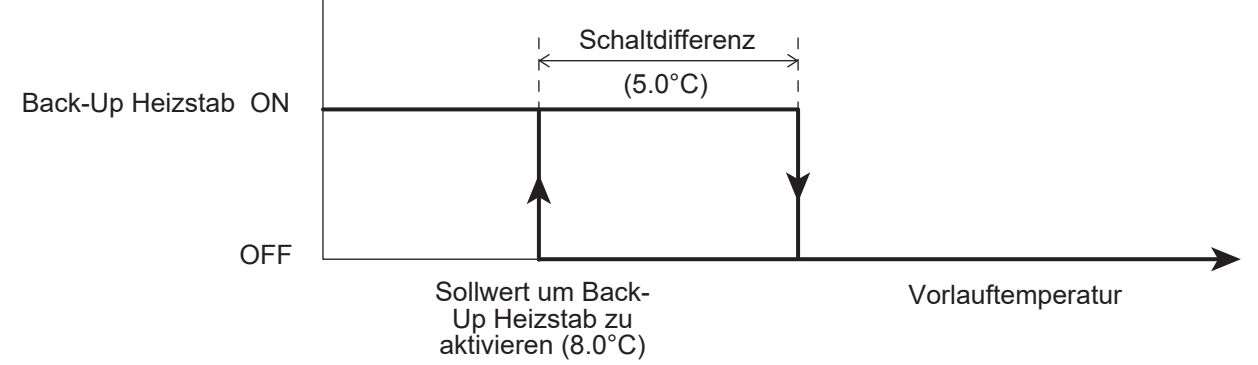

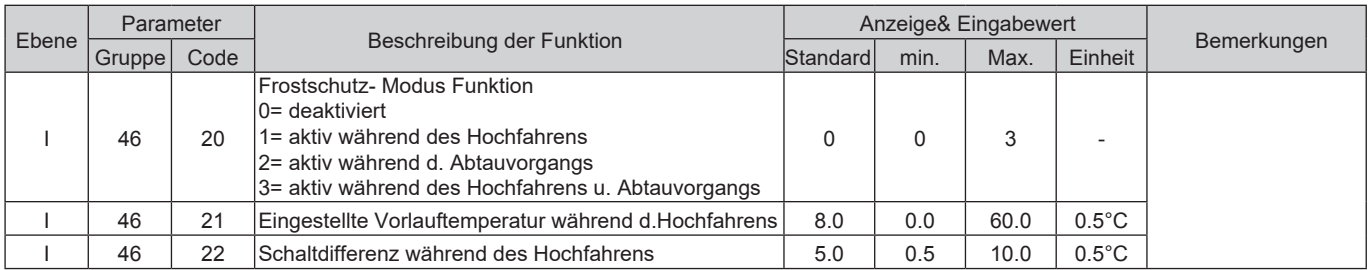

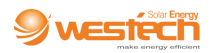

### **Back-Up Heizstab während Wärmepumpenstart aktiv**

Wenn Par4620=2 oder 3 (während Abtauvorgangs aktiv), wird der Back-Up Heizstab während des Abtauvorgangs aktiviert, wenn die Vorlauftemperatur unter dem Wert von Par4623 liegt. Sobald die Temperatur wieder über dem Sollwert von Par4623+ Schaltdifferenz liegt, wird der Back-Up Heizstab deaktiviert.Um den Back-Up Heizstab während der Abtauvorgänge mit Par4620=2 oder 3 zu verwenden, ist es notwendig Par4600=3 "Unterstützender Modus" einzustellen.

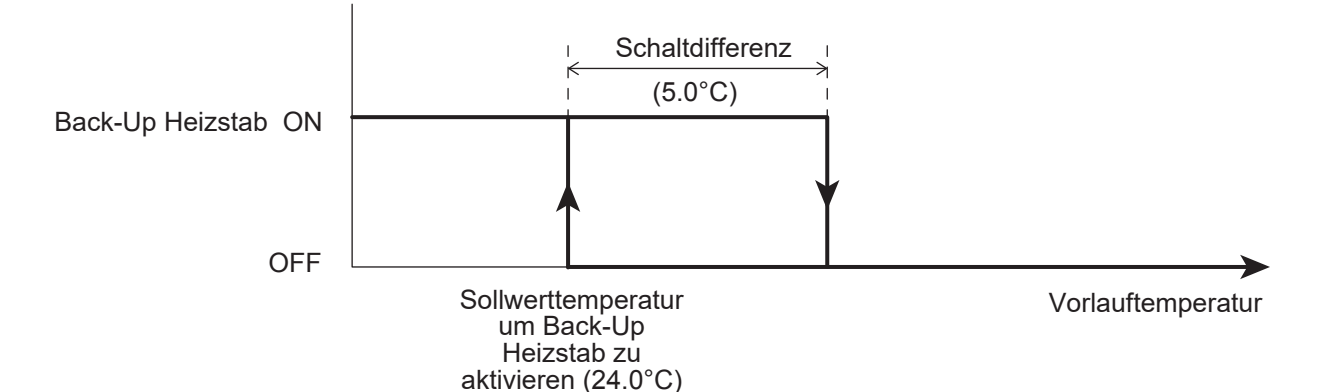

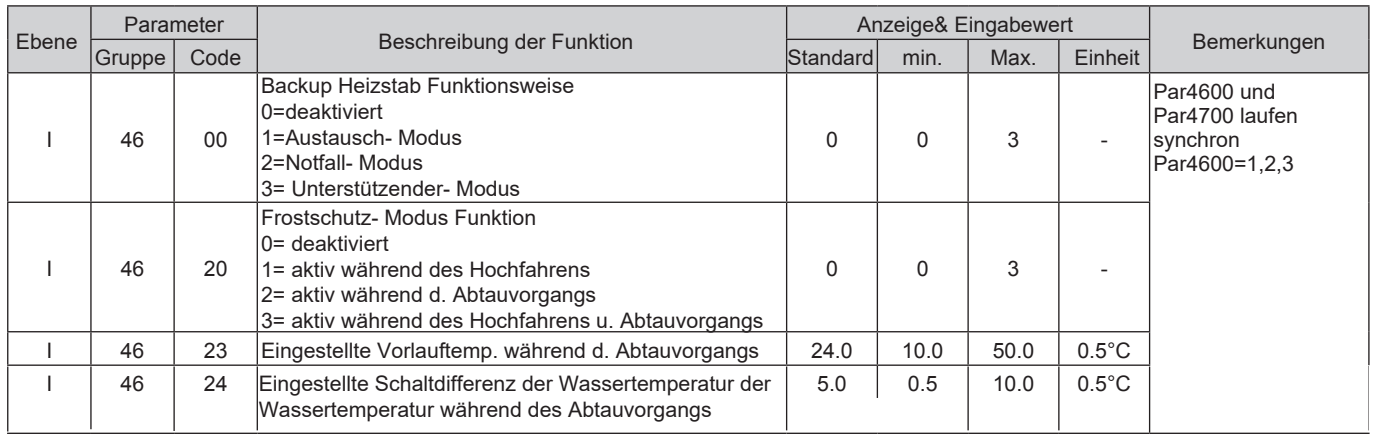

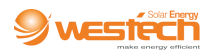

# **8.4 EHS (Externe Heizquelle)**

Die EHS (Externe Heizquelle) hat die Funktion den Heizkreislauf im Austausch- oder Unterstützenden Modus zu versorgen, wenn die Leistung der Wärmepumpe aufgrund zu niedriger Außentemperaturen nicht ausreicht oder wenn der Betrieb der Wärmepumpe gestoppt wird, wenn Sensoren fehlerhaft sind.

Die EHS- Funktion hat keine Auswirkungen auf den Warmwassermodus.

Wenn eine Externe Heizquelle angeschlossen wird, muss sie wie in der Grafik unterhalb an den Puffer angeschlossen werden.

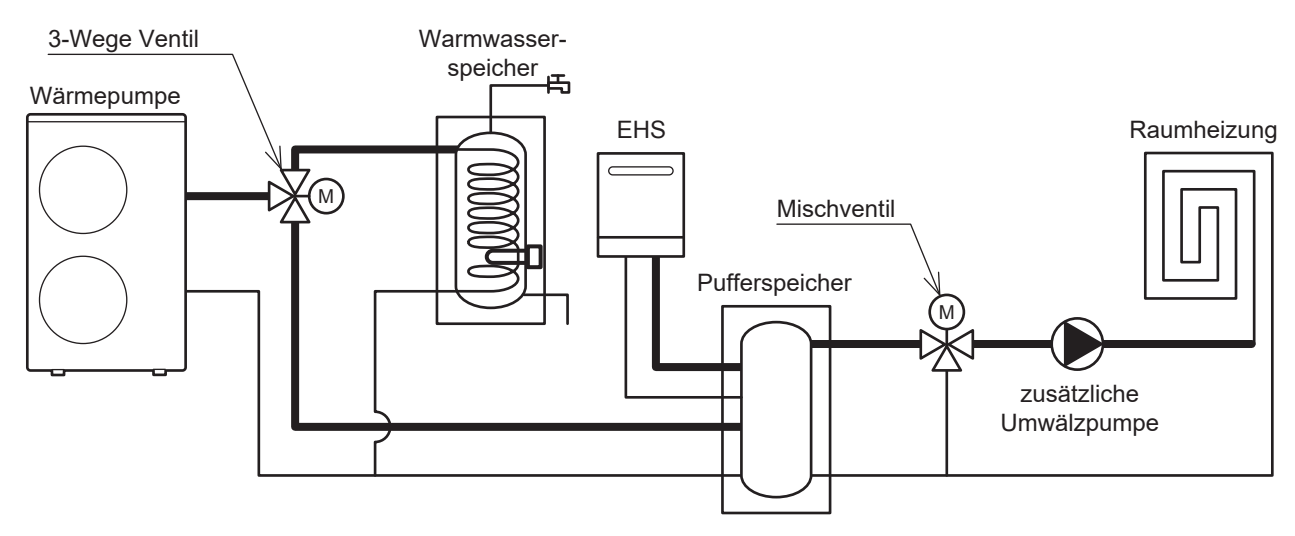

Der EHS Modus wird abhängig von den Wärmepumpeneinstellungen ein-/ ausgeschaltet: Ein/Aus abhängig von der Raumtemperatur, gemessen an der Wärmepumpensteuerung Ein/Aus abhängig vom Sollwert

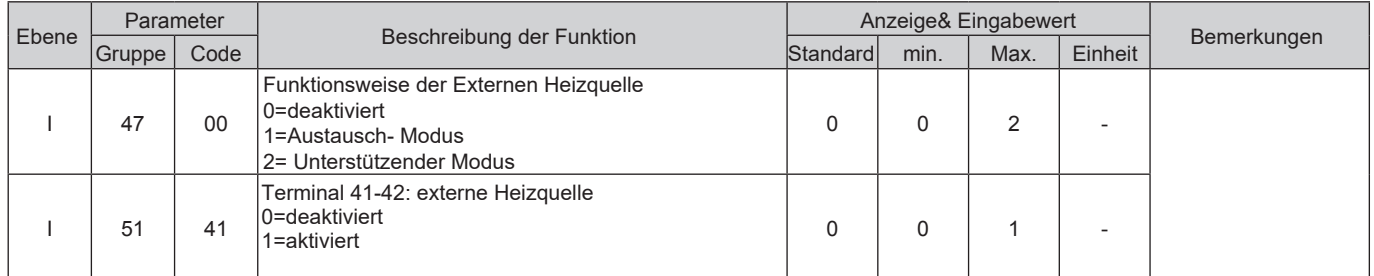

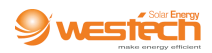

# **8.4.1 EHS (Externe Heizquelle) im Austausch- Modus**

Die EHS wird für die Heizung aktiviert um den Kompressor zu ersetzen, wenn der Kompressor den aktuellen Bedarf nicht decken kann oder aus folgenden Gründen heruntergefrahren wird::

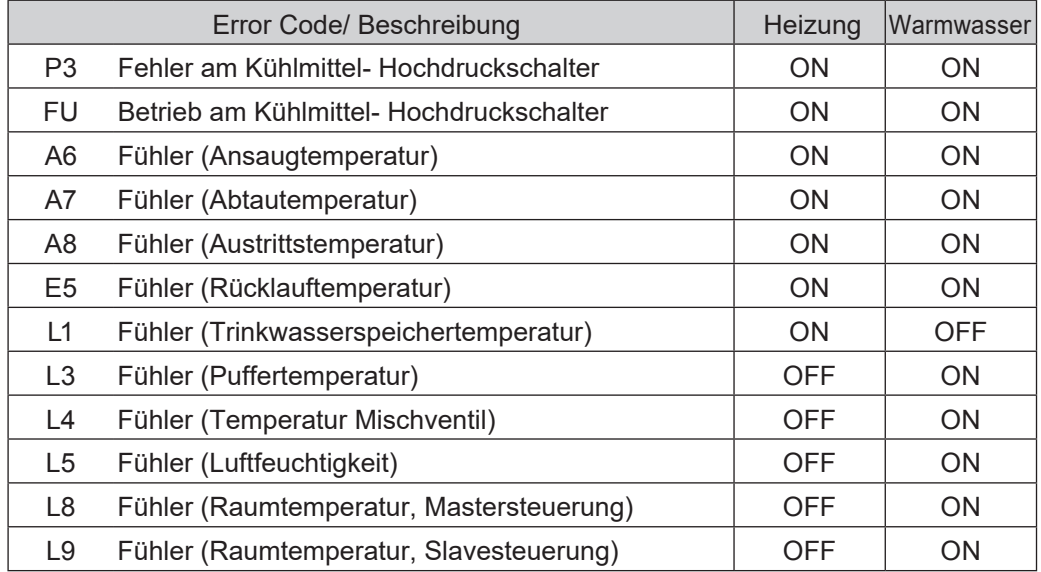

#### **Wenn es zu einer Errormeldung an den Fühlern kommt, wird die externe Heizquelle für folgende Modi aktiviert:**

Betreffend des Heizungsmodus wird die externe Heizquelle mit den gleichen Temperatureinstellungen angesteuert wie der Kompressor im Heizungsmodus.

Es ist möglich die Außentemperatur zu definieren ab der der Heizkreislauf mittels EHS beheizt wird. Die Einstellungen um die EHS immer aktiv zu haben oder den EHS-Betrieb von der Außentemperatur abhängig zu machen, lassen sich über das Parametermenü definieren.

Wenn die Außentemperatur unter dem eingestellten Wert fällt, stellt die Wärmepumpe den Betrieb ein und gibt der externen Heizquelle das Signal um aktiv zu werden.

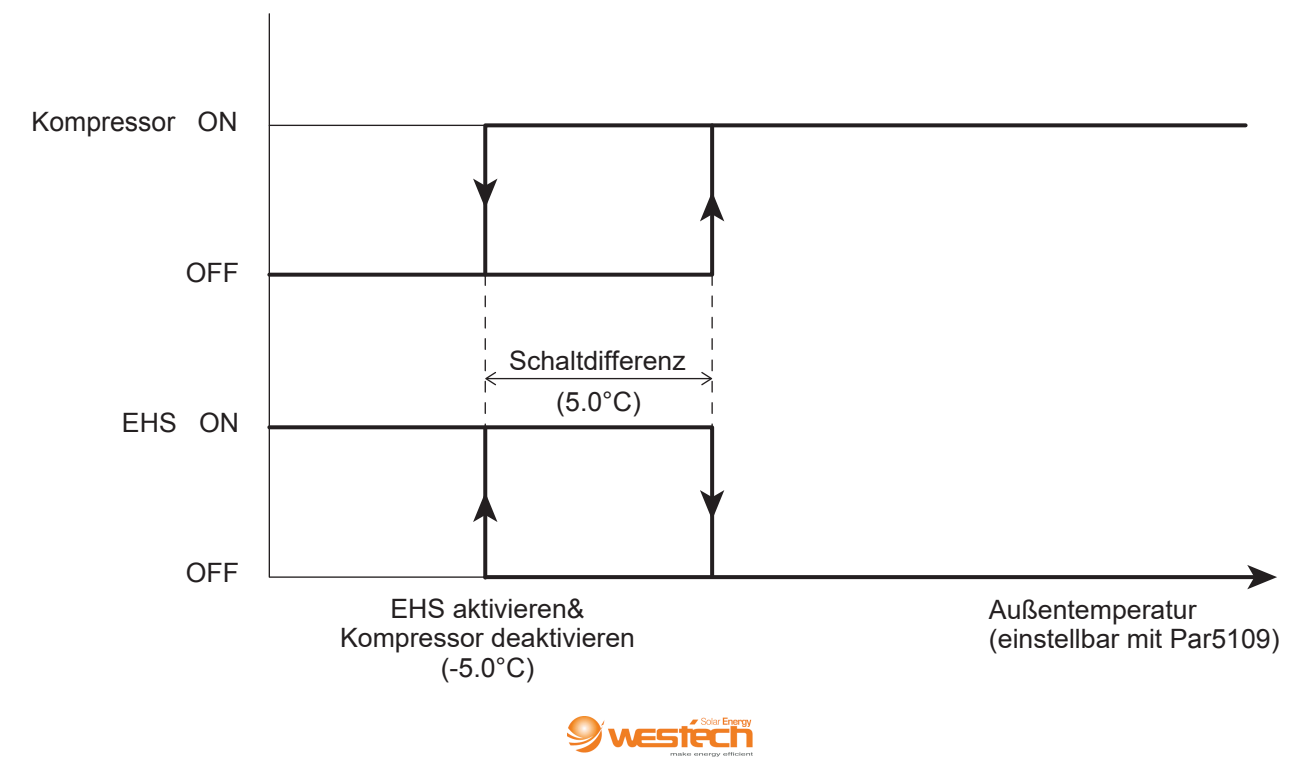

#### **Parameter**

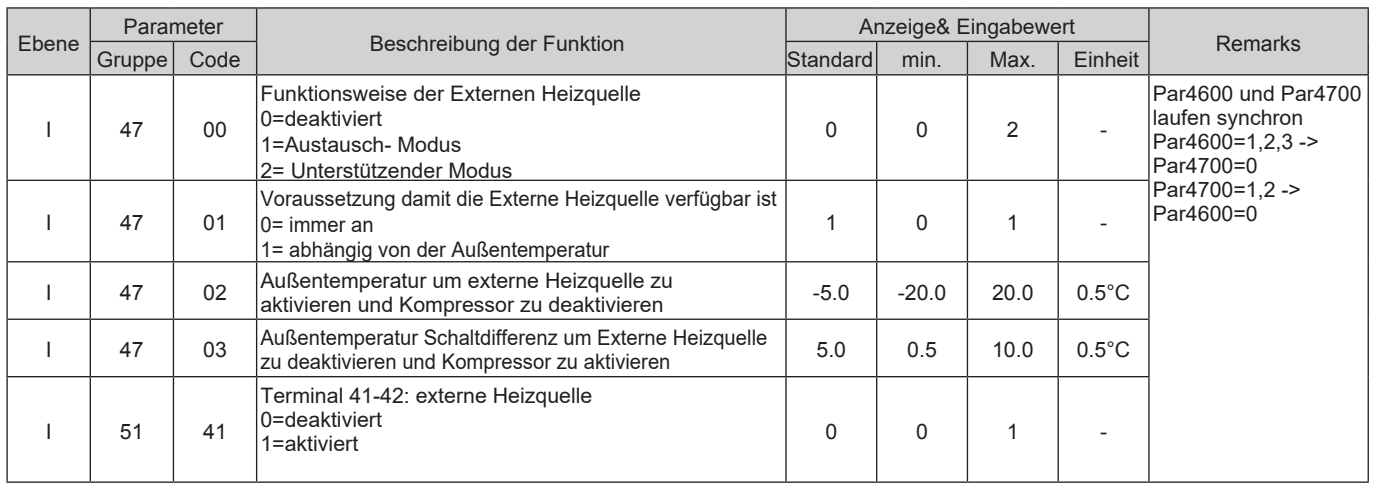

Wenn das Ein-/Ausschalten der Wärmepumpe vom eingestellten Sollwert abhängig gemacht wird, übernimmt die Externe Heizquelle die Einstellungen der Wärmepumpe (eingestellter Sollwert oder Klimakurve).

Wenn das Ein-/Ausschalten der Wärmepumpe von der Raumtemperatur abhängig gemacht wird, übernimmt die Externe Heizquelle die Raumtemperatureinstellungen der Wärmepumpe.

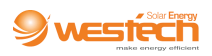

## **8.4.2 EHS (Externe Heizquelle) im Unterstützenden Modus**

Wenn der Heizmodus aktiviert wird, wird die externe Heizquelle abhängig von der Wassertemperatur aktiviert (siehe Grafik unterhalb)

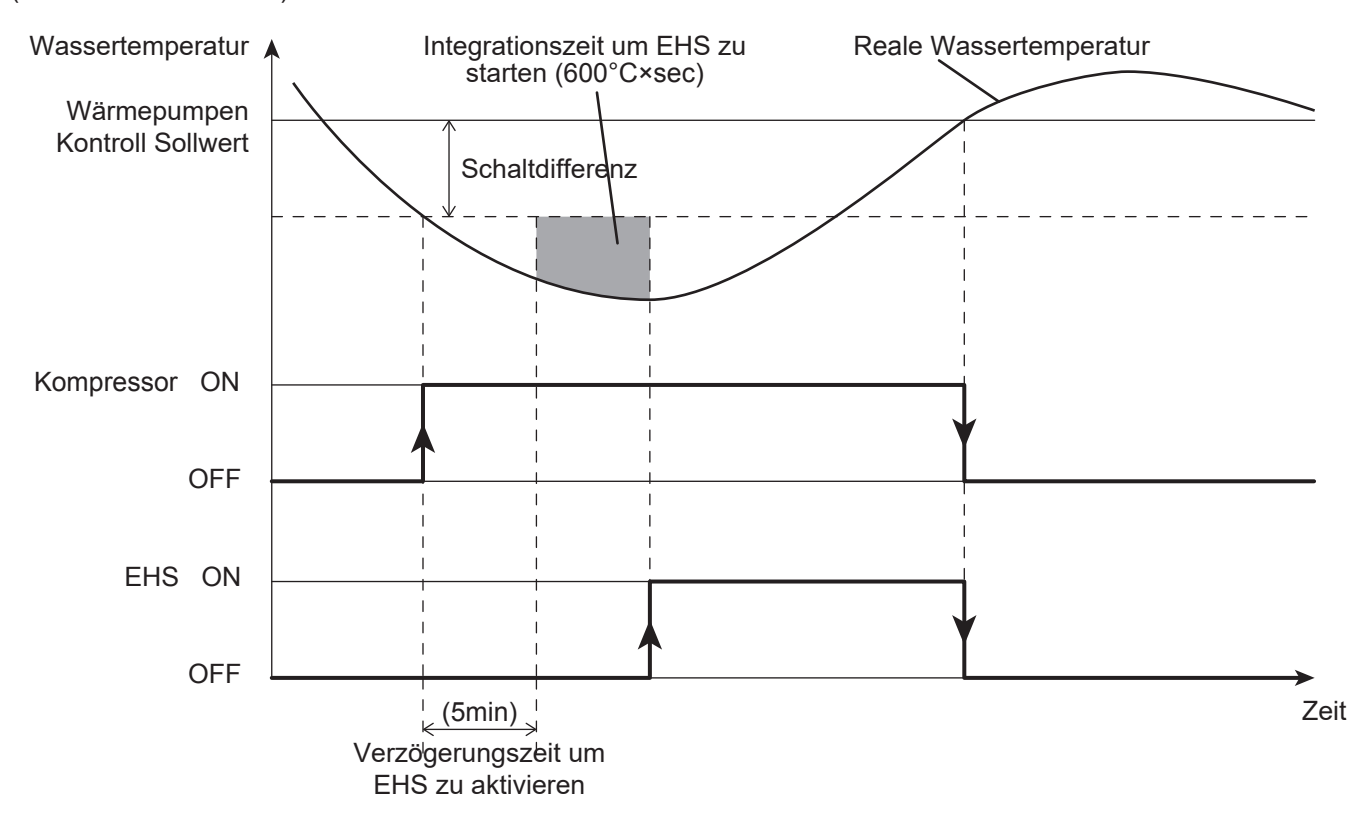

Der "Wärmepumpen Kontroll Sollwert" ist gleich mit dem eingestellten Sollwert oder mit dem Wert der über die Klimakurve definiert wird.

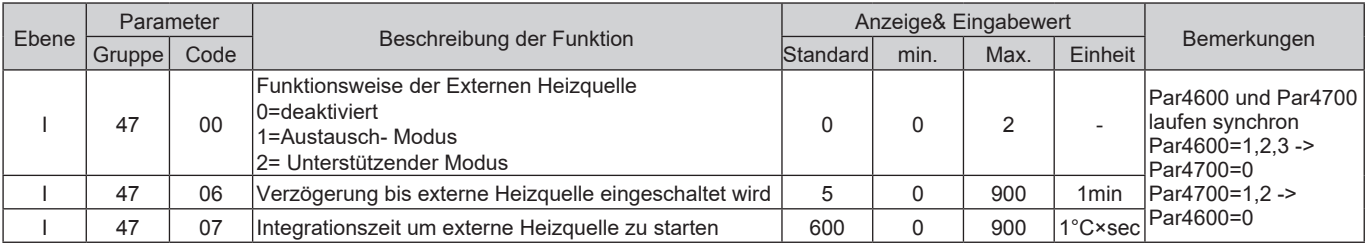

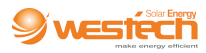

### 8. Warmwasserbereitung

Zu beachten1: Die Berechnung der Integrationszeit beginnt nur nach dem Zeit die über Par4604 (Verzögerung bis EHS eingeschaltet wird) eingestellt wurde verstrichen ist.

Zu beachten2: Wenn die Integrationszeit um die EHS einzuschalten 0 ist, beginnt die Kontrolle stufenweise, abhängig vom Kontroll Sollwert und den Werten in der Schaltdifferenz.

Zu beachten3: Wenn die Wärmepumpe außer Betrieb geht weil die Außentemperatur über oder unter der Betriebsgrenzen ist oder weil sie die max. Wassertemperatur erreicht hat, abhängig von der Außentemperatur, wird die EHS im "Austausch-Modus" in Betrieb gehen.

Zu beachten4: Wenn Terminal46 (Heizstab) als Back-Up Heizstab definiert ist, wird es nicht möglich sein eine externe Heizquelle zu aktivieren. Um einen reibungslosen Betrieb sicherzustellen, können diese zwei Funktionen nicht Zeitgleich aktiv sein.

Es ist möglich die Außentemperatur zu definieren ab der der Heizkreislauf mittels EHS beheizt wird. Die Parameter um die Externe Heizquelle immer aktiv zu haben ist Par4701=0 oder Par4701=1 um den Betrieb der EHS von der Außentemperatur abhängig zu machen.

Wenn Par 4701=0, wird die EHS abhängig von Par4707 (Integrationszeit um EHS einzuschalten) unabhängig von der Außentemperatur eingeschalten.

Wenn Par4701=1, wird die Externe Heizquelle nur einschalten wenn folgende Bedingungen erfüllt sind: Par4704 (Außentemperatur um EHS einzuschalten)

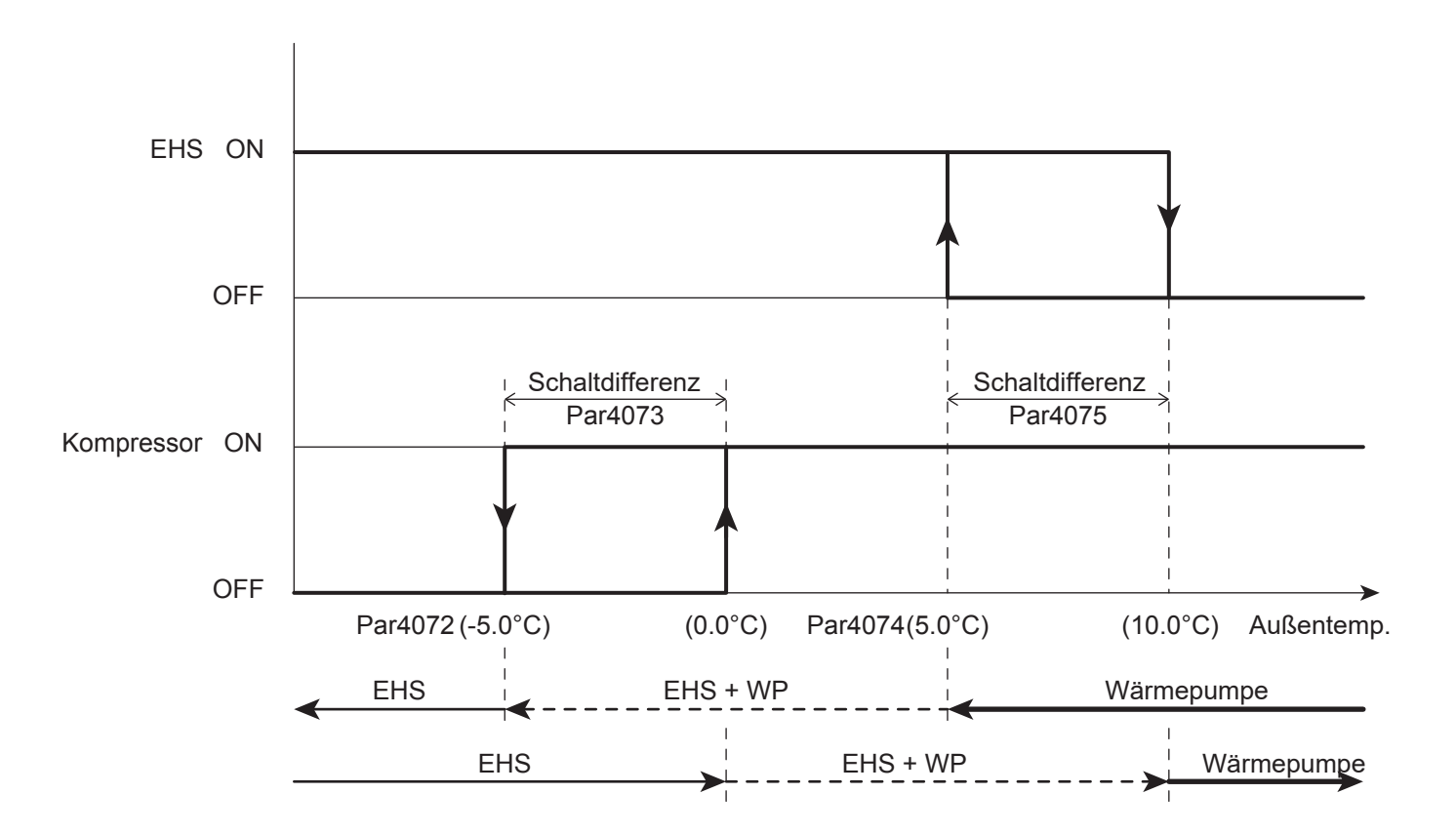

Par4707 (Integrationszeit um EHS einzuschalten)

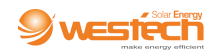

#### **Parameter**

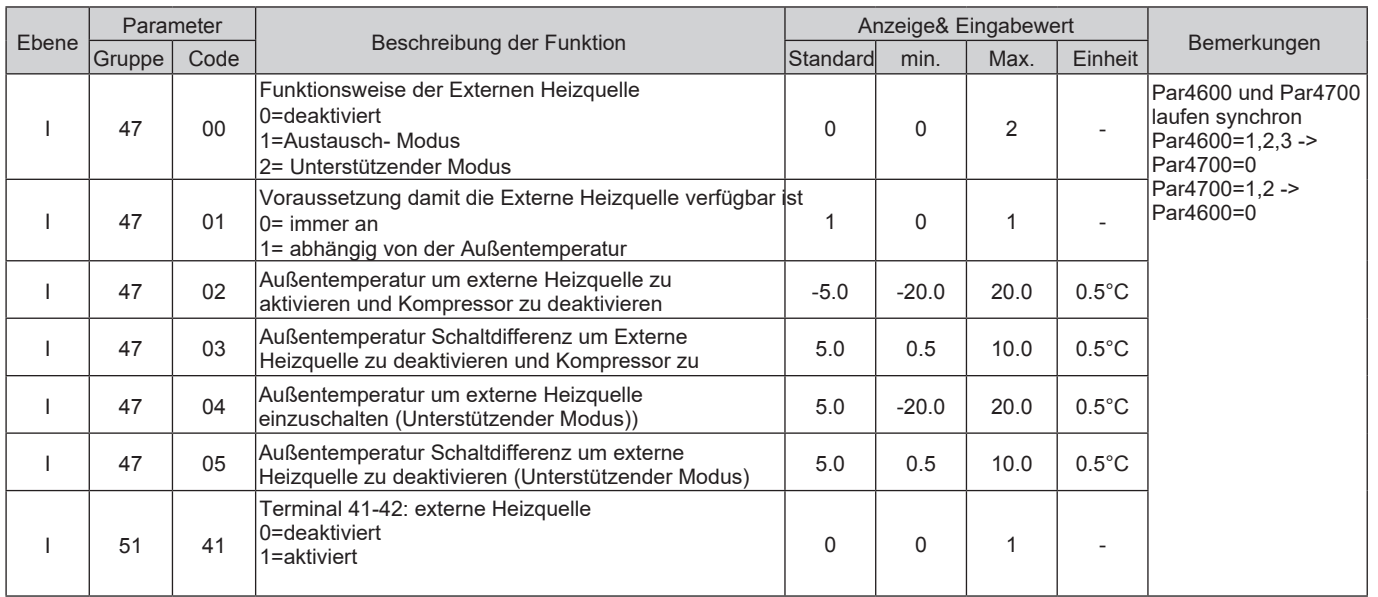

Zu beachten: Wenn Par4700=2 (Unterstützender Modus) ausgewählt wird, müssen Par4704 (Außentemperatur um EHS einzuschalten) und Par4705 (Außentemperatur Schaltdifferenz um EHS auszuschalten) definiert werden, damit die Funktion korrekt ablaufen kann.

Wenn das Ein-/Ausschalten der Wärmepumpe vom eingestellten Sollwert abhängig gemacht wird, übernimmt die Externe Heizquelle die Einstellungen der Wärmepumpe (eingestellter Sollwert oder Klimakurve). Wenn das Ein-/Ausschalten der Wärmepumpe von der Raumtemperatur abhängig gemacht wird, übernimmt die Externe Heizquelle die Raumtemperatureinstellungen der Wärmepumpe.

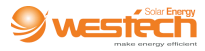

# **9.1 Berechtigungen und Zugriffsbeschränkungen**

Auf die Parameter kann über drei Ebenen zugegriffen werden. Jede dieser drei Ebenen hat bestimmte Berechtigungen bzw. Zugriffsbeschränkungen. Unter dem Punkt 5.7 der Bedienungsanleitung finden Sie die Anleitung wie auf jeder dieser drei Ebenen zugegriffen werden kann.

Zugriffsebenen:<br>U = Endve

U = Endverbraucher (Zugriff auf Parameter der "Endverbraucher" – Ebene)<br>
l = Installateur (Zugriff auf Parameter der "Endverbraucher" und "Installate

= Installateur (Zugriff auf Parameter der "Endverbraucher" und "Installateur"- Ebene)

S = Service\* (Zugriff auf Parameter der "Endverbraucher", "Installateur" und "Service" – Ebene) \*Die Parameter der "Service"- Ebene sind nicht in der Bedienungsanleitung aufgelistet. Die Liste der

Parameter für die "Service"- Ebene befindet sich im Wartungshandbuch

# **9.2 Parameter Liste**

Die Parameter bestehen aus 4 Ziffern. Die ersten zwei Ziffern definieren die Gruppe (siehe Liste unterhalb)

Parametergruppen

- 01 Ablesen der Werte und Einstellungen (Nur-Lesen)
- 02 Steuerung
- 04 Ventilatorkonvektor
- 11 Zeitplan für Heizen/ Kühlen (Zone 1)
- 12 Zeitplan für Heizen/ Kühlen (Zone 2)
- 13 Zeitplan für Warmwasserbereitung
- 21 Temperaturwerte im Heiz-/ Kühlmodus
- 31 Warmwasserbereitung
- 41 Wärmepumpeneinheit
- 42 Umwälzpumpe
- 43 Frostschutz- Modus
- 44 Luftentfeuchter
- 45 Mischventil, 3- Wegeventil
- 46 Back-Up Heizer
- 47 Externe Wärmequelle
- 51 Eingänge/ Ausgänge

#### **Ablesen der Werte und Einstellungen (Nur- Lesen)**

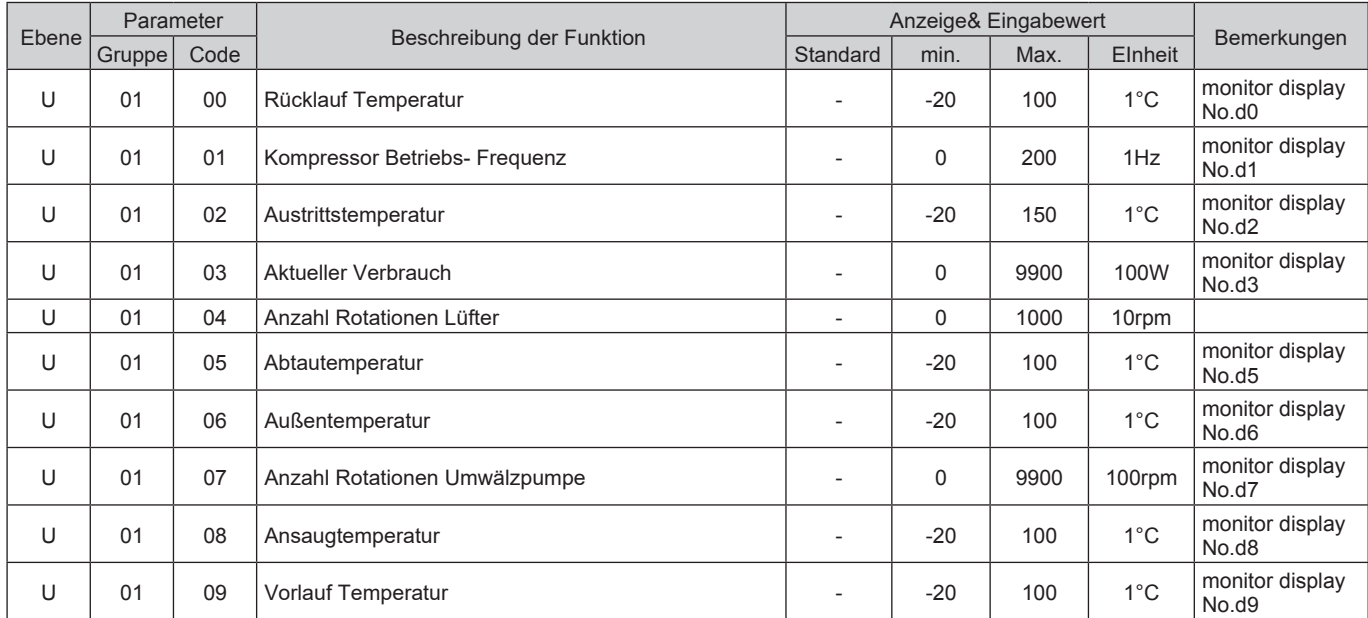

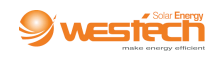

#### **Ablesen der Werte und Einstellungen (Nur- Lesen)**

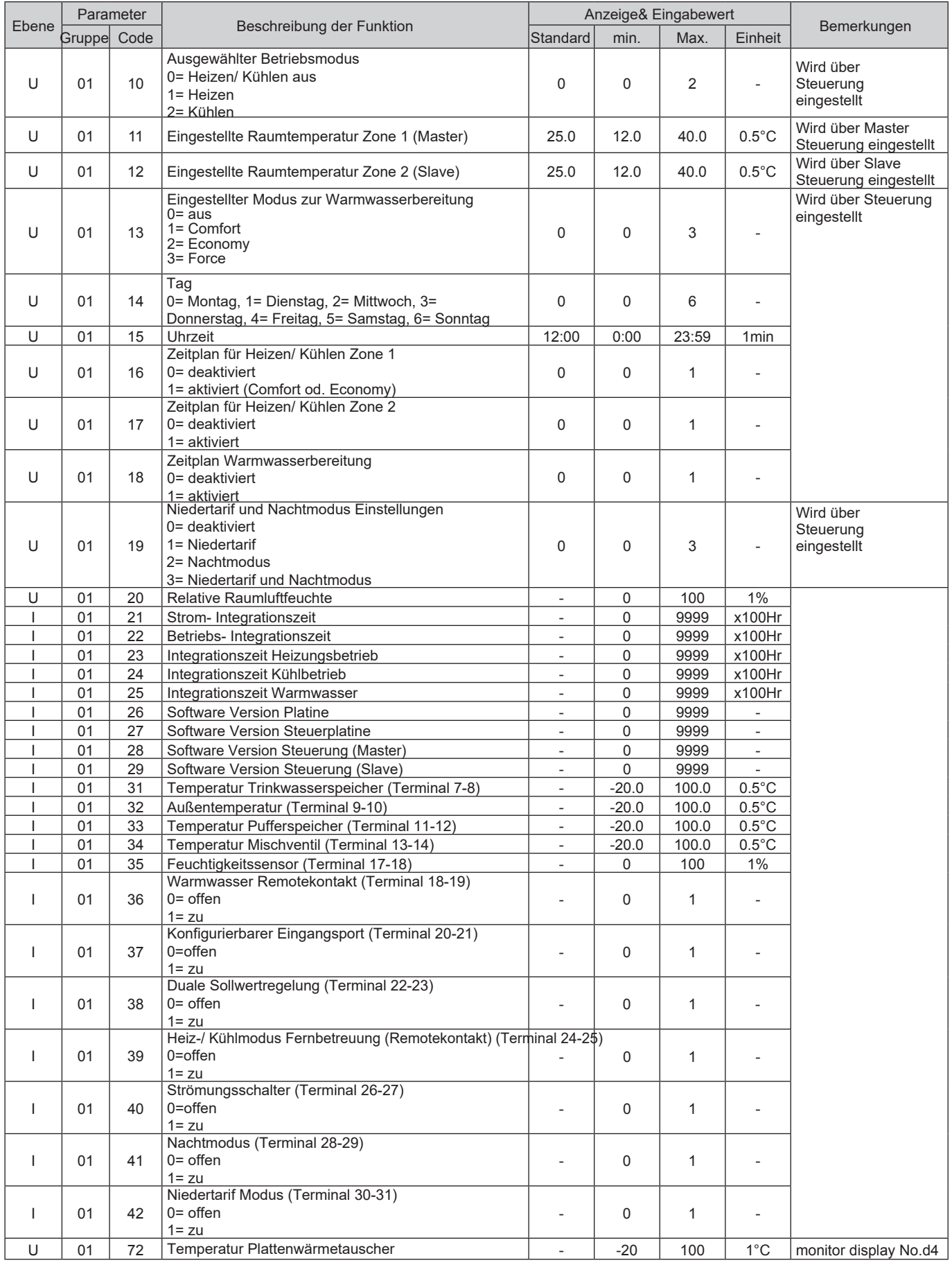

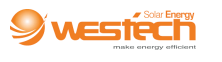

# 9. Parameter Liste

#### **Steuerung**

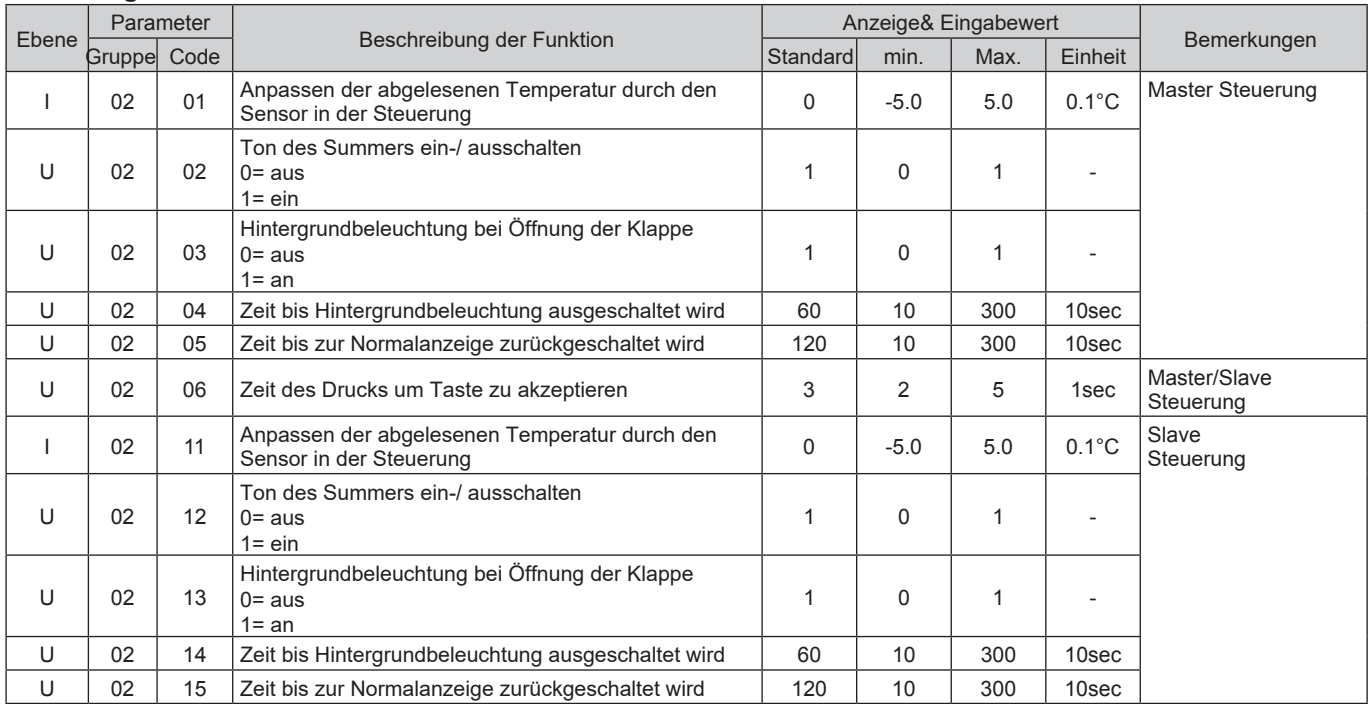

#### **Ventilatorkovektor**

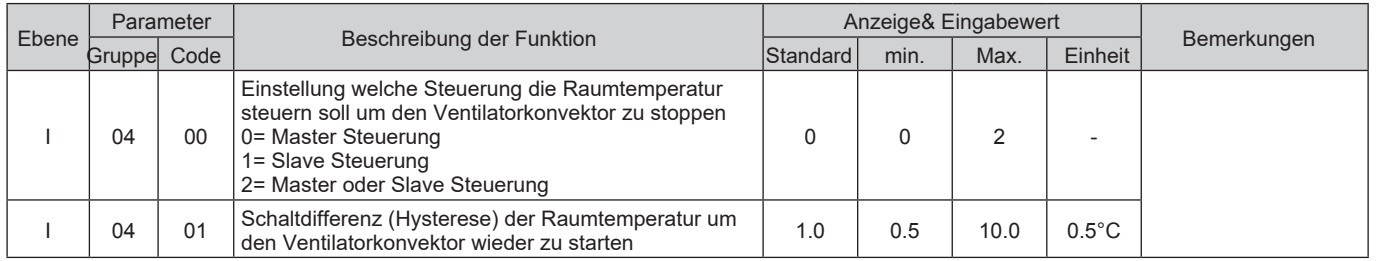

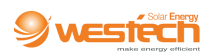

#### **Zeitplan Einstellungen für Heizen/ Kühlen (Zone1)**

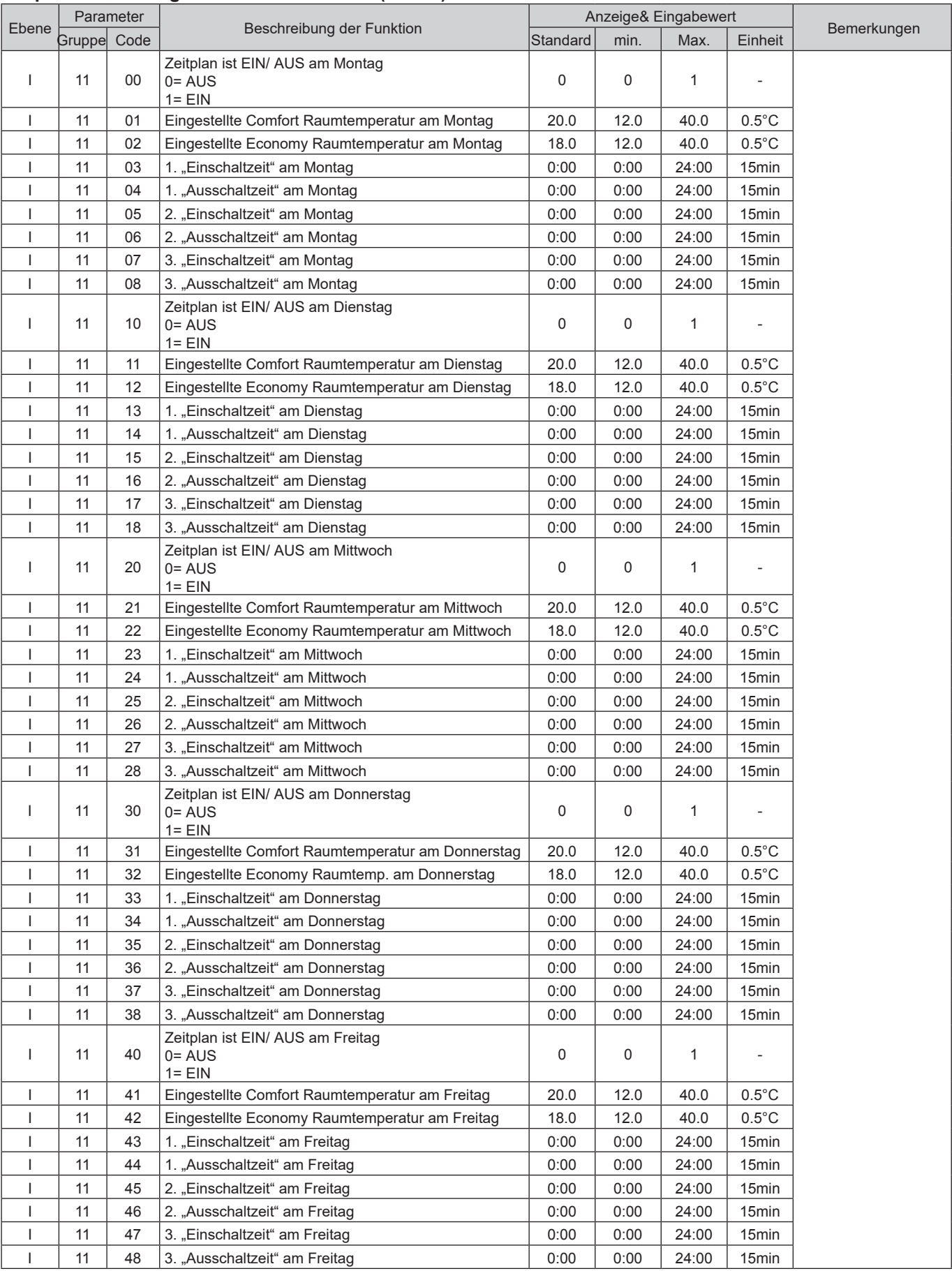

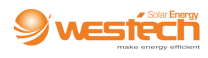

#### **Zeitplan Einstellungen für Heizen/ Kühlen (Zone1)**

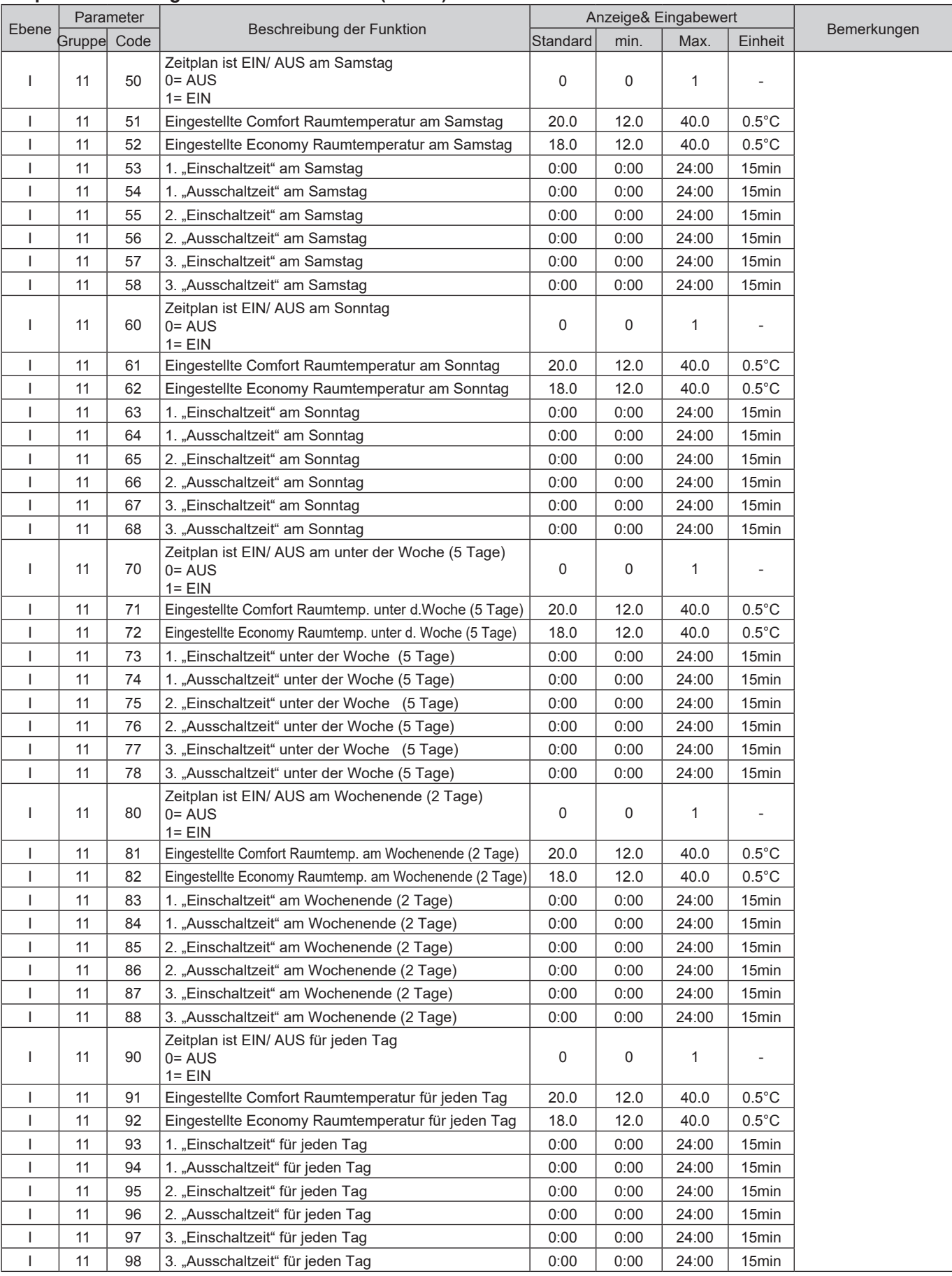

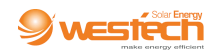

#### **Zeitplan Einstellungen für Heizen/ Kühlen (Zone2)**

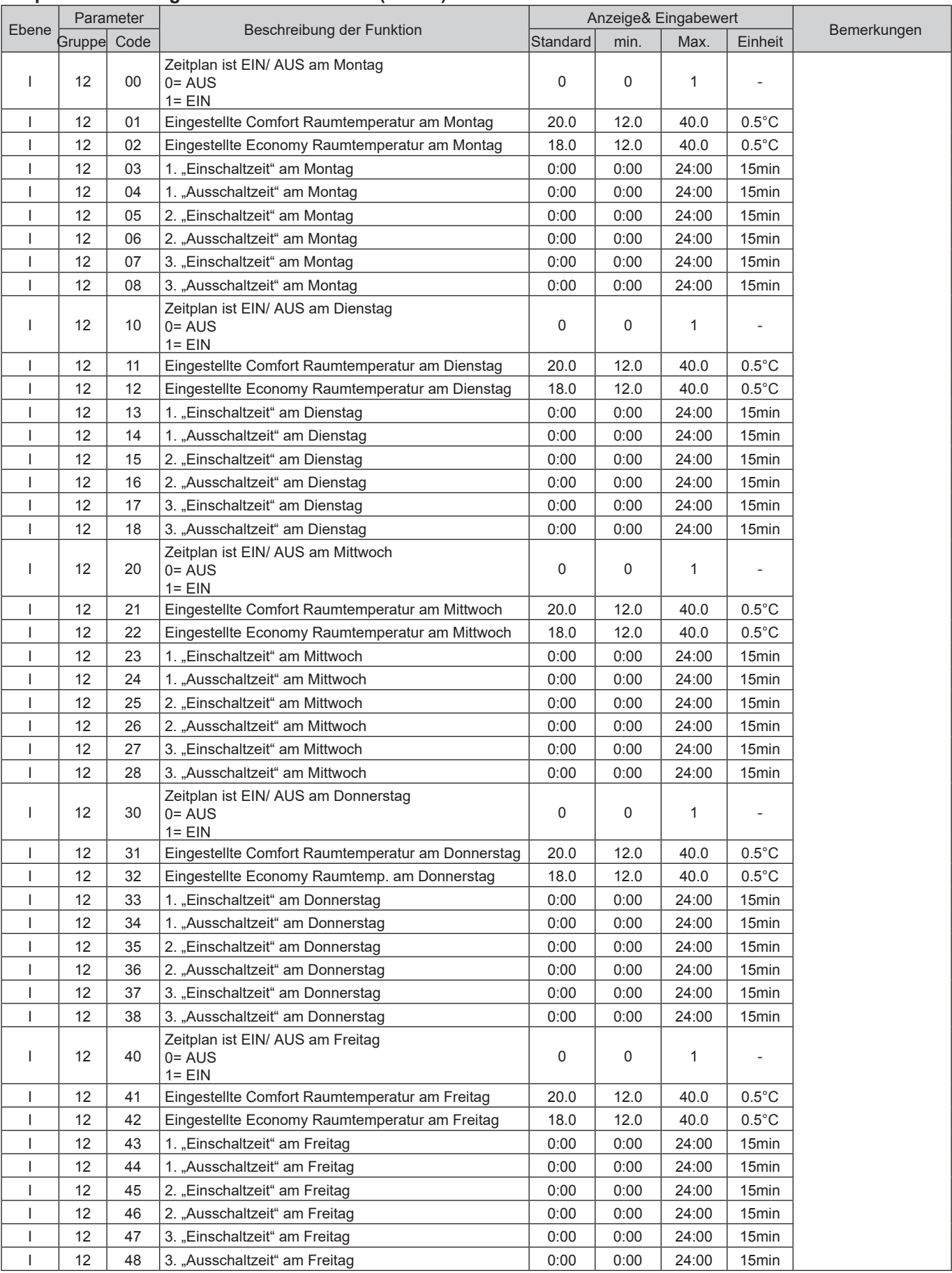

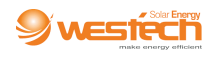

#### **Zeitplan Einstellungen für Heizen/ Kühlen (Zone2)**

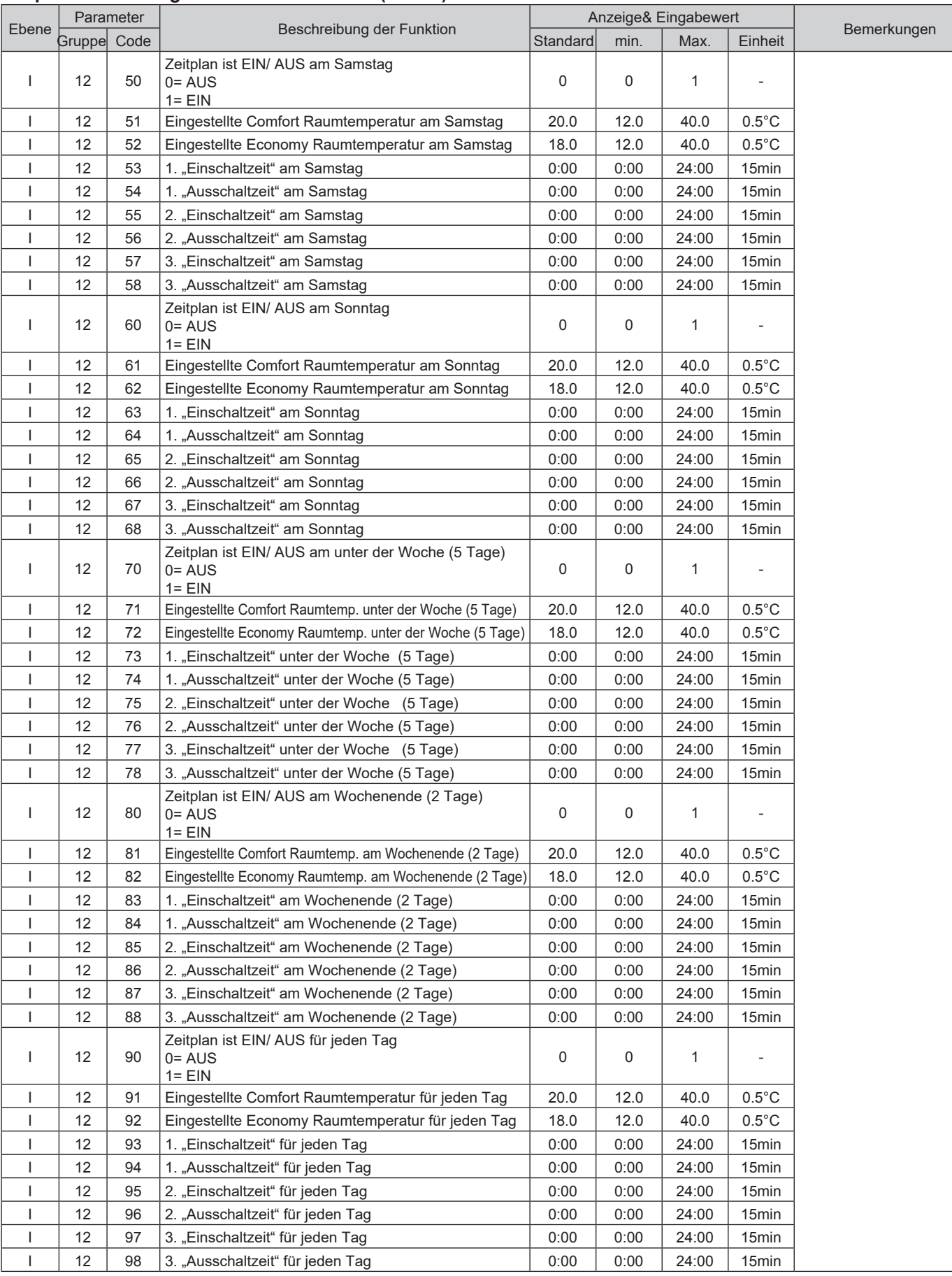

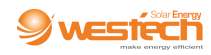

#### **Zeitplan Einstellungen Warmwasser**

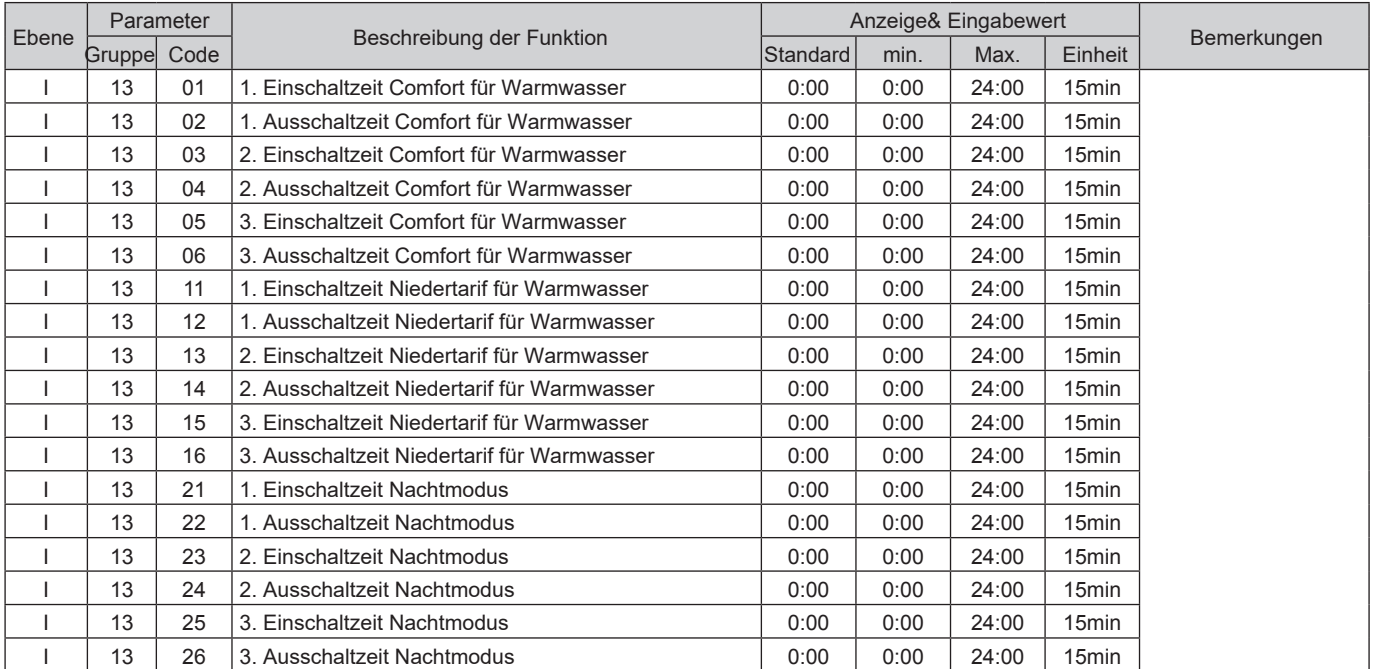

#### **Temperaturwerte im Heiz-/ Kühlmodus**

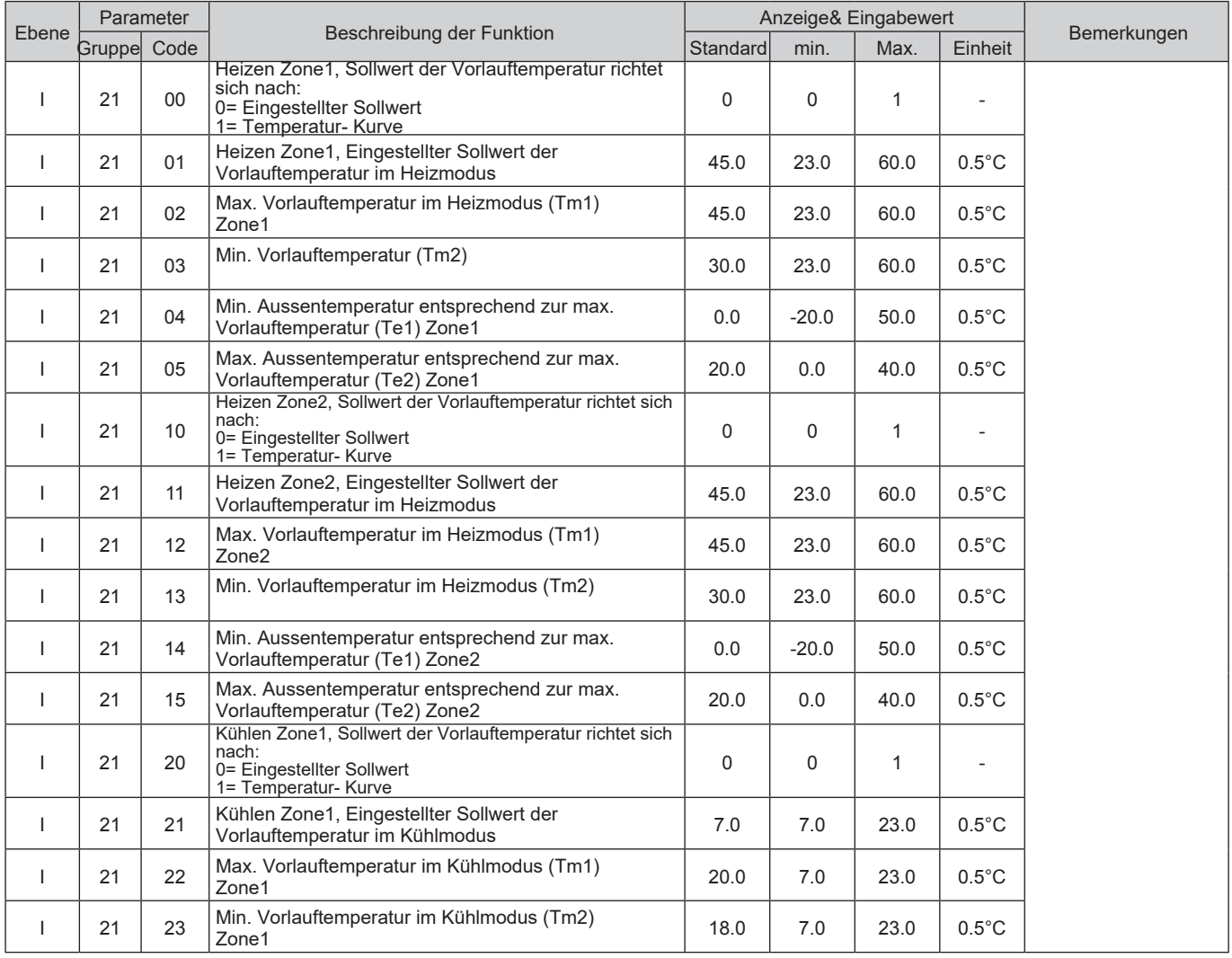

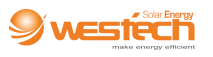

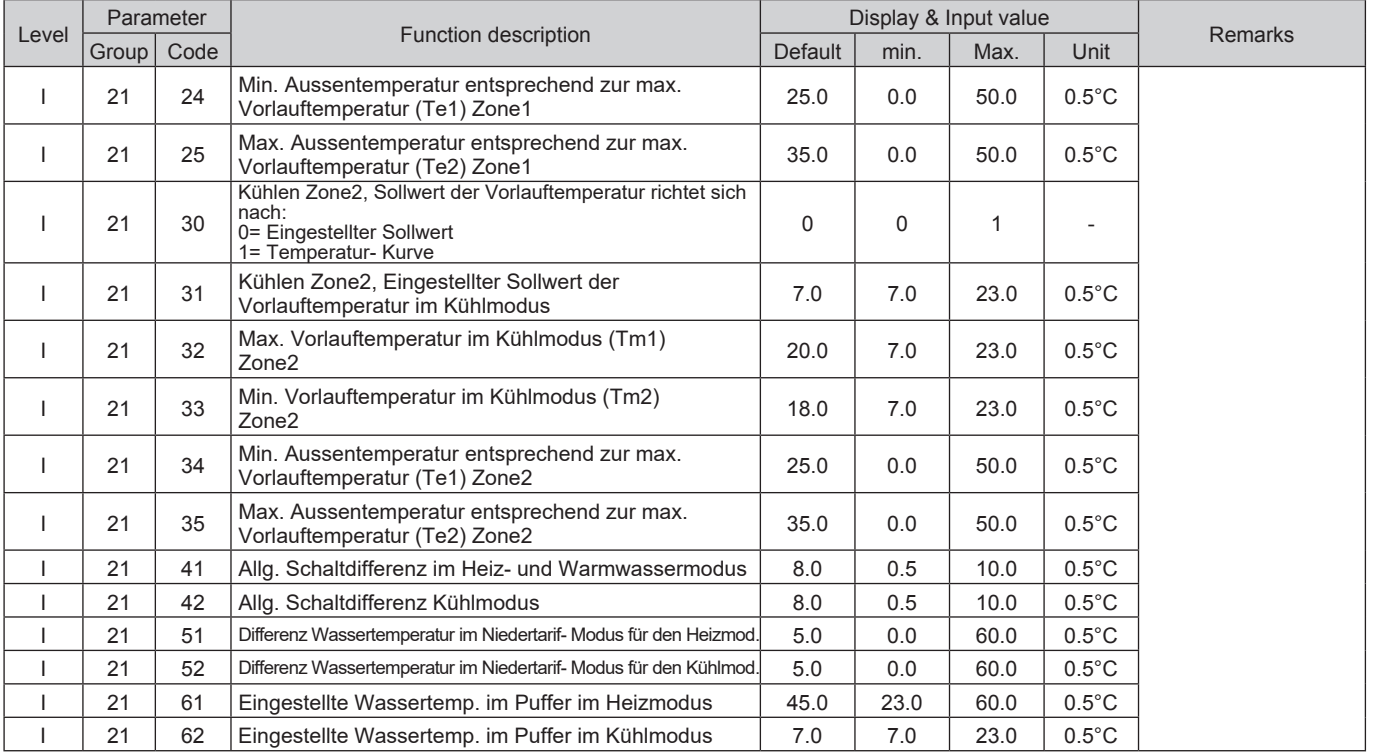

### **Water temperature set points of Heating/Cooling**

#### **Warmwasserbereitung**

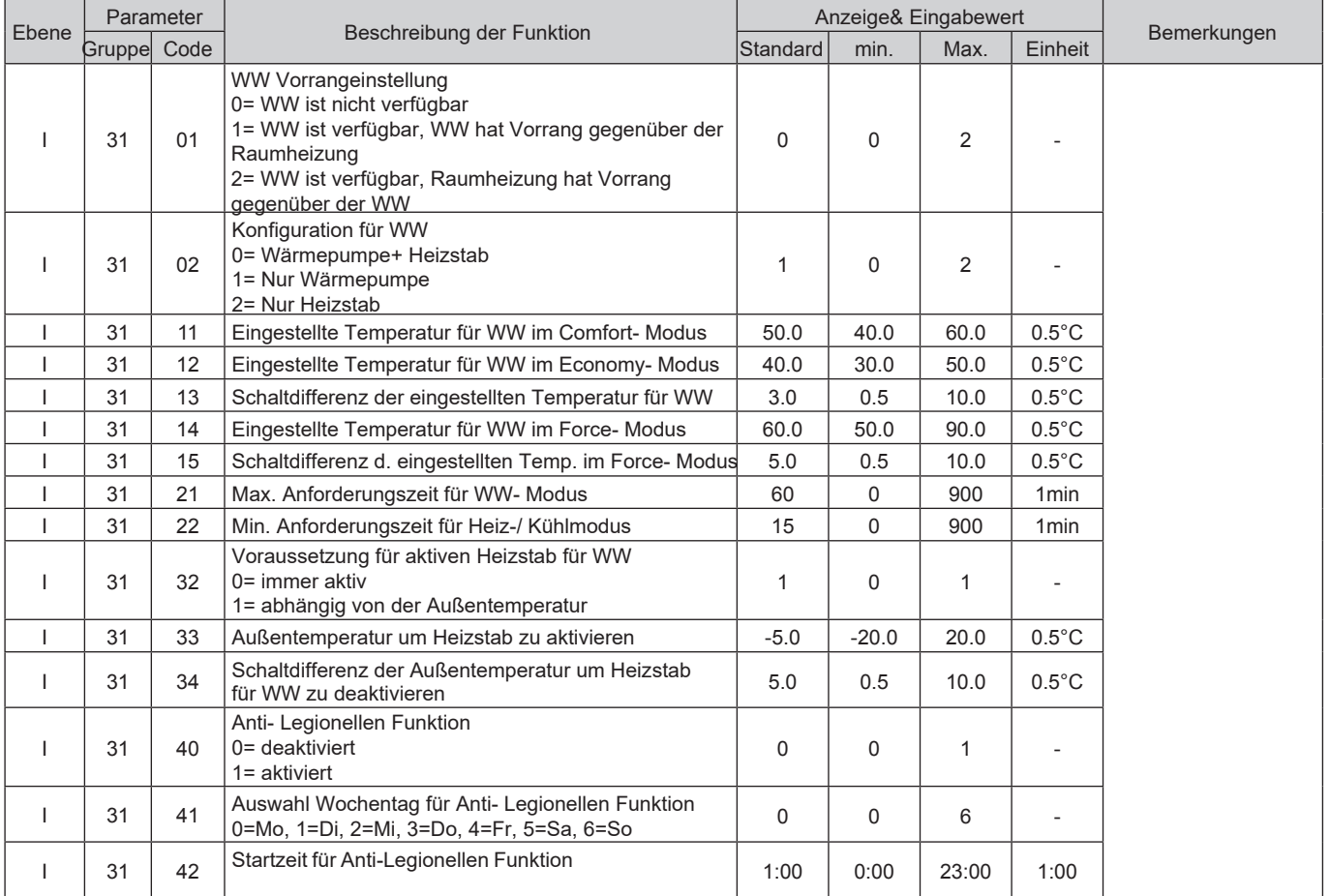

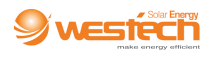

#### **Wärmepumpeneinheit**

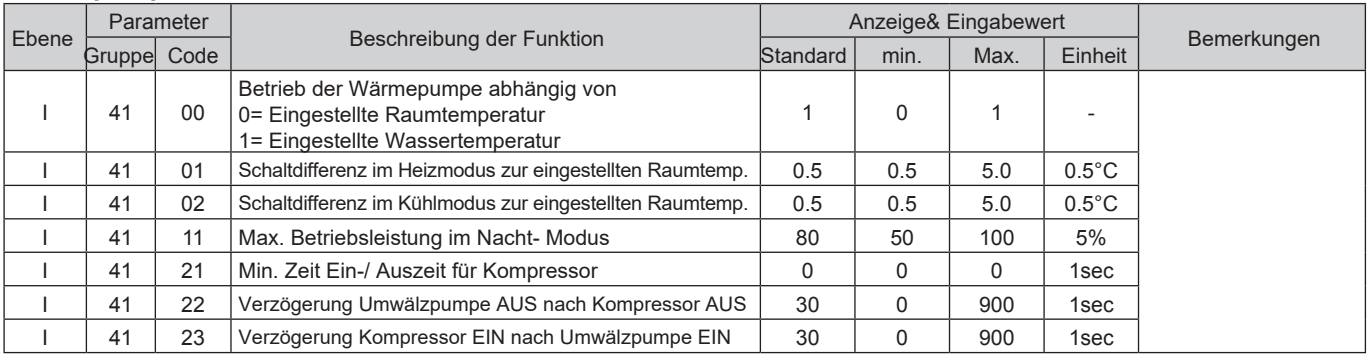

#### **Umwälzpumpe**

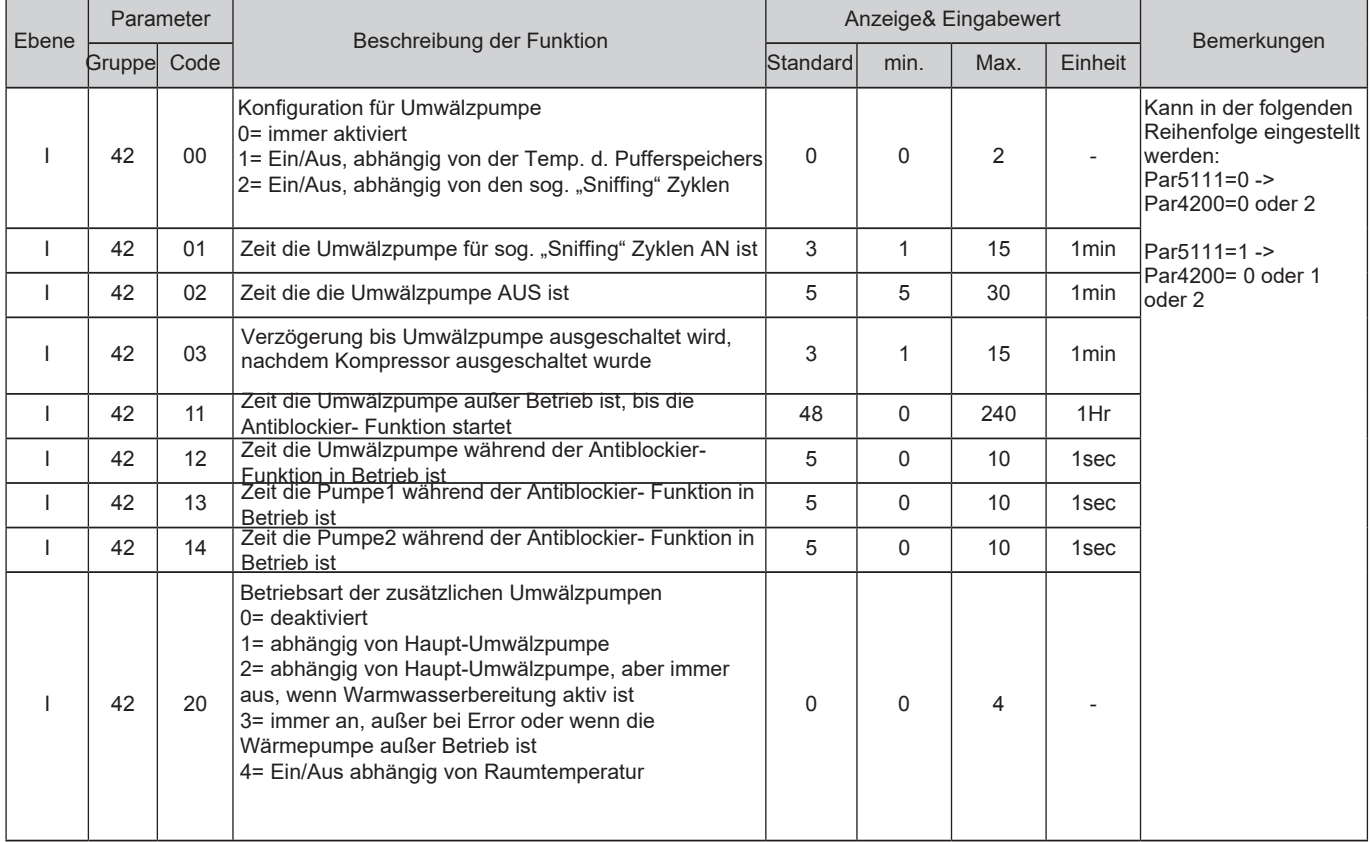

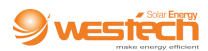

#### **Frostschutz-Modus**

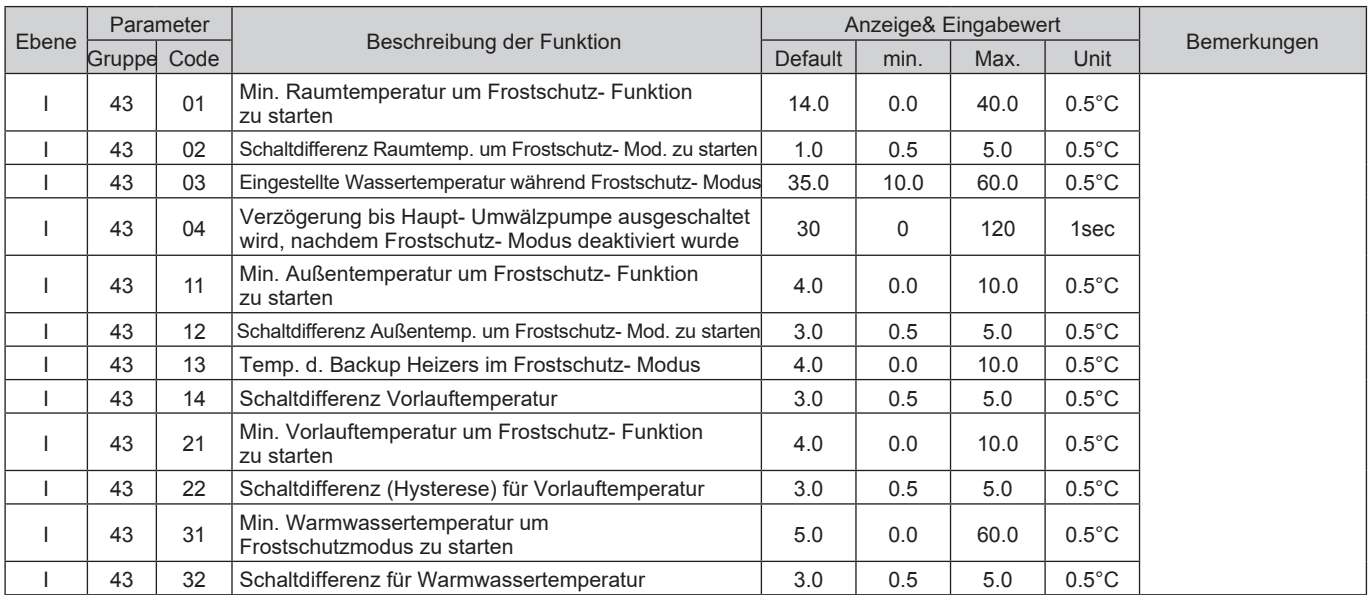

#### **Luftentfeuchter**

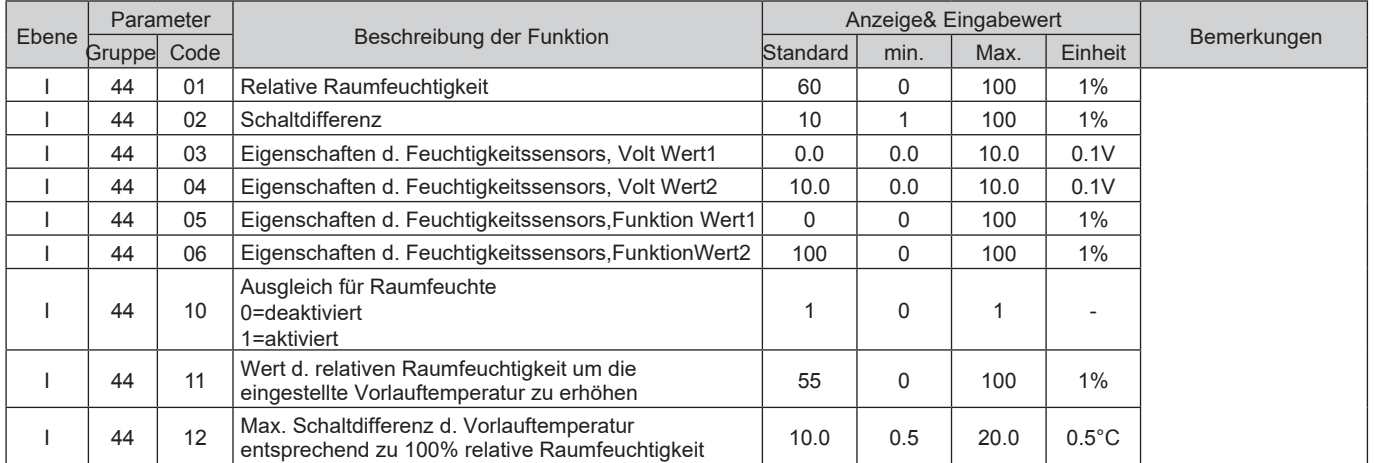

### **Mischventil, 3-Wege Ventil**

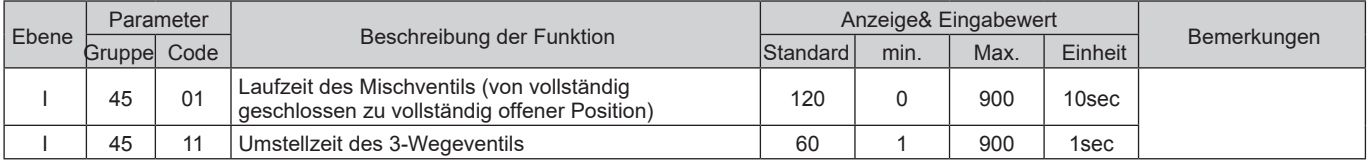

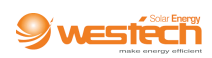

#### **Back-Up Heizstab**

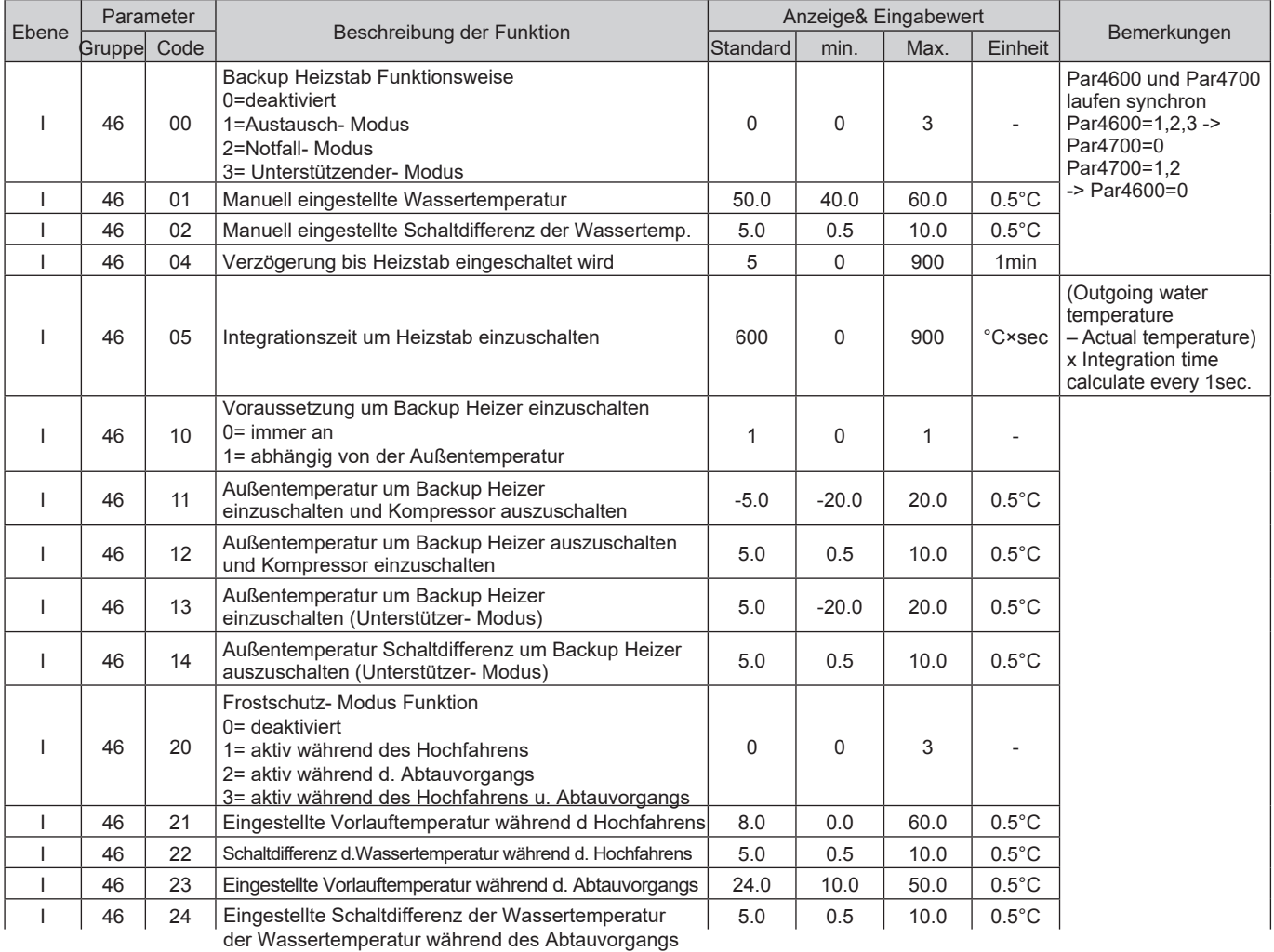

### **EHS Externe Heizquelle**

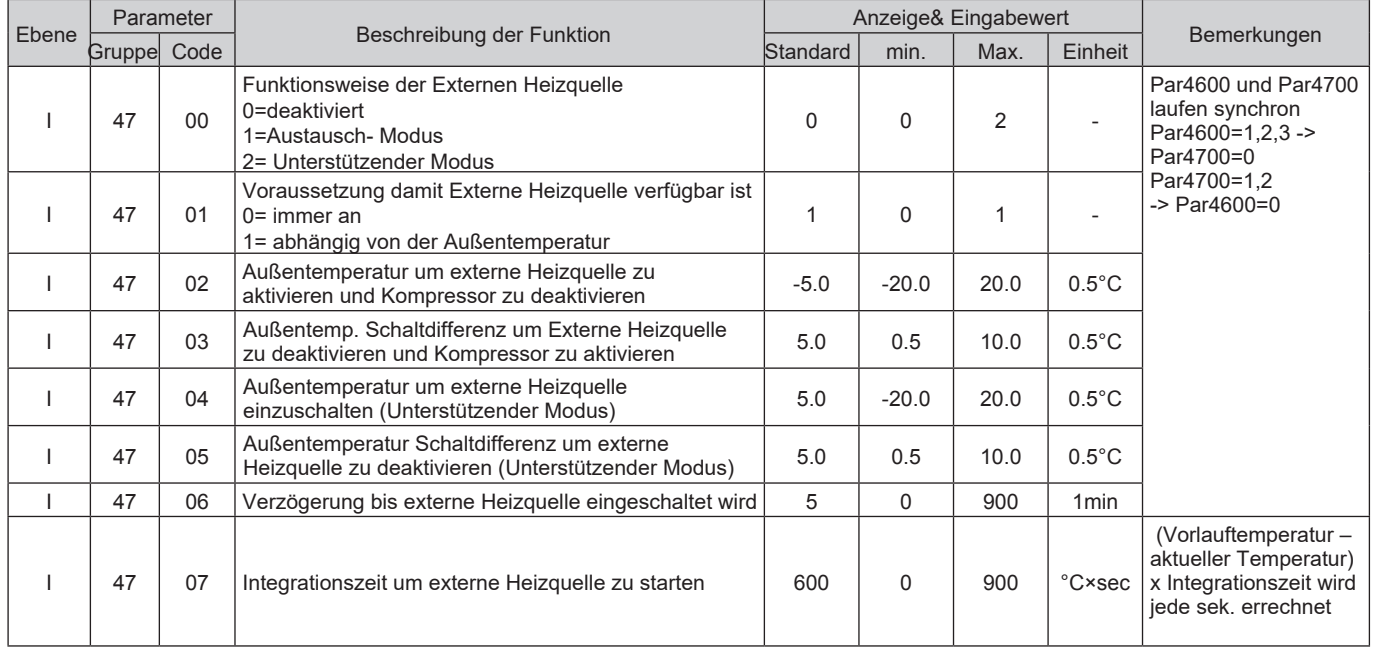

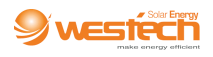

#### **Input/ Output (Anschlüsse Terminal)**

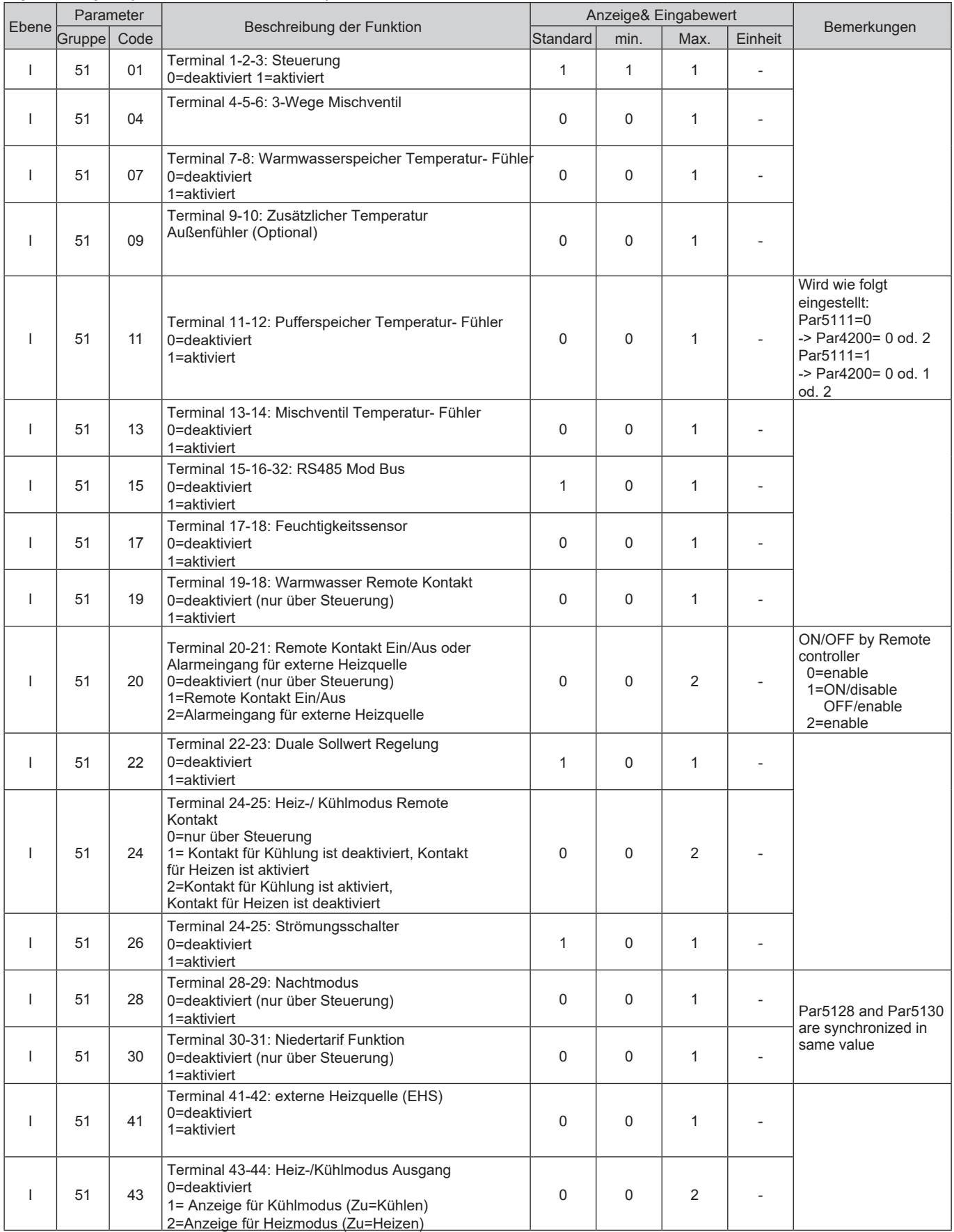

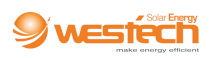

#### **Input/ Output (Anschlüsse Terminal)**

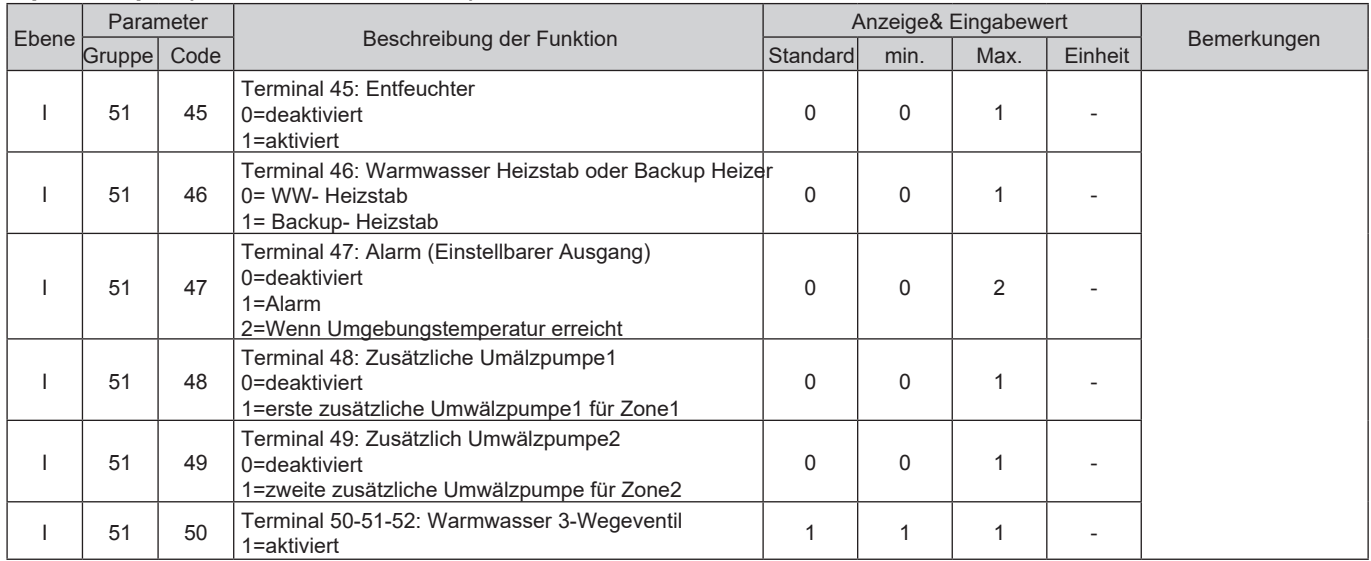

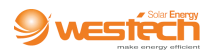

### 10. Testbetrieb und Inbetriebnahme der Anlage

Erklären Sie Ihrem Kunden die Betriebsweise der Wärmepumpe indem Sie diese Anleitung verwenden. Bevor Sie Wärmepumpe in Betrieb nehmen, überprüfen Sie jeden der unten angegebenen Punkte und markieren Sie diese als erledigt.

# **10.1 Überprüfung der Installation**

### **Standort und Positionierung**

- $\Box$ Anti- Vibrationsfüße sind montiert.
- $\Box$   Die Einheit ist an Ihrem Untergrund befestigt.
- $\Box$   Um die Wärmepumpe herum ist Freiraum für Wartungen gegeben.
- $\Box$   Die Positionierung des Außentemperaturfühlers stimmt mit den Angaben in der Anleitung überein.
- $\Box$   Die Positionierung der Steuerung stimmt mit den Angaben in der Anleitung überein.
- $\Box$ Die Position des Warmwasserfühlers stimmt mit den Angaben in der Anleitung überein.
- $\Box$ Alle Sicherheitsmaßnahmen wurden gelesen und befolgt.

## **Wasserkreislauf, Rohrleitungen und Instrumente**

- $\Box$ Die Wasseranschlüsse sind gemäß der Anleitung installiert worden.
- $\Box$   Alle Verbindungen sind dicht.
- $\Box$    Der Wasserleitungsfilter ist so nah wie möglich an der Wärmepumpeneinheit installiert und so positioniert, dass man während Wartungsarbeiten leicht Zugriff darauf hat.
- $\Box$  Der Wasserleitungsfilter ist beim am Vorlauf und Rücklauf des Warmwasserspeichers, so nah wie möglich an der Wärmepumpeneinheit installiert und so positioniert, dass man während Wartungsarbeiten leicht Zugriff darauf hat.  $\Box$  Es sind Manometer am Vor- und Rücklauf installiert.
- $\Box$  Der Strömungsschalter wurde korrekt am Vorlauf des Kreislaufs installiert und elektrisch verbunden.
- $\Box$  Die Anschlüsse sind so fixiert, dass Sie mit ihrem Gewicht nicht auf die Wärmepumpe drücken.
- $\Box$  Ausdehnungsgefäß und Sicherheitsventil sind richtig dimensioniert und korrekt am Warmwasserkreislauf installiert.
- $\Box$  Ausdehnungsgefäß und Sicherheitsventil sind richtig dimensioniert u. korrekt am hydraulischen Kreislauf installiert.
- $\Box$   Die hydraulische Weiche ist installiert für den Fall, dass der Wassergehalt zu niedrig ist.
- $\Box$   Stellen Sie sicher, dass der hydraulische Kreislauf gespült wurde.
- $\Box$   Die Entlüfter wurden am höchsten Punkt der Anlage installiert.
- $\Box$   Die Anlage wurde komplett entlüftet (entlüften Sie die Anlage wenn notwendig)
- $\Box$   Es wurden Absperrventile an Vor- und Rücklauf des Heiz- und Warmwasserkreislaufs angebracht.
- $\Box$   Die Abflussventile befinden sich an den tiefsten Punkten der Anlage.
- $\Box$   Es wurden Vibrationsdämpfer an Vor- und Rücklauf des hydraulischen Kreislaufsangebracht.
- $\Box$   Der Systeminhalt entspricht den Angaben der Anleitung.
- $\Box$   Der Warmwasser- Heizstab wurde im Warmwasserspeicher zur Legionellenprävention installiert.
- $\Box$   Die Durchflussrate für den Betrieb der Einheit entspricht der Anleitung.
- Alle Leitungen wurden mit einer dampfsperrenden Material isoliert um der Bildung von Kondens zu entgegen zu  $\Box$ wirken und Wärmeverluste zu verhindern. Es wurden auch hervorstehende Absperrmöglichkeiten angebracht um die Leitungen absperren zu können.

## **Electrical connections**

- $\Box$ All electrical connections are tight
- $\Box$ Electrical connections have been carried out correctly
- $\Box$ Voltage is within a tolerance of 10% of the rated voltage for the HP unit
- $\Box$ Power supply electrical complies with the data on the rating plate and specified in the manual
- $\Box$ The earth wires connected securely

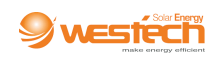

# **10.2 Testbetrieb**

### **Testen Sie den Betrieb der Einheit.**

Überprüfen Sie ob die Wärmepumpe währen des ersten Betriebs korrekt arbeitet.

- Die Durchflussmenge befindet sich im vorgegebenen Bereich.  $\Box$
- Das Einstellen von Temperatur und Zeitschaltuhr ist durchführbar.  $\Box$
- Das System gibt keine auffälligen Geräusche ab.  $\Box$

## **Abschließende Überprüfung**

# **Gefahr**

- Stellen Sie sicher, dass kein Kältemittel aus der Anlage austritt.
- Sollte es zu einem Kältemittelaustritt kommen, lüften Sie sofort Ihre Räumlichkeiten.

• Sollte es in geschlossenen Räumen zu einem Kältemittelaustritt in der Nähe von Wärmequellen kommen,

können sich giftige Gase bilden.

**Sollte einer dieser Ereignisse während des Wärmepumpenbetriebs nach der Inbetriebnahme auftreten kontaktieren Sie den Kundenservice.**

- Überhitztes oder beschädigtes Stromkabel.
- Auffällige und unübliche Geräusche während des Betriebs.
- Hohe Aktivitäten der Schutzvorrichtungen.
- Unübliche oder auffällige Gerüche

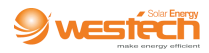

# **11.1 Errorcode Anzeige**

Wenn Fehler im System auftreten, wird der Errorcode an der Steuerung und PCB Terminal angezeigt. An der Steuerung wird zudem der On/Off Schalter rot aufleuchten, ein Warnsignal und ein zwei- oder dreistelliger Errorcode wird angezeigt. Zweistellige Errorcodes werden auch an der Leiterplatte PCB Terminal angezeigt.

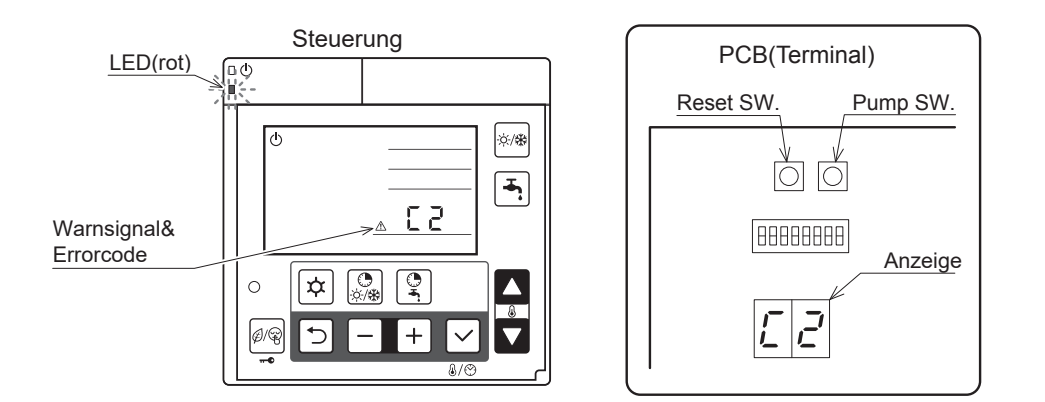

## **11.2 Errorprotokoll**

・Die letzten 10 Errormeldungen können an der PCB Terminalanzeige aufgerufen werden..

### **Ablauf um Errormeldungen an PCB Terminalanzeige abzurufen**

- Drücken Sie "Pump SW" und "Reset SW" für 5 Sekunden zeitgleich am PCB Terminal. Die Errormeldungen werden hier nacheinander angezeigt. Der Erste Code der angezeigt wir, ist der neueste.
- Drücken Sie "Pump SW um durch das Protokoll durchzuschalten, nach dem zehnten Errorcode wird wieder zur ersten Meldung gewechselt.
- Wenn es kein Errorprotokoll gibt wird "--" angezeigt.

Wenn das Errorprotokoll 5 Minuten lang nicht verwendet oder "Pump SW" und "Reset SW" wieder für 5 Sek. gedrückt werden, wird das Errorprotokoll verlassen.

## **Löschen des Errorprotokolls**

Halten Sie während der Errorprotokollanzeige "Reset SW" 10 Sek. gedrückt um das Protokoll zu löschen.

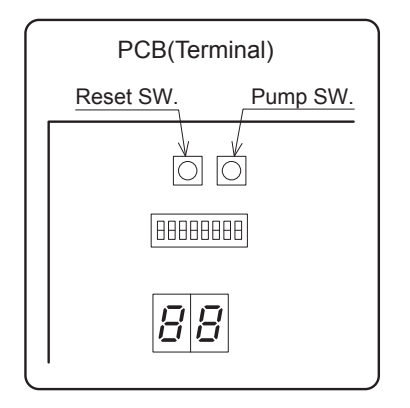

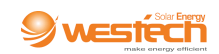

# **11.3 Löschen der Errorcode Anzeige**

Es gibt 3 unterschiedliche Varianten die Errorcode Anzeige zu löschen, diese sind unter anderem auch von der Errormeldung abhängig: Auto, Ausschalten und Manuell

**Auto :** Automatisch. Sobald der normale Betriebszustand wiederherstellt wurde, wird die Errormeldung gelöscht. Wenn die Einheit ihren Betrieb unterbricht, ist es nicht immer möglich die Errormeldung zu löschen. Wenn dies der Fall ist muss ein manuelle Reset durchgeführt werden.

**Ausschalten:** Manuell. Sobald der normale Betriebszustand wiederhergestellt wurde, nehmen Sie die Wärmepumpe nach dem sie ausgeschaltet wurde von der Stromversorgung. Danach wird die Errormeldung gelöscht.

**Manuell:** Manuell. Um den Errorcode zu löschen, drücken Sie gleichzeitig die – und + Taste der Mastersteuerung für 3 Sekunden, oder drücken Sie die "Reset SW" Taste am PCB Terminal.

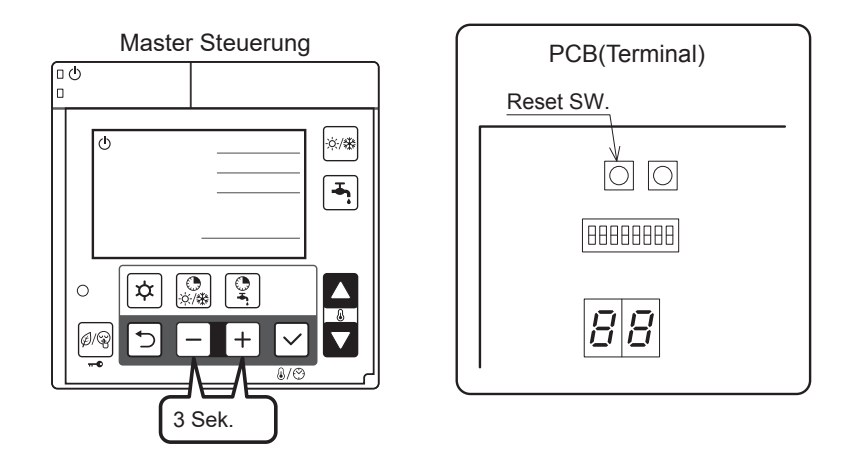

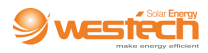

# **11.4 Liste der Errormeldungen Wärmepumpe**

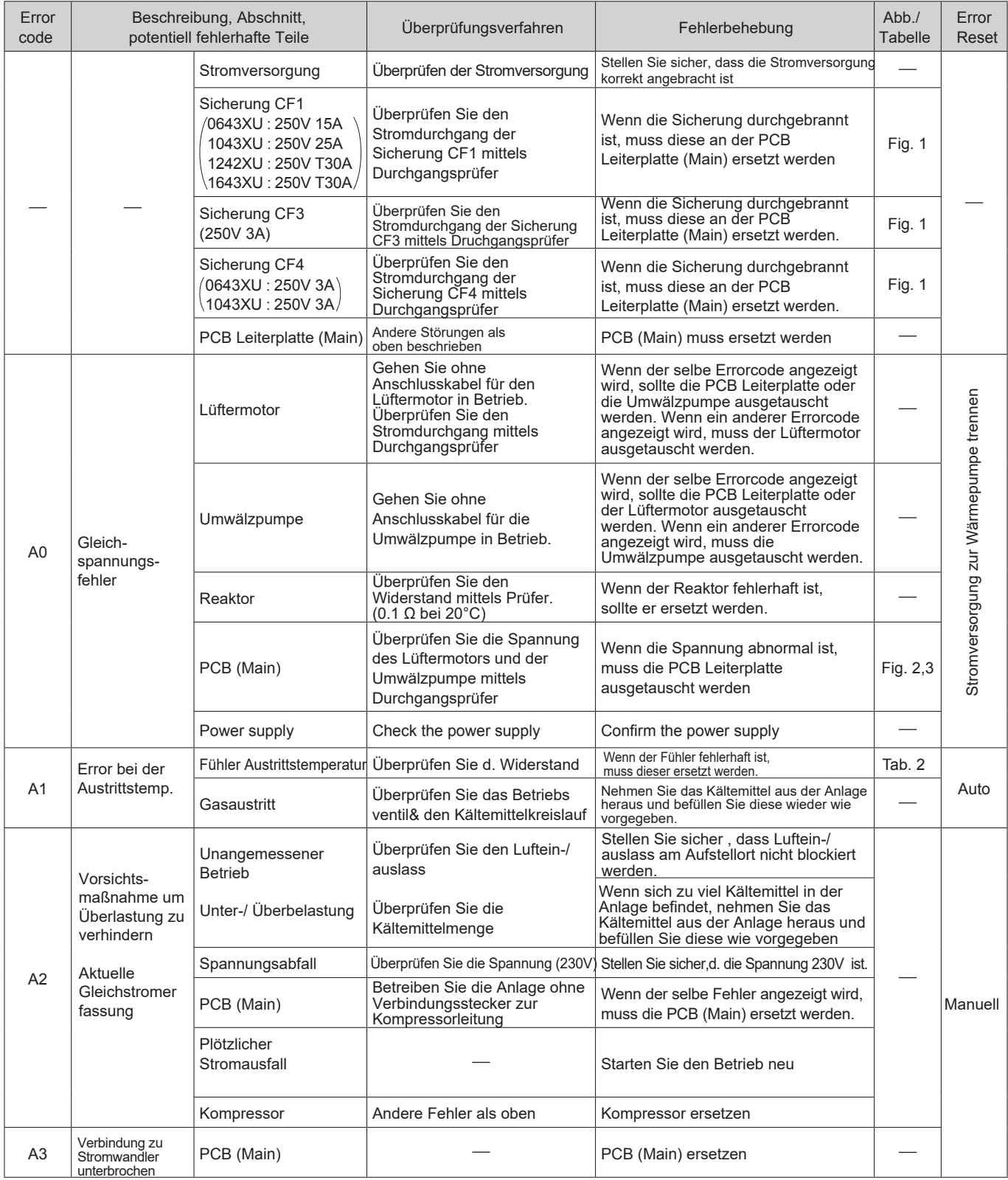

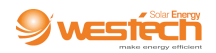
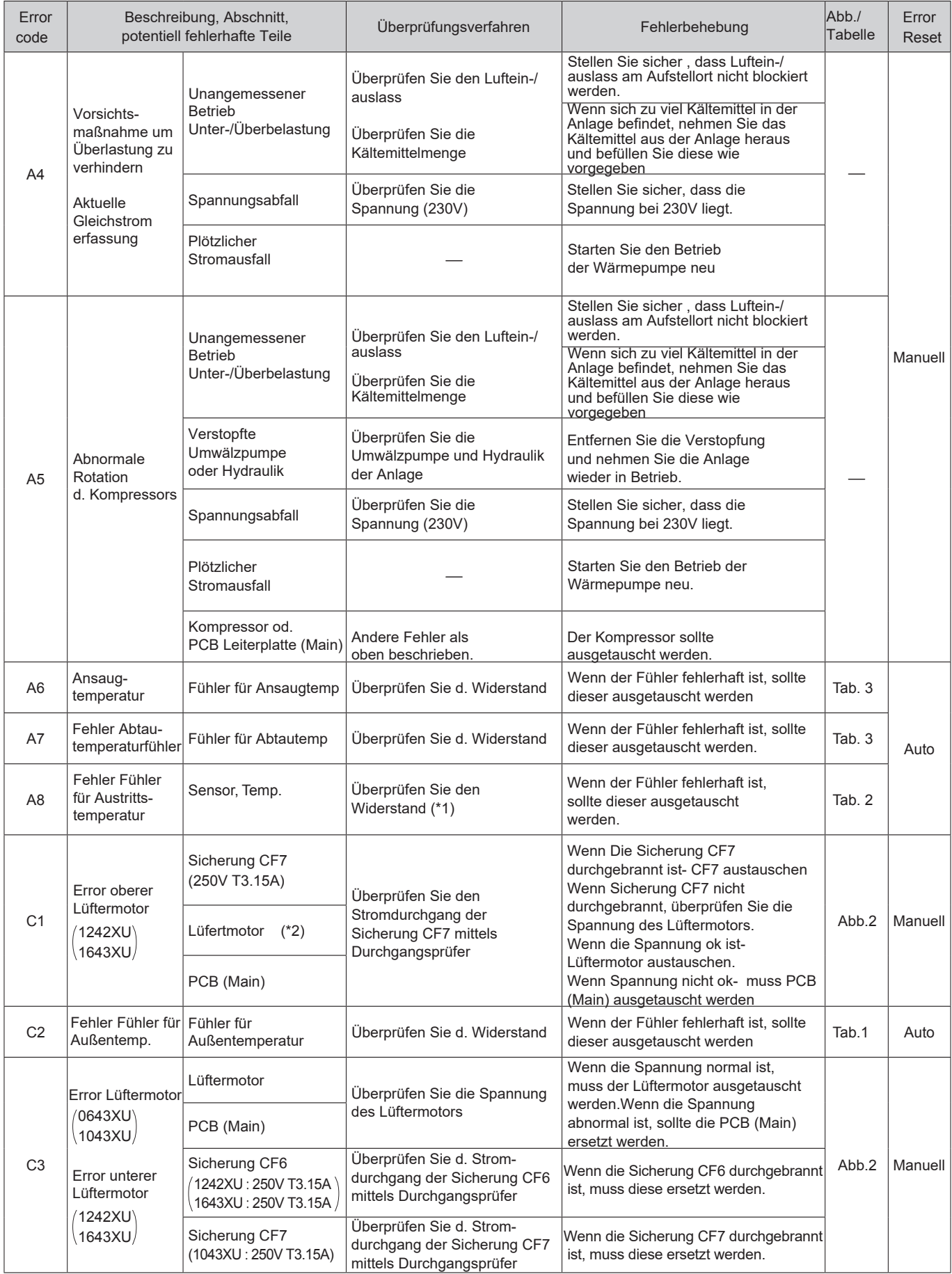

(\*1) Wenn beim Fühler für d. Austrittstemperatur ein offener Stromkreis registriert wird, wird die Errormeldung 10min nach Betriebsbeginn angezeigt. Wenn beim Fühler für d. Austrittstemperatur ein Kurzschluss registriert wird, wird die Errormeldung sofort angezeigt.

(\*2) Wenn Lüftermotor oder Umwälzpumpe kontrolliert werden sollen, nehmen Sie die Wärmepumpe vom Stromnetz und kontrollieren Sie diese an ihrer Klemmleiste oder am Anschluss.

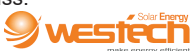

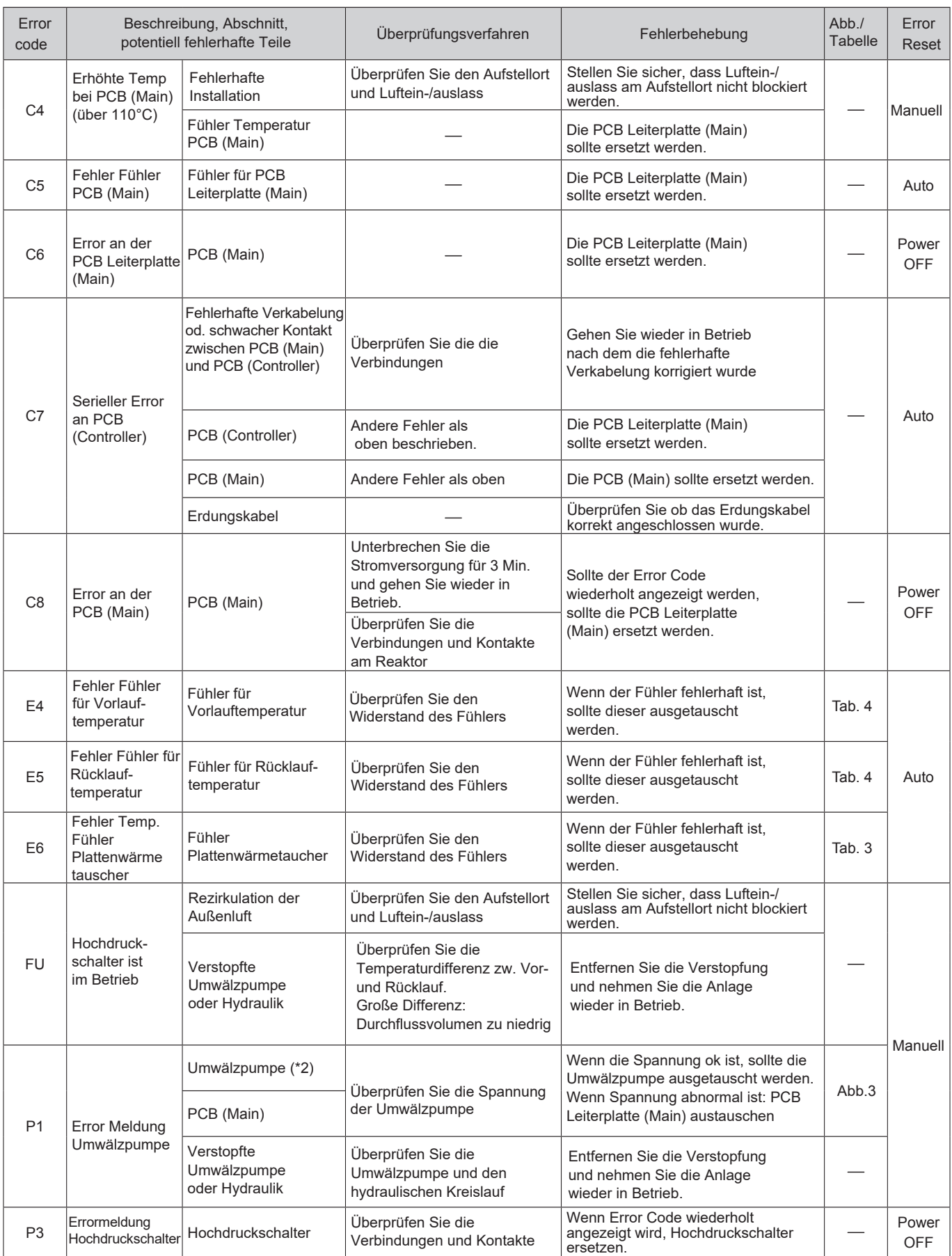

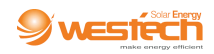

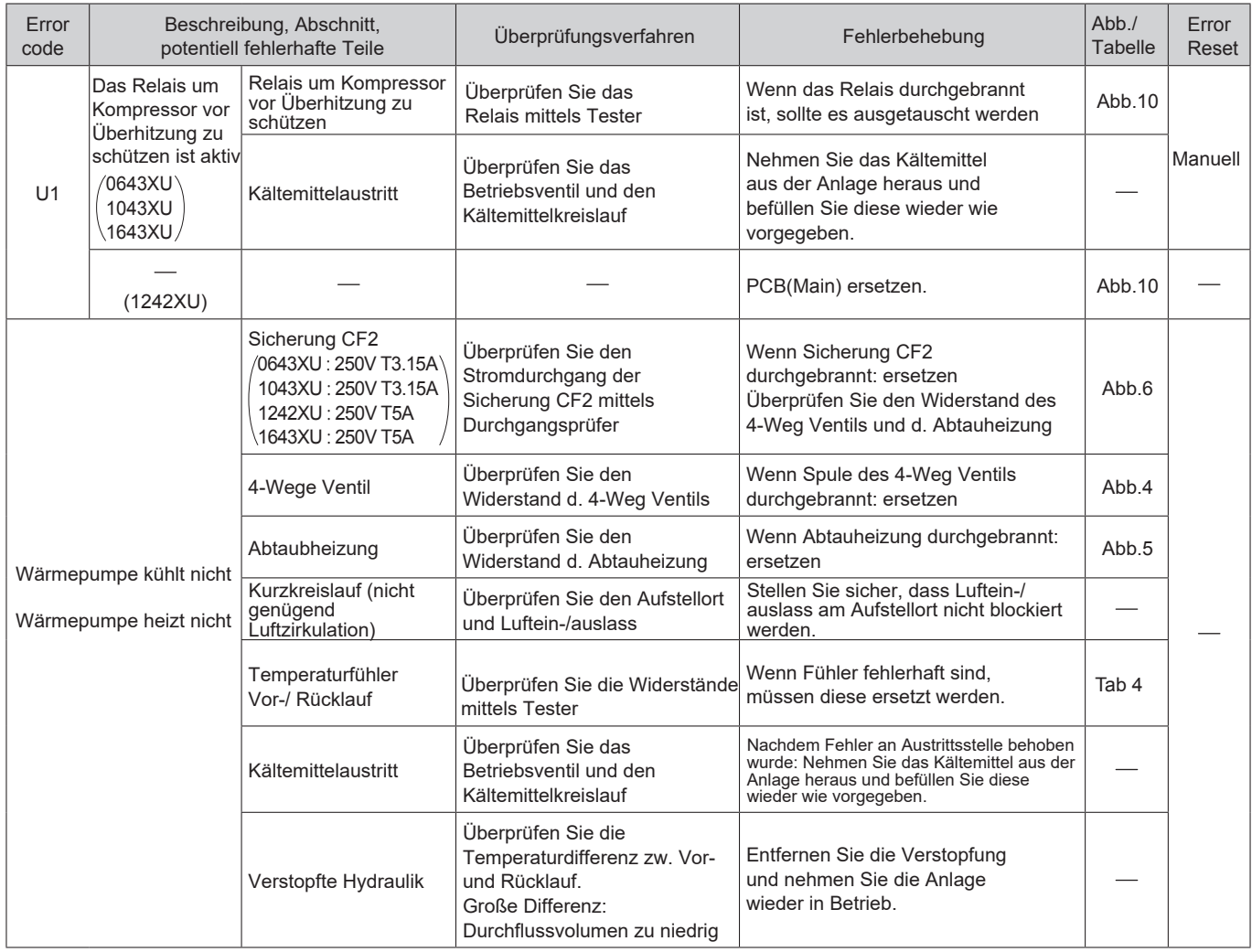

# **Error Meldungen für PCB (Controller) und PCB (Terminal)**

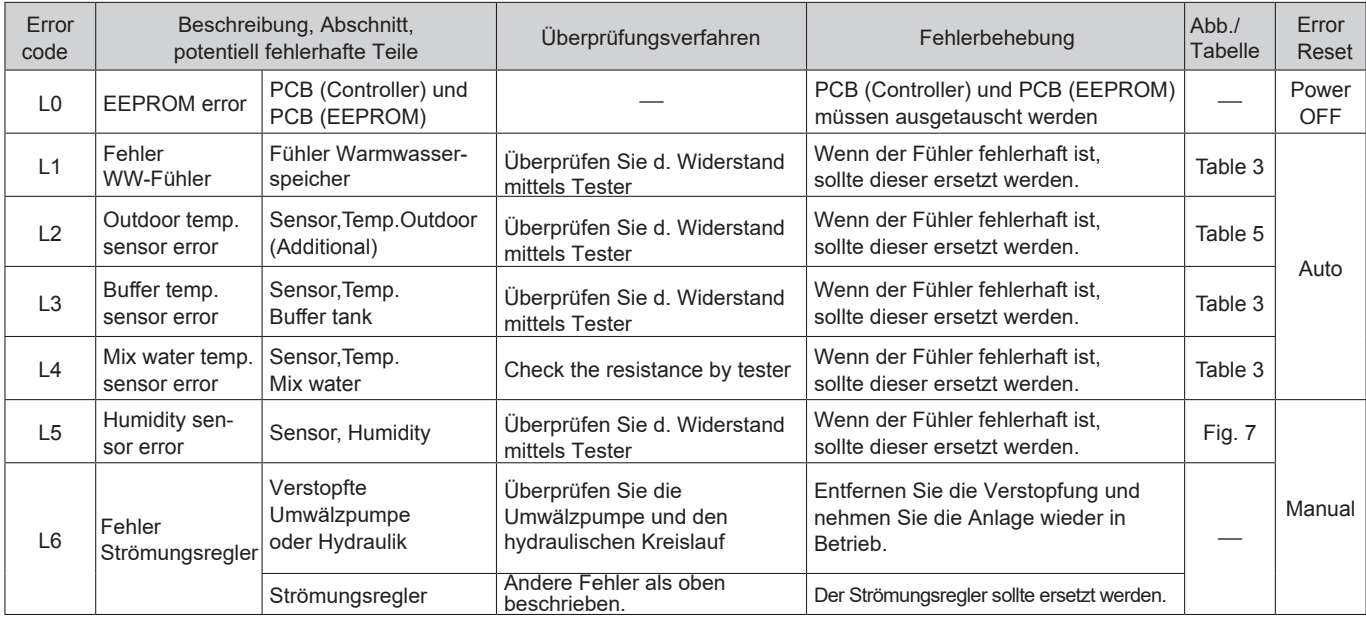

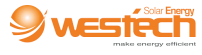

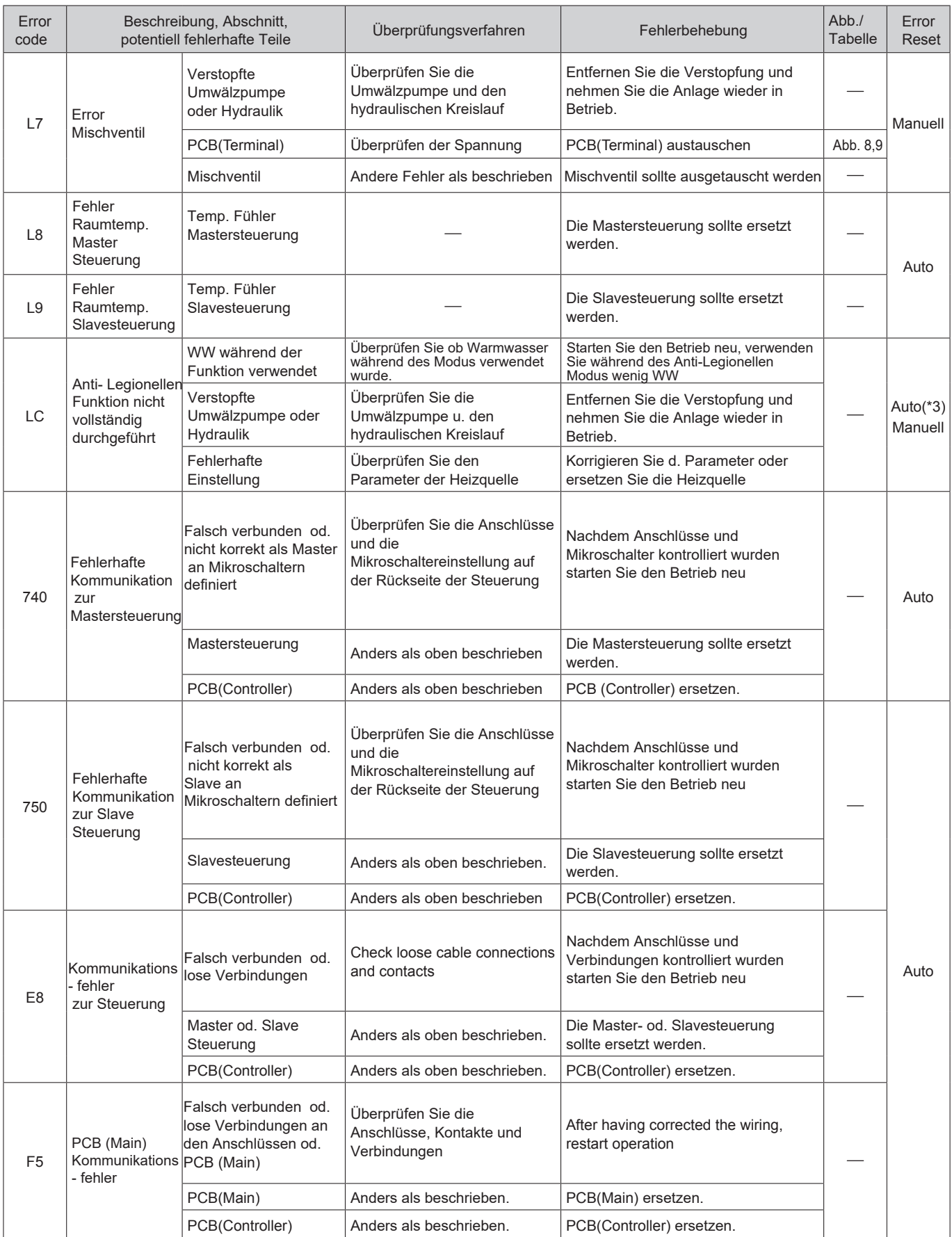

(\*3) Nachdem die Anitlegionellen Funktion erfolgt ist, wird die Errormeldung automatisch gelöscht.

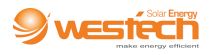

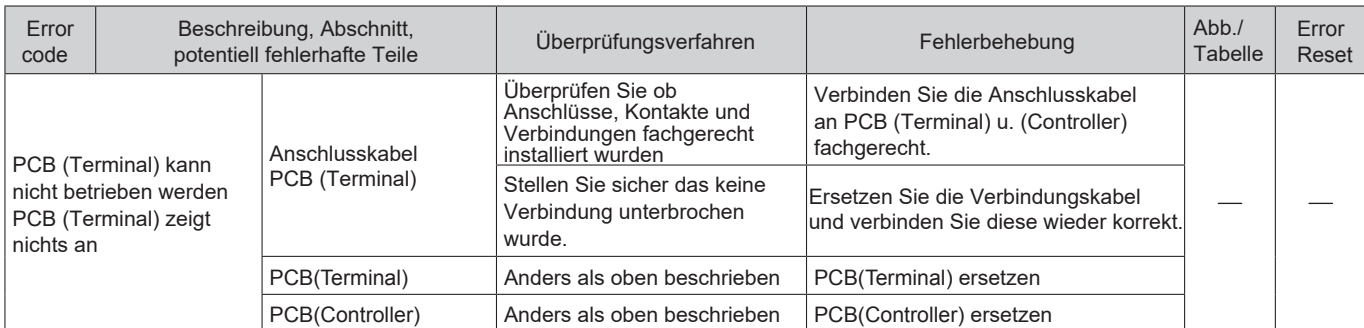

# **11.5 Überprüfung und Fehlerbehebung Überprüfen von Spannung, Widerstand und Stromdurchgang**

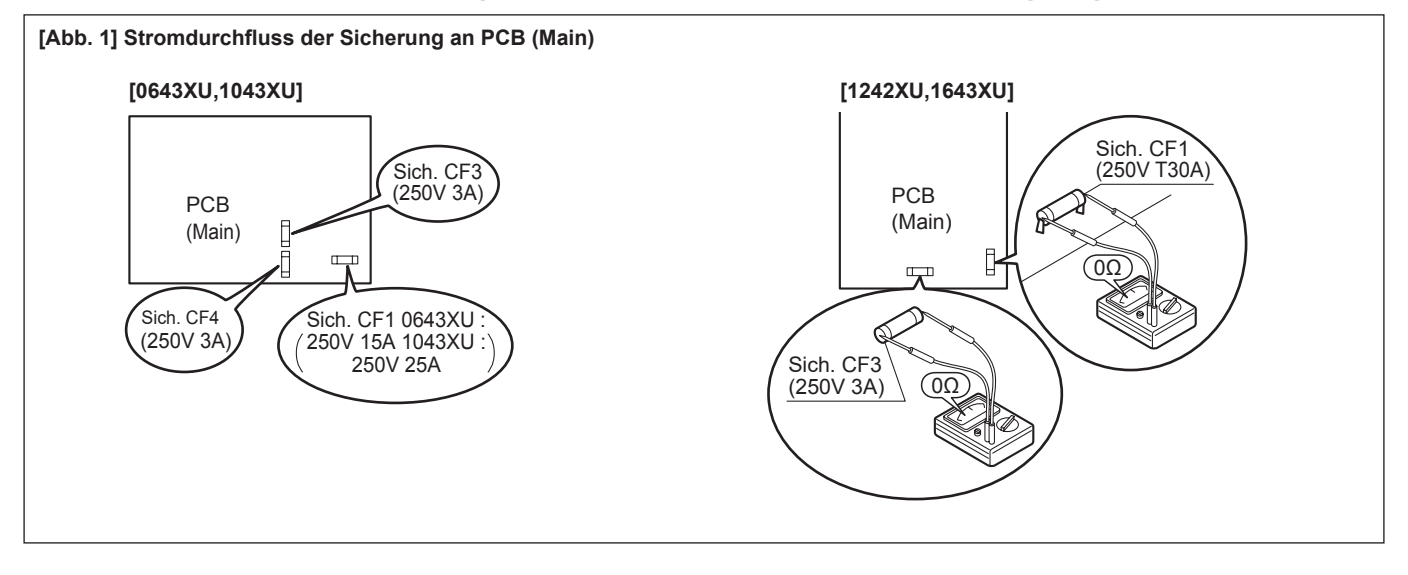

#### **[Abb. 2] Spannung des Lüftermotors an PCB (Main)**

Lüftermotor (0643XU,1043XU)

Überprüfen Sie die Spannung zwischen den Anschlusspins von Anschluss [18]. Anschluss [18] sollte während des Heiz- oder Kühlmodus überprüft werden. Messen Sie die Spannung ohne Anschluss [18] herauszunehmen.

Unterer Lüftermotor (1242XU,1643XU)

Überprüfen Sie die Spannung zwischen den Anschlusspins von Anschluss [11]. Anschluss [11] sollte während des Heiz- oder Kühlmodus überprüft werden.Messen Sie die Spannung ohne Anschluss [11] herauszunehmen.

Unterer Lüftermotor (1242XU,1643XU)

Überprüfen Sie die Spannung zwischen den Anschlusspins von Anschluss [14]. Anschluss [14] sollte während des Heiz- oder Kühlmodus überprüft werden.Messen Sie die Spannung ohne Anschluss [14] herauszunehmen.

Zwischen Rot (+) und Schwarz (-) ca. DC200~370V Zwischen Gelb (+) und Schwarz (-) ca. DC3~7V Zwischen Weiß (+) und Schwarz (-) ca. DC15V

PCB (Main) ist normal

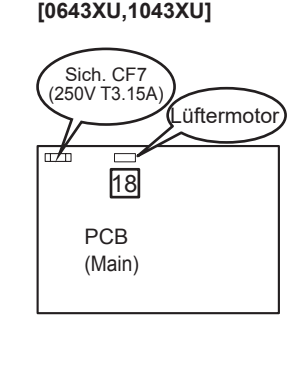

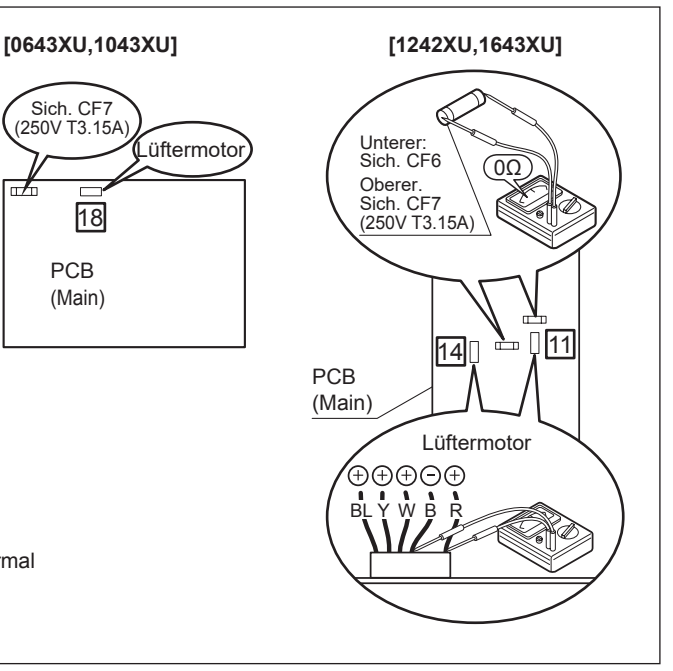

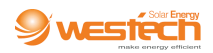

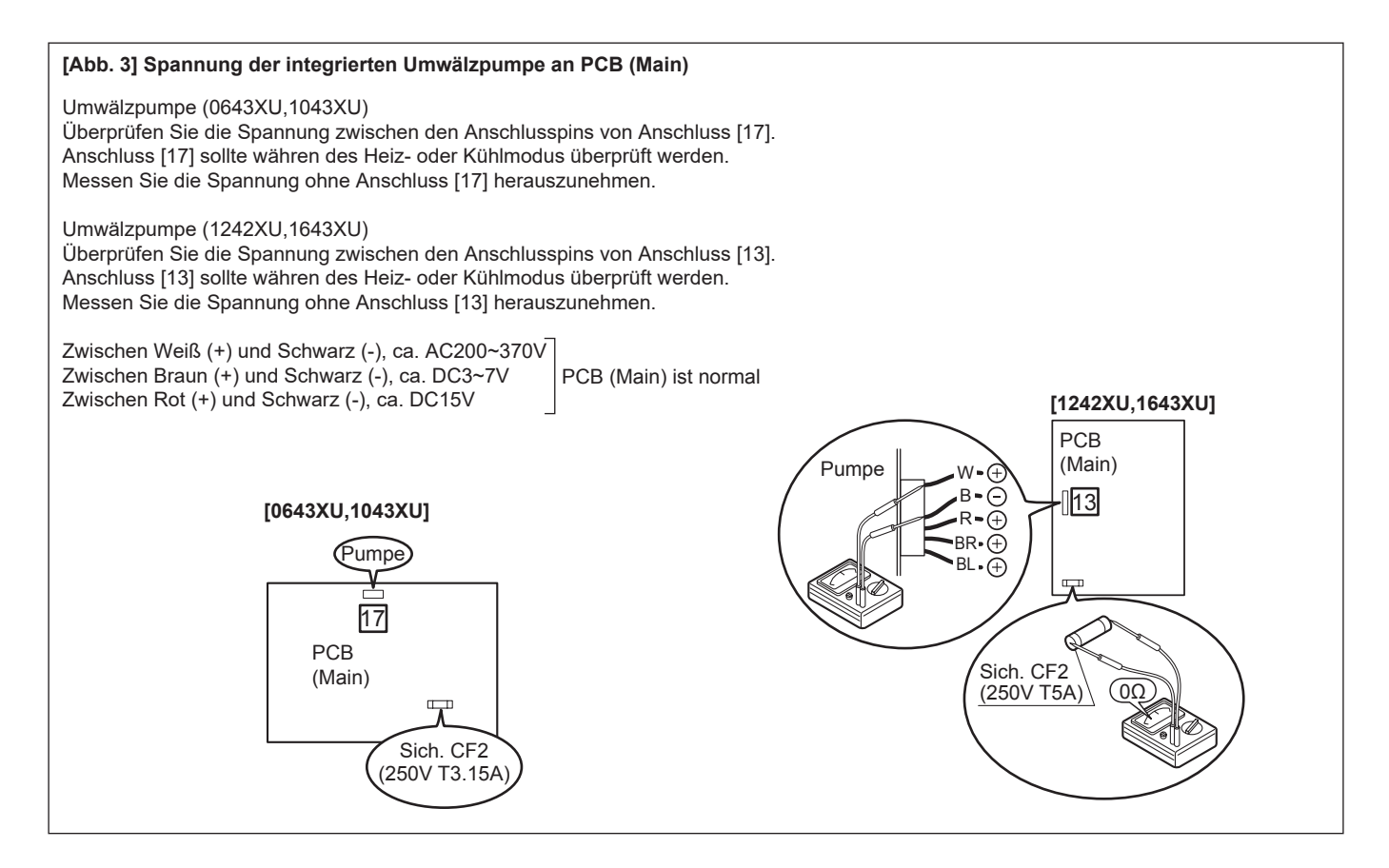

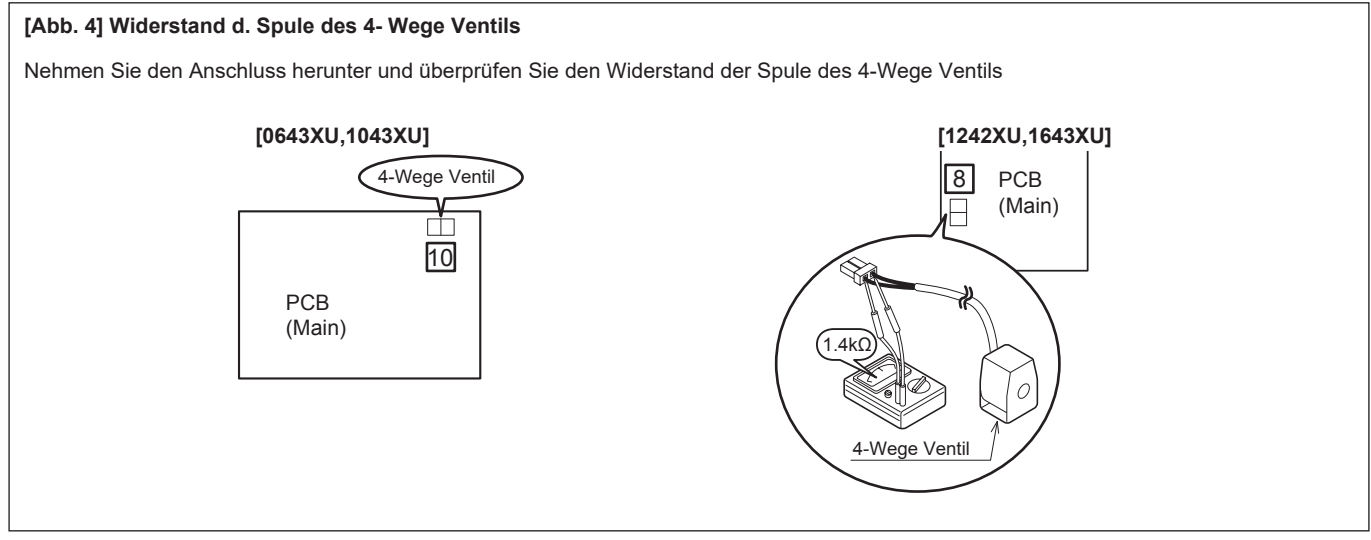

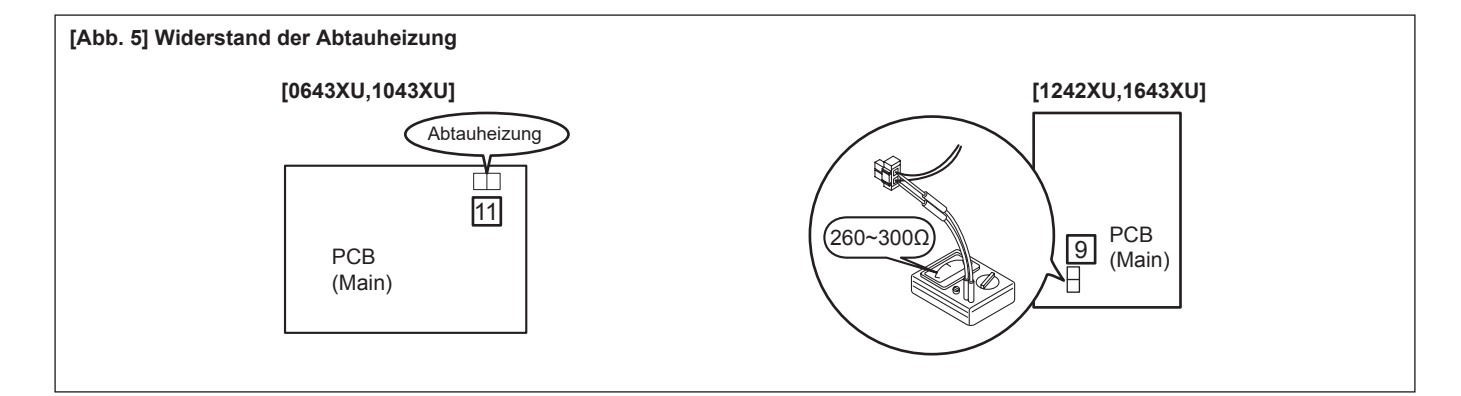

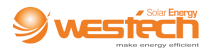

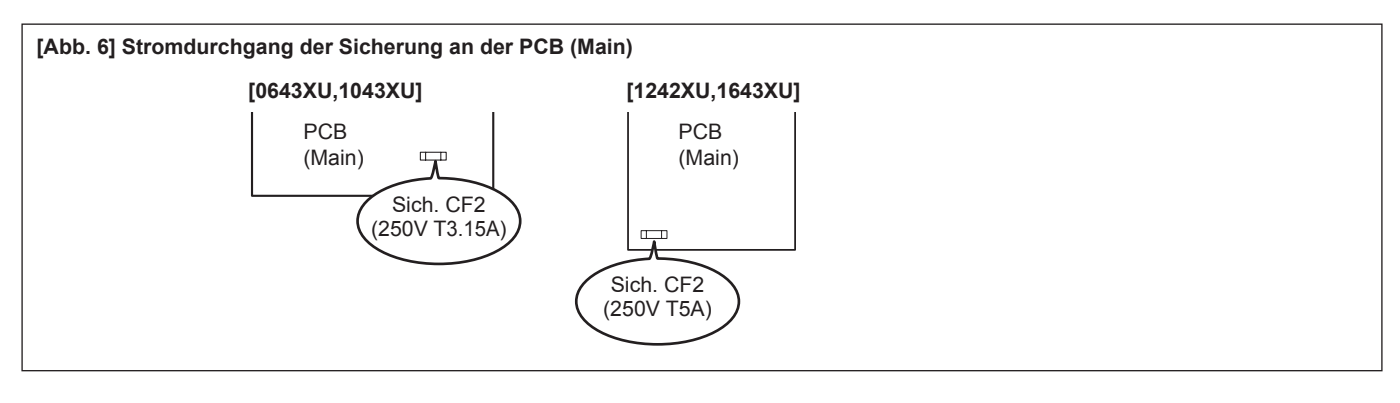

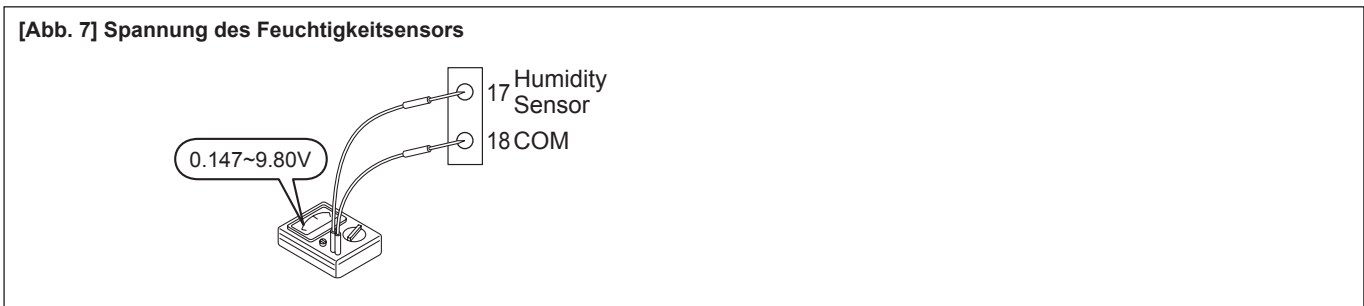

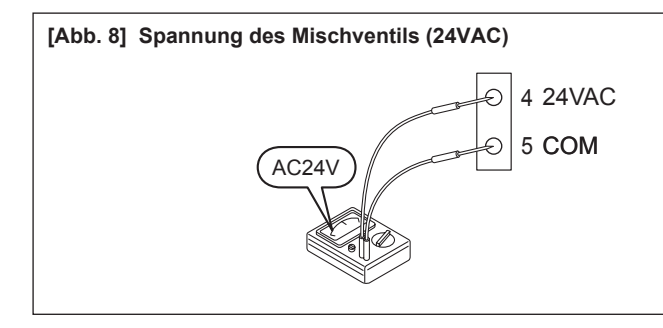

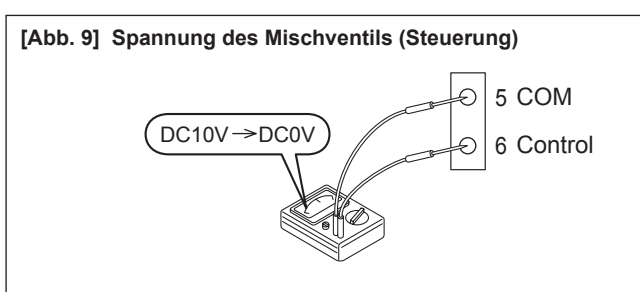

Normaler Betrieb während des Heizmodus: Die Spannung des Mischventils sinkt von 10V auf 0V, wenn die Mischwassertemperatur höher ist als die eingestellte Sollwerttemperatur.

Normaler Betrieb währen des Kühlmodus: Die Spannung des Mischventils sinkt von 10V auf 0V, wenn die Mischwassertemperatur niedriger ist als die eingestellte Sollwerttemperatur.

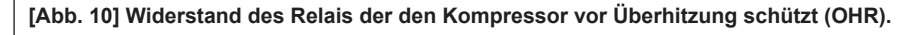

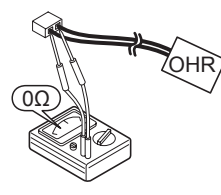

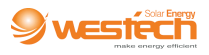

## **Elektrische Eigenschaften der Fühler und Sensoren**

#### **[Tab. 1] Außentemperaturfühler (in WP integriert)**

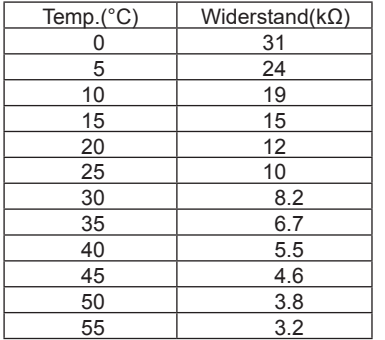

#### **[Tab. 2] Temperaturfühler Austrittstemp.**

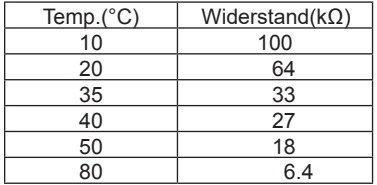

#### **[Tab. 3] Temperaturfühler Ansaugen/ Abtauen Warwasser/Puffer/ Mischwasser**

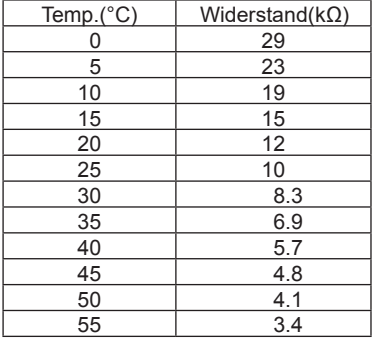

#### **[Tab. 4] Temperaturfühler Vor-/ Rücklauftemperatur**

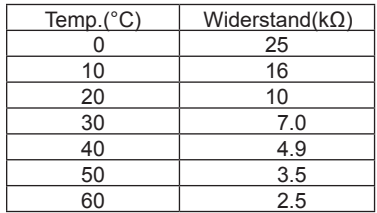

#### **[Tab. 5] Temperaturfühler Außentemperatur (optional)**

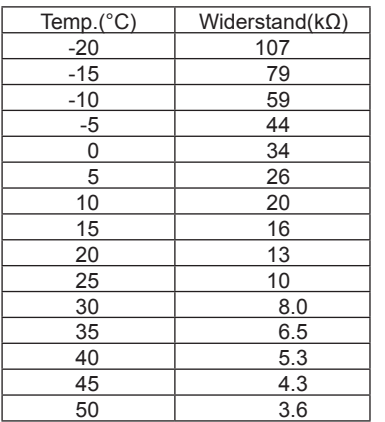

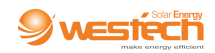

## **Anschlussschema AEYC-0643XU AEYC-1043XU**

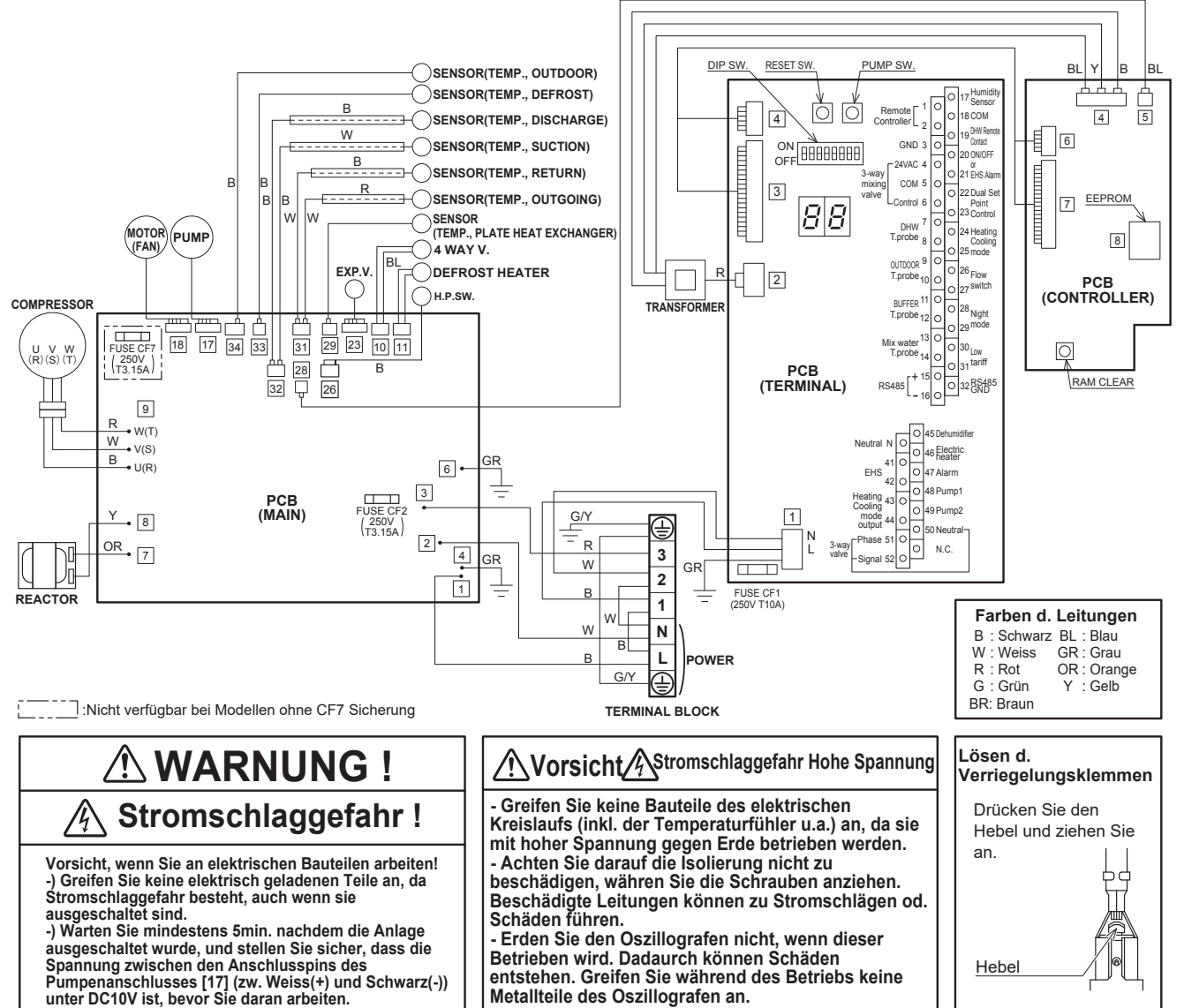

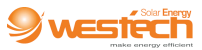

### **AEYC-1242XU**

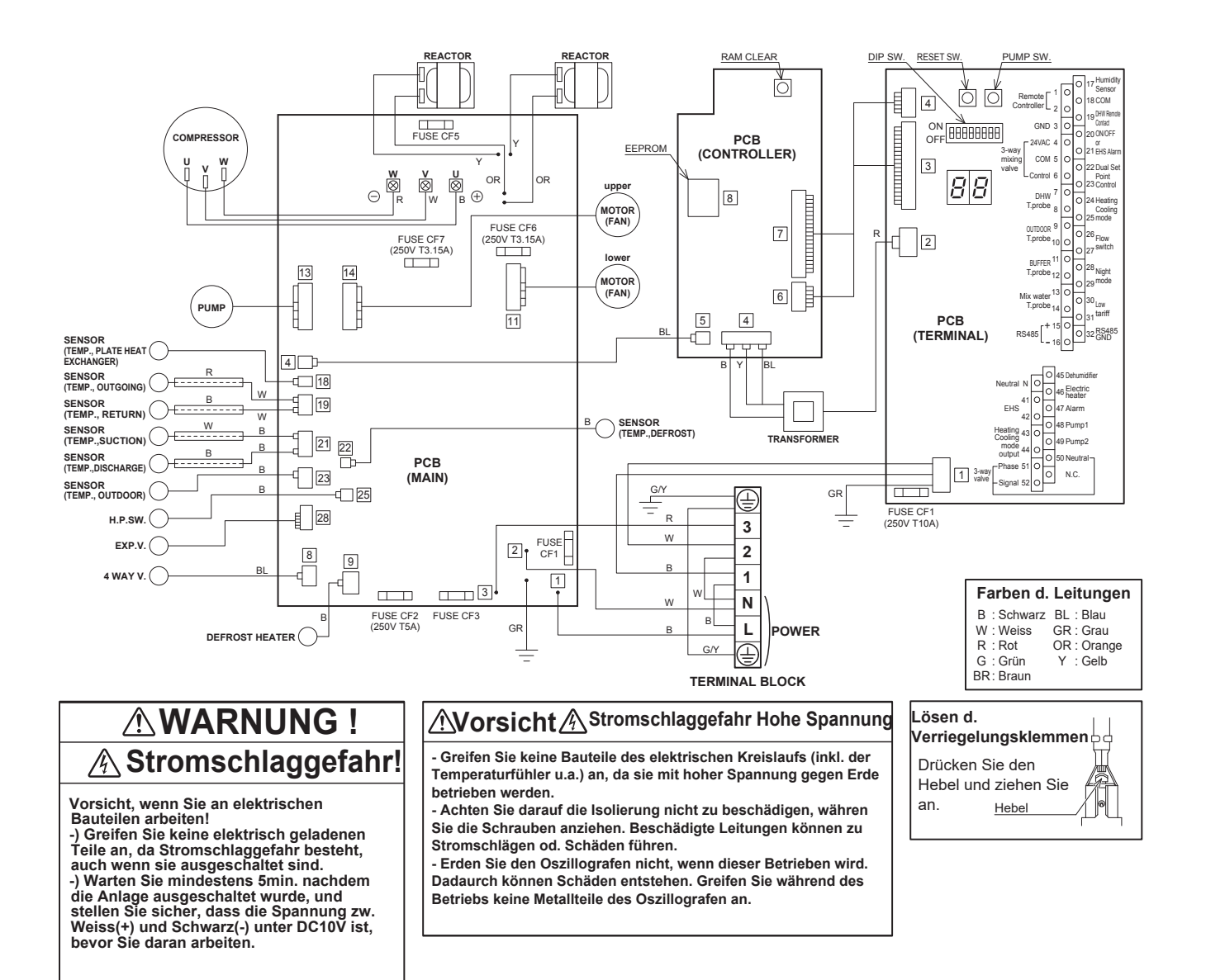

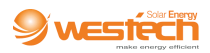

#### **AEYC-1643XU**

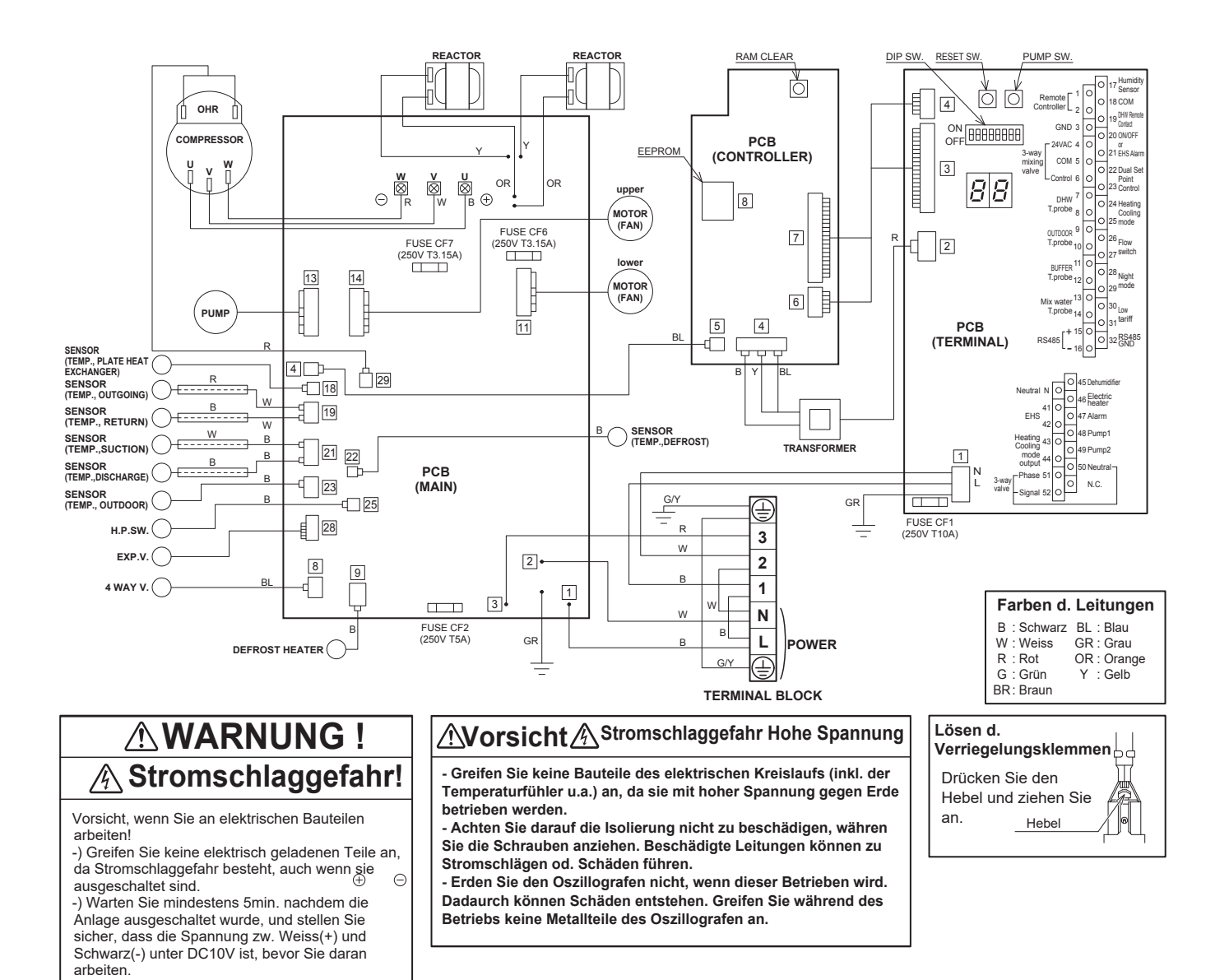

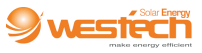

# **11.6 Display- Monitorfunktion**

・Die Bedingungen und Einstellungen der Wärmepumpe können an der Steuerung und an der PCB (Terminal) abgerufen werden

### **Monitor an der Steuerung**

1.Halten Sie die "Zurücktaste" 3 Sekunden lange gedrückt um in den Monitormodus zu kommen und die User- Ebene der Parametergruppe 01 anzuzeigen. 2 Ziffern werden auf der linken Hälfte der Steuerung angezeigt, der Wert wird nach der Eingabe auf rechts angezeigt. (Standardanzeige ist "----")

2. Drücken Sie die "Rauf-/Runtertasten" um durch die Codes zu navigieren und drücken sie die Entertaste um den Parameter anzuzeigen. Die Codes können von 00 bis 20 angezeigt werden.

3. Um ins normale Menü zurückzukehren halten Sie die Zurücktaste 3 Sekunden lang gedrückt.

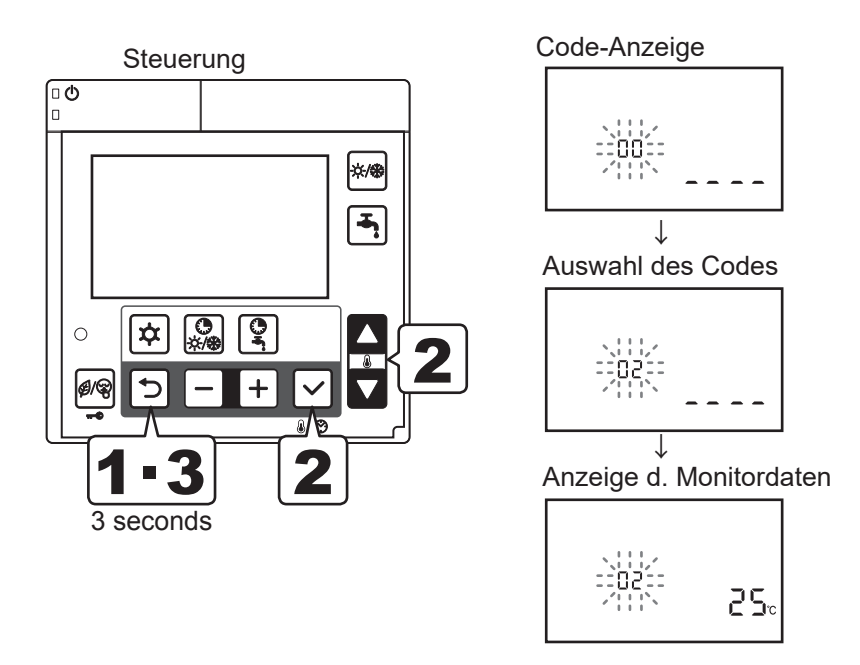

#### **Monitoranzeige am PCB (Terminal)**

- Schalten Sie den SW4 Schalter am PCB (Terminal) auf ON um die Codes nacheinander anzuzeigen.
- Drücken Sie die "Pump SW" Taste auf dem PCB (Terminal) um zwischen den Codes zu schalten.
- Um zur normalen Anzeige zurückzukehren schalten Sie den SW4 Schalter auf OFF.

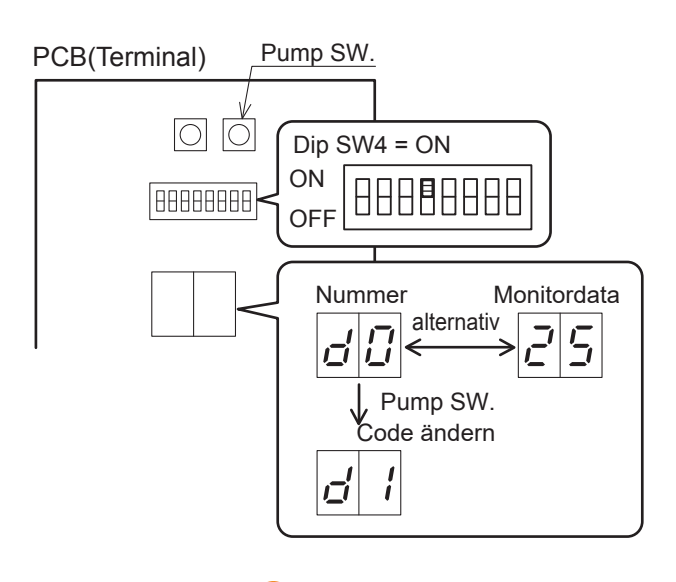

westech

# **Monitoranzeige**

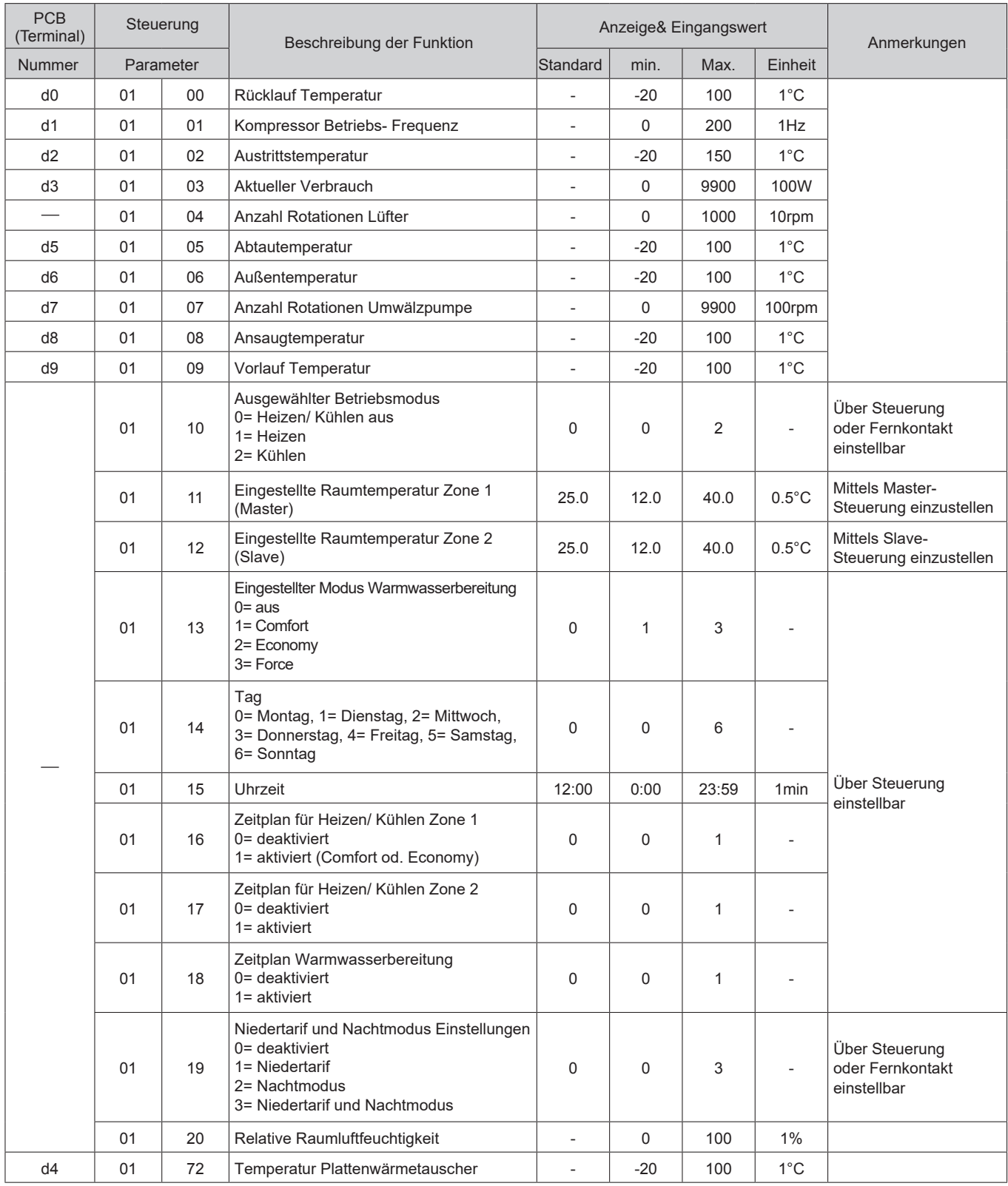

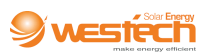

# **11.7 Wartung**

# **WARNUNG**

Bevor Sie Wartungen durchführen, stellen Sie sicher, dass die Wärmepumpe von der Stromzufuhr getrennt wurde.

- Stellen Sie sicher, dass das Personal, das die Wartung durchführt eine Schutzausrüstung trägt.
- Die Wartung darf nur von geschultem Personal durchgeführt werden.
- Die Wärmepumpe enthält ein Kältemittel, das eine spezielle Entsorgung benötigt.
- Entfernen Sie den Lüfter vorsichtig um die Lebensdauer nicht zu gefährden.

- Der Verbraucher hat dafür zu sorgen, dass das Gerät fachgerecht an einer geeigneten Sammelstelle für Elektronik-Altgeräte entsorgt wird.

## **Folgende Mittel sind zur Reinigung nicht geeignet**

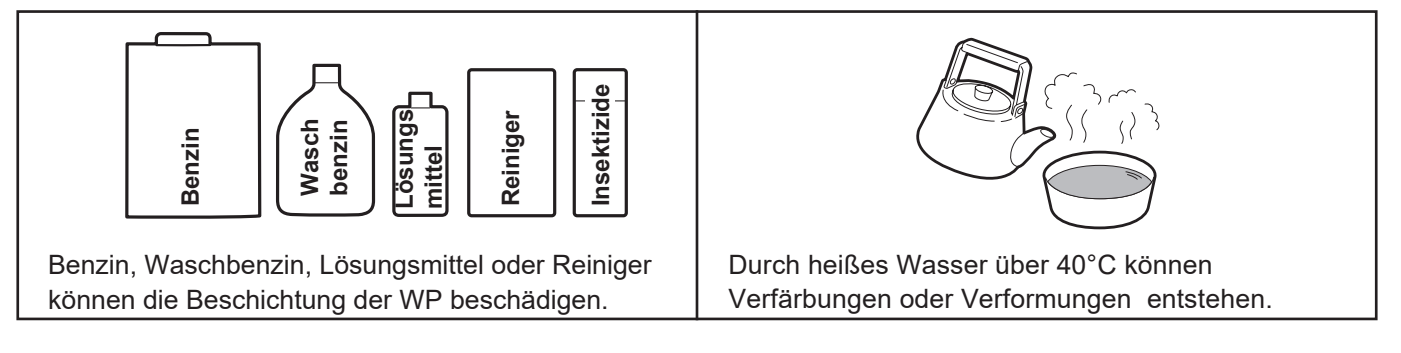

## **Inhalt des hydraulischen Kreislauf ersetzen**

• Wenn Sie im hydraulischen Kreislauf Frostschutz verwenden, tauschen Sie diesen alle paar Jahre aus.

• Der Austauschzyklus hängt von der Qualität von Beschaffenheit des Frostschutzmittels ab.

Stellen Sie sicher, dass immer der originale Frostschutz verwendet wird. Verwenden Sie keinen Frostschutz von einem anderen Hersteller oder der bereits in Verwendung war. Mischen Sie den Frostschutz nie mit anderen und verdünnen Sie diesen auch nicht. Ein Nichtbefolgen der Anweisungen kann den normalen Betrieb beeinflussen, die Leistung der Wärmepumpe beeinträchtigen oder zu Schäden an der Wärmepumpe führen.

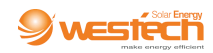

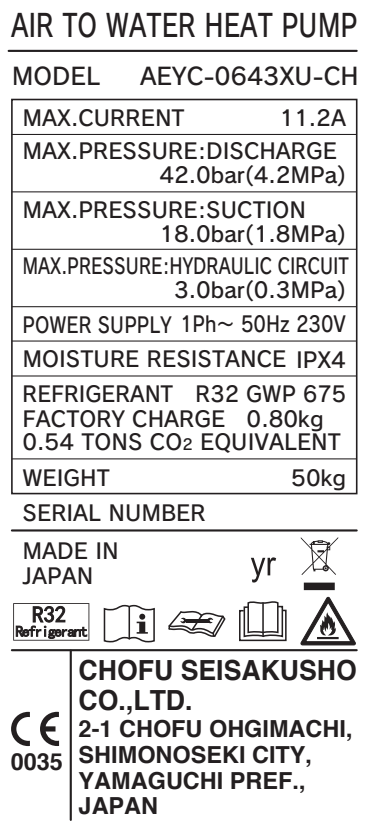

#### **AEYC-1242XU AEYC-1643XU**

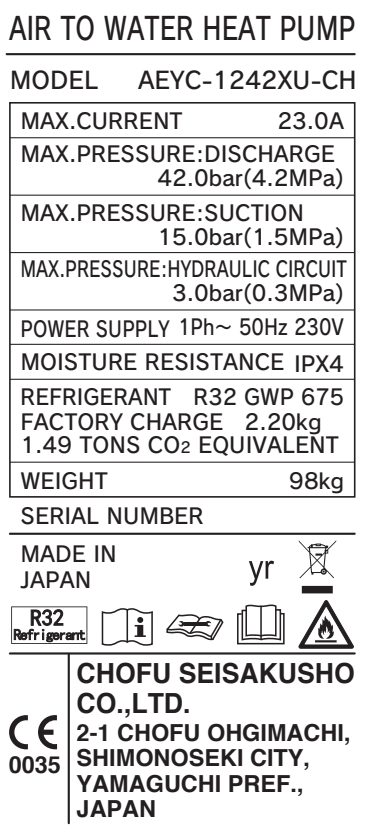

#### **AEYC-0643XU AEYC-1043XU**

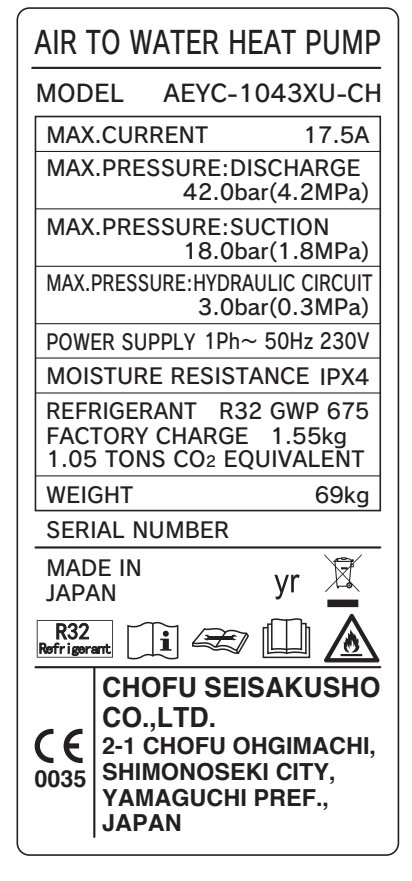

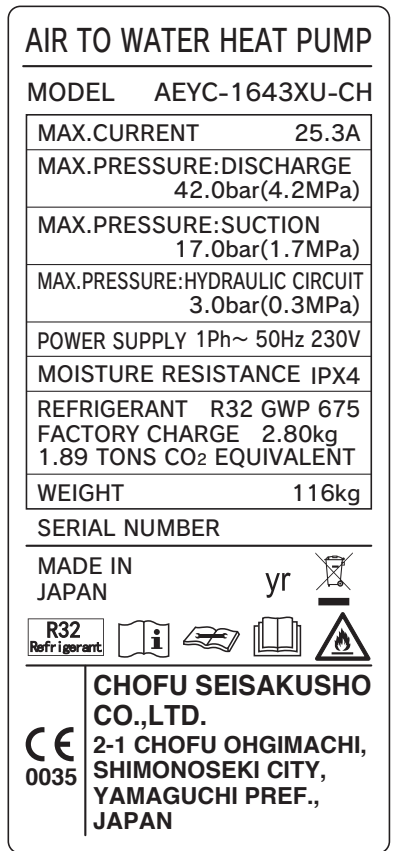

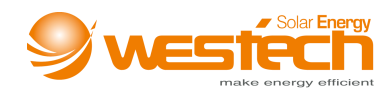

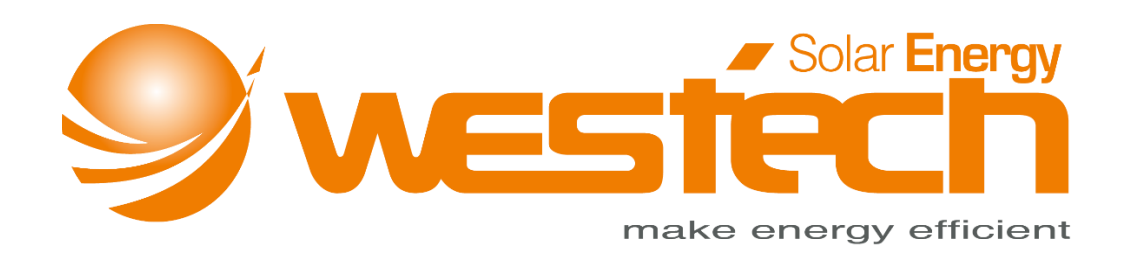

#### **Westech-Solar Energy GmbH**

Robert-Bosch-Straße 11

85748 Garching

Deutschland

Tel.: +49 (0) 89-89545770

Fax: +49 (0) 89-89545771

E-Mail: info@westech-energy.com